305-502<br>Issue 1

# **AT&T 3B2 Computer<br>UNIX™ System V Release 2.0**

System Administration<br>Utilities Guide

AT&T

# **NOTICE**

 $\sim$ 

The information in this document is subject to change without notice. AT&T assumes no responsibility for any errors that may appear in this document.

> Copyright© 1985 AT&T **All** Rights Reserved Printed in U.S.A

 $\bar{\gamma}$ 

## **TRADEMARKS**

The following is a listing of the trademarks that are used in this manual:

- 3BNET Trademark of AT&T
- CIPHER Registered Trademark of Cipher Data Products, Inc.
- DOCUMENTER'S WORKBENCH Trademark of AT&T
- UNIX Trademark of AT&T
- WREN Trademark of Control Data Corporation
- WRITER'S WORKBENCH Trademark of AT&T.

## **ORDERING INFORMATION**

Additional copies of this document can be ordered by calling

1-800-432-6600 Inside the U.S.A.

OR

1-317-352-8557 Outside the U.SA

OR by writing to:

AT&T Customer Information Center (CIC) Attn: Customer Service Representative P.O. Box 19901 Indianapolis, IN 46219

## **CONTENTS**

Chapter 1. INTRODUCTION

Chapter 2. ADMINISTRATIVE DIRECTORIES AND FILES

Chapter 3. ADMINISTRATIVE TASKS

Chapter 4. FILE SYSTEM CHECKING AND REPAIR

Chapter 5. BAD BLOCK HANDLING FEATURE

Chapter 6. SYSTEM ADMINISTRATION COMMANDS

Appendix A. DEVICE DEFAULT PARTITIONING

Appendix B. RUN LEVELS

Appendix C. ERROR MESSAGES

INDEX

 $\begin{array}{l} \mathbf{1} & \mathbf{1} \\ \mathbf{1} & \mathbf{1} \\ \mathbf{1} & \mathbf{1} \\ \mathbf{1} & \mathbf{1} \end{array}$  $\frac{1}{2}$  .  $\frac{1}{2}$  .  $\frac{1}{2} \int_{\mathbb{R}^3} \left| \frac{d\mu}{d\mu} \right|^2 \, d\mu = \frac{1}{2} \int_{\mathbb{R}^3} \left| \frac{d\mu}{d\mu} \right|^2 \, d\mu = \frac{1}{2} \int_{\mathbb{R}^3} \left| \frac{d\mu}{d\mu} \right|^2 \, d\mu$  $\frac{1}{4}$  .  $\label{eq:2.1} \frac{1}{\sqrt{2\pi}}\int_{0}^{\infty}\frac{1}{\sqrt{2\pi}}\left(\frac{1}{\sqrt{2\pi}}\right)^{2\alpha} \frac{1}{\sqrt{2\pi}}\int_{0}^{\infty}\frac{1}{\sqrt{2\pi}}\frac{1}{\sqrt{2\pi}}\frac{1}{\sqrt{2\pi}}\frac{1}{\sqrt{2\pi}}\frac{1}{\sqrt{2\pi}}\frac{1}{\sqrt{2\pi}}\frac{1}{\sqrt{2\pi}}\frac{1}{\sqrt{2\pi}}\frac{1}{\sqrt{2\pi}}\frac{1}{\sqrt{2\pi}}\frac{1}{\sqrt{2\pi}}\frac{$ 

# Chapter 1

 $\sim 10^{11}$ 

# **INTRODUCTION**

# **PAGE**

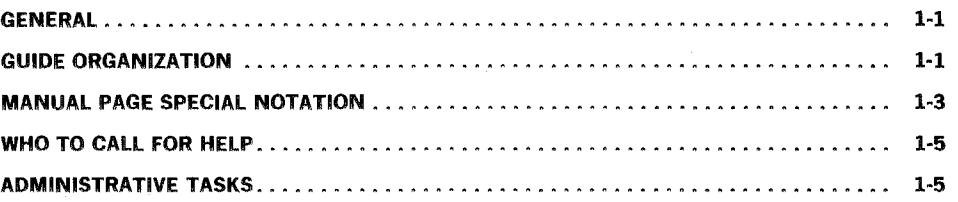

**Chapter 1** 

# **INTRODUCTION**

## **GENERAL**

This guide describes the command formats (syntax) and use of the System Administration Utilities provided with the AT&T 382 Computer. Procedures for the administration of the AT&T 382 Computer are also described. The commands and procedures described in this guide are for use by a sophisticated user who needs more capabilities than those provided by Simple Administration. Simple Administration capabilities are described in the AT&T 382 Computer Owner /Operator Manual.

# **GUIDE ORGANIZATION**

This guide is structured so you can easily find information without having to read the entire text. The remainder of this guide is organized as follows .

.. Chapter 2, "ADMINISTRATIVE DIRECTORIES AND FILES," describes directories and files that are important in administering the system.

- Chapter 3, "ADMINISTRATIVE TASKS," describes system administration tasks (procedures).
- Chapter 4, "FILE SYSTEM CHECKING AND REPAIR," describes use of the /etc/fsck command.
- Chapter 5, "BAD BLOCK HANDLING FEATURE," describes how the life of a hard disk is extended by detecting disk access errors and mapping the bad blocks to good block addresses. The /etc/hdeadd, /etc/hdefix, and /etc/hdelogger commands are the basis of this feature.
- Chapter 6, "SYSTEM ADMINISTRATION COMMANDS," describes the format and use of the commands provided by the System Administration Utilities. Certain other system administration commands that are provided on the hard disk as part of the Essential Utilities are also described in this chapter.
- Appendix A, "DEVICE DEFAULT PARTITIONING," shows the hard disk, cartridge tape, and floppy disk default partitioning.
- Appendix B, "RUN LEVELS," defines the various operating states (levels) of the system. The normal operating state is run-level 2 (multi-user).
- Appendix C, "ERROR MESSAGES," provides a recommended owner /administrator action for UNIX\* System, diagnostic monitor program, equipped device table completion, firmware, boot, and pump error messages. A brief description of the types of error messages is also provided in this appendix.

Trademark of AT&T

## **MANUAL PAGE SPECIAL NOTATION**

Throughout this guide, references to UNIX System V manual pages are in the form of command(section). The section is the section number of the UNIX System manual page in which the command is found. When a section number is not provided, the referenced command is in Section 1. The Section 1 manual pages for the commands described as part of the System Administration Utilities are provided in the AT&T 382 Computer User Reference Manual. The Section 1M manual pages for the commands described as part of the System Administration Utilities are provided in the AT&T 382 Computer System Administration Reference Manual. Also provided in the AT&T 382 Computer System Administration Reference Manual are Section 7 (special files) and Section 8 (system maintenance procedures) manual pages. Refer to the AT&T 3B2 Computer Programmer Reference Manual for the manual pages associated with other than Sections 1, 7, and 8. The following is a guide to the various section numbers used on manual pages.

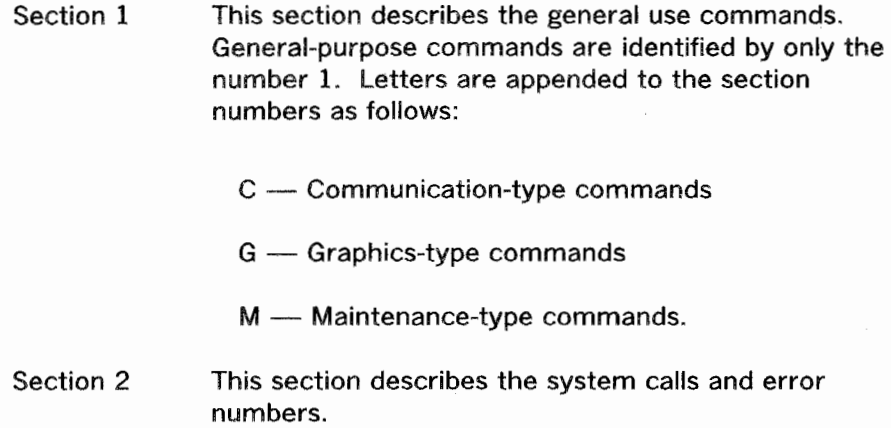

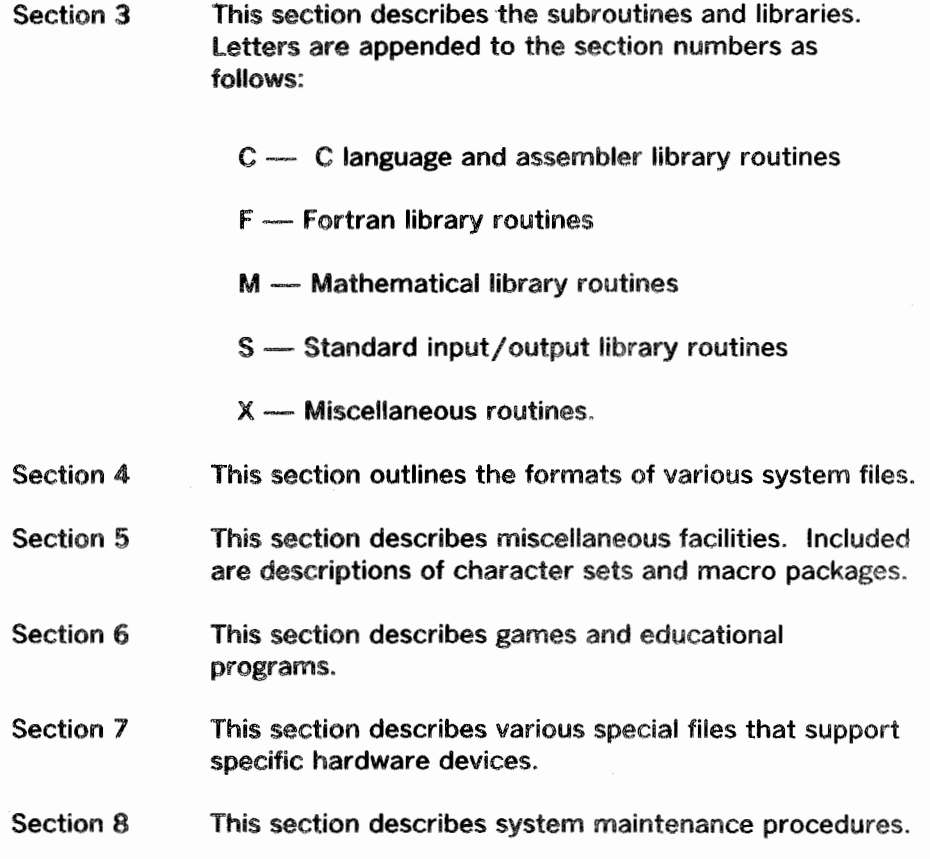

## **WHO TO CALL FOR HELP**

Throughout this guide, the term *service representative* is used to mean AT&T Service Representative or authorized dealer. When you need help to resolve operating procedures or system failures, do not hesitate to call your *service representative.* 

## **ADMINISTRATIVE TASKS**

The tasks associated with system administration are concerned with keeping the system operational and changing system configuration, as necessary. The tasks include:

- Adding, deleting, and modifying user login information
- File system space administration
- File system backup and restoral
- Application hardware installation (circuit cards and cables)
- Application software installation (utilities)
- System reconfiguration
- Network administration.

÷  $\label{eq:2.1} \begin{split} \mathbf{a} & = \frac{1}{2} \mathbf{a} \left( \begin{array}{cc} \mathbf{a} & \mathbf{b} \\ \mathbf{b} & \mathbf{b} \end{array} \right) \mathbf{a} \left( \begin{array}{cc} \mathbf{a} & \mathbf{b} \\ \mathbf{b} & \mathbf{b} \end{array} \right) \mathbf{a} \left( \begin{array}{cc} \mathbf{a} & \mathbf{b} \\ \mathbf{b} & \mathbf{b} \end{array} \right) \mathbf{a} \left( \begin{array}{cc} \mathbf{a} & \mathbf{b} \\ \mathbf{b} & \$  $\frac{1}{2}$  $\sim 10^{-5}$  $\frac{1}{2}$  $\mathcal{A}$  . 

# **Chapter 2**

 $\sim$   $_{\rm{m}}$ 

# **ADMINISTRATIVE DIRECTORIES AND FILES**

### **PAGE**

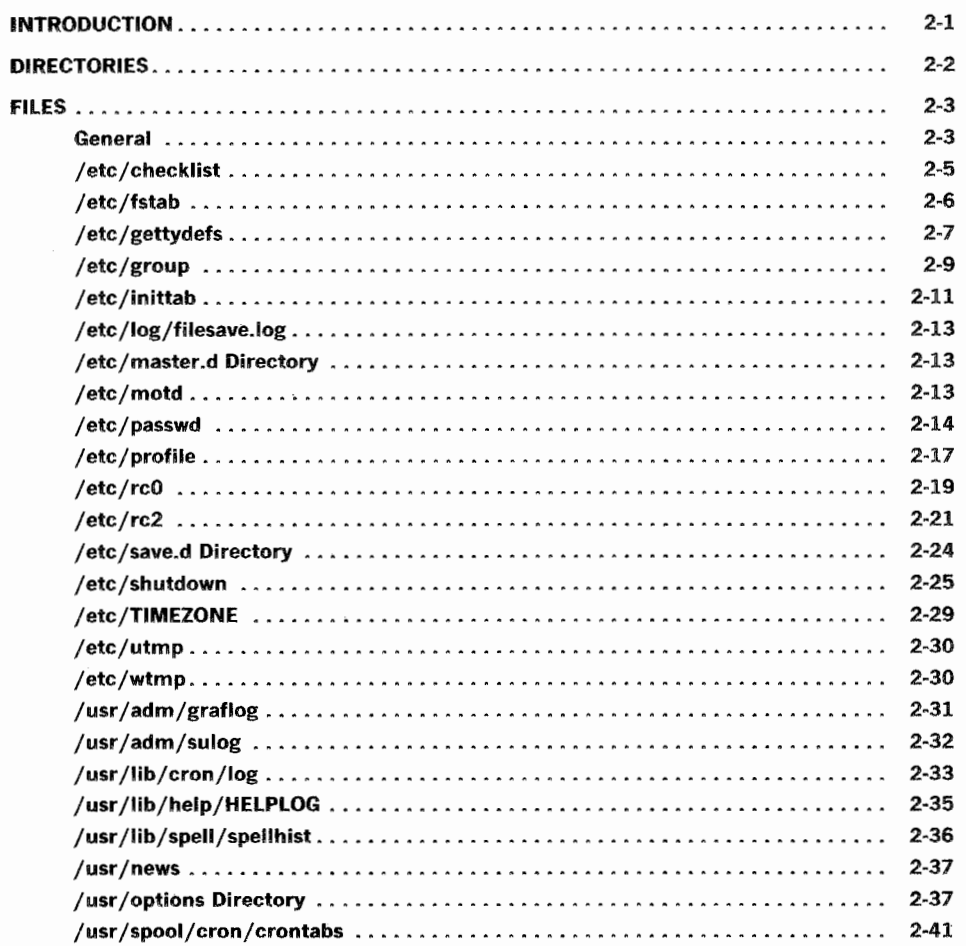

# **Chapter 2**

# **ADMINISTRATIVE DIRECTORIES AND FILES**

# **INTRODUCTION**

This chapter describes the directories and files that are of interest to a system administrator. Refer to the UNIX System V manual pages found in Section 4 of the AT&T 382 Computer Programmer Reference Manual for additional information on the formats of system files.

# **DIRECTORIES**

The directories of the root file system  $( / )$  are as follows.

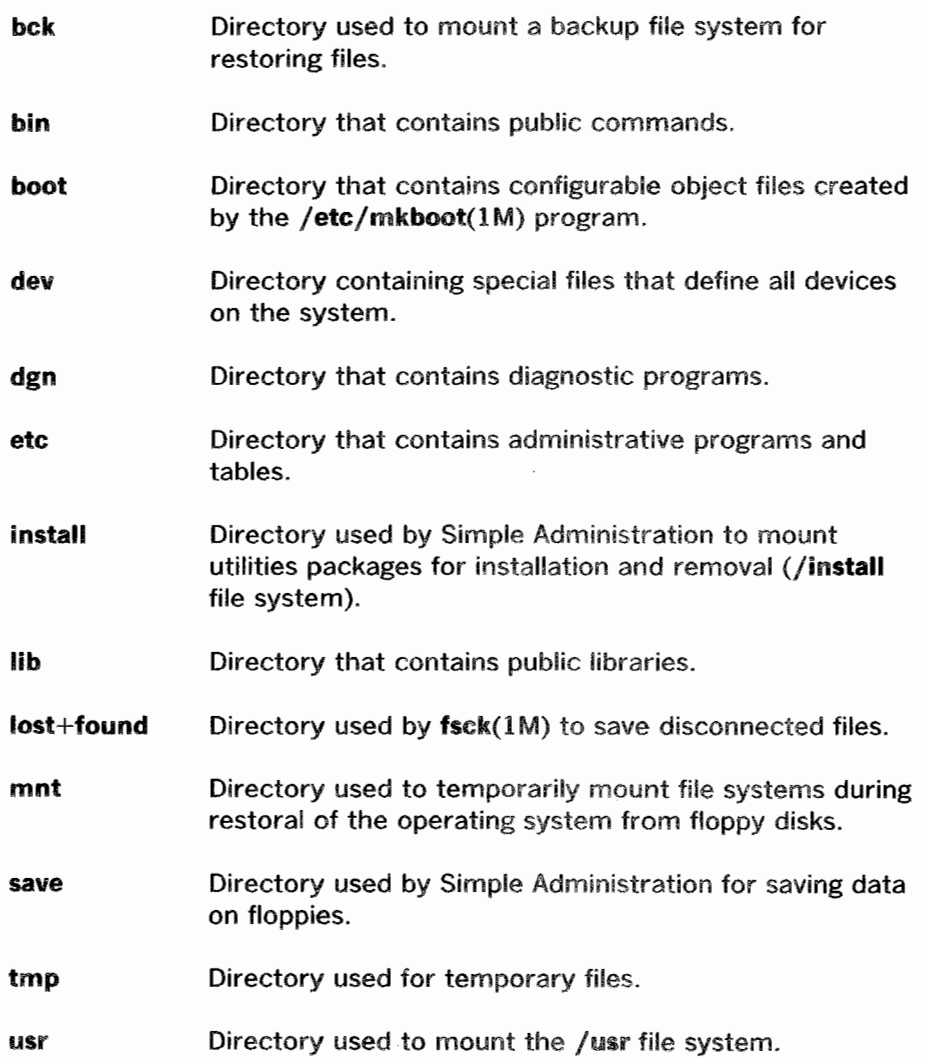

# **FILES**

#### **General**

The following files/directories are important in the administration of the AT&T 382 Computer .

- /etc/checklist
- /etc/fstab
- $\bullet$  /etc/gettydefs
- /etc/group
- /etc/inittab
- /etc/log/filesave.log
- /etc/master.d Directory
- /etc/motd
- $\bullet$  /etc/passwd
- /etc/profile
- /etc/rcO, /etc/rc2, and the /etc/rc.d Directory
- /etc/save.d Directory
- /etc/shutdown (and the /etc/shutdown.d Directory)
- /etc/TIMEZONE
- /etc/utmp

- /etc/wtmp
- /usr /adm/graflog
- /usr /adm/sulog
- /usr /lib/cron Directory
- /usr /lib/help/HELPLOG
- /usr /lib/spell/spellhist
- /usr /news Directory
- / usr /options Directory
- $*/$ usr/spool/cron/crontabs.

Each of these files is briefly described in this chapter.

#### /etc/checklist

The /etc/checklist file is used to define a list of file system devices to be checked for consistency by the  $fsck(1M)$  default command. The character (raw) device partition for the file system should be identified. The devices listed normally correspond to those mounted when the system is in the multi-user mode (run-level 2). The root file system (/dev/rdsk/c1d0s0) SHOULD NOT be listed in this file. Except for the root file system, a file system must be unmounted to be checked. Therefore, the checklist file is convenient to use when in the single-user mode of operation with only the root file system mounted. As the system is delivered, the checklist file is empty. A typical 3B2 Computer /etc/checklist file is shown in Figure 2-1. See checklist(4) manual pages for additional information.

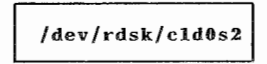

Figure 2-1. Typical /etc/checklist File

## **/etc/fstab**

The **/etc/fstab** file is used as an argument to the **/etc/mountall**  command. The **fstab** file specifies the file system(s) to be mounted by the **/etc/mountall** command. A typical 382 Computer **/etc/fstab** file is shown in Figure 2-2. The format of the file is the block device name followed by the mount point name. See **mountall(lM)** manual pages for additional information.

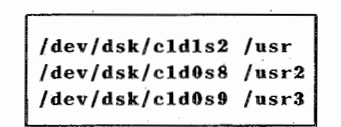

**Figure** 2-2. **Typical /etc/fstab File** 

#### I **etc I gettydefs**

The /etc/gettydefs file contains information used by the getty(1M) command to set the speed and terminal settings for a **/dev/tty** line. The **getty** command accesses the **gettydefs** with a label. The general format of the getty defs file is as follows.

#### **label# initial-flags** *#* **final-flags #login·prompt #next-label**

Each line entry in the **gettydefs** file is followed by a blank line. Refer to the **gettydefs(4)** manual pages for additional information. Figure 2-3 shows a typical 382 Computer **/etc/gettydefs** file. Note that it is common practice to add the node (machine) name at the beginning of the login prompt fields in the **gettydefs** file.

19200# 819200 8UPCL # 819200 SANE IXANY TAB3 DUPCL #login: #9600 9600# B9600 HUPCL # B9600 SANE IXANY TAB3 HUPCL #login: #4800 4800# 84800 8UPCL 84800 SANE IXANY TAB3 HUPCL #login: #2400  $2400\#$  B2400 HUPCL # B2400 SANE IXANY TAB3 HUPCL #1ogin: #1200  $1200$ # B1200 HUPCL # B1200 SANE IXANY TAB3 HUPCL #login: #300 300# 8300 8UPCL # 8300 SANE IXANY TAB3 8UPCL #login: #19200 console# 89600 HUPCL OPOST ONLCR # 89600 SANE IXANY TAB3 #Console Login: #consolel consolel# 81200 HUPCL OPOST ONLCR # 81200 SANE JXANY TAB3 #Console Login: #console2 console2# 8300 HUPCL OPOST ONLCR # 8300 SANE IXANV TAB3 #Console Login: #console3 console3# 82400 HUPCL OPOST ONLCR B2400 SANE IXANY TAB3 #Console Login: #console4 console4# B4800 HUPCL OPOST ONLCR # B4800 SANE IXANY TAB3 #Console Login: #console5 console5# B19200 HUPCL OPOST ONJLCR # 819200 SANE IX.ANY TAB3 #Console Login: #console contty# 89600 HUPCL OPOST ONLCR # 89600 SANE IXANY TAB3 #login: #conttyl conttyl# B1200 HUPCL OPOST ONLCR # B1200 SANE IXANY TAB3 #login: #contty2 contty2# 8300 HUPCL OPOST ONLCR # B300 SANE IXANY TAB3 #login: #contty3 contty3# 82400 HUPCL OPOST ONLCR. 82400 SANE IXANY TAB3 #login: #contty4 contty4# 84800 HUPCL OPOST ONLCR 84800 SANE IXANY TA83 #login: #contty5 contty5# 819200 HUPCL OPOST ONLCR # 819200 SANE IXANY TAB3 #login: #contty pty# 89600 HUPCL OPOST ONLCR # 89600 SANE IXANY TAB3 #PC login: #pty 4800H# B4800 # B4800 SANE IXANY TAB3 HUPCL #login: #9600H ~600H# 89600 89600 SANE IXANY TA83 llUPCL #login: #192008 192008# 819200 # 819200 SANE IXAN11 TAB3 HUPCL #login: #24008 2400H# B2400 # B2400 SANE IXANY TAB3 HUPCL #login: #1200H 1200H# B1200 # B1200 SANE IXANY TAB3 HUPCL #login: #300H 3008# 8300 # 8300 SANE IXANY TAB3 llUPCL #login: #4800H

Figure 2-3. Typical gettydefs File

# **/etc/group**

The **/etc/group** file describes each group to the system. An entry is added for each new group. Each entry in the file is one line and consists of four fields. The fields are separated by a colon (:). The format of a line is as follows.

#### **group** name:password:group id:login names

The fields are described as follows. Figure 2-4 shows a typical 382 Computer **/etc/group** file.

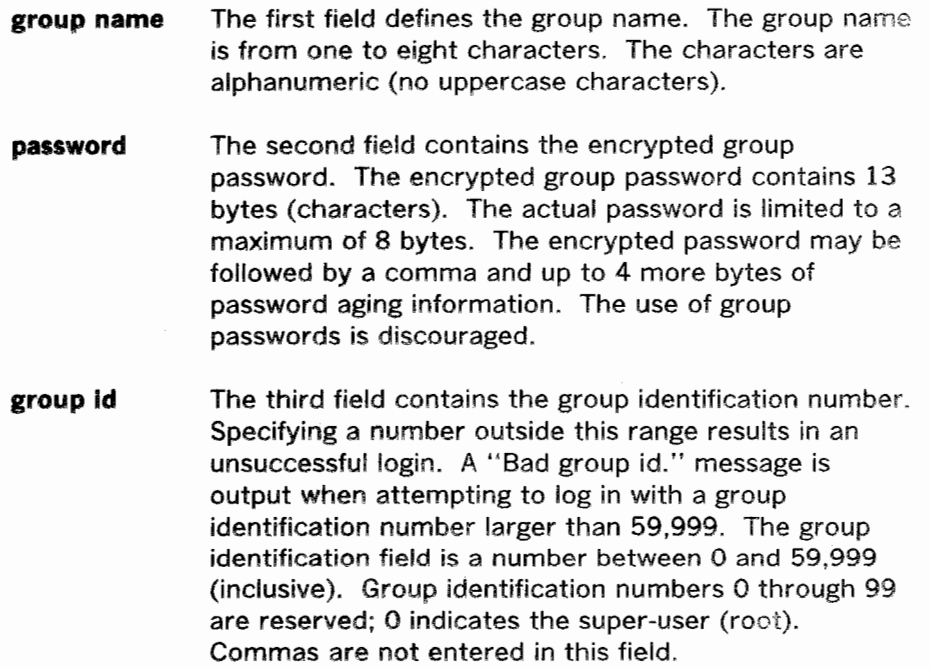

login names The fourth field contains a list of all login names in the group. Names in the list are separated with commas. The names listed may use the **/etc/newgrp** command to become a member of the group.

```
root::O:root 
otber::l: 
bin::2:root,bin,daemon 
sys::3:root,bin,sys,adm 
adm::4:root,adm,daemon 
mai1::6:root 
rje::S:rje,shqer 
daemon::l2:root,daemon
```
Figure 2-4. **Typical /etc/group File** 

## /etc/inittab

The /etc/inittab file contains instructions for the /etc/init command. The instructions define the processes that are to be created or terminated for each initialization state. Initialization states are called run-levels or run-states. Run-levels range from 0 through 6. By convention, run-level l (S or s) is single-user mode; run-level 2 is multi-user mode. Appendix B, "RUN LEVELS," summarizes the various run-states and describes their uses. See inittab(4) manual pages for additional information. Figure 2-5 shows a typical 3B2 Computer / etc/inittab file. The general format of a line entry in the /etc/inittab file is as follows.

#### identification:run-state:action:process

These fields are as follows.

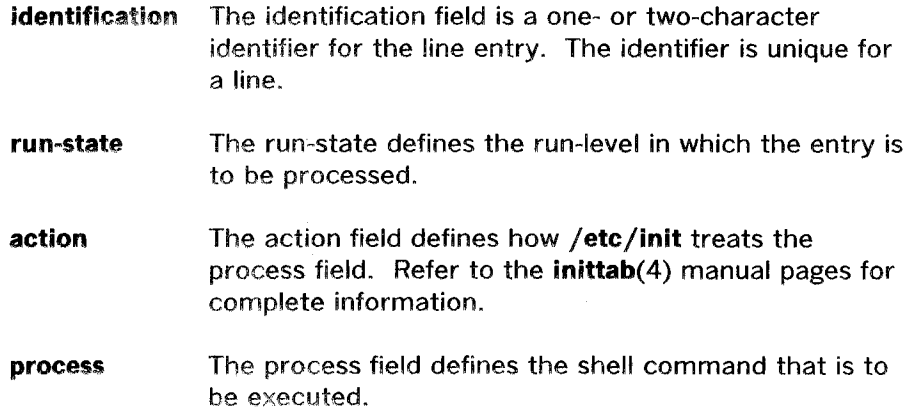

```
zu::sysinit:/etc/bzapunix </dev/console >/dev/console 2>&1
fs::sysinit:/etc/bcheckrc </dev/console >/dev/console 2>&1
mt::sysinit:/etc/brc >/dev/console 2>&1
ck::sysinit:/etc/setclk </dev/console >/dev/console 2>&1
su:1:wait:/etc/shutdown -is -y -g0 </dev/console >/dev/console 2>&1
is:2:initdefault:
1t:s:once:/etc/1ed -o# turn on green LED
pl:s1234:powerfail:/etc/led -f
                                              # start green LED flashing
p3:s1234:powerfail:/etc/shutdown -y -p9 -10 -g0 >/dev/console 2>&1
s2:2:wait:/etc/rc2 >/dev/console 2>&1 </dev/console
fl:056:wait:/etc/led -f >/dev/console 2>&1 </dev/console
s0:056:wait:/etc/rc0 >/dev/console 2>&1 </dev/console
of:0:wait:/etc/uadmin 2 0 >/dev/console 2>&1 </dev/console
fw:5:wait:/etc/uadmin 2 2 >/dev/console 2>&1 < /dev/console
RB:6:wait:echo Automatic Reboot >/dev/console 2>&1
rb: 6: wait:/etc/uadmin 2 1 >/dev/console 2 > 1 </dev/consoleco:1234:respawn:/etc/getty console console
ct:2:respawn:/usr/lib/uucp/uugetty -r -t 60 contty 1200H
he:1234:respawn:sh -c 'sleep 20 ; exec /etc/hdelogger >/dev/console 2>&l'
11:2:respawn:/etc/getty tty11 9600
12:2:respawn:/etc/getty tty12 1200
13:2:off:/etc/getty tty13 9600
14:2:respawn:/usr/lib/uucp/uugetty -r -t 60 tty14 1200H
15:2:off:/etc/getty tty15 9600
```
Figure 2-5. Typical / etc/inittab File

 $2 - 12$ 

#### /etc /log/filesave.log

The /etc/log/filesave.log file is used by the /etc/volcopy command to maintain a record of file system volume copies. If you want to record this information, the filesave.log file must be created before you first use the /etc/volcopy command. The /etc/volcopy command will not create this log file. The command only makes entires to the file if it already exists. A typical filesave.log file is shown in Figure 2-6. Each record entry identifies the special device file, file system name (mount point), and the volume for both the source and destination of the volume copy.

/dev/rdsk/cld0s8;usr2;2032 ~> /dev/rdsk/cldls8;usr2; on Mon Mar 25 06:43:17 1985

Figure 2-6. Typical /etc/log/filesave.log File

#### /etc/master.d Directory

The /etc/master.d directory contains files that define the configuration of hardware devices, software drivers, system parameters and aliases. The files are used by /etc/mkboot to obtain device information for the generation of device driver and configurable module files. The /etc/sysdef(1M) program uses the master.d files to get the names of supported devices. The first step in reconfiguring the system to run with different tunable parameters is to edit the appropriate files in the /etc/master.d directory. Refer to the /etc/master(4) manual pages for additional information.

## /etc/motd

The /etc/motd file contains the message-of-the-day. The message-of-the-day is output by instructions in the /etc/profile file after a successful login. The message-of-the-day should be kept short and to the point. The /usr/news file(s) should be used for lengthy, more explicit messages.

## /etc/passwd

The /etc/passwd file identifies each user to the system. An entry is added for each new user. Each entry in the file is one line and consists of seven fields. The fields are separated by a colon (:). The format of a line is as follows.

#### login name:passwd:user:group:account:login **directory:program**

These fields are as follows.

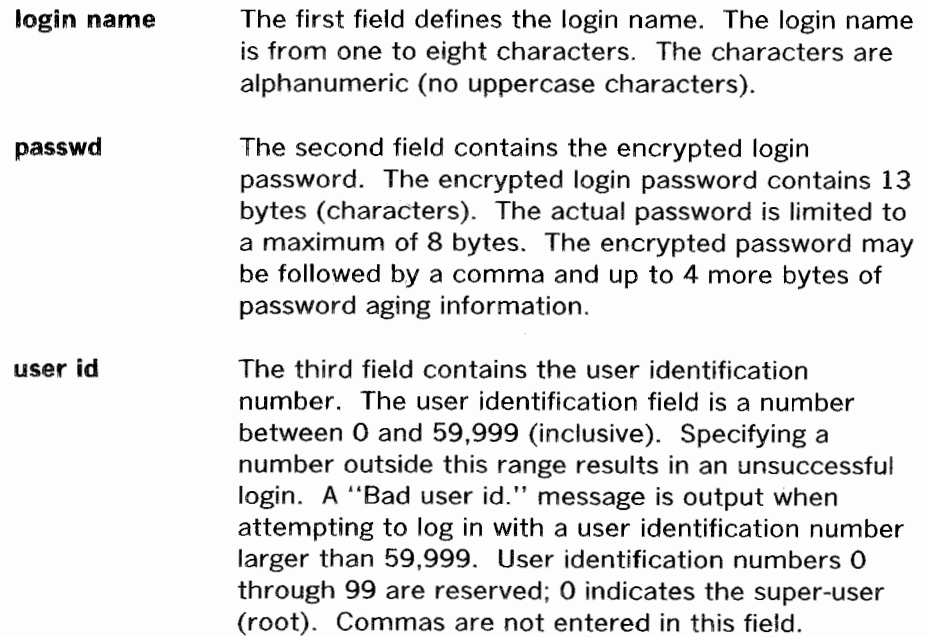

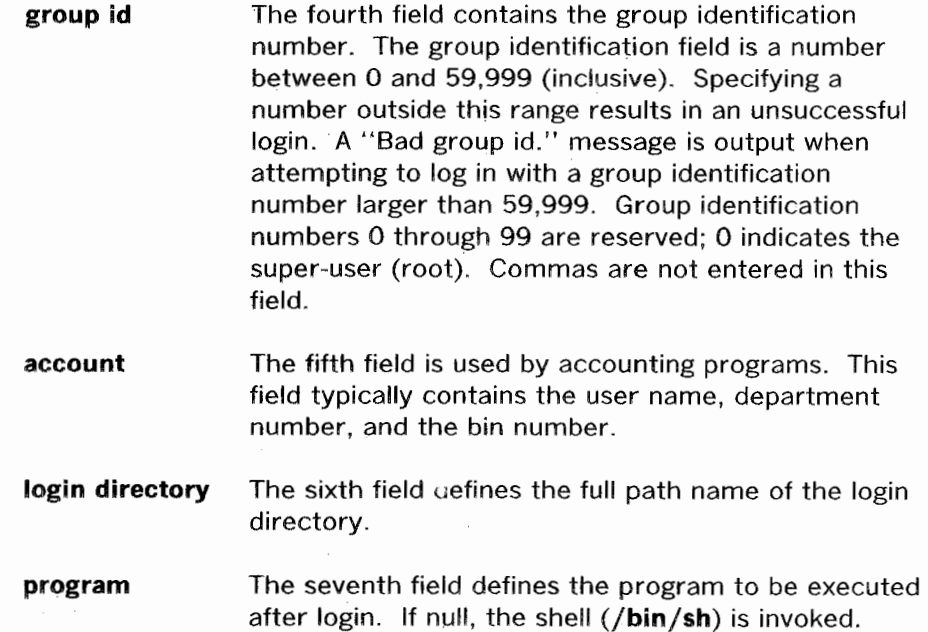

L.

Figure 2-7 shows a typical / etc/passwd file. No user logins are shown in this example. See passwd(4) manual pages for additional information.

```
root: zZyOd6c22FCfI: 0: 1: 0000-Admin( 0000) : I: 
daemon:Locked;:l:l:OOOO-Admin(OOOO):/: 
bin::2:2:0000-Admin(OOOO):/bin: 
sys:Locked;:3:3:0000-Admin(OOOO):/usr/src: 
adm: Locked; : 4: 4: 0000-Admin( 0000): /usr / adm: 
uucp:Locked;:5:5:0000-uucp(OOOO):/usr/1ib/uucp: 
nuucp:spJzqtVoUtQzk:lO:lO:OOOO-uucp(OOOO):/ns'K"/spool/uucppublic:/usv:/lib/uucp/uucico 
rje:Locked;:l8:18:0000-rje(OOOO):/usr/rje: 
trouble:Locked;:70:l:trouble(OOOO):/nsr/lib/trouble: 
lp:Locked;:71:2:0000-lp(OOOO):/usr/spool/lp: 
setup::O:O:general system administration:/usr/admin:/bin/rsh 
powerdown::O:O:general system administration:/usr/admin:/bin/rsh 
sysadm::0:0:general system administration:/usr/admin:/bin/rsh
checkfsys::O:O:check diskette file system:/usr/admin:/bin/rsh 
makefsys::O:O:make diskette file system:/usr/admin:/bin/rsb 
mountfsys::0:0:mount diskette file system:/usr/admin:/bin/rsh
umountfsys::O:O:unmount diskette file system:/usr/admin:/bin/rsh
```
Figure 2-7. Typical /etc/passwd File

#### I **etc I profile**

The default profile for all users is in the **/etc/profile** file. The standard (default) environment for all users is established by the instructions in the **/etc/profile** file. The system administrator can change this file to set options for the **root** login. For example, the following may be added to the **/etc/profile** file for the **root** login to cause the erase character to back up and to set the TERM variable.

```
if [ ${LOGNAME} * root ]
        then 
fi 
                 stty echoe 
                 echo "Enter TERM: \c" 
                 read TERM 
                 export TERM
```
Figure 2-8 shows the 382 Computer default profile.

```
# The profile that all logins get before using their own .profile.
trap " " 2 3export LOGNAME
. /etc/TIMEZONE# Login and -su shells get /etc/profile services.
# -rsh is given its environment in its .profile.<br># -rsh is given its environment in its .profile.
-su)
         export PATH
         stty ixon -ixany
         \pm :
-sh)
         export PATH
         stty ixon -ixany
         # Allow the user to break the Message-Of-The-Day only.
         trap "trap '' 2" 2
         cat - s /etc/motd<br>trap "" 2
         if mail -e
         then
                  echo "you have mail"
         f\dot{t}if [ ${LOGNAME} != root ]
         then
                  news -n
         f_{i}\pm \pm_{\rm esc}umsk 022
trap 2 3
```
Figure 2-8. Standard /etc/profile File

## **/etc/rcO**

The **/etc/rcO** file contains a shell script that is executed by **/etc/shutdown**  for transitions to single-user state, and by **/etc/init** on transitions to run-levels 0, 5, and 6. Files in the **/etc/shutdown.d** directory are executed by **/etc/rcO.** As the system is delivered, the **/etc/shutdown.d** directory contains one file named ANNOUNCE. The ANNOUNCE file outputs the message "System services are now being stopped." Any task that you want executed when the system is taken to run-levels 0, S, 5, or 6 may be done by adding a file to the **/etc/shutdown.d** directory. Figure 2-9 shows a typical 382 Computer **/etc/rcO** file.

```
# "Run Commands" for init state 0
# Leaves the system in a state where it is safe 
# to turn off the power or go to firmware. 
stty sane 2>/dev/null 
echo 'The system is coming down. Please wait.' 
for f in /etc/shutdown.d/*
\{if [-f \; s\{f\}] ]
        then 
                 /bin/sh {f}fi 
\mathcal{F}trap " 15kill -15 -1 
sleep 10 
/etc/killall 9 
sleep 10 
sync 
/etc/umountall 
stty sane 2>/dev/null 
psm'ps -fe' 
psc*`echo "${ps}" | wc -1'
if [s^{pre} - st 7]then 
        echo 'The shutdown did not complete properly. 
Too many processes are still running.' 
        echo "${ps}"
fi 
sync; sync 
echo '\nThe system is down.' 
sync
```
Figure 2-9. Typical /etc/rcO File
# /etc/rc2

The /etc/rc2 file contains a shell script that is executed by /etc/init on transitions to run-level 2 (multi-user state). Executable files in the /etc/rc.d directory are executed by /etc/rc2. The /etc/rc.d executable files and a description of each are as follows.

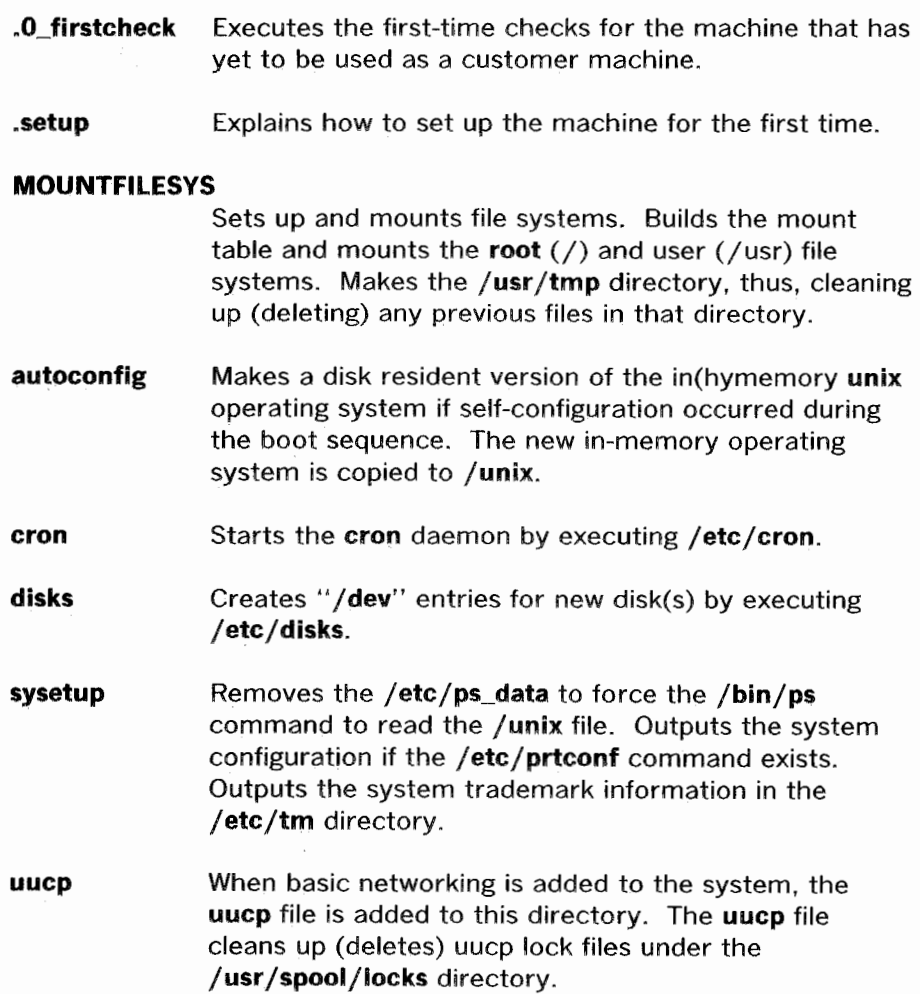

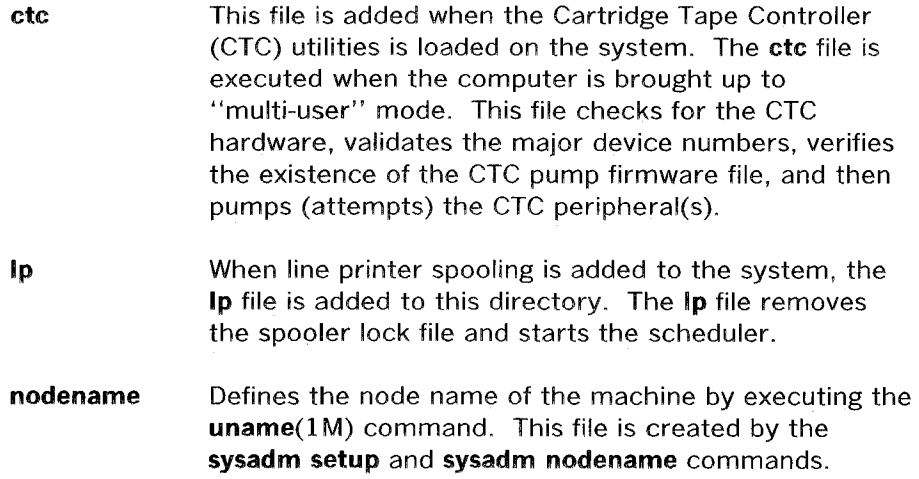

Other files may also be added to the etc/rc.d directory as a function of adding hardware or software to the system. Figure 2-10 shows a typical 382 Computer /etc/rc2 file.

```
# "Run Commands" executed when the system is changing 
# to init state 2, traditionally called "multi-user".
/etc/TlMEZONE 
# Pickup start-up packages for mounts, daemons, services, etc. 
stty sane 2>/dev/null 
echo 'The system is coming up. Please wait.' 
for f in /etc/rc.d/• 
\{if [ -f f f f ]
        then 
                /bin/sh ${f} 
        fi 
echo 'The system is ready.'
```
figure 2-10. Typical /etc/rc2 **file** 

## **/etc/save.d Directory**

The /etc/save.d directory contains files that are used by the Simple Administration commands associated with backing up data. The following files are included.

except A list of the directories and files that should not be copied as part of an incremental backup **(savefiles)** is maintained in this file.

timestamp/ ...

The date and time of the last backup (volume or incremental) is maintained for each file system in the /etc/save.d/timestamp directory.

#### /etc/shutdown

The /etc/shutdown file contains a shell script to gracefully shut down the system in preparation for system backup or for scheduled downtime. After stopping all nonessential processes, the **shutdown** script executes files in the /etc/shutdown\_d directory by calling /etc/rcO for transitions to run-level 1, s or S. For transitions to other run-levels, the shutdown script calls /etc/init. As the system is delivered, this directory contains one file named ANNOUNCE. The ANNOUNCE file outputs the message "System services are now being stopped." Figure 2-11 shows a typical 382 Computer /etc/shutdown file.

```
#Sequence performed to change the init stat of a machine. 
# This procedure checks to see if you are permitted and allows an<br># internative shutdown. The setual change of state, killing of
    interactive shutdown. The actual change of state, killing of
   processes and such are performed by the new init state, say 0,
#and its /etc/rcO. 
\boldsymbol{\mu}\#Usage: shutdown [ -y ] [ -p<proccount> ] { -g<grace-period> ] \setminus[ -i<init-state> ]
nskconf irma tion..,yes 
proccount=7
if['pwd'I•/] 
then 
         echo "$0: You must be in the / directory to run /etc/shutdown."
         exit 1 
\mathbf{f}i
Check the user id. 
eval 'id ! sed 's/[a-z0-9=].0//''
if [ "${uid:•O}" -ne 0 ] 
then 
         echo "$0: Only root can run /etc/shutdown."
         exit 2 
fi
grace=60 
initstate<sub>"s</sub>
```
Figure 2·1L Typical /etc/shutdown File (Sheet 1 of 4)

#### ADMINISTRATIVE DIRECTORIES AND FILES

```
while [ $# -gt 0 ]
do 
         case $1 in 
         -g[0-9]^n)
                  grace='expr "$1" : '-g\([0-9]*\)''
         -i[0-8abcQqSs) ) 
                 initstate="expr "$1" : '-i\([0-6abcQqSs]"\)''<br>;;
         -p[0-9]• ) 
                  proccount='expr "$1" : '-p\([0-9]*\)''<br>;;
         -y ) 
                  askconfirmation• 
                  \ddot{\phantom{1}} :
         . \bullet)
                  echo "Illegal flag argument '$1'"
                  exit 1<br>;;
         ^\star )
                  echo "Usage: \{ \bullet \} [ -y ] [ -p<proccount> ] [ -g<grace> ] [ -i<initstate> ]"
                  exit 1 
         esac 
         shift 
done 
if [ -n] "${askconfirmation}" -a -x /etc/ckbupscd ]
        then 
         # Check to see if backups are scheduled at this time 
        BUPS<sup>*</sup>/etc/ckbupscd'
        if I "$BUPS" I•"" I
                 then 
                  echo " $BUPS"
                  echo "Do you wish to abort this shutdown and return to 
command level to do these backups? [y, n] \c^nread YORN 
                  if [ "$YORN" * "y" -o "$YORN" * "Y" ]then 
                          exit l
                  fi 
        fi 
fi
```
Figure 2·11. Typical /etc/shutdown File (Sheet 2 of 4)

```
if [-z "1TZ]" -a -r /etc/TIMEZONE }
then 
             /etc/TIMEZONE 
fi 
echo '\nShutdown started. \c'date 
echo 
sync 
cd I 
trap "exit 1° 1 2 15 
a^{n^{\alpha}} who \beta we \alpha\lambda^{\alpha}if [ <math>\frac{2}{3} \{a\}</math> -gt 1 -a <math>\frac{2}{3} \{grace\}</math> -gt 0 ]then 
          su adm -c /etc/wall<<-!
                     <CTRL g>The system will be shut down in ${grace} seconds. 
Please log off now<CTRL g>. 
          \mathbf{I}sleep ${grace) 
fi 
/etc/wall <<.1\leqCTRL g>THE SYSTEM IS BEING SHUT DOWN NOW ! ! !\leqCTRL g><CTRL g>Log off now or risk your files being damaged.<CTRL g> 
\mathbf{r}sleep S{grace)
```
Figure 2-11. Typical /etc/shutdown File (Sheet 3 of 4)

 $\sim$ 

```
if [ ${askconfirmation) ] 
then 
         echo "Do you want to continue? (y or n): \c^nread b 
else 
        b = yfi 
if [ "5b" '1" " y" ]then 
         /etc/wall <<-\!
               False Alarm: The system will not be brought down. 
         \mathbf{I}echo 'Shut down aborted.' 
        exit 1 
fi 
case "\frac{\sin\theta}{\sin\theta}" in s | S )
         ./etc/rc0
esac 
/etc/init ${initstate}
```
Figure 2·11. Typical /etc/shutdown File (Sheet 4 of 4)

 $\ddot{\phantom{1}}$ 

## **/etc/TIMEZONE**

The /etc/TIMEZONE file sets the time zone shell variable TZ. The TZ variable is initially established for the system via the Simple Administration setup function. The TZ variable in the TIMEZONE file is changed by the Simple Administration timezone command (sysadm timezone). The TZ variable can be redefined on a user (login) basis by setting the variable in the associated .profile. The TIMEZONE file is executed by /etc/rc2. Figure 2-12 shows a typical /etc/TIMEZONE file.

The format of the TZ shell variable is as follows.

#### *TZ=TTT#SSS*

where:

- *TTT* is the three-character abbreviation for the local time zone.
- $#$  is the number of hours that the local time zone differs from Greenwich Mean Time (GMT). This field can be entered as a positive or negative number.
- *SSS* is the three-character abbreviation for the local daylight savings time zone. This field is entered only if daylight savings time is observed.

# Set timezone environment to default for the machine TZ=EST5EDT export TZ

Figure 2-12. Typical /etc/TIMEZONE File

## /etc/utmp

The /etc/utmp file contains information on the run-state of the system. This information is accessed with a who -a command.

# /etc/wtmp

The /etc/wtmp file contains a history of system logins. The owner and group of this file must be adm, and the access permissions must be 664 (-rw-rw-r--). This file is updated each time login is run. As the system is accessed, this file increases in size. Periodically, this file should be cleared or truncated. The command line  $>$ /etc/wtmp when executed by root creates the file with nothing in it. The following is an example command line to limit the size of the /etc/wtmp file to the last 100 lines in the file.

tail -100 /etc/wtmp > /tmp/wtmp; mv /tmp/wtmp /etc/wtmp

Note that /etc/cron, /etc/rc0, or /etc/rc2 can be used to clean up the wtmp file. To use one of these functions to limit the size of a log file, add the appropriate command line to the /usr/spool/cron/crontab/root, /etc/shutdown.d/ ... , or /etc/rc.d/ ... file.

## /usr **/adm/graflog**

If the Graphics Utilities is installed, the /usr/adm/graflog file will keep a history of graphics command usage. Each time a user executes graphics, an entry consisting of the login name, terminal number, and system date is made to the file. As a security measure, this file should not be readable by "others." The /usr/adm/graflog file should be periodically truncated to keep the size of the file within a reasonable limit. Note that /etc/cron, /etc/rcO, or /etc/rc2 can be used to clean up the graflog file. To use one of these functions to limit the size of a log file, add the appropriate command line to the /usr/spool/cron/crontab/root,

/etc/shutdown.d/..., or /etc/rc.d/... file. The following is a command line to limit the size of the log file to the last 100 lines in the file.

tail -100 /usr/adm/graflog > /tmp/graflog; mv /tmp/graflog /usr/adm/graflog

Figure 2-13 shows the contents of a typical /usr/adm/graflog file.

| root | console |  | $Mar$ $27$ $08:52$ |
|------|---------|--|--------------------|
| klm  | ttv12   |  | Mar $27$ 11:47     |
| rar  | contty  |  | Mar 28 07:15       |
| root | console |  | Mar $28 09:23$     |
| rar  | ttyll   |  | Mar 30 14:24       |

Figure 2-13. Typical /usr /adm/graflog File

### /usr /adm/sulog

The /usr/adm/sulog file contains a history of switch user (su) command usage. As a security measure, this file should not be readable by "others." The /usr/adm/sulog file should be periodically truncated to keep the size of the file within a reasonable limit. Note that /etc/cron, /etc/rc0, or /etc/rc2 can be used to clean up the sulog file. To use one of these functions to limit the size of a log file, add the appropriate command line to the /usr/spool/cron/crontab/root, /etc/shutdown.d/ ..., or /etc/rc.d/ ... file. The following is a command line to limit the size of the log file to the last 100 lines in the file.

tail -100 /usr/adm/sulog > /tmp/sulog; mv /tmp/sulog /usr/adm/sulog

Figure 2-14 shows the contents of a typical /usr/adm/sulog file.

| SU                      |       |  | $08/18$ 12:35 + console root-sysadm |
|-------------------------|-------|--|-------------------------------------|
| ${\bf S}{\bf U}$        |       |  | $08/18$ 16:11 + console root-sysadm |
| ${\bf SU}$              |       |  | $08/18$ 16:16 + console root-sysadm |
| ${\bf SU}$              |       |  | $08/18$ 23:45 + tty?? root-uucp     |
| SU                      |       |  | $08/19$ 11:53 + console root-sysadm |
| SU                      |       |  | $08/19$ 15:25 + console root-sysadm |
| $\mathbf{S} \mathbf{U}$ |       |  | 08/19 23:45 + tty?? root-uucp       |
| SU                      |       |  | $08/20$ 10:16 + console root-adm    |
| SU                      |       |  | $08/20$ 10:33 + tty24 rar-root      |
| $\mathbf{S}\mathbf{U}$  |       |  | $08/20$ 10:42 + console root-sysadm |
| SU                      |       |  | $08/20$ 10:59 + console root-root   |
| $\mathbf{S}\mathbf{U}$  |       |  | $08/20$ 11:01 + console root-sysadm |
| ${\bf SU}$              |       |  | $08/20$ 12:36 + ttyll bin-bin       |
| SU                      |       |  | $08/20$ 12:37 + ttyll tws-bin       |
| SU                      |       |  | $08/20$ 14:42 - tty24 awa-sys       |
| ${\bf s}$ u             | 08/20 |  | $14:47 - tty24$ awa-sys             |
| ${\bf SU}$              |       |  | $08/20$ 14:48 + tty24 awa-root      |
| SU                      | 08/20 |  | 15:44 + console root-sysadm         |
|                         |       |  |                                     |

Figure 2-14. Typical /usr /adm/sulog File

## **/usr /lib/cron/log**

A history of all actions taken by **/etc/cron** are recorded in the **/usr/lib/cron/log** file. The **/usr/lib/cron/log** file should be periodically truncated to keep the size of the file within a reasonable limit. Note that **/etc/cron, /etc/rcO, or /etc/rc2** can be used to clean up the **/usr/lib/cron/log** file. To use one of these functions to limit the size of a log file, add the appropriate command line to the **/usr/spool/cron/crontab/root, /etc/shutdown.d/ ..** . , or **/etc/rc.d/ ...**  file, as applicable. The following is a command line to limit the size of the

log file to the last 100 lines in the file.

tail -100 /usr/lib/cron/log > /tmp/log; mv /tmp/log /usr/lib/cron/log

Figure 2-15 shows the typical information found in the **/usr/lib/cron/log**  file.

```
!<sup>***</sup> cron started *** pid = 237 Sun Aug 19 14:06:45 1984
> CMD: /usr/lib/uucp/uudemon.hour > /dev/null
> root 251 c Sun Aug 19 14:11:00 1984 
< root 251 c Sun Aug 19 14:11:01 1984 
> CMD: /usr/lib/uucp/uudemon.poll > /dev/null<br>> root 370 c Sun Aug 19 14:30:00 1984
  > root 370 c Sun Aug 19 14:30:00 1984 
< root 370 c Sun Aug 19 14:30:03 1984 
> CMD: /usr/lib/uucp/uudemon.hour > /dev/null 
> root 417 c Sun Aug 19 14:41:01 1984 
< root 417 c Sun Aug 19 14:41:02 1984 
> CMD: /usr/lib/uucp/uudemon.poll > /dev/null 
> root 452 c Sun Aug 19 15:01:00 1984 
< root 452 c Sun Aug 19 15:01:04 1984
> CMD: /usr/lib/uucp/uudemon.hour > /dev/null
> root 460 c Sun Aug 19 15:11:00 1984 
< root 460 c Sun Aug 19 15:11:00 1984 
> CMD: /usr/lib/uucp/uudemon.poll > /dev/null
> root 541 c Sun Aug 19 15:30:00 1984
< root 541 c Sun Aug 19 15:30:07 1984
```
Figure 2-15. Typical /usr/lib/cron/log File

## /usr /lib/help/HELPLOG

Providing that help monitoring has been enabled, a history of all actions taken by the /usr/bin/help command is kept in the /usr/lib/help/HELPLOG file. The HELPLOG file is copied to /usr/lib/help/oHELPLOG and a new /usr/lib/help/HELPLOG file is created by the /usr/lib/help/helpclean command. Executing the helpclean command twice in succession zeros out the HELPLOG and the oHELPLOG files. Note that /etc/cron, /etc/rc0, or /etc/rc2 can be used to clean up the HELPLOG file. To use one of these functions to limit the size of a log file, add the appropriate command line to the /usr/spool/cron/crontab/root, /etc/shutdown.d/..., or /etc/rc.d/... file, as applicable. The following is a command line to limit the size of the log file to the last 100 lines in the file.

tail -100 /usr/lib/help/HELPLOG > /tmp/help; mv /tmp/help /usr/Hb/help/HELPLOG

Figure 2-16 shows the typical information found in the /usr/lib/help/HELPLOG file.

```
login = bin uname=wr3b2a date=Mon Aug 20 12:51:03 EDT 1984
name=locate muame=wr3b2a date=Mon mame=locate response='1' status=OK<br>name=locate response='d' status=ERI
name=1ocate response='d' status=ERROR<br>name=getkey response='k' status=OK
                    response•'k'
name•keysrch response•'list' status•OK 
name=quit response='q' status=OK<br>login=bin uname=wr3b2a date=Mon
                                         date=Mon Aug 20 12:51:41 EDT 1984
```
Figure 2-16. Typical /usr /lib/help/HELPLOG File

# **/usr /lib/spell/spellhist**

!f the Spell Utilities is installed, a history of all words that **spell(l)** fails to match is kept in the /usr/lib/spell/spellhist file. Periodically, this file should be reviewed for words that should be added to the dictionary. After the **spellhist** is reviewed, it can be cleared. Refer to the AT&T 382 Computer Spell Utilities Guide for information on adding words to the dictionary and cleaning up the spellhist file.

### **/usr/news**

The **/usr /news** directory cbntains news files. The file names are descriptive of the contents of the files. The file names are analogous to head lines. When a user reads the news **(news** command), an empty file named **.news\_time** is created (or written) in their login directory. The date (time) of this file is used by the **news** command to determine if a user has accessed the latest news file(s).

## **/usr /options Directory**

The /usr/options directory contains files that identify the utilities that are installed on the system. Listing the contents of this directory is an easy way to determine what utilities have been installed on the system.

Figure 2-17 shows a typical **/usr/options** directory. Not all possible utilities are listed (installed). The example shown in Figure 2-17 was taken from a system with a 30-megabyte hard disk. All of the utilities identified in Figure 2-18 cannot be loaded at the same time on a 10-megabyte hard disk. The full names of the utilities are contained in the */usr /options* files. The contents of the files identified in Figure 2-17 are shown in Figure 2-18.

| -r-xr-xr-x                                                       |    | 1 bin  | hin        |    | 22 Sep 20         |    | 1984 calc.name    |
|------------------------------------------------------------------|----|--------|------------|----|-------------------|----|-------------------|
| $- r - x r - x r - x$                                            | 1  | bin    | hin        |    | 23 Sep 10         |    | 1984 cc.name      |
| $-$ r- $-$ r $-$ r- $-$                                          |    | 1 bin  | bin        |    | 34 Aug 10         |    | 1984 crypt.name   |
| $-r-xr-Xr-X$                                                     | 1. | hin    | hin        |    | 15 Feb            | 5  | $16:34$ ctc.name  |
| $+r$ - $xr$ - $xr$ - $x$                                         |    | 1 hin  | bin        |    | 40 Aug 10         |    | 1984 dfm.name     |
| $-$ r - - r - - r - -                                            | 1  | bin    | hin        | 19 | Aug 15            |    | 1984 dmd.name     |
| $-$ r - - r - - r - -                                            | 1  | bin    | bin        |    | 38 Aug            | 16 | 1984 dmdapd.name  |
| $-$ r $-$ r $-$ r $-$ r $-$                                      | 1  | bin    | bin        | 55 | Aug               | 17 | 1984 dmdtxt.name  |
| $-r - xr - xr - x$                                               | 1  | bin    | bin        | 30 | Apr               | 26 | 1984 dwb.name     |
| $\mathbf{r}$ = $\mathbf{r}$ = $\mathbf{r}$ = $\mathbf{r}$        | 1  | bin    | bin        |    | 18 Aug            | 10 | 1984 ed.name      |
| -r-xr-xr-x                                                       | 1  | bin    | bin        | 39 | Aug 10            |    | 1984 esg.name     |
| $-1 - xr - xr - x$                                               | 1  | bin    | bin        | 29 | Sep               | 7  | 1984 fortran.name |
| -r-xr-xr-x                                                       |    | 1 bin  | bin        | 19 | Aug 10            |    | 1984 graph.name   |
| $-r$ -xr-xr-x                                                    |    | 1 bin  | bin        |    | 15 Aug 15         |    | 1984 help.name    |
| $-1$ $W - 1 - 1 - 1 - 1$                                         |    | 1 root | root       | 20 | May <sub>24</sub> |    | $07:38$ im. name  |
| -r-xr-xr-x                                                       | 1  | bin    | bin        | 38 | Sep               | 20 | 1984 ipc.name     |
| $\mathbf{r} = \mathbf{r} - \mathbf{r} - \mathbf{r} - \mathbf{r}$ | 1. | hin    | bin        | 22 | Mar               | 13 | 17:09 kersrc.name |
| $-1 - xr - xr - x$                                               |    | 1 bin  | bin        | 32 | Aug 17            |    | 1984 1p.name      |
| $-1 - x - x - x$                                                 | 1  | hin    | bin        |    | 35 Sep 20         |    | 1984 perf.name    |
| $-r - xr - xr - x$                                               |    | 1 bin  | bin        |    | 30 Aug 17         |    | 1984 sccs.name    |
| $-1 - xr - xr - x$                                               | 1. | hin    | bin        |    | 30 Aug 10         |    | 1984 sgs.name     |
| $-1 - xr - xr - x$                                               |    | 1 hin  | hin        |    | 28 Sep 20         |    | 1984 shell.name   |
| $-1 - xr - xr - x$                                               | 1  | bin    | bin        |    | 16 Aug 10         |    | 1984 spell.name   |
| -r-xr-xr-x                                                       | ı. | bin    | hin        |    | 32 Sep 20         |    | 1984 sysadm.name  |
| $-1 - xr - xr - x$                                               | 1  | bin    | bin        |    | 27 Aug 10         |    | 1984 term.name    |
| $-1 - -1 - -1 -$                                                 | 1. | bin    | bin        | 31 | Aug               | 17 | 1984 terminf.name |
| $-1 - x - x - x$                                                 | 1  | bin    | bin        | 27 | Sep 20            |    | 1984 usrenv.name  |
| -rwxr-xr-x                                                       |    | 1 root | <b>sys</b> | 27 | Oct 24            |    | $11:23$ uucp.name |
| $-1 - 1 - 1$                                                     |    | 1 bin  | bin        |    | 42 Apr            | 4  | 1984 wwb.name     |
|                                                                  |    |        |            |    |                   |    |                   |

Figure 2-17. Typical /usr/options Directory

```
Calculation Utilities 
C Programming Language 
Security Administration Utilities 
Tape Utilities 
Directory and File Management Utilities 
DMD Core Utilities 
DMD Application Development Utilities 
DMD Text Processing and Graphics Application Utilities 
DOCUMENTER'S WORKBENCH System 
Editing Utilities 
Extended Software Generation Utilities 
FORTRAN Programming Language 
Graphics Utilities 
HELP Utilities 
AT&T Integral Modem 
Inter-Process Communication Utilities 
Kernel Source Package 
Line Printer Spooling Utilities 
Performance Measurements Utilities 
Source Code Control Utilities 
Software Generation Utilities 
Shell Programming Utilities 
SPELL Utilities 
System Administration Utilities 
Terminal Filters Utilities 
Terminal Information Utilities 
User Environment Utilities 
Basic Networking Utilities 
Writer's Workbench Software Release 2.0.2
```
Figure 2-18. Typical /usr/options File Contents

### /usr /spool/cron/crontabs

The /usr/spool/cron/crontabs directory contains crontab files for adm, root, and sys logins. Providing that the user's logname is in the /usr/lib/cron/cron.allow file, users can establish their own crontabs file using the crontab command. If the cron.allow file does not exist, the /usr/lib/cron/cron.deny file is checked to determine if the user is denied the use of the **crontab** command.

As root, you can either use the crontab $(1)$  command or edit the appropriate file under /usr/spool/cron/crontabs to establish the appropriate entries. Refer to the crontab $(1)$  command manual page for additional information. The /etc/cron program checks the /usr/spool/cron/crontabs files for changes during process initialization and when a file changes. The line entry format of a /usr/spool/cron/crontabs/logname file is as follows.

#### minute hour day month day-of-week command

The various fields of a crontabs/logname line entry are as follows.

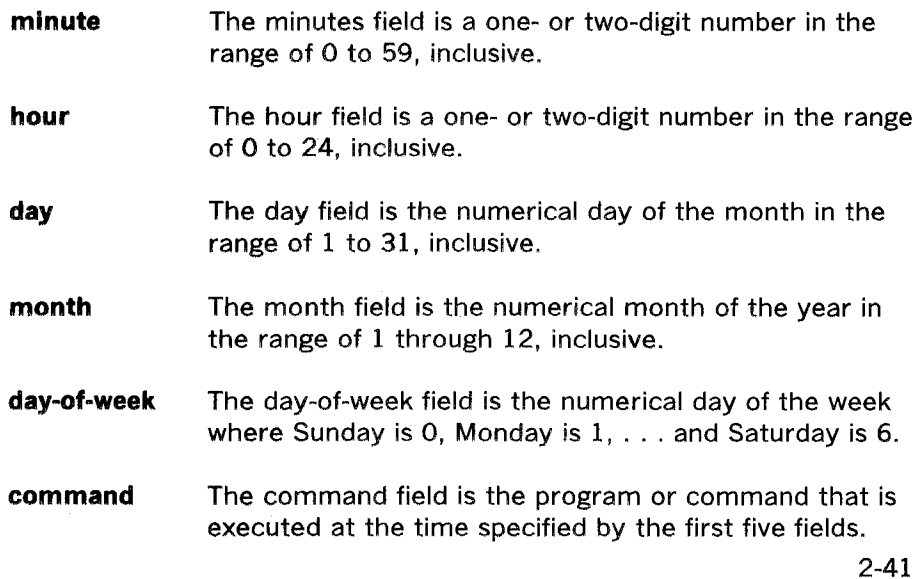

The following syntax applies to the first five fields.

- .. Two numbers separated by a minus indicate an inclusive range of numbers between the two specified numbers.
- A list of numbers separated by commas specifies all of the numbers listed.
- .. An asterisk specifies all legal values.

In the command field (sixth field), a percent sign (%) is translated to a new-line character. Only the first line of a command field (character string up to the percent sign) is executed by the shell. Any other lines are made available to the command as standard input.

Figure 2-19 shows a typical /usr/spool/cron/crontabs/logname file. The data shown is the root file. The file entries support the functions of the calendar reminder service and basic networking. The major point to remember is that you can use the cron function to decrease the number of data terminal driven system administration tasks. Any task that needs to be done repeatedly as a function of time is a candidate for inclusion in your crontab file.

```
0 1 ^{\circ} ^{\circ} ^{\circ} /usr/bin/calendar \cdot41,11 * * * /usr/lib/uucp/uudemon.hour > /dev/null
45 23 "' "' "' ulimit 5000; /bin/so uucp ~c "/usr/lib/uucp/uudemon.cleanup" > /dev/null 2>&1 
1,30 * * * * /usr/lib/uucp/uudemon.poll > /dev/null
```
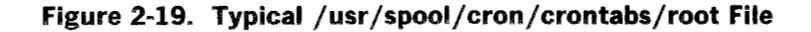

# Chapter 3

# ADMINISTRATIVE TASKS

### PAGE

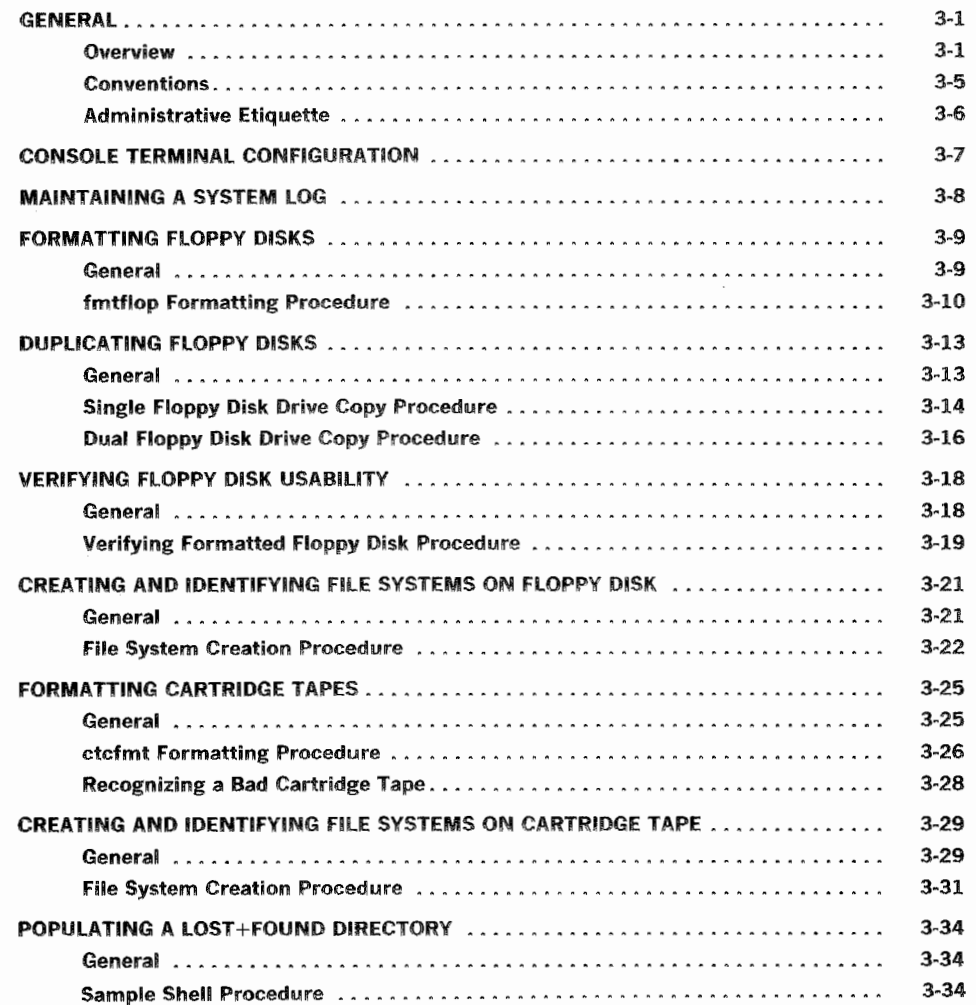

.<br>.

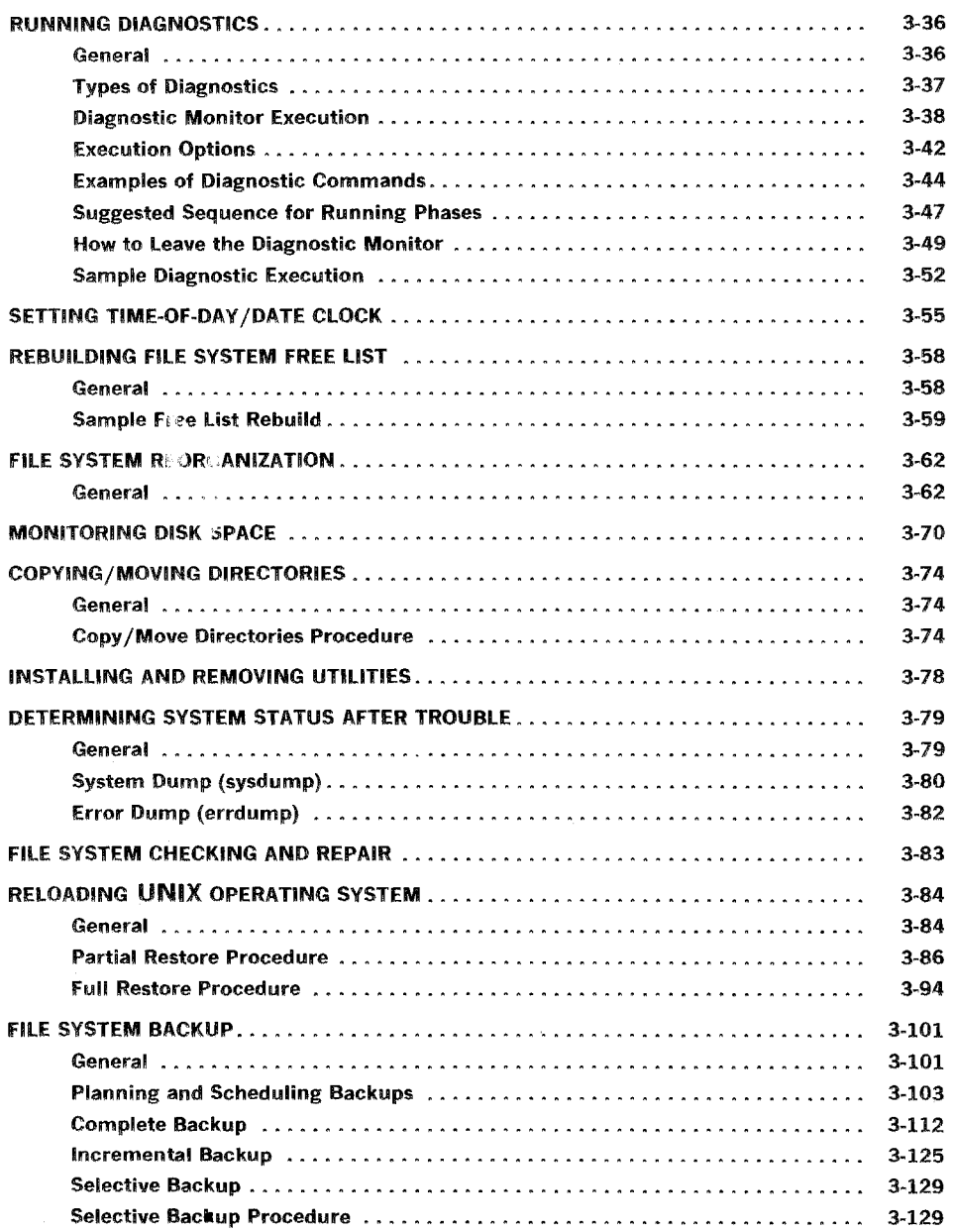

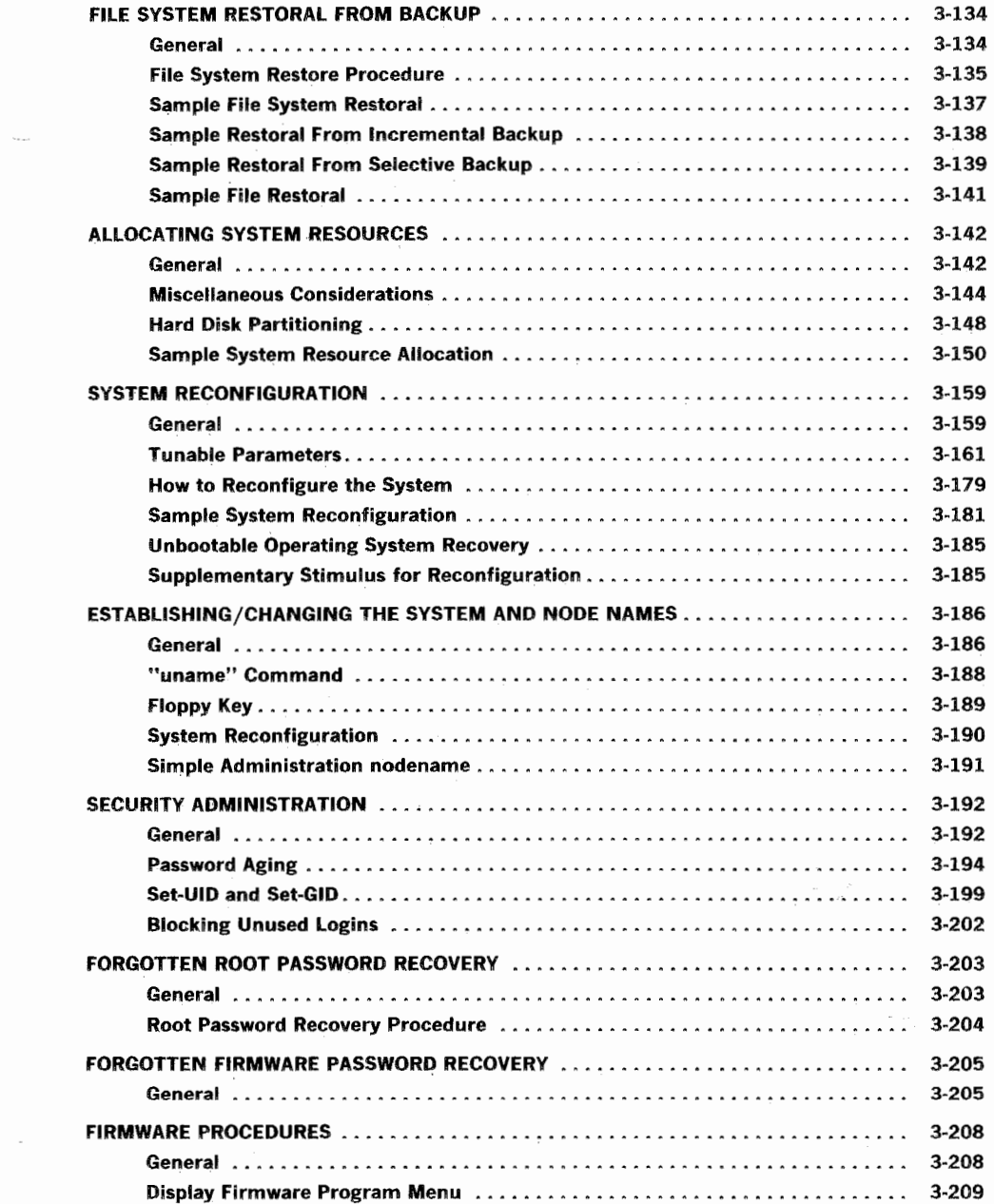

 $\sim 10^{-1}$ 

 $\sim 10^7$ 

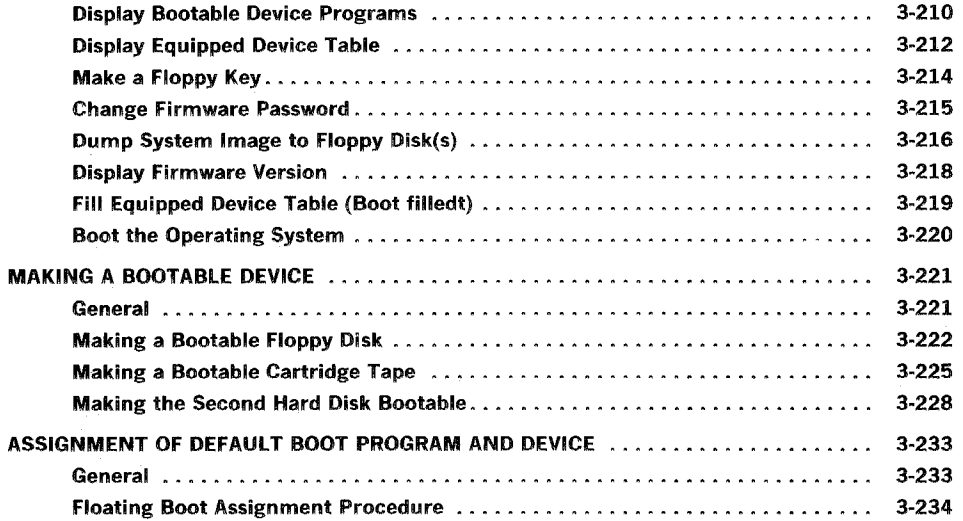

**Chapter 3** 

# **ADMINISTRATIVE TASKS**

# **GENERAL**

## **Overview**

This chapter describes some of the tasks (responsibilities) of an AT&T 382 Computer system administrator. Additional tasks such as adding users, removing users, etc. are supported by Simple Administration **(sysadm)** commands. Refer to the AT&T 382 Computer Owner /Operator Manual for a complete description of the Simple Administration commands. The tasks described in this chapter include:

- Maintaining System Log
- Formatting Floppy Disks
- Duplicating Floppy Disks
- Verifying Floppy Disk Usability

- Creating and Identifying File Systems on Floppy Disk
- Formatting Cartridge Tapes
- Creating and Identifying File Systems on Cartridge Tape
- Populating a Lost+Found Directory
- Running Diagnostics
- Setting Time-of-Day /Date
- Rebuilding File System Free List
- File System Reorganization
- Monitoring Disk Space
- Copying/Moving Directories
- Installing and Removing Utilities
- Determining System Status After Trouble
- File System Checking and Repair
- Reloading UNIX Operating System
- . File System Backup
- File System Restoral from Backup
- Allocating System Resources
- System Reconfiguration
- Establishing/Changing the System and Node Names
- 3-2
- Security Administration
- Forgotten **root** Password Recovery
- Forgotten FIRMWARE Password Recovery

- Firmware Procedures
- Making a Bootable Device
- Assignment of Default Boot Program and Device,

Most of these tasks are done on an as required basis. Certain of these tasks should be done on a routine (scheduled) basis, Use the chapter table of contents and the Index to quickly find a particular task description.

### **Conventions**

In the sample task descriptions, command inputs and 382 Computer responses are shown as follows.

This style of type is used to show system generated responses displayed on your screen. This style of bold type is used to show inputs entered from your keyboard that are displayed on your screen. These bracket symbols,  $\langle \rangle$  identify inputs from the keyboard that are not displayed on your screen, such as:  $\langle CR \rangle$  carriage return,  $\langle CTRL d \rangle$  control-d,  $\langle ESC g \rangle$ escape-g, passwords, and tabs.

This style of italic type is used for notes that *provide you, with additional information.* 

This chapter contains sample displays that will help you understand described procedures. The sample displays in this chapter and the displays on your terminal screen may differ slightly due to improvements in the product after this document was finalized. Therefore, use the displays in this document as samples of the type of data available. However, the data displayed on your terminal screen accurately reflects the software on your computer.

## **Administrative Etiquette**

Many administrative tasks require the system to be shut down to a run level other than multi-user (run-level 2). This means that the conventional users cannot access the system. When the machine is taken out of the multi-user mode, the users logged(hyon the machine at the time are logged-off. These types of tasks should, therefore, be done to the extent possible on a noninterference basis with the user population. Sometimes situations arise that require the system to be taken down with little or no notice provided to the users. Try to provide the user community as much notice as possible about events affecting the use of the machine. When the system must be taken out-of-service, also tell the users when to expect the system to be available. Use the news **(/etc/news/** headline) and the message-of-the-day **(/etc/motd)** to keep users informed about changes in hardware, software, policies, and procedures.

At your discretion, the following items should be done as prerequisites for most tasks described in this chapter.

- a. When possible, schedule service-affecting tasks to be done during periods of low system use. For scheduled actions, use the message-of-the-day (/etc/motd) to inform users of future actions.
- b. Check who is logged-in before taking any actions that would affect a logged-in user. The **/etc/whodo** and **/bin/who** commands can be used to see who is on the system.
- c. If the system is in use, provide the users advanced warning about changes in system states or pending maintenance actibns. For immediate actions, use the **/etc/wall** command to send a broadcast message announcing that the system will be taken down at a given time. Give the users a reasonable amount of time to terminate their activities and log off before taking the system down.

# **CONSOLE TERMINAL CONFIGURATION**

In general, all system administration functions are done at the console terminal. The baud rate of the console terminal should be set at 9600. If the console port is operated at another data rate, you may lose communication with the system when you shut down to the firmware mode (run-level 5). If this happens, set your input/ output terminal speed option to 9600 and hit RETURN. Note that the baud rate of the CONSOLE and contty ports can be changed as a function of the optional firmware DEbug MONitor (DEMON).

It is recommended that a printer be part of the console equipment configuration. When doing system administration tasks, the printer should be enabled. This provides a record of exactly what was done and how the system responded. It is especially advantageous to have the printer enabled when running diagnostics. The use of a printer can also simplify the task of maintaining a system log.

# **MAINTAINING A SYSTEM LOG**

Maintaining a system log book may not be necessary in all system installations. However, a system log is a valuable tool when trouble shooting transient problems or when trying to establish system operating characteristics over a period of time. For example, maintenance records are very important when trying to determine the system operating cost. Printouts can be easily added to the log if it is maintained in a ring-binder. Keeping track of equipment and system configuration changes is another aspect of maintaining a system log. In a multi-user environment it is strongly recommended that a complete set of records be maintained.

The format of the system log and the types of items noted in the log should follow a logical structure. The log may be thought of as a diary that is maintained on a periodic basis. To a large measure, the nature of YOUR use of the system will dictate the form and importance of maintaining a system log.

## **FORMATTING FLOPPY DISKS**

Caution: Formatting a floppy disk in one drive and using *it* in a different drive may be a problem when one or both drives are out of alignment. If you experience this problem, call your service representative for help.

## General

Floppy disks are formatted by the UNIX System  $f(t)$  must command.

Before a new floppy disk can be used for the storage of information, it must be formatted. Formatting defines the tracks (cylinders) on a new floppy disk. Formatting also erases any data that may exist on a used floppy disk in addition to redefining the tracks. It is suggested that you format an entire box of floppy disks at a time. By formatting floppy disks on a box basis, the problem of keeping track of which floppies are or are not formatted is avoided. If the box is opened, all floppies are formatted.

Before you insert a floppy disk into the floppy disk drive, check that the media is free to move within the floppy disk jacket. Floppy disks that bind or do not move freely within the floppy disk jacket can be fixed by holding the floppy disk perpendicular to the edge of a table and sliding the edges of the floppy disk jacket across the edge of a table. This action increases the clearance between the media and the jacket by making the edges of the jacket more rounded. Be careful not to touch the media.

## **fmtflop Formatting Procedure**

The time required to format a box of ten floppy disks using a single floppy disk drive is about 35 minutes (about 3.5 minutes per floppy). The time required to format a box of ten floppy disks using two floppy disk drives is about 18 minutes.

The major steps in formatting floppy disks are as follows.

- 1. Insert the floppy disk into the floppy disk drive.
- 2. Execute the **fmtflop** command, specifying the verify (-v) option. The raw (character) device partition for the entire floppy disk must be specified. For the integral floppy disk drive, use **/dev/rSA/diskettel.** (The partition name **/dev/rSA/diskettel** is linked to **/dev/rdsk/c0d0s6.)** For the second floppy disk drive, use **/dev/rSA/diskette2.** (The partition name **/dev/rSA/diskette2** is linked to **/dev/rdsk/c?dls6.** The question mark (?) represents the controller number for the second floppy disk drive.) To simultaneously use two drives, execute the commands in the background; redirect the standard and error output as desired.
- 3. Remove the floppy disk from the floppy disk drive when complete (floppy disk indicator is off). Check the error output for successful completion. No messages are output for a successful completion.
The following shows the typical command line entries and system responses for formatting and verifying a floppy disk using the first (integral) floppy disk drive. As shown, the **fmtflop** command is silent when the floppy disk successfully formats and verifies. The floppy disk to be formatted must be inserted into the integral floppy disk drive BEFORE executing **fmtflop.** 

*Note: Insert the floppy disk into the drive before executing the command.* 

# fmtflop -v /dev/rSA/diskettel<CR>

#

*Note: The command has no output when succeseful* 

The following shows the typical command line entries and system responses for simultaneously formatting and verifying two floppy disks. The intent of this example is to show one of many possible approaches to simultaneously using two floppy disk drives. As shown, the fmtflop command is silent when the floppy disk successfully formats and verifies. The floppy disks to be formatted are inserted into the floppy disk drives BEFORE executing fmtflop commands. The commands are executed in the background. The standard and error outputs are redirected to temporary files by the 2>&1 string. The results of the processes are checked by examining the temporary files AFTER the completion of the last **fmtflop** command. In this example, a wait command is used to delay the execution of the **cat** command until the last **fmtflop** command (process 5626) completes execution. A wait command with no arguments waits for the completion of all background processes belonging to the envoking user identification.

```
Note: Insert the floppy disks into the drives
before executing the commands.
# fmtflop -v /dev/rSA/diskettel > /tmp/floppyl 2>&l&<CR> 
5625 
# fmtflop -v /dev/rSA/diskette2 > /tmp/floppy2 2>&l&<CR> 
5626 
# wait 5626;cat /tmp/floppy?<CR> 
#
```
*Note: The* fmtflop *command ha.s no output when successful.* 

# **DUPLICATING FLOPPY DISKS**

#### **General**

The contents of an existing floppy disk are copied to another formatted floppy disk by using the **dd** command. A block size of 4608 bytes is specified when using the **dd** command to duplicate floppy disks. This block size matches the 79 tracks per side of the floppy disk and results in the most efficient data transfer to and from a floppy disk.

When using one floppy disk drive, the contents of the floppy disk to be duplicated are first copied to a temporary file space. Either the character **(/dev/rSA/diskettel)** or the block **(/dev/SA/diskettel)** device can be specified in this procedure. The same device (character or raw) must be specified for the entire procedure. The source floppy disk is then replaced with a formatted floppy disk and the temporary file space copied to the destination floppy. A minimum of 1430 blocks must be available (free) in the **root** file system to use **/tmp** as the temporary file space. This free space requirement includes 1422 blocks for the contents of the floppy disk plus free space to create a temporary file. Any file system can be used for the temporary file space. A **tmp** directory is normally used since the files are automatically deleted during the transition to the multi-user mode (run-level 2). This is also done for the **/usr /tmp** directory. Thus, use the **/usr /tmp** directory as the temporary file space if enough free space is not available in the **root** file system.

When using two floppy disk drives, a disk-to-disk copy method is used to duplicate the contents of one floppy disk to another floppy disk. Temporary file space is not required for a disk-to-disk copy.

# Single Floppy Disk Drive Copy Procedure

The time required to duplicate a floppy disk is about 5 minutes (2.5 minutes for each transfer) when using a block size of 4608 bytes (9b). This a minimum time that increases with system load.

The steps necessary to duplicate (copy) a floppy disk are as follows.

- 1. At the console terminal, log in as root. (If "others" have read/write permission to /dev/rSA/diskette1, any login can be used to do the copy. As the system is delivered, only root has read/write permission.)
- 2. Write protect the source floppy disk.
- 3. Insert the source floppy disk into the floppy disk drive.
- 4. For the integral floppy disk drive, enter the following command:

```
dd bs=4608 if=/dev/rSA/diskettel of=/tmp/tmpfile
```
The indicator on the floppy disk drive will turn-on in response to this command.

- 5. When the indicator on the floppy drive is off, remove the source floppy disk. Insert a formatted destination floppy disk into the floppy disk drive. Be sure to properly label the duplicate floppy disk. At this point, the contents of the source floppy is in /tmp/tmpfile.
- 6. Enter the following command:

```
dd bs=4608 if=/tmp/tmpfile of=/dev/rSA/diskettel
```
7. When the indicator on the floppy disk drive is off, remove the floppy disk. Store the floppy disks (original and copy) in a safe place.

The following shows the command line entries and system responses associated with duplicating (copying) a floppy disk using a single drive. The source floppy disk is write protected.

```
# dd bs=4608 if=/dev/rSA/diskettel of=/tmp/tmpfile<CR>
158+0 blocks in 
158+0 blocks out 
Note: Wait for prompt, then: 
    (1) Remove original (source) floppy disk. 
     (2) Insert formatted (destination) .fioppy disk. 
# dd bs=4608 if=/tmp/tmpfile of=/dev/rSA/diskettel<CR>
158+0 blocks in 
158+0 blocks out 
#
```
## Dual Floppy Disk Drive Copy Procedure

The time required to duplicate a floppy disk is about 4 minutes when using a block size of 4608 (9b). This a minimum time that increases with system load.

The steps necessary to duplicate (copy) a floppy disk are as follows.

- 1. At the console terminal, log in as root. (If "others" have read/write permission to /dev/rSA/diskette1 and /dev/rSA/diskette2, any login can be used to do the copy. As the system is delivered, only root has read/write permission.)
- 2. Label the destination floppy disk as appropriate. Write protect the source floppy disk.
- 3. Insert the source floppy disk into the integral floppy disk drive (diskette1).
- 4. Insert the destination floppy disk into the second floppy disk drive ( diskette2).
- 5. Enter the following command:

```
dd bs=4608 if=/dev/rSA/diskettel of=/dev/rSA/diskette2
```
The indicators on the floppy disk drives turn-on in response to this command.

6. When the indicators on the floppy drives turn off, remove the source and destination floppy disks. Store the floppy disks (original and copy) in a safe place.

**The** following shows the command line entries and system responses associated with duplicating (copying) a floppy disk using two drives.

```
# dd bs•4608 if=/dev/rSA/diskettel of=/dev/rSA/diskette2<CR> 
158+0 blocks in 
158+0 blocks out 
Note: Wait for prompt and indicators to turn off, then
     remove original (source) and duplicate (destination) floppy disks.
#
```
# **VERIFYING FLOPPY DISK USABILITY**

### **General**

The integrity of the storage medium of a formatted floppy disk can be verified without changing the data on the disk by using the **dd** command to copy the data stored on the disk to **/dev/null.** Either the character **(/dev/rSA/diskettel)** or the block **(/dev/SA/diskettel)** device can be specified as the source. The **dd** command reports the number of whole and partial data blocks that are processed (input and output). A "good" floppy disk provides 158 blocks (4608-byte blocks). The block size of 4608 bytes is the number of bytes per track on one side of a floppy disk (9 tracks times 512 bytes). Specifying a block size matching the number of bytes per side is the most efficient way to do the verify procedure using the **dd** command. Since no destination file is created by directing the output to **/dev/niull,** this procedure is independent of the amount of free disk space and requires no file cleanup at the end of the copy. You can direct the output to a temporary file as described for duplicating a floppy disk. Essentially, the verify procedure is the first half of a single floppy disk drive copy procedure.

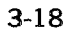

### **Verifying Formatted Floppy Disk Procedure**

The time required to verify a floppy disk is less than three minutes. The steps in verifying a formatted floppy disk are as follows.

- 1. At the console terminal, log in as **root.** (If "others" have read/write permission to **/dev/rSA/diskettel,** any login will work. As the system is delivered, only **root** has read/write permission.)
- 2. Insert the floppy disk to be verified into the floppy disk drive.
- 3. Enter the following command:

```
dd bs•4608 conv•noerror if=/dev/rSA/diskettel of=/dev/null
```
The indicator on the floppy disk drive will turn-on in response to this command.

4. When the indicator on the floppy is off, remove the floppy disk. The number of blocks copied in and out should be 158+0 (158 whole blocks). If the number of blocks copied in/out equals 158+0 (158 whole blocks), the storage medium is "good." If the number of blocks is not equal to 158+0, the disk medium is suspect.

The following shows the command line entries and system responses associated with verifying a formatted floppy disk. The floppy disk used in this example passed the verification.

```
# dd bs•4608 conv•noerror if•/dev/rdiskette of=/dev/null<CR> 
158+0 blocks in 
158+0 blocks out 
#
```
The following shows the command line entries and system responses associated with verifying a formatted floppy disk having a problem.

```
# dd bs=4608 conv=noerror if=/dev/rdiskette of=/dev/null<CR>
NOTICE: 
Floppy Access Error: Consult the Error Message Section 
of the System Administration Utilities Guide 
NOTICE: 
Floppy Access Error: Consult the Error Message Section 
of the System Administration Utilities Guide 
dd read error: No such device or address 
4+0 blocks in 
4+0 blocks out 
157+1 blocks in 
157+1 blocks out 
#
```
### **CREATING AND IDENTIFYING FILE SYSTEMS ON FLOPPY DISK**

### **General**

A file system is created and identified by the **mkfs(l** M) and **labelit(l** M) commands. The maximum size of a file system that can be created on a floppy disk is 1422 blocks (512-byte blocks). Normally, the entire floppy disk (partition 6) is specified when making a file system. When making a bootable floppy disk, part of the storage is used for the boot partition (partition 7). Therefore, bootable floppy disks use partition 5 for the file system. As shown in Appendix A, "DEVICE DEFAULT PARTITIONING," partition 5 of a floppy disk is 1404 blocks.

When making a file system, all specified blocks are not available for files depending on the number of information nodes (i-nodes) allocated. For example, specifying 1422 blocks and 192 i-nodes results in 1392 available blocks; 400 i-nodes results in 1366 available blocks. The number of i-nodes needed is a function of the number of directories and files to be created on the floppy disk. When using a floppy disk file system to store many small files, it is possible to use up the available i-nodes before running out of free space. If the number of i-nodes is not specified, the number of i-nodes defaults to one-fourth the number of logical (1024-byte) blocks, rounded down to a modulo 16 value. I-nodes are allocated in modulo 16 groups. When either a calculated or specified i-node number is not a multiple of 16, the number is rounded down to the next modulo 16 value. Therefore, the default i-node value for 1422 blocks is 176 (711 divided by 4 equals 177.78).

## **File System Creation Procedure**

The steps in making and identifying a file system on a floppy disk are as follows.

- 1. At the console terminal, log in as **root.** (If "others" have read/write permission to **/dev/diskette,** any login will work. As the system is delivered, only **root** has read/write permission.)
- 2. Insert a formatted floppy disk into the integral floppy disk drive.
- 3. Make a file system of 1422 blocks and 192 information nodes using the following command. The rotational gap is 1 and the blocks-per-cylinder is 18. For optimum performance, always use a rotational gap of 1 and 18 blocks-per-cylinder for floppy disk file systems.

### mkfs /dev/SA/diskettel 1422:192 **1 18**

- 4. Label the floppy disk file system using the **labelit** command. Use the same identification information for the stick-on label that you specify for the **labelit** command.
- 5. File systems are mounted at **root** (/) as directories. Make a directory at **root** that is the name of the file system. A file system is mounted using the **mount(lM)** command. Mounting a file system at a mount point that does not match the file system label produces an output message defining what has been mounted.

6. Mount the floppy disk file system and make a **lost+found** director. Refer to the "POPULATING A LOST+FOUND DIRECTORY" procedure described in this chapter. The file system creation procedure is complete after populating the **lost+found** directory. Unmount the file system and remove the floppy disk from the drive if no further use is to be made of the newly created file system. (Remember that a file system must be idle to be unmounted. To unmount a file system no processes can be executing from the file system and no one's present working directory can be within the file system.)

The following shows the command line entries and system responses associated with making and identifying a file system on a floppy disk. The **mkfs** command outputs the message **(DEL if wrong)** and then waits 10 seconds before executing. If you realize that the command is not what you wanted to do, typing a **DEL** at this time terminates the command before execution. The **labelit** command provides the same capability. In this example, the file system (rar) is mounted as **/rar** and then mounted as **/install** to show the applicable output messages.

```
# mkfs /dev/SA/diskettel 1422:192 1 18<CR> 
Mkfs: /dev/SA/diskettel? 
(DEL if wrong) 
bytes per logical block = 1024total logical blocks = 711 
total inodes = 192 
gap (physical blocks) = 1cylinder size (physical blocks) = 18mkfs: Available blocks = 696# labelit /dev/rSA/diskettel rar 2032<CR> 
Current fsname: , Current volname: , Blocks: 1422, Inodes: 192
FS Units: lKb, Date last mounted: Mon Apr 1 12:25:18 1985 
NEW fsname = rar, NEW volname = 2032 -- DEL if wrong!! 
# mkdir /rar<CR> 
# mount /dev/diskette /rar<CR> 
# mount<CR> 
/ on /dev/dsk/cldOsO read/write on Sat Mar 30 07:55:43 1985
/usr on /dev/dsk/cld0s2 read/write on Sat Mar 30 07:57:40 1985 
/usr2 on /dev/dsk/cldls8 read/write on Sat Mar 30 09:25:51 1985
/usr3 on /dev/dsk/cldls9 read/write oh Sat Mar 30 09:26:00 1985 
/rar on /dev/SA/diskettel read/write on Mon Apr 1 12:32:11 1985 
# mkdir /rar/lost+found<CR> 
    Populate the lost+found directory
    by creating and deleting an appropriate number of files.
   Refer to the POPULATING A LOST+FOUND DIRECTORY 
   procedure described in this chapter. 
# umount /dev/SA/diskettel<CR> 
# mount /dev/dsk/diskettel /install<CR> 
mount: warning! <rar> mounted as </insta>
\# mount \langle CR \rangle/ on /dev/dsk/cldOsO read/write on Sat Mar 30 07:55:43 1985 
/usr on /dev/dsk/cld0s2 read/write on Sat Mar 30 07:57:40 1985 
/usr2 on /dev/dsk/cldls8 read/write on Sat Mar 30 09:25:51 1985 
/usr3 on /dev/dsk/cldls9 read/write on Sat Mar 30 09:26:00 1985 
/install on /dev/SA/diskettel read/write on Mon Apr 1 12:35:14 1985 
# umount /dev/diskette<CR> 
#
```
# **FORMATTING CARTRIDGE TAPES**

Caution: Formatting a cartridge tape in one drive and using it in a different drive may be a problem when one or both drives are out of alignment. If you experience this problem, call your service representative for help.

### **General**

Cartridge tapes are formatted by the UNIX System ctcfmt(1M) command.

Before a new cartridge tape can be used for the storage of information, it must be formatted, Formatting defines the tracks and pass count threshold on a cartridge tape, The recommended pass count threshold is 4,000 when the cartridge tape is used as a streaming device, When used as a file system, the recommended pass count is 1,000, The default pass count threshold of the ctcfmt command is 4,000, A different pass count threshold can be specified by using the -p number option. Formatting erases any data that may exist on a used cartridge tape, Cartridge tapes wear-out with use. Therefore, a pass count is maintained on a cartridge tape, When the pass count equals the pass count threshold, a warning message is output. The pass count is not erased by reformatting a cartridge tape. Formatting also establishes a Volume Table Of Contents (VTOC) for the tape. The cartridge tape VTOC is fixed within the ctcfmt process, The VTOC defines the number and size of partitions, Partitioning is used to divide the storage space of a physical device into a number of more manageable pieces, The VTOC for a cartridge tape is displayed by the ctcinfo -v command,

### ctcfmt Formatting Procedure

The time required to format (and verify) a cartridge tape is about 20 minutes. This time estimate is a minimum time that does not include tape re-tensioning (about 3 minutes). The time required to format a cartridge tape increases with increased system load. The steps in formatting a cartridge tape are as follows.

1. Insert the cartridge tape into the cartridge tape drive and wait for the re-tensioning pass to complete.

> Caution: Once started, the ctcfmt command cannot be interrupted; the program ignores break, delete, etc. To keep the CONSOLE available for input during the cartridge tape formatting process, execute the command in the background.

2. Execute the ctcfmt command in the background, specifying the verify (-v) option. The raw (character) device partition for the entire cartridge tape must be specified. For the first cartridge tape drive, specify /dev/rSA/ctape1 as the raw device partition. The following command line executes the ctcfmt command in the background with the standard and error outputs going to the terminal.

ctcfmt -vt /dev/rSA/ctapel&

If desired, the command can be executed in the background with the standard output and error output redirected to a file. The following command line executes the **ctcfmt** command in the background with the standard and error outputs going to a file named /tmp/ctc. The format process is done when the cartridge tape drive indicator turns off. The /tmp/ctc file is then checked to determine the completion status of the process.

```
ctcfmt -vt /dev/rSA/ctapel > /tmp/ctc 2>&1&
```
3. The formatting procedure is complete when a ''successfully formatted" message is output/displayed. If no other procedures are to be run using the newly formatted cartridge tape, remove the cartridge tape from the drive. If an error message is displayed, refer to the "Recognizing a Bad Cartridge Tape" procedure.

The following shows the typical command line entry and system responses for formatting and verifying a cartridge tape. The command is executed in the background to keep the console terminal available for input during the formatting process. The number (2723 in the sample output) displayed after the command input line is the process number.

> *lnseit the cartridge tape into the drive and wait for re-tensioning to complete before executing the command.*

# ctcfmt -vt /dev/rSA/ctapel&<CR> 2723 # Insert tape, wait for re-tension pass to complete, and press the  $\langle \text{RETURN} \rangle$  key when ready [q]: Format completed successfully.

### **Recognizing a Bad Cartridge Tape**

When an attempt to format a cartridge tape results in error messages that include an error number 5, do the following, as required, to determine if a defective cartridge tape is the cause of the error.

- 1. Check that the cartridge tape is NOT write protected (SAFE). If it is SAFE, rotate the protection tab to the non-protected position and retry the process.
- 2. Try to format a different cartridge tape. If the same errors occur, suspect a hardware problem with either the CTC interface board or the tape drive. Clean the tape drive and then try to format a cartridge tape.
- 3. If another cartridge tape formats successfully, try to format the previous cartridge tape that failed. If the same errors occur, the cartridge tape is defective.

The following shows the command line entry and system responses for an attempt to format a write-protected (SAFE) cartridge tape. A defective cartridge tape may also include an error message from the cartridge tape controller driver. Typically, this additional error message is error number 215 (tape read or write error).

```
Note: Insert the cartrid{le tape into the drive and 
wait for re-tensioning to complete before executing the command. 
# ctcfmt -vt /dev/rSA/ctapel&<CR> 
2804 
# 
Insert tape, wait for re-tension pass to complete,
ctcfmt: format failed for /dev/rSA/ctapel, errno~5 
and press the \langle \text{RETURN} \rangle key when ready [q]: Format completed successfully.
```
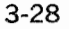

### CREATING AND IDENTIFYING FILE SYSTEMS ON CARTRIDGE TAPE

### General

Warning: Cartridge tape file systems should be re-tensioned every four hours. Re-tensioning is done by unmounting the file system and operating the tape drive latch. After re-tensioning, the tape file system can be remounted. Failure to re-tension can result in damage to the cartridge tape and/or loss of data.

Caution: The primary function of cartridge tape is as a streaming device for doing file system backups. As a file system, cartridge tape should only be used to contain seldomly accessed data. Tape file systems are very slow compared to floppy disk or hard disk file systems. A mounted tape file system degrades the overall system performance because of the time required to write the system buffers to all mounted devices.

Caution: When cartridge tape is used as a file system, format the cartridge tape with a pass count threshold of 1,000 or less to compensate for the increased wear factor.

A file system is created and identified by the  $mkfs(1M)$  and **labelit** $(1M)$ commands. The maximum size of a file system that can be created on a 23-megabyte cartridge tape is 45539 blocks (512-byte blocks) on partition 3. Normally, the partition 3 ( /dev/SA/ctapel) is specified when making a tape file system. Tape partition 3 CANNOT be used when making a bootable tape. When making a bootable cartridge tape, part of the storage is used for the boot partition (partition 7). Therefore, bootable cartridge tapes use partition 0 for the file system. As shown in Appendix A, "DEVICE DEFAULT PARTITIONING," partition 0 of a cartridge tape is 8928 blocks. The tape partition values are fixed by the tape formatting process [/etc/ctcfmt(lM) command].

When making a file system, all specified blocks are not available for files depending on the number of information nodes (i-nodes) allocated. For example, specifying 1422 blocks and 192 i-nodes results in 1392 available blocks; 400 i-nodes results in 1366 available blocks. The number of i-nodes needed is a function of the number of directories and files to be created on the cartridge tape. When using a cartridge tape file system to store many small files, it is possible to use up the available i-nodes before running out of free space. If the number of i-nodes is not specified, the number of i-nodes defaults to one-fourth the number of logical (1024-byte) blocks, rounded down to a modulo 16 value. I-nodes are allocated in modulo 16 groups. When either a calculated or specified i-node number is not a multiple of 16, the number is rounded down to the next modulo 16 value. Therefore, the default i-node value for 1422 blocks is 176 (711 divided by 4 equals 177. 78).

While it is important to create a file system large enough to support the intended application, it is equally important to avoid creating a significantly over-sized tape file system. The size of a tape file system should be limited to what is appropriate for the use of the file system. The time required to create a tape file system and use the resulting file system increases with the size of the file system.

### **File System Creation Procedure**

The steps in making and identifying a file system on a cartridge tape are as follows.

- 1. At the console terminal, log in as **root.** (If "others" have read/write permission to the tape device partitions, any login will work. As the system is delivered, only **root** has read/write permission.)
- 2. Insert a formatted cartridge tape into the tape drive.
- 3. Make a file system specifying the appropriate partition, number of blocks, and i-nodes using the following command format. The rotational gap is 1 and the blocks-per-cylinder is 31. For optimum performance, always use a rotational gap of 1 and 31 blocks-per-cylinder for tape file systems.

mkfs *partition blocks:i-nodes* 1 31

- 4. Label the cartridge tape file system using the **labelit** command. Use the same identification information for the stick-on label that you specify for the **labelit** command.
- 5. File systems are normally mounted at **root** (/) as directories. Make a directory at **root** that is the name of the file system. A file system is mounted using the **mount(lM)** command. Mounting a file system at a mount point that does not match the file system label produces an output message defining what has been mounted.

6. Mount the cartridge tape file system and make a **lost+found**  director. Refer to the "POPULATING A LOST+FOUND DIRECTORY" procedure described in this chapter. The file system creation procedure is complete after populating the lost+found directory. Unmount the file system and remove the cartridge tape from the drive if no further use is to be made of the newly created file system. (Remember that a file system must be idle to be unmounted. To unmount a file system no processes can be executing from the file system and no one's present working directory can be with in the file system.)

The following shows the command line entries and system responses associated with making and identifying a file system on a cartridge tape. The mkfs command outputs the message (DEL if wrong) and then waits 10 seconds before executing. If you realize that the command is not what you wanted to do, typing a DEL at this time terminates the command before execution. The labelit command provides the same capability. In this example, a small file system (2000 blocks) is created with a default number of i-nodes (240). The file system (labeled rar) is mounted as **/rar**  and then mounted as /install to show the applicable output messages.

```
# mkfs /dev/SA/ctape1 2000 1 31<CR>
Mkfs: /dev/SA/ctapel? 
(DEL if wrong) 
bytes per logical block = 1024 
total logical blocks = 1000 
total inodes = 240gap (physical blocks) = 1cylinder size (physical blocks) = 31mkfs: Available blocks = 982 
# labelit /dev/rSA/ctapel rar 2032<CR> 
Current fsname: , Current volname: , Blocks: 1422, Inodes: 192
FS Units: lKb, Date last mounted: Mon Apr l 12:25:18 1985 
NEW fsname = rar, NEW volname = 2032 - c DEL if wrong!!
# mkdir /rar<CR> 
# mount /dev/SA/ctapel /rar<CR> 
# mount<CR> 
I on /dev/dsk/cldOsO read/write on Sat Mar 30 07:55:43 1985 
/usr on /dev/dsk/cldls2 read/write on Sat Mar 30 07:57:40 1985 
/usr2 on /dev/dsk/cld0s8 read/write on Sat Mar 30 09:25:51 1985 
/usr3 on /dev/dsk/cld0s9 read/write on Sat Mar 30 09:26:00 1985 
/rar on /dev/SA/ctapel read/write on Mon Apr 1 12:32:11 1985 
# mkdir /rar/lost+found<CR> 
    Populate the lost+found directory
    by creating and deleting an appropriate nnmher qffiles. 
    Refer to the POPULATING A LOST+FOUND DIRECTORY 
    procedure described in this chapter. 
# umount /dev/SA/ctapel<CR> 
# mount /dev/SA/ctapel /install<CR> 
mount: warning! \langle \text{rar} \rangle mounted as \langle \text{/insta} \rangle# mount<CR> 
I on /dev/dsk/cldOsO read/write on Sat Mar 30 07:55:43 1985 
/usr on /dev/dsk/cldls2 read/write on Sat Mar 30 07:57:40 1985 
/usr2 on /dev/dsk/cld0s8 read/write on Sat Mar 30 09:25:51 1985 
/usr3 on /dev/dsk/cld0s9 read/write on Sat Mar 30 09:26:00 1985 
/install on /dev/SA/ctapel read/write on Mon Apr 1 12:35:14 1985 
# umount /dev/SA/ctapel<CR> 
#
```
# POPULATING **A LOST +FOUND DIRECTORY**

### General

Each file system should contain a lost+found directory in the root directory of the file system. The lost+found directory is used by /etc/fsck(1M) to reconnect unreferenced directories and files. Unreferenced information nodes (i-nodes) are relinked to available i-nodes in the lost+found directory. Therefore, each lost+found directory must be populated with enough i-nodes to support the size of the file system in the event of file system corruption.

The / $etc/mkdir(1M)$  command is used to created the  $lost+found$ directory. Populating the this directory to reserve i-node slots is best done via a program (shell script). I-node slots are reserved in a **lost+found** directory by creating the appropriate number of files in the directory and then removing the files. As a general guide, the number of slots to reserve is about ten percent of the number of i-nodes allocated for the file system.

### Sample Shell Procedure

The following is a sample shell script for populating a **lost+found** directory. To use this program first change directory to the lost+found directory to be populated. Then execute the program with an argument specifying the number of i-nodes allocated for the file system. This is a prototype shell script. It is intended to provide a starting point for the development of your own procedure.

```
# cat popl+f<CR> 
# Populate lost+found directory PROTOTYPE. 
# Creates files in modulo 50 file increments 
# for ten percent of the supplied number 
 if [ "\$\{#}" -gt "1" ] | [ "\ $\{#}" = "0" ]
then 
echo "Usage: pop no<br>echo " where n
                     where n = number of i-nodes"exit 
fi 
n='expr \( \( $1 / 10 \ \rangle + 1 \ \rangle / 50'if [ "$n" = "0" ]then 
n=1fi 
echo "Creating $n times 50 files ('expr $n 50')." 
while \left[ "\frac{1}{2} \left[ \frac{1}{2} \frac{1}{2} \left[ \frac{1}{2} \frac{1}{2} \frac{1}{2} \frac{1}{2} \frac{1}{2} \frac{1}{2} \frac{1}{2} \frac{1}{2} \frac{1}{2} \frac{1}{2} \frac{1}{2} \frac{1}{2} \frac{1}{2} \frac{1}{2} \frac{1}{2} \frac{1}{2} \frac{1}{do 
\geq a\{n}; \geq b\{n}; \geq c\{n}; \geq d\{n}; \geq e\
 >\mathbf{fs}\{\mathbf{n}\}; \; >\mathbf{gs}\{\mathbf{n}\}; \; >\mathbf{h}\mathbf{\$}\{\mathbf{n}\}; \; >\mathbf{i}\mathbf{\$}\{\mathbf{n}\}; \; >\mathbf{j}\mathbf{\$}\{\mathbf{n}\}> k\$(n\}; > 1\$(n\}; > m\$(n\}; > n\$(n\}; > 0\$(n\\rightarrowp${n}; >q${n}; >r${n}; >s${n}; >t${n}
>u${n}; > v${n}; > w${n}; >x${n}; >y${n}
\RightarrowA${n}; \RightarrowB${n}; \RightarrowC${n}; \RightarrowD${n}; \RightarrowE${n}
>F${n}; >G${n}; >H${n}; >I${n}; >J${n}
>\kappa$\{n\}; >L$\{n\}; >M$\{n\}; >N$\{n\}; >O$\{n\}>P${n}; >Q${n}; >R${n}; >S${n}; >T${n}
>U\{n}; >V\{n}; >W\{n}; >W\{n}; >X\{n}; >Y\{n}
n='expr ${n} - 1' 
done 
# Remove (delete) files 
echo "Removing files" 
rm [A-z] [0-9]* 
exit 
#
```
# **RUNNING DIAGNOSTICS**

Caution: Diagnostic phases should not be run by a casual user. If you have a system failure and you are not sure you can run the diagnostic phases properly, contact your service representative for help.

### **General**

Diagnostics are intended to be used as tools for locating hardware problems in the 382 Computer. By running the diagnostic phases, you should be able to isolate the source of the problem to a specific area of hardware or possibly to a specific board. This will help the service representative determine the nature of the problem and what needs to be done to solve the problem.

After powering up the system, the system administrator should periodically run all diagnostics. Since only the NORMAL diagnostics are run during a powerup sequence, diagnostics should be periodically run to execute the DEMAND and INTERACTIVE phases. In certain applications, the system may be left powered-up and only powered down for maintenance. In this situation it is very important that a schedule be established to periodically run diagnostics.

### **Types of Diagnostics**

There are three types of diagnostic phases: normal, demand, and interactive. They are defined as follows.

- **NORMAL**  Normal diagnostics are automatically run each time the system is powered up. The normal diagnostics are run manually via the diagnostic monitor (dgmon).
- **DEMAND**  Demand diagnostics are diagnostics that run only on a manual request basis via the diagnostic monitor. These diagnostic phases DO NOT run automatically as part of a powerup sequence.
- **INTERACTIVE** Interactive diagnostics are diagnostics that are manually run via the diagnostic monitor and require operator intervention. The operator intervention usually consists of inserting a floppy disk into the floppy disk drive and/or entering data via the keyboard.

### **Diagnostic Monitor Execution**

Diagnostics are run from the firmware mode via the diagnostic monitor program (dgmon). To get to the firmware mode from the multi-user mode, you must be logged in at the console as **root.** The steps necessary to run diagnostics are as follows.

1. At the console terminal, take the system to the firmware mode (run-level 5).

shutdown -y -i5

If you are the only one logged in, you can use an express shutdown (-gO) where a grace period of zero seconds is used.

- 2. Enter the firmware password. (mcp is the default firmware password.) What you type is not echoed to the terminal. The system will respond with an "Enter" message.
- 3. Execute the **dgmon** program from the hard disk (option **1).**
- 4. Run diagnostics as required. Refer to the "Diagnostic Command Examples" description for command format.
- 5. When you are finished running diagnostics, **boot** the UNIX Operating System **(unix)** from the hard disk (option **1).**

The following shows the typical command line entries and system responses associated with accessing the diagnostic monitor.

```
# shutdown -y -iS<CR>
                          series of messages are displayed<br>ending with the following
INIT: New Run level: 5 
The system is down. 
SELF-CHECK 
FIRMWARE MODE 
<mcp><CR> 
Enter name of program to execute [ ] : dgmon<CR> 
Possible load devices are: 
Option Number Slot Name
       0 0 FD5<br>1 0 HD30
                   0 HD30<br>0 HD30
       \overline{2}0 HD30<br>3 CTC
       3 3 CTC 
Enter Load Device Option Number [1 (HD30)]: <CR>
3B2 DIAGNOSTIC MONITOR 
DGMON > h<CR> 
      3B2 
DIAGNOSTIC 
      COMMANDS OPTIONS 
                                                                  DESCRIPTION 
      """'="""'""==="' 
          DGN [DEVICE [DEVICE # | REP=? | PH=?-? | DIAGNOSE DEVICES(S)<br>UCL | SOAK ]]
         H(ELP) (NONE) 
                                                                  PRINT HELP MENU 
         L(IST) DEVICE 
                                                                  LIST DEVICE PHASE TABLE 
                                                                  EXIT DGMON 
         Q(UIT) (NONE) 
         S(HOW) (NONE) 
                                                                  SHOW EDT 
                                                                                                    Continued
```

```
Continued from previous screen 
DGMON > s < CRCurrent System Configuration 
System Board memory size: 2 megabyte(s)
 00 - device name = SBD ,occurrence = 0, slot = 00, ID code = 0x01<br>boot device = y, board width = double, word width = 2 byte(s),<br>req Q size = 0x00, comp Q size = 0x00, console ability = y, pump file = n
         subdevices(s) 
          #00 FD5 
#02 • HD30 
ID code • OxOO, #01 • HD30 
ID code = Ox03 
                                                                                          , ID code = 0x03Press any key to continue<CR> 
 01 - device name = PORTS , occurrence = 0, slot = 01, ID code = 0x03 boot device = n, board width = single, word width = 2 byte(s), req Q size = 0x03, comp Q size = 0x23, console ability = y, pump file = y
         subdevices(s)
Press any key to continue<CR> 
 02 - device name = PORTS , occurrence = 1, slot = 02, ID code = 0x03 boot device = n, board width = single, word width = 2 byte(s), req Q size = 0x03, comp Q size = 0x23, console ability = y, pump file = y
        subdevices(s) 
Press any key to continue<CR>
03 - device name = CTC , occurrence = 0, slot = 03, ID code = 0x05<br>boot device = y, board width = single, word width = 2 byte(s),<br>req Q size = 0x10, comp Q size = 0x20, console ability = n, pump file = y
DONE 
         subdevices(s)<br>#00 = FT25    , ID code = 0x04, #01 = FD5     , ID code = 0x01
DGMON > q < CRContitw.ed
```
*Continued from previous screen*  Enter name of program to execute [ ] : unix<CR> Possible load devices are: Option Number Slot Name  $\begin{smallmatrix}0\1\end{smallmatrix}$ 2 3 Slot Name 0 FD5<br>0 HD30 0 HD30<br>0 HD30  $\begin{array}{cc} 0 & \phantom{-} \text{HD}30 \\ 3 & \phantom{-} \text{CTC} \end{array}$ CTC Enter Load Device Option Number [1 (HD30)]: <CR> UNIX System V Release 2.0.3 3B2 Version 2 unix Copyright (c) 1984 AT&T. All Rights Reserved fsstat: root file system needs checking The root file system (/dev/dsk/cldOsO) is being checked automatically. /dev/dsk/cldOsO File System: root Volume: 2032 Phase Check Blocks and Sizes Phase Check Pathnames Phase 3 - Check Connectivity<br>Phase 4 - Check Reference Counts<br>Phase 5 - Check Free List 717 files 12376 blocks 1796 free *Note: File systems listed in* /etc/fstab may also be checked. The system is coming up. Please wait AT&T 382 SYSTEM CONFIGURATION: Memory size: 2 Megabytes System Peripherals: Device Name SBD PORTS PORTS CTC The system is ready. Console Login: Subdevices Floppy Disk 30 Megabyte Disk 30 Megabyte Disk

# Execution **Options**

The devices that can be checked by running the diagnostic phases are listed in the Equipped Device Table (EDT). The s command is used to show the EDT. To see the list of devices, enter: s<CR>.

The diagnostic phases for a given device are listed in the Diagnostic Phase Tables. The 1 command (lowercase letter "I") is used to display these tables. To display the diagnostic phases for a specific device, enter: 1 device\_type<CR>.

The dgn command is used to run the diagnostic phases. The optional arguments of the dgn command are as follows.

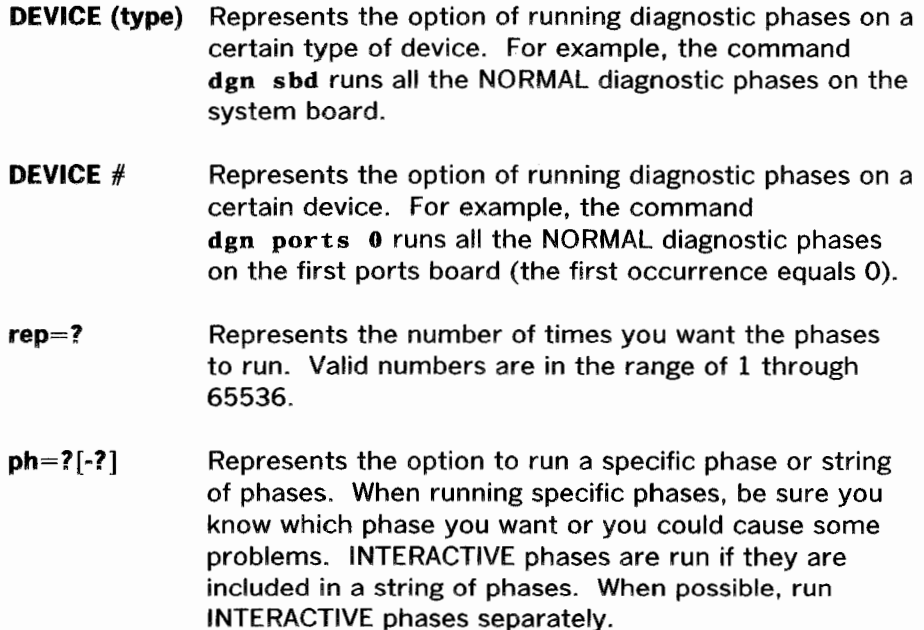

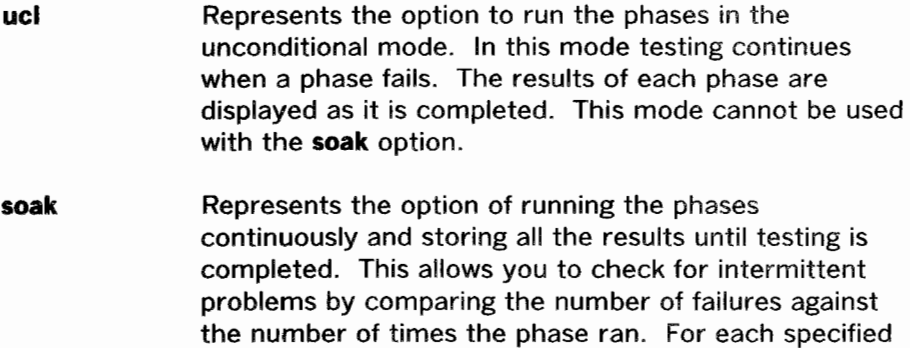

used with the INTERACTIVE phases.

device, soak runs all NORMAL and DEMAND phases in sequence within the requested range of phases. Soak is stopped by either entering a character at the console, or using the **rep** option. The **soak** option cannot be

### Examples of Diagnostic Commands

The following are some examples of valid dgn commands using the various options. All the following commands should be followed by a carriage return.

dgn Runs all NORMAL phases once on the devices in the Equipped Device Table. The results of each phase are displayed as it completes. If any of the phases fail, testing stops, and a failure message is displayed.

### dgn sbd 0

Runs all NORMAL phases once on the system board. The results of each phase are displayed as it completes. If any of the phases fail, testing stops and a failure message is displayed.

#### dgn ports

Runs all NORMAL phases once on all the ports boards. If any of the phases fail, testing stops and a failure message is displayed.

#### dgn ports 0

Runs all NORMAL phases once on the first ports board (the first occurrence equals 0). The results of each phase are displayed as it completes. If any of the phases fail, testing stops and a failure message is displayed.

### dgn ports 1 ucl

Runs all NORMAL phases once on the second ports board (the second occurrence equals 1). The results of each phase are displayed as it completes. Testing continues if a phase fails.

#### dgn sbd ph=3

Runs phase 3 (CPU #4 Normal DGN) once. The results of the phase are displayed as it completes.

#### dgn sbd ph=l-3

Runs phases 1 (CPU #2 Normal DGN), 2 (CPU #3 Normal DGN), and 3 (CPU #4 Normal DGN) once or until a failure occurs. The results of each phase are displayed as it completes.

### dgn sbd rep=3 ph=3

Runs phase 3 (CPU #4 Normal DGN) three times. Testing stops if any part of the phase fails, and a failure message is displayed.

#### dgn ucl

Runs all NORMAL phases once on every device in the Equipped Device Table. Results of each phase are displayed as it runs. Testing continues if a phase fails.

#### dgn ucl rep=3

Runs all NORMAL phases 3 times. Testing continues if a phase fails. The results of each phase are displayed as it runs.

#### dgn soak

Runs all NORMAL and DEMAND phases on all boards until a character is entered on the console terminal. Testing stops when a character is entered, and the results are displayed.

#### dgn ports 1 soak

Runs all NORMAL and DEMAND phases on the second ports board until a character is entered on the console. Testing stops when a character is entered, and the results are displayed.

#### dgn sbd soak ph=l-3

Runs phases 1 (CPU #2 Demand DGN), 2 (CPU #3 Demand DGN), and 3 (CPU #4 Demand DGN), until a character is entered on the console terminal. Testing results are displayed when testing stops.

### dgn sbd soak rep=lO **ph=ll**

Runs phase 11 (Control Status Register Normal DGN) 10 times and then displays a summary of the results. Testing continues when a phase fails.

### dgn soak rep=25

Runs all NORMAL and DEMAND phases on all boards 25 times and displays the results when testing is completed. Testing continues when a phase fails.

**Note:** When specific phases are requested, the device(s) to be tested must be designated.
### **Suggested Sequence for Running Phases**

The Diagnostic MONitor (DGMON) program is used to run diagnostic phases. Decide what phases you want to run before starting. The following sequence is a guideline to follow when running diagnostic phases. Random running of phases is not suggested.

*Note:* Be sure to record the results of all phases so the service representative will have an idea of the trouble before making the service call.

- 1. Use the s command to identify what devices there are in the Equipped Device Table.
- 2. Use the dgn command to locate which device is causing the trouble.
- 3. If one of the devices returns a DIAGNOSTICS FAILED message, run all the NORMAL phases on that device.
- 4. If any of the NORMAL phases failed, you may want to repeat those phases using either the soak option or the ucl with a number of repetitions (rep=?).

*Note:* The phase number for the individual diagnostic phases is found by using the 1 command (lowercase letter " I ").

5. If you are testing because of a system failure or intermittent trouble, but all the NORMAL phases passed, the next logical step is to run some of the DEMAND phases.

- 6. If any of the DEMAND phases failed, you may want to repeat those phases using either the **soak** option or the **ucl** with a number of repetitions **(rep=?).**
- 7. After running any phases that failed with the **soak or ucl** option, omit those phases and continue running the other phases.
- 8. When a phase fails, the phases that follow may not be executed. If any of the devices in the Equipped Device Table were not tested because of a premature test termination, those devices should be tested by using the specific device number.
- 9. After running all the NORMAL and all the DEMAND phases, you may want to run the INTERACTIVE phases.
- 10. Once you have completed running diagnostic phases, check to make sure you have a complete record of the results. If the service representative cannot understand your results, the diagnostics must be run again.

#### **How to Leave the Diagnostic Monitor**

There are two procedures available for leaving the Diagnostic Monitor.

- If you are in the Diagnostic Monitor because of a system failure message or an intermittent problem, or if any of the phases failed during testing, go to the "Procedure for Shutdown When a Problem is Present.''
- If you are in the Diagnostic Monitor to do non-trouble testing and all the phases passed, go to the "Procedure for Rebooting the UNIX System."

When you receive the Diagnostic Monitor prompt ( $DGMON > 1$ ), you can quit the Diagnostic Monitor. Proceed to the appropriate procedure for leaving the DGMON program.

#### **Procedure for Shutdown When a Problem is Present**

If you entered the Diagnostic Monitor because of the system failure message or if any of the diagnostic phases failed do the following:

- 1. Depress the power switch to STANDBY. This causes the computer to execute a "soft" shutdown.
- 2. Contact your service representative.

#### **Procedure for Rebooting the UNIX System**

The following procedure should only be used if all the diagnostic phases passed and the system failure message was not the reason for entering the Diagnostic Monitor. Simply quit the Diagnostic Monitor and execute **unix**  from the hard disk. The following command line entries and system responses show how to quit the Diagnostic Monitor and return to the operating system.

```
DGMON > q \langle CR \rangleEnter name of program to execute [ ]: unix<CR><br>Possible load devices are:
Option Number Slot Name
           \frac{0}{1}\overline{2}3 
                            Slot 
Name 
                            \overline{0}\tilde{o}0 
3 
                                      FD5 
                                    H<sub>D30</sub>HD30 
                                   CTC
Enter Load Device Option Number (1 (HD30)]: <CR> 
UNIX System V Release 2.0.3 382 Version 2 
unix 
Copyright (c) 1984 AT&T. 
All Rights Reserved
              fsstat: root file system needs checking 
The root file system (dev/dsk/cldOsO) is being checked automatically. 
   /dev/dsk/cldOsO 
  File System: root Volume: 2032 
         Phase 1 - Check Blocks and Sizes<br>Phase 2 - Check Pathnames<br>Phase 3 - Check Connectivity
         Phase 4 - Check Reference Counts<br>Phase 5 - Check Free List (Ignored)<br>Phase 6 - Salvage Free List
 507 files 10158 blocks 2154 .free 
The system is coming up. Please wait. 
AT&T 382 SYSTEM CONFIGURATION: 
Memory size: 2 Megabytes 
System Peripherals: 
              Device Name 
              SBD 
              PORTS 
              PORTS 
             CTC
The system is ready. 
Console Login: 
                                            Subdevices 
                                         Floppy Disk 
30 Megabyte Disk 
30 Megabyte Disk
```
## **Sample Diagnostic Execution**

The following examples are provided to show you what to expect when running diagnostics. The system responses will vary according to the command you execute.

#### **NORMAL Diagnostic Phase**

Phase 1 (CPU #2) is a NORMAL type phase run on the system board and takes about 1 second to execute. The following command line entry and system responses show the successful execution of phase 1 on the system board.

```
DGMON > dgn sbd ph=1<CR>
     <<< DIAGNOSTIC MODE >>> 
Test: CPU 2 NORMAL 
Time Taken = \degree1 second
1 2 3 4 5 6 7 
CPU_2 Diagnostic Completed ATP 
     SDB 0 (IN SLOT 0) DIAGNOSTICS PASSED
```
#### *DEMAND* Diagnostic Phase

Phase 16, Permanent Interrupt diagnostic, is a DEMAND type phase run on th'e system board. This phase takes about 1 second to execute. The following command line entry and system responses show the successful execution of the Permanen't Interrupt demand diagnostic phase.

#### Caution: A failure of this test may affect the other tests that assume the system is clear of interrupts.

 $DGMON >$  dgn sbd  $ph=16$  <CR> <<< DIAGNOSTIC MODE >>> Test: Permanent Interrupt DEMAND Time Taken  $=$   $1$  second Permanent Interrupt Diagnostic Completed ATP SDB 0 (IN SLOT 0) DIAGNOSTICS PASSED DGMON >

#### **INTERACTIVE Diagnostic Phase**

Phase 12, Non-Volatile Memory diagnostic, is an INTERACTIVE type phase run on the system board. This phase takes about 1 second to execute. The following command line entry and system responses show the successful execution of this diagnostic phase.

```
DGMON > dgn sbd ph=12<CR>
    <<< DIAGNOSTIC MODE >>> 
Test: Non-Volatile Static RAM INTERACTIVE 
Time Taken = 1 second
WARNING: This test can destroy NVRAM contents! 
Are you certain you wish to execute this diagnostic [y/n]: y
Non-Volatile RAM Diagnostic Completed ATP 
     SDB 0 (IN SLOT 0) DIAGNOSTICS PASSED 
DGMON >
```
# **SETTING TIME-OF-DAY /DATE CLOCK**

Caution: Setting the date ahead by one or more days should be done in the single-user mode. Setting the date ahead while in the multi-user mode with cron running should be avoided. The cron program will try to "catch-up" for the time interval involved. All the processes that were scheduled to run in the time interval are started by cron.

When the UNIX Operating System is booted, you may be prompted to set the time-of-day clock. This is normally required when you first get the system, when you have reset Nonvolatile Random Access Memory (NVRAM) with the floppy key, or when you have run the time-of-day clock interactive diagnostic test (system board diagnostic phase 22). The clock is also set using the **date** command when you are in the operating system. You must be logged-in as root to set the clock using the date command. The Time Zone (TZ variable) can be changed using the timezone Simple Administration command.

The following command line entries and system responses show the setting of the time-of-day-clock using Simple Administration.

```
# sysadm datetime(CR> 
Running Subcommand 'datetime' from menu 'sysetup', 
SYSTEM SETUP 
Current time and time zone is: 04:59 EDT 
 Change the time zone? ( y, n, q, ? ] y<CR,> 
Current date and time: Tue. 08/28/84 05:00 
 Change the date and time: [y, n, q, ?] y \angle CR ><br>
Month default 08 (1-12): \angle CR ><br>
Day default 28 (1-31): \angle CR ><br>
Year default 84 (70-99): \angle CR ><br>
Mour default 05 (0-23): \angle CR ><br>
Minute default 00 (0-59): 04 \angle CR ><br>
Da
The date and time are now changed. 
# date<CR> 
Tue Aug 28 05:04:16 EDT 1984 
#
```
The following shows the messages associated with setting the time-of-day clock using the **date** command. You must be logged in as **root** to set the clock. When setting the date substantially ahead of the current value, first take the system to the single-user mode. The arguments to the **date**  command are in the sequence of month, day, hour, minute, and year.

# date 0218131884<CR> Thu Feb 16 13:16:00 EST 1984 #

# **REBUILDING FILE SYSTEM FREE LIST**

### **General**

File system reorganization is necessary to maintain an efficient file system. As files and directories are created and removed, the file system becomes randomly organized. As files are created, the directory files increase in character count when a new information node (i-node) slot is created for a file name. When a file is removed, the slot in the i-node table is marked as free (zero). When a file is created, the operating system searches for a free slot in which to put the file name. If a free slot is found, the file name is placed in it. If a free slot is not found, a new slot is created and the directory increases in size. Reorganization of a directory involves removing all free slots, thereby decreasing the size of the directory file. Another consideration in maintaining an efficient file system is the condition of the free list. Rebuilding the free list improves the accessibility of the data. The free list is rebuilt using the fsck ·S **-b** command. The free list is also rebuilt using the  $dcopy(1M)$  command. When the time and system resources required to use the **dcopy** command to reorganize a file system and rebuild the free list are not available, use the fsck command to rebuild the free list. Refer to the "FILE SYSTEM REORGANIZATION" task description for an example of a complete file system reorganization.

# **Sample Free List Rebuild**

 $\sim$ 

The following shows the typical command line entries and system responses associated with checking the **/usr** and **root** (/) file systems and rebuilding the free lists. The system is taken to the single-user mode (run-level S) at the start of the example. In this mode, the **/usr** file system is unmounted.

#### ADMINISTRATIVE TASKS

```
# shutdown -y -il<CR> 
Shutdown started. 
           Series of messages 
ending wi:th the following. 
INIT: SINGLE USER MODE 
# fsck -s -b /dev/dsk/cld0s2 /dev/dsk/cldOsO<CR> 
    /dev/dsk/cld0s2 
   Fi le System: usr Volume: 2032 
      ** Phase 1 - Check Blocks and Sizes<br>** Phase 2 - Check Pathnames<br>** Phase 3 - Check Connectivity<br>** Phase 5 - Check Reference Counts<br>** Phase 5 - Salvage Free List (Ignored)<br>** Phase 6 - Salvage Free List<br>1833 files 22400 
      ~0:0"' ""'' FILE SYSTEM WAS MODIFIED "'"'"'"'"' 
    /dev/dsk/cldOsO 
   File System: root Volume: 2032 
           Phase 1 – Check Blocks and Sizes<br>Phase 2 – Check Pathnames<br>Phase 3 – Check Ponnectivity<br>Phase 4 – Check Reference Counts<br>Phase 5 – Check Free List (Ignored)<br>Phase 6 – Salvage Free List
   507 files 10158 blocks 2154 free 
             ROOT FILE SYSTEM WAS MODIFIED ***<br>SYSTEM WILL REBOOT AUTOMATICALLY ***
SELF-CHECK 
DIAGNOSTICS PASSED
```
*Contin1ted* 

```
Continued from the previous screen
UNIX System V Release 2.0.3 382 Version 2
 unix 
Copyright (c) 1984 AT&T. 
All Rights Reserved 
                fsstat: root file system needs checking 
The root file system (dev/dsk/cldOsO) is being checked automatically. 
    /dev/dsk/cldOsO 
   File System: root Volume: 2032 
** Phase 1 - Check Blocks and Sizes<br>** Phase 2 - Check Pathnames<br>** Phase 3 - Check Connectivity<br>** Phase 4 - Check Reference Counts<br>** Phase 5 - Check Free List (Ignored)<br>** Phase 6 - Salvage Free List<br>507 files 10158 blo
Memory size: 2 Megabytes 
System Peripherals: 
                Device Name 
                SBD 
                PORTS 
                PORTS 
                CTC 
The system is ready. 
Console Login: 
                                                     Subdevices 
                                                 Floppy Disk 
30 Megabyte Disk 
30 Megabyte Disk
```
# fllE SYSTEM **REORGANIZATION**

### **General**

File system data blocks become randomly organized as files and directories are created and removed. File system reorganization is necessary to maintain an efficient file system. The optimum disk access performance is achieved when the data blocks of a file are sequential. File system reorganization involves compressing the directories by removing empty entries and spacing consecutive blocks of each file by the optimal rotational gap (9). The /etc/dcopy(1M) command is used to copy and reorganize an unmounted file system. The **dcopy** command also provides options to control the placement of files and subdirectories within the file system. The dcopy command produces the best results when the source file system is copied from the raw device partition to a block device of another device partition. The destination partition must be large enough to accommodate the file system being reorganized. File system reorganization using the **dcopy** command is only feasible when another hard disk partition is used as the intermediate storage device. Therefore, file system reorganization must be considered when partitioning the hard disk(s). When another hard disk partition cannot be made available, the Simple Administration file system compression approach may be used to improve the disk access performance of a user-type file system (See Note.).

Note: The Simple Administration compress function (sysadm compress) calls the /etc/empress shell script. The /etc/empress shell script only removes empty entries and DOES NOT reorganize the placement of directories and files in the file system. File system compression using the /etc/cmpress shell script uses cartridge tape as the intermediate storage device. The compress function is used only on user-type file systems; the root and /usr file systems cannot be compressed.

A copy of a file system made using the **dcopy** command must be checked using the /etc/fsck(1M) command before the file system can be mounted as a read/write file system. Executing fsck sets the status of the file system to OK thus enabling the file system to be mounted as a read/write file system. The source file system (partition) should be checked before executing the **dcopy** command. The reorganized file system is copied back to the original device partition using the /etc/volcopy(1M) command and again checked.

#### Recommended File System Reorganization Strategy

The following paragraphs describe the recommended approach to file system reorganization. As with the recommended file system backup strategy, the user-type file systems are the major concern.

#### Root file System

The root ( /) file system does not require reorganization under normal circumstances. The only time the root file system may require reorganization is before the installation of software utilities. Reorganization before software installation guarantees sequential allocation of blocks for each file added to the file system. The best file system performance is achieved when the data blocks for a file are sequential blocks in the file system. The recommended method of reorganizing the root file system is to do a full restore of the operating system. Reloading the software utilities and the user-type file systems from backups at the end of the full restore procedure results in the reorganization of all file systems.

#### **Usr** File **System**

As described in "ALLOCATING SYSTEM RESOURCES" task, it is recommended that the /usr file system contain only software utilities. As previously described, reorganization of the root file system also reorganizes the rest of the file systems. User login directories (user-type data) should be in another file system or systems, separate from the root and **/usr** file systems.

#### **User-type File Systems**

The file systems used for login directories are the prime candidates for frequent reorganization. How often reorganization needs to be done for the user-type file systems is application dependent. As part of the strategy for allocating system resources, several small disk partitions should be allocated to facilitate file system reorganization.

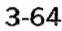

#### General File System Reorganization Procedure

The major steps necessary to reorganize a file system are as follows.

- 1. At the console, take the system to the single-user mode.
- 2. Unmount all file systems (except for root) using the /etc/umountall(1M) command.
- 3. Check the file system to be reorganized using the /etc/fsck(lM) command.
- 4. Reorganize the target (source) file system using the  $/etc$   $/dcopy(1M)$ command. The source disk partition is "dcopied" to a destination disk partition of appropriate size to hold the file system.
- 5. Check the reorganized file system on the destination disk partition using the /etc/fsck(1M) command.
- 6. Volume copy the reorganized file system back to the original disk partition using the /etc/volcopy $(1M)$  command.
- 7. Check the file system on the original disk partition using the /etc/fsck(1M) command.
- 8. Return the system to multi-user mode by using the /etc/init(1M) command.

#### **Sample** File **System Reorganization**

#### **Using Hard Disk Intermediate Storage**

 $\bar{z}$ 

The following command line entries and system responses show the use of the **dcopy** command to reorganize a file system maintained on hard disk. In this example the intermediate hard disk partition (partition cldlsa) could also be used as a backup to the file system on partition cldls8. The file system on partition cldls8 of the second hard disk is copied to partition cldlsa on the same hard disk using the **dcopy** command. The default options of the **dcopy** command are used; only the verbose **(-v)**  option is specified in the example. Disk partitions cldls8 and cldlsa are equally sized partitions. After copying partition cldls8 to partition cldlsa, **fsck** is run on partition cldlsa. Partition cldlsa is then copied back to partition cldls8 using the **volcopy** command.

At the start of this example, the system is in run-level S (single user) with partitions cldls8 and cldlsa of the second hard disk unmounted.

```
# fsck -D /dev/rdsk/cldlsS<CR> 
  /dev/rdsk/cldls8 
 File System: usr2 Volume: 2032 
  ** Phase 1 - Check Blocks and Sizes
  •• Phase 2 - Check Pathnames 
  ** Phase 3 - Check Connectivity
  ** Phase 4 - Check Reference Counts
  •• Phase 5 - Check Free List 
 111 files 874 blocks 14480 free 
# dcopy -v /dev/rdsk/cldls8 /dev/dsk/cldlsa<CR> 
From: /dev/rdsk/cldls8, to: /dev/dsk/cldlsa? (DEL if wrong) 
old filesize = 7800, old inode size = 123
old stepsize = 9, old cylinder size = 90new filesize = 7800, new inode size = 123new stepsize \sim 9, new cylinder size \sim 90
Available mem 466944, got 63488 for inodes (that's 992 inodes) 
Pass 1: Reorganizing file system 
Pass 2: Fixing inums in directories 
Pass 3: Remake freelist<br>Files: 111
Files:
Free blocks in: 7240<br>Free blocks out: 7240
Free blocks out:
Complete 
# fsck -D /dev/rdsk/cldlsa<CR> 
  /dev/rdsk/cldlsa 
 File System: usr2 Volume: 2032 
  ** Phase 1 - Check Blocks and Sizes
  ** Phase 2 - Check Pathnames
  ** Phase 3 - Check Connectivity 
  •• Phase 4 - Check Reference Counts 
  ** Phase 5 - Check Free List
 FILE SYSTEM STATE SET TO OKAY 
 111 files 874 blocks 14480 free 
  *** FILE SYSTEM WAS MODIFIED ***
```
*Continued* 

```
Continued from previous screen 
# volcopy usr2 /dev/rdsk/cldlsa - /dev/rdsk/c1d1s8 -<CR> 
/dev/rdsk/cldls8 less than 48 hours older than /dev/rdsk/cldlsa 
To filesystem dated: Sat Feb 9 05:57:17 1985 
Type 'y' to override: y \langle CR \rangleFrom: /dev/rdsk/cldlsa, to: /dev/rdsk/cldls8? (DEL if wrong) 
 END: 15600 blocks. 
volcopy: cannot access /etc/log/filesave.log 
# 
# fsck -~ /dev/rdsk/cld1s8<CR> 
  /dev/rdsk/cldls8 
 File System: usr2 Volume: 2032 
  ** Phase 1 - Check Blocks and Sizes
  ** Phase 2 - Check Pathnames
  ** Phase 3 - Check Connectivity<br>** Phase 4 - Check Reference Counts
     Phase 5 - Check Free List
  111 files 874 blocks 14480 free 
#
```
#### Using Cartridge Tape Intermediate Storage

An example of *dcopying* to a cartridge tape is not provided. The use of cartridge tape as an intermediate storage device for the reorganization of a file system requires that the cartridge tape be used as a block device. Because of the time required to dcopy to a cartridge tape and then copy the information back to the hard disk, it is more efficient to use a hard disk partition as the intermediate storage device. This is true even if you must first make a hard disk partition available for use by copying the existing data to tape using /etc/ctccpio. For these reasons, it is recommended that cartridge tape NOT BE used as an intermediate storage device for file system reorganization using the dcopy command.

# **MONITORING DISK SPACE**

The amount of free disk space should be checked on a regular basis. How often you check the disk storage availability depends on the rate at which the free disk storage space is consumed. A heavily used system must be checked more frequently than a system with only a few users. The habits of the user population also affect how often the free space should be checked. As free space decreases, the need for close monitoring increases.

As new files are created and existing files grow, the number of available data blocks and information nodes (i-nodes) decrease. Administratively, both the number of free disk blocks and the number of free i-nodes can be a problem. When the number of free blocks in a file system is less than 1430 blocks, the entire contents of a floppy disk cannot be transferred to that file system. This free space requirement includes 1422 blocks for the contents of the floppy disk plus free space to create a temporary file. When the free i-node count falls below 100, the operating system spends most of its time rebuilding the free i-node array. When a file system runs out of space, the operating system prints "no-space" messages and does little else. One of the more important system administration tasks is to monitor the system free disk space. At the start of each day, the free disk space for the file systems that are normally mounted (root and usr) should be examined. The **/usr** file system is where most expansion takes place.

The following shows a 30-megabyte disk system with several optional utilities installed. As indicated by the large amount of **/usr** free space, the system is relatively new, with little user activity.

```
# df -t / /usr \langle CR \rangle/usr \langle /dev/dsl
/usr (/dev/dsk/cld0s2): 20736 blocks 3637 i -nodes 
total: 43830 blocks 5472 i -nodes 
I (/dev/dsk/cldOsO): 1660 blocks 1041 i-nodes 
                      total: 12510 blocks 1552 i-nodes#
```
 $\sim$   $\times$ 

 $\sim$   $\mu$ 

A comparison between the number of free blocks and free i-nodes versus the number of allocated blocks and i-nodes shows that no free space problem exists on this system. For the **/usr** file system, the number of tree blocks and i-nodes are well within the total number of blocks and i-nodes that have been allocated to the file system.

When the space used for a file system approaches 90 percent of the allocated space, action must be taken to clean up the file system. Users should be informed of diminishing system resources and requested to clean up their directories. If after such a cleanup, sufficient space is still a problem, utilities and data files that have not been accessed (used) for some time should be removed from the system. A **find** such as follows can be used to identify files that have not been accessed for some time interval. In this example, /usr files with a group identification of **other** that have not been accessed for 30 days are output.

```
# find / -atime +30 -group 'other' -print<CR>
/usr/adm/sulog 
/usr/hrp/.profile 
/usr/hrp/305-330/ctlpgm.c 
/usr/hrp/305-330/msgget 
/usr/hrp/305-330/msgctl 
/usr/hrp/305-330/getpgm.c 
/usr/hrp/305-330/clean 
/usr/hrp/305-330/set.c 
/usr/hrp/305-330/getpgm 
/usr/hrp/305-330/ctlpgm 
/usr/eb/.profile 
/usr/eb/berens/3b2plan 
/usr/eb/berens/tools 
/usr/eb/berens/jeb 
/usr/eb/berens/rfpex 
#
```
Based on the output of the **find** command, mail should be sent to users hrp and eb to clean up their files. Given that the users do not accept the responsibility of cleaning up their own files, the system administrator may need to copy certain data to floppy disk and remove the files from the hard disk. See "CREATING AND IDENTIFYING FILE SYSTEMS ON FLOPPY DISK" and "COPYING/MOVING DIRECTORIES" in this chapter.

When the amount of free disk space drops to about ten percent of the total number of blocks allocated to the file system, action must be taken to "clean up" the file system. If no action is taken in these circumstances, the file system will run out of space. The following are the traditional corrective actions.

- 1. Post a message-of-the-day or news telling the user population to clean up their file space or else ... run out of space.
- 2. Clean up system log files that increase in size as the system operates. Refer to Chapter 2, "ADMINISTRATIVE DIRECTORIES AND FILES," for information on these files that increase in size as the system is used. Note that /etc/cron, /etc/rcO, or /etc/rc2 can be used to clean up log files on a periodic basis. To use one of these functions to limit the size of a log file, add the appropriate command line to the /usr/spool/cron/crontab/root, /etc/shutdown.d/..., or **/etc/rc.d/ ...** file.
- 3. Copy data files that have not been accessed for some time to a backup media (such as floppy disks) and remove the files. Notify affected users of the action taken.
- 4. Determine if any optional utilities should be removed to provide additional free space. Notify the user community of the removal of any utilities.

# **COPYING/MOVING DIRECTORIES**

## **General**

Copying entire directory structures is done using the **find** and cpio commands to copy (pass) information from one structure to another structure. The destination directory must already exist. When the selected information is copied to the new structure, the old structure (source directory) is deleted if the task is to move the data. The rm **-rf** directory silently removes an entire directory structure. Also see the /etc/mvdir(lM) command description in Chapter 6, "SYSTEM ADMINISTRATION COMMANDS."

## **Copy /Move Directories Procedure**

The following are the major steps necessary to copy /move a directory structure.

- 1. If the destination directory DOES NOT already exist, make the destination directory using the mkdir command.
- 2. Change directory  $[\text{cd}(1)$  command] to the directory structure to be copied. Enter the following command line to duplicate all files and directories of the current directory in the destination directory. You must be root to use the  $m$  option of the cpio(1) command.

find . - print | cpio - pdmuv destination

- 3. If the task is to move the structure, delete the current directory information. The rm -rf source where source is the path name of the directory that was copied, removes the directory.
- 4. Check that the owner and group names are correct for destination directory and the information copied. Also check that the access permissions are correct. Use the chown, chgrp, and **chmod**  commands to establish the desired names and access permissions.

The following shows the command line entries and system responses associated with copying a directory structure **/usr /rar /305-323** to an existing directory **/rar.** The **/rar** is a file system on the floppy disk **(/dev/SA/diskettel).** The directory structures are then listed using the Is **-1** command to compare the contents of the directories. Note that other options can be used with the **cpio -p** command.

```
# cd /usr/rar/305-323<CR> 
# find . -print | cpio -pdmuv /rar\langle CR \rangle/rar/ch6.package 
/rar/disk.stats 
/rar/trademarks 
/rar/chl.general 
/rar/ch2. install 
/rar/ch3.files 
/rar/ch4.functions 
/rar/ch5.fsck 
/rar/cmds 
/rar/appendix.d 
/rar/chx.advice 
/rar/toc 
/rar/runstates 
/rar/appendix.a 
/rar/appendix.b 
/rar/appendix.c 
449 blocks 
#
```
*Continued* 

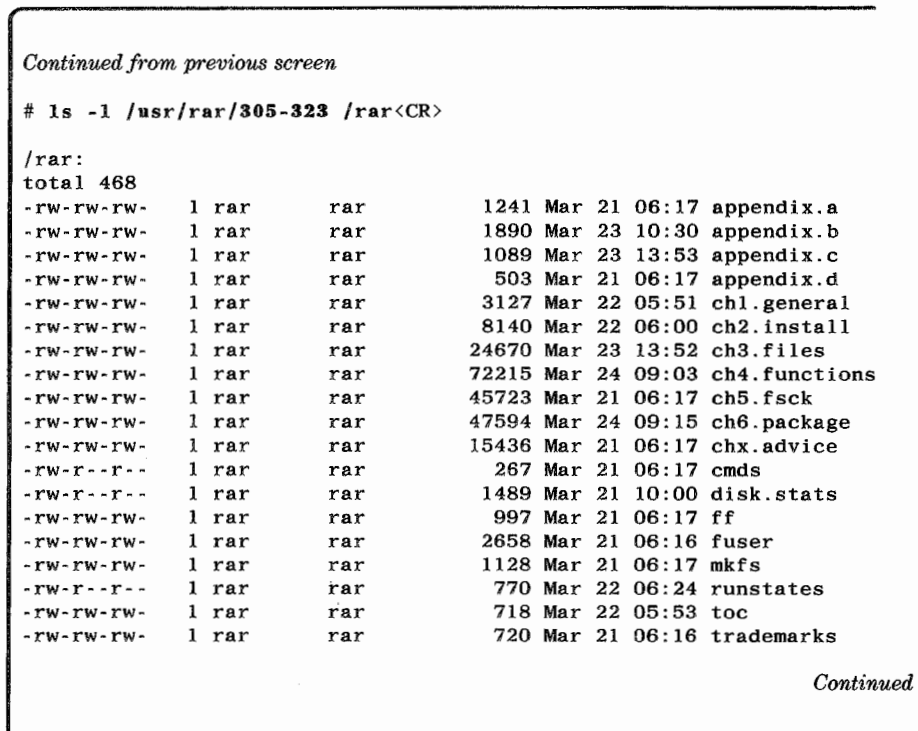

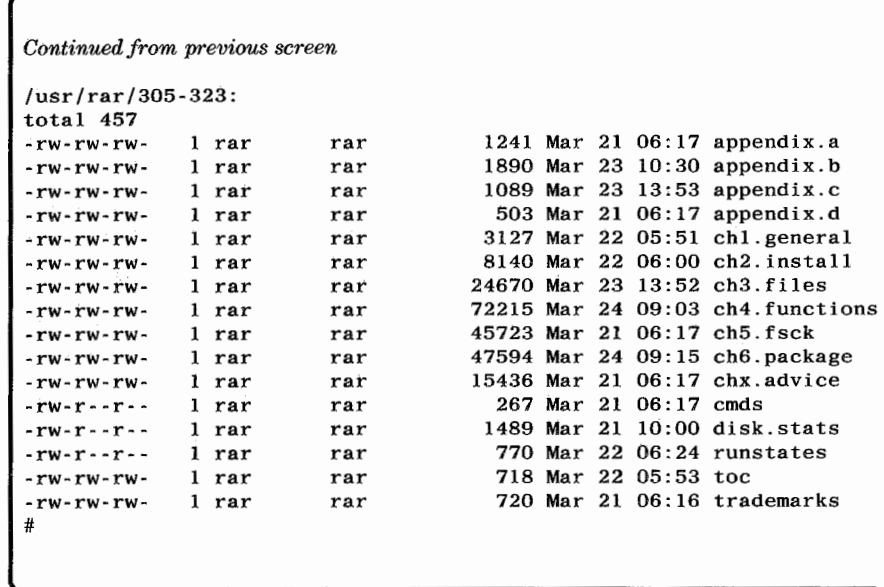

 $\sim 10^{11}$ 

 $\sim$ 

# **INSTALLING AND REMOVING UTILITIES**

The general procedures and special instructions for installing and removing the various software utilities are documented in the AT&T 3B2 Computer Release Notes.

The installation and removal of software and hardware are system administration tasks. The removal of one or more utilities is one of the actions that can be taken to free-up some disk space. Determining which utilities to remove requires a survey of the functions needed by the user population. This should only be done after the user population has cleaned up their file space and you have deaned up the system files. Refer to Chapter 2, "ADMIN!STRATIVE DIRECTORIES AND FILES," for information on some of the system files that increase in size as the system operates.

# **DETERMINING SYSTEM STATUS AFTER TROUBLE**

#### **General**

Following panic error messages (See Appendix C "ERROR MESSAGES."), the current state of the system should be recorded. Several tools are available for recording and analyzing system status. The tools used depend on the operating state of the system following the trouble.

The **/etc/errdump** command dumps (displays) an error history file. You must be running the UNIX Operating System to use this command. If the system cannot boot the operating system, the following tools are used to determine the status of the system.

- Diagnostics (diagnostic monitor program **[dgmon))**
- System dump **(sysdump).**

The root file system (/) must be accessible (undamaged) to run diagnostics from the hard disk. How to run diagnostics is covered elsewhere in this chapter. The **sysdump** command executes from firmware level and depends on the integrity of random access memory. The **sysdump** program is loaded from the operating system. A system dump is analyzed using **/etc/crash.** The floppy disks generated by **sysdump** on one system can be analyzed on another system, providing that the **/unix** is copied to the other machine. When you reboot the system, be sure to boot (execute) **/unix.** If you boot (execute) **/etc/system,** the resulting **/unix** that is generated may not match the previous version. The **/etc/ldsysdump** command is used to combine several system dump floppy disks into one file on hard disk. The following paragraphs address the **errdump** and **sysdump** commands. Refer to the AT&T 3B2 Computer Crash Analysis Guide for more information.

## **System Dump (sysdump)**

The **sysdump** program is executed from the firmware level. The program writes the system image to one or more floppy disks. Three formatted floppy disks are needed to dump the contents of a 2-megabyte memory. Six formatted floppy disks are needed to dump the contents of a 4-megabyte memory. Existing floppy disks may be used; however, the contents of the floppy disks are overwritten. The time required to dump the system image is about 5 to 6 minutes per floppy disk.

if a system dumb is to be executed following a crash, the firmware mode must be entered and the **sysdump** program executed as the first action taken. Rebooting the system or executing another program will overwrite the system image, making subsequent crash analysis a futile effort.

The following command line entries and system responses show the execution of the **sysdump** on a system with 2 megabytes of memory.

```
FIRMWARE MODE 
<mcp> <CR> 
Enter name of program to execute [ ]: sysdump<CR>
Do you want to dump the system image to the floppy diskette? 
Enter 'c' to continue, 'q' to quit: c<CR> 
Insert first sysdump floppy. 
Enter 'c' to continue, 'q' to quit: c<CR> 
Dumping mainstore 
 . . . . . . . . .
             . . . . . . . . . .
                             If you wish to dump more of mainstore, 
insert new floppy. 
Enter 'c' to continue, 'q' to quit: c \langle CR \rangleDumping more main store 
If you wish to dump more of mainstore, 
insert new floppy. 
Enter 'c' to continue, 'q' to quit: c \langle CR \rangleDumping more main store 
Dump completed. 
three floppies written 
Returning to firmware 
SELF-CHECK 
FIRMWARE MODE
```
## **Error Dump (errdump)**

The following command line entry and system responses show a typical error dump. Note that the last five panic error messages are displayed at the end of the error dump output.

```
# errdump<CR> 
nvram status: sane 
csr: Ox0258 (unassigned) (clock) (pir9) (uart) 
 psw: rsvd CSH_FD QIE CSH_D OE NZVC TE IPL CM_PM R I ISC TM_FT<br>(hex) 0 -0 0 0 0 0 f 0 0 1 0 5 0 3
 r3: Oxffffffff 
r4: Ox400d554c 
r4: 0x400d554c<br>
r5: 0x866f6300<br>
r6: 0xc002001e<br>
r7: 0x0021413f<br>
r8: 0x866f62cc
              r6: Oxc002001e 
              0x0021413f
rs: 0x866f62cc<br>
oap: 0x400806e0<br>
opc: 0x40010d3f
              oap: Ox400806e0 
ope: 0x40010d3f<br>osp: 0x40080708
osp: 0x40080708<br>ofp: 0x40080708
ofp: 0x40080708<br>isp: 0x40080004
isp: 0x40080004<br>pcbp: 0x40041a9c
              0x40041a9c
fltar: Ox866f62cc 
 fltcr: reqacc xlevel ftype 
Oxb OxO Ox3 
              srarna sramb 
[0.3em] \begin{array}{cccc} 0.3em & 0.3em & 0.3em & 0.3em & 0.3em & 0.3em & 0.3em & 0.3em & 0.3em & 0.3em & 0.3em & 0.3em & 0.3em & 0.3em & 0.3em & 0.3em & 0.3em & 0.3em & 0.3em & 0.3em & 0.3em & 0.3em & 0.3em & 0.3em & 0.3em & 0.3em & 0.3em & 0.3em & 0.3em & 0.3em & 0.3em & 0.3em & 0.3em & 0.3em & 0.[I J Ox02083900 Ox00000030 
[2] Ox0209b860 Ox00000074 
              0x0209bc00 0x000000015
              Panic log 
 [OJ Thu Aug 23 07:37: 11 1984 
KERNEL MMU FAULT (F_SDTLEN) 
[I] Sun Aug 19 15: 43: 59 1984 
              SYSTEM BUS TIME OUT INTERRUPT 
 (2] Wed Aug 8 15:47:50 1984 
KERNEL BUS TIMEOUT 
[3] Wed Dec 31 18:59:59 1969 
               D,Lx TV 
[4] (Oxffffffff, Oxffffffff, Oxfffffffff, Oxffffffff)
\overline{u}
```
# **FILE SYSTEM CHECKING AND REPAIR**

The ability to check a file system and repair any damage is described in Chapter 5, "FILE SYSTEM CHECKING AND REPAIR." The importance of file system repair is inversely proportional to how often file system backups are done. The greater the time interval between file system backups, the larger is the amount of data that can be lost. When the system crashes and file damage occurs, the only way to recover the damaged data that has not been backed-up is to attempt to repair the file system.

Two commands are provided for the checking and repairing of a file system: **fsck** and **fsdb.** The **fsck** program provides the ability to check a file system and do a limited amount of repair. The **fsdb** program is a file system debugger that provides a more in-depth means of analyzing and patching a damaged file system. A high level of system expertise is necessary to recover a damaged file system using **fsdb.** 

# **RELOADING UNIX OPERATING SYSTEM**

# **General**

The **UNIX** Operating System is reloaded from the five **382 Computer Core System** floppy disks. Two levels of restoral are provided: the full and partial restore.

The full restore erases all data on the target hard disk(s) and redefines the hard disk partitions. Either your own partition values or default partition values may be specified as part of the full restore procedure. If the previous user files and software utilities are to be part of the system, these files must be either restored from file system backups or rebuilt using your own procedure. Refer to the AT&T 3B2 Computer Release Notes for information on the installation of the various utilities.

The partial restore overwrites only the core system files. User files and previously loaded software utilities are not affected. For a partial restore, only the input/ output terminal configuration, system tunable parameters, and the password file must be reconstructed. The files associated with the previous system configuration are saved in the **/usr/old** directory by the partial restore process.

Before you begin reloading the UNIX Operating System, make sure that you know what you need to do. The major items needed to reload the operating system are:

- The five UNIX System V Core floppy disks
- The Maintenance Control Program (MCP) password
- Any backup data that has to be reloaded.

Read through the procedure for reloading the operating system before you do the procedure. If you understand all steps, reload the operating system. If you do not understand the reload procedure, contact your

service representative for help. If you are in doubt as to which procedure to do, start with the partial restore procedure. If the partial restore cannot be completed or completes but does not solve the problem, do the full restore.

 $\hat{\mathcal{A}}$ 

 $\sim$ 

# Partial Restore Procedure

Caution 1: The first 3B2 *Computer Core System* floppy disk must be writable. If write protected, remove the write protect tab before using the floppy disk. The restore process will fail if the first floppy disk is write protected.

Caution *2:* The partial restore procedure saves the previous system configuration in the */usr/old* directory. The files in this directory are used to make the job of restoring the system configuration easier. Care must be used when restoring the previous configuration from the */usr/old* information if the reason for doing the partial restore was bad data in one of these system files. Hardware and software drivers may have to be reloaded (reinstalled). Examine the */boot* directory (if valid) for a list of drivers.

The "user" files are not affected by a partial restoral. Certain system files are overwritten. For example, the terminal configuration (/etc/inittab) and password (/**etc/passwd**) files must be rebuilt to support your previous system configuration. The adm, root, and sys crontab files are overwritten. The at.allow and cron.allow files are overwritten. A partial restoral replaces (overwrites) the core system files on the hard disk with those originally distributed. These files include the Essential Utilities. Certain system files are saved in the /usr/old directory by the partial restore process. The files in the /usr/old directory are used to make the job of restoring the system configuration easier. Care must be used when restoring the previous configuration from the /usr/old information if the reason for doing the partial restore was bad data in one of these system files.

The following steps are for a PARTIAL restoral of the system.

- 1. If the operating system is running, at the console terminal log in as root and take the system to the firmware mode (run-level 5). If you cannot log in, depress RESET to get to the firmware mode.
- 2. Insert the first **382 Computer Core System** floppy disk into the integral floppy disk drive. See Caution 1.
- 3. Execute (boot) the operating system **(unix)** from the integral floppy disk **(0).**
- 4. Select the Partial Restore option (option number 2).
- 5. Follow the displayed instructions to remove and insert the **382 Computer Core System** floppy disks. When the last **382 Computer Core System** floppy disk has been loaded, the operating system restarts from the hard disk.

**Note:** Since the new operating system is using a default equipped device table, certain optional hardware device equipage is not recognized by the new operating system. This results in "unknown device" error messages when the operating system restarts from the hard disk.

- 6. When the system is ready, rebuild the various system files from either backup or from the **/usr /old** directory. Install utilities as required to restore drivers. Refer to the AT&T 382 Computer Release Notes for information on the installation of the various utilities. Use caution when restoring system files from the /usr /old directory. See Caution 2.
- 7. Refer to the "SYSTEM RECONFIGURATION" task description in this chapter for information on changing tunable system parameters.

The following command line entries and system responses show a typical partial restore procedure. In this example, system is shut down to the firmware mode (run-level 5) and a partial restore started. At the end of this sample procedure, the system must be set up and the applicable system files restored.

# shutdown -y -go -i5<CR> Shutdown started. Wed Apr 3 07: 41: 36 EST 1985 Broadcast message from root (console) Wed Apr 3 07:42:16 EST 1985<br>THE SYSTEM IS BEING SHUT DONW NOW ! ! ! Log off now or risk your files being damaged. INIT: New run level: 5 The system is coming down. Please wait.<br>System services are now being stopped. The system is down. SELF-CHECK FIRMWARE MODE  $\langle$ mcp> $\langle$ CR>

*Continued* 

```
Continued .from the previous screen 
     Insert the first 3B2 Computer Core System<br>floppy disk into the integral floppy disk drive.
 Enter name of program to execute [ ]: unix<CR> 
Possible load devices are: 
 Option Number Slot Name 
                                    FD5 
            \Omega0 
                            \overline{0}HD30 
            \mathbf{1}\overline{2}\overline{0}HD30 
            3 
                           3 
                                     CTC 
 Enter Load Device Option Number [1 (HD30)]: 0<CR>
UNIX System V Release 2.0.3 382 Version 2 
unix 
Copyright (c) 1984 AT&T. 
All Rights Reserved 
382 Version 2 Installation 
             1 Full Restore
              Partial Restore 
3 Dual -Disk Upgrade 
Release Upgrade 
 When responding to a questjon, you may use the" backspace" key 
to erase the last character typed or the "@" key to erase the 
entire line. Enter "help" for additional information. 
Selection? [1 2 3 4 quit help ] 2<CR>
-- Partial Restore 
 The "Partial Restore" replaces the core files with 3B2 Version 2 files on 
the integral hard disk(s). Other files are not affected. This will UNDO 
your terminal and login configuration. 
Continue? [ y n help ] y <CR>
                                                                                                                                             Continued
```

```
Continued .from the previous screen 
Checking the hard disk filesystems. 
    /dev/rdsk/cldOsO 
   File System: root Volume: 2032 
         Phase 1 – Check Blocks and Sizes<br>Phase 2 – Check Pathnames
   ** Phase 3 - Check Connectivity
         Phase 4 - Check Reference Counts<br>Phase 5 - Check Free List
   604 files 11040 blocks 3132 free 
   /dev/rdsk/cldls2 
   File System: usr Volume: 2032 
   ** Phase 1 - Check Blocks and Sizes
    ** Phase 2 – Check Pathnames<br>** Phase 3 – Check Connectivity<br>** Phase 5 – Check Reference Counts<br>** Phase 5 – Check Free List<br>1984 files 24762 blocks 16608 free
   /dev/rdsk/cld0s8 
   File System: usr Volume: 2032 
         Phase 1 - Check Blocks and Sizes<br>
Phase 2 - Check Pathnames<br>
Phase 4 - Check Connectivity<br>
Phase 4 - Check Reference Counts<br>
Phase 5 - Check Free List
   600 files 10696 blocks 9766 free 
    /dev/rdsk/c1d0s9
   File System: usr3 Volume: 2032 
         Phase 1 - Check Blocks and Sizes<br>Phase 2 - Check Pathnames<br>Phase 3 - Check Connectivity
         Phase 4 - Check Reference Counts<br>Phase 5 - Check Free List
   427 files 10322 blocks 10140 free 
Saving system configuration files in /usr/old. 
 Installing the initial core system files. This should take<br>no more than ten minutes.
1246 blocks
l blocks
```
*Continued* 

'.3-90

```
Continued from. the previous sc·reen 
 The system is restarting itself from the hard disk. This should 
take no more than five minutes. The installation procedure 
will then continue automatically. 
      The following message is caused by the use of<br>a default equipped device table that is installed<br>by the partial restore process. The unknown device<br>in this example is the Cartridge Tape Controller card.
SELF-CHECK 
UNKNOWN ID CODE Ox5 FOR DEVICE IN SLOT 3 
EQUIPPED DEVICE TABLE COMPLETION WILL CONTINUE. 
CHECK EDT. 
UNIX System V Release 2.0.3 3B2 Version 2 
unix 
Copyright (c) 1984 AT&T. 
All Rights Reserved 
Checking the hard disk file systems. 
    /dev/dsk/cldDsO 
   Fi le System: root Volume: 2032 
         Phase 1 – Check Blocks and Sizes<br>Phase 3 – Check Pathnames<br>Phase 3 – Check Connectivity<br>Phase 4 – Check Reference Counts<br>Phase 5 – Check Free List
   656 files 11044 blocks 3128 free 
   /dev /dsk/ c ldls2 
   File System: usr Volume: 2032 
   ** Phase 1 - Check Blocks and Sizes
    ** Phase 2 • Check Pathnames<br>** Phase 3 • Check Connectivity<br>** Phase 5 • Check Reference Counts<br>** Phase 5 • Check Free List<br>2021 files 24932 blocks 16438 free
   /dev/dsk/cld0s8 
   File System: usr2 Volume: 2032 
   ** Phase 1 - Check Blocks and Sizes
         Phase 2 - Check Pathnames<br>Phase 3 - Check Connectivity
    ** Phase 4 - Check Reference Counts<br>** Phase 5 - Check Free List<br>600 files 10696 blocks 9766 free
```
*Continued* 

*Continued from the previous screen*  /dev/dsk/cld0s9 Fi le System: usr3 Volume: 2032 Phase Check Blocks and Sizes Phase Check Pathnames Phase 3 Check Connectivity \*\* Phase 4 - Check Reference Counts<br>\*\* Phase 5 - Check Free List<br>427 files 10322 blocks 10140 free Please insert the 382 Core System floppy number 2. Type "go" when ready [go quit help ]  $\text{go}$ <CR> Installing additional core system files. This should take no more than ten minutes. 1233 blocks Please insert the 382 Core System floppy number 3. Type "go" when ready  $\lceil$  go quit help  $\lceil$  go  $\langle CR \rangle$ Installing additional core system files. This should take no more than ten minutes. 1281 blocks Please insert the 382 Core System floppy number 4. Type "go" when ready [ go quit help ]  $\texttt{go} \langle \texttt{CR} \rangle$ Installing additional core system files. This should take no more than ten minutes. 1078 blocks Please insert the 3B2 Core System floppy number 5. Type "go" when ready [ go quit help ] go<CR> Installing additional core system files. This should take no more than ten minutes. 1146 blocks You may now remove the last 3B2 Core System floppy. 83 blocks See /usr/old/README regarding changes to system configuration files. Installation is now complete. The system is restarting itself from the hard disk. It will be ready to use when you receive the "Console Login" prompt. This should take no more than five minutes.

*Contin1'ed* 

*Continued from the previous screen* 

The following message is caused by the use of<br>a default equipped device table that is installed<br>by the partial restore process. The unknown device<br>in this example is the Cartridge Tape Controller card. SELF-CHECK UNKNOWN ID CODE Ox5 FOR DEVICE IN SLOT 3 EQUIPPED DEVICE TABLE COMPLETION WILL CONTINUE. CHECK EDT. DIAGNOSTICS PASSED Driver not found for \*VOID\* device (board code 3) UNIX System V Release 2.0.3 3B2 Version 2 unix Copyright (c) 1984 AT&T. All Rights Reserved The system is coming up. Please wait. Generating a new /unix<br>Error 6: Can't open /dev/rdsk/c4d0s6<br>Error 6: Can't open /dev/rdsk/c4d0s6<br>Error 6: Can't open /dev/rdsk/c4d0s6<br>Error 6: Can't open /dev/rdsk/c4d0s6<br>Error 6: Can't open /dev/rdsk/c4d0s6<br>et: CTC firmwa error: cannot open /dev/prf cannot open /dev/prf AT&T 382 SYSTEM CONFIGURATION: Memory size: 2 Megabytes System Peripherals: Device Name SBD PORTS PORTS \*VOID\* The system is ready. Subdevices Floppy Disk 30 Megabyte Disk 30 Megabyte Disk

Console Login:

# **Full Restore Procedure**

Caution: The first 3B2 *Computer Core System,* floppy disk must be writable. If write protected, remove the write protect tab before Msing the floppy disk. The restore process *will* fail if the first floppy disk is write protected.

The following steps are for a FULL restoral of the system. A full restoral erases everything on the integral hard disk and then loads the core system files. These files include the Essential Utilities. Refer to the AT&T 382 Computer Release Notes for information on the installation of the various utilities.

- 1. if the operating system is running, at the console terminal log in as root and take the system to the firmware mode (run-level 5). If you cannot log in, depress RESET to get to the firmware mode.
- 2. Insert the first 3B2 Computer Core System floppy disk into the integral floppy disk drive. See Caution.
- 3. Boot the operating system (unix) from the integral floppy disk (0).
- 4. Select the Full Restore (option number 1).
- 5. if you are defining your own disk partition values, refer to the "ALLOCATING SYSTEM RESOURCES" task description for information on disk partitioning.
- 6. Follow the displayed instructions to remove and insert the 382 Computer Core System floppy disks. When the last 382 Computer Core System floppy disk has been loaded, the system will restart from the hard disk.

- 7. When the system is ready, either follow the displayed instructions to do the Simple Administration setup procedure, or rebuild the various system files from backup using your own procedure. Install utilities as necessary. Refer to the AT&T 382 Computer Release Notes for information on the installation of the various utilities.
- 8. Refer to the "SYSTEM RECONFIGURATION" task description for information on changing tunable system parameters.

The following command line entries and system responses show a typical full restore procedure for a system equipped with two 30-megabyte hard disks. Default partitioning is used in the example by answering "yes" to the "use default partitioning" question. The system is in the firmware mode at the start of the example. At the end of this sample procedure, the system must be set up to support a particular application (utilities must be loaded and logins defined).

```
Enter name of program to execute [ ]: unix<CR> 
      Possible load devices are: 
Option Number Slot Name
        0 0 FD5<br>1 0 HD30
                     0  \t\t\t HD30\mathbf{1}\cdot0 HD30<br>3 CTC
                             CTC
        \mathbf{3}Enter Load Device Option Number [1 (H D30)]: 0 < CRUNIX System V Release 2.0 3 382 Version 2 
unix 
Copyright (c) 1984 AT&T. 
All Rights Reserved 
382 Version 2 Installation 
          1 Full Restore
          2 Partial Restore 
          3 Dual ~Disk Upgrade 
          4 Release Upgrade 
When responding to a question, you may use the "backspace" key 
to erase the last character typed or the "@" key to erase the 
entire line. Enter "help" for additional information. 
Selection? [1 2 3 4 quit help ]1 <CR>
.. Full Restore ..
The "Full Restore" will destroy EVERYTHING on both hard disks and install a 
3B2 Version 2 core UNIX system. 
Continue? [ y n help ] y < CR>
```
*Continued* 

*Continued from the previous screen*  Use the default hard disk partitioning? [y n help ]  $y$ <CR> Setting up the initial hard disk with default partition sizes; this should<br>take no more than twenty-five minutes. Installing the initial core system files. This should take no more than seven minutes. 1246 blocks 1 blocks The system is restarting itself from the hard disk. This should take no more than five minutes. The installation procedure will then continue automatically. The following message is caused by the use of the<br>default equipped device table that is installed<br>by the full restore process. The unknown device<br>in this example is the Cartridge Tape Controller card. SELF-CHECK UNKNOWN ID CODE Ox5 FOR DEVICE IN SLOT 3 EQUIPPED DEVICE TABLE COMPLETION WILL CONTINUE. CHECK EDT.

3-97

*Continned* 

```
Continued .from the previous sci·een 
UNIX System V Release 2.0.3 382 Version 2 
unix 
Copyright (c) 1984 AT&T. 
All Rights Reserved 
Checking the hard disk file systems. 
    /dev/dsk/cldOsO 
File System: root Volume: 2032 
          Phase 1 - Check Blocks and Sizes<br>Phase 2 - Check Pathnames<br>Phase 3 - Check Connectivity
    ** Phase 4 - Check Reference Counts<br>** Phase 5 - Check Free List<br>201 files 1376 blocks 10936 free
    /dev /dsk/ c ldOsB 
Fi le System: usr2 Volume: 2032 
   ** Phase 1 - Check Blocks and Sizes
          Phase 2 - Check Pathnames<br>Phase 3 - Check Connectivity<br>Phase 4 - Check Reference Counts<br>Phase 5 - Check Free List
   3 files 4 blocks 43226 free 
    /dev/dsk/cld1s2
   File System: usr Volume: 2032 
          Phase 1 – Check Blocks and Sizes<br>Phase 2 – Check Pathnames<br>Phase 3 – Check Connectivity<br>Phase 3 – Check Reference Counts<br>Phase 5 – Check Free List
   3 files 6 blocks 61476 free
```
*Continued* 

 $\ddot{\phantom{a}}$ 

*Continued from the previous screen* 

Please insert the 382 Core System floppy number 2.

Type " $g_0$ " when ready  $\{g_0, g_1\}$  help  $\}$   $g_0$  < CR>

Installing additional core system files. This should take no more than ten minutes. 1233 blocks

Please insert the 382 Core System floppy number 3.

Type "go" when ready  $\int$  go quit help  $\int$  go  $\langle CR \rangle$ 

Installing addi-tional core system files. This should take no more than ten minutes. 1281 blocks

Please insert the 382 Core System floppy number 4.

Type "go" when ready  $\int$  go quit help  $\int$  go  $\langle CR \rangle$ 

Installing additional core system files. This should take no more than ten minutes. 1078 blocks

Please insert the 382 Core System floppy number 5.

Type "go" when ready  $\int$  go quit help  $\int$  go < CR>

Installing additional core system files. This should take no more than ten minutes. 1146 blocks

You may now remove the last 382 Core System floppy. 83 blocks

Installation is now complete. The system is restarting itself from the hard disk. It will be ready to use when you receive the "Console Login'' prompt. This should take no more than five minutes.

SELF-CHECK UNKNOWN ID CODE Ox5 FOR DEVICE IN SLOT 3 EQUIPPED DEVICE TABLE COMPLETION WILL CONTINUE. CHECK EDT.

DIAGNOSTICS PASSED

Driver not found for •vo10• device (board code 3)

*Continued* 

```
Continued from the previous screen
UNIX System V Release 2.0.3 382 Version 2 
 u<mark>nix</mark><br>Copyright (c) 1984 A<mark>T&T</mark>.
All Rights Reserved
The system is coming up. Please wait. 
This machine has not been used as a customer machine yet. The messages that 
 follow are from checking the built-in file systems for damage that might have 
occurred during shipment. As long as you do not see either of the messages 
BOOT UNIX 
or FILE SYSTEM WAS MODIFIED 
 all is well. If either message does come out, call your service representative. 
However, the machine is still usable unless I tell you otherwise. 
I will now start checking file systems. 
   /dev/dsk/cld0s8 
   File System: usr2 Volume: 2032 
   ** Phase 1 - Check Blocks and Sizes
        Phase 2 - Check Pathnames<br>Phase 3 - Check Connectivity<br>Phase 4 - Check Reference Counts<br>Phase 5 - Check Free List
   3 files 4 blocks 43226 free 
   /dev /dsk/ cldls2 
   File System: usr Volume: 2032 
        Phase 1 – Check Blocks and Sizes<br>Phase 2 – Check Pathnames
   ** Phase 3 - Check Connectivity
        Phase 4 - Check Reference Counts<br>Phase 5 - Check Free List
   214 files 1552 blocks 59930 free 
Generating a new /unix 
           Welcome! 
This machine has to be set up by you. When you see the "login" message type
 setup<br>followed by the RETURN key. This will start a procedure that leads you through<br>those things that should be done the "first time" the machine is used.
AT&T 382 SYSTEM CONFIGURATION: 
Memory size: 2 Megabytes 
System Peripherals: 
           Device Name 
           SBD 
           PORTS 
           PORTS 
           •vorn• 
The system is ready. 
Console Login: 
                                      Subdevices 
                                  Floppy Disk 
                                  30 Megabyte Disk 
                                  30 Megabyte Disk
```
# **FILE SYSTEM BACKUP**

## **General**

The importance of establishing and following a file system backup plan is too often not appreciated until data is lost and cannot be recovered. Backing up a file system takes time. Trying to recover lost or damaged data from paper records and best-guess-work takes even more time. The purpose of an effective system backup plan lies in the ability to easily recover lost or damaged data.

The backup procedures described in this guide use the find command and variations of cpio-type commands. These commands are used to do all types of backups. For multiple disk systems, the volcopy command is used to make a literal copy (complete backup) of a file system to an equal or larger sized partition.

Another method of backing up the information stored on the 382 Computer is to copy file systems to another computer system over a high-speed data link. The link between the machines must be a high-speed data link so that data transfers are done in a timely fashion. The other machine should be a larger system with mass storage capability. The AT&T 38 Local Area Network (AT&T 3BNET\*) provides the speed necessary to efficiently transfer large amounts of data between systems.

Trademark of AT&T

There are also Simple Administration procedures provided under the File Management menu for doing "complete" file system backups and "incremental" file system backups. Simple Administration also provides a procedure for restoring backup data to the hard disk.

The backup plan that you use can include any or all of these methods. The important consideration is that you evaluate the need for system backup and form a backup plan.

# **Planning and Scheduling Backups**

There is no recommended plan for doing backups. However, there is a default backup schedule delivered in the Essential Utilities that may be satisfactory for your use. Each application and system configuration has different aspects that must be considered when developing a backup strategy. Personal preference also plays a part in establishing backup procedures. The important issue is that you form a backup plan. The backup plan should be reevaluated as the use and configuration of the machine changes.

There are many things to consider when formulating a backup schedule. Some of the main considerations are:

- The method to be used to restore (recover) lost or damaged data.
- . The importance of the stored data.
- .. The downtime of the machine needed to do backup.
- The use of the system. That is, how the 382 Computer is being used to support a particular application.
- The size of the file system to be backed up/restored.
- The type(s) of backup to do.
- The device(s) used to store the backup data. The storage device could be floppy disk(s), hard disk(s), and/or cartridge tape(s).

## *Restoral/Recovery*

One important consideration in formulating a backup plan is the method of recovery for lost or damaged data. The recovery process should be as quick and easy as possible. The speed of recovery depends on many things. The device used to store the data is very important. For example, an individual file can be restored from a floppy disk faster than a file can be restored from a cartridge tape. However, if there needs to be a restoral of a complete file system, a cartridge tape would be faster than inserting and removing several floppy disks.

The ease of recovery depends on the organization of the data within the file system and the size of the file system. It is better if all files and file systems are structured logically and efficiently. For instance, if all file systems are configured smaller than the block capacity of a cartridge tape, it will be easier to backup/ restore the file systems. A file system structure consisting of several small disk partitions facilitates file system reorganization as opposed to the same data being allocated to one large file system (partition).

Organization also refers to how the backup media is physically stored. Rambling through a drawer of floppy disks for the one disk labeled "john's files" would be ridiculous. Each time a backup of a file or file system is done, the storage medium (cartridge tape or floppy disk) should be stored properly and labeled with the following information:

- 1. The type of backup done (complete, incremental, selective).
- 2. The complete name of the file, directory, or file system.
- 3. The date and time.
- 4. The order or sequence number for the storage medium (for example: 1 of 5, 2 of 5). If it takes more than one medium, you will need to know the sequence of the media to do a restoral.
- 5. Some instructional information for someone else who may have to restore the data from the storage medium.

The following is an example of what a storage medium label could look like. (This particular example is for a cartridge tape.)

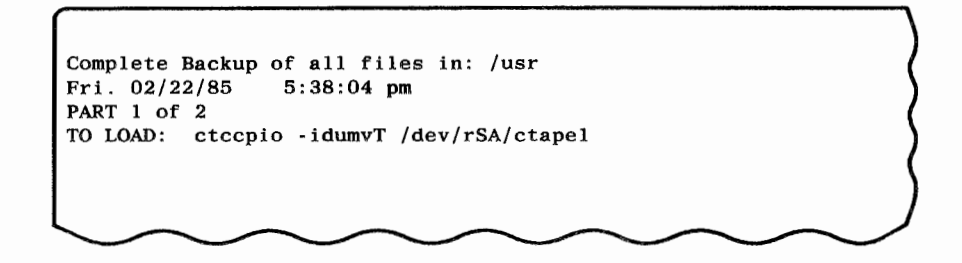

This information should be used to organize the storage media into a library of stored data. The library should be purged of old backups. Obsolete data should be removed and the media reused instead of building a historical library of numerous floppy disks and cartridge tapes. Also, you do not want to create work for yourself by having to look through all the saved data to find the one file that was lost or damaged.

#### **Importance of Data**

Very important or critical data should be saved more often than data of average importance. For something very critical, the data should be saved every time there is an update. This assures that the data is safe if a system crash occurs before the planned backup can be done. For example, if your location has frequent power interruptions, backups should be done more often than in most other environments.

### Downtime of System

The policy set forth in this guide is for the 382 Computer to be in the single-user mode (run-level S or 1) when either a backup or complete restore is being done. Therefore, the amount of backup downtime (time that the machine is unavailable to users) should be considered. For this reason, you may want to schedule backups for "nonworking" hours.

When a file recovery from backup will be needed is not predictable. Therefore, recovery downtime is another reason you should structure and organize the backups to match configuration of the system. If you know where the stored file is, it will be easier and faster to replace (recover). Also, if there are just a few files, you can restore them in multi-user mode, notify the user that needs them, and no other users are disturbed.

### System Use

The way the 382 Computer is being used influences the planning of backup schedules. Assuming that the root and /usr file systems are used only for the operating system and utilities, these file systems need to be backed up only when a change in utilities has occurred. The user-type **(/usr?)** file systems need to be backed up more often because of the activity in the system. Any multi-user system needs to be backed up more often than a single-user system. An increase of users automatically increases the chances of files being updated, damaged, or lost.

Another example would be a data base which is accessed by many customers. This data base must be kept as current as possible so customers will not be conducting business using data from last week. If there is a system failure, you would want the restored data to match the latest accessed data as accurately as possible. This data base application might require a hard disk backup plan.

## File Size

The size of the data to be saved is an important consideration when formulating a backup schedule. You would probably want to store large file systems on a cartridge tape so you do not have to load several floppy disks just to restore one file system. A complete backup of all the file systems could be done on one to three cartridge tapes as opposed to 30 or more floppy disks.

On the other hand, storing small files frequently could be done rapidly on floppy disks. Perhaps you have a small file system which contains critical data. This data could be backed up to floppy disks at the end of each day.

### Type of Backup

A complete backup is the first backup that should be done on a file system. Once a complete backup is done on a file system, a series of incremental or selective backups can be done. The decision of when to stop doing incremental backups and do a new complete backup is YOUR decision. A selective backup has no restrictions; it can be done at any time on any file/directory. Some of the considerations are:

- How much storage space do you want to dedicate to incremental backups? For example, if floppy disks are used for incremental backups each day and complete backups once each month, over 40 floppy disks could be required for backing up the /usr file system. Incremental backups to cartridge tapes would still require one per day, thus the number of media would be about the same. Also, the blocks of data that had changed in one day would probably be insignificant when compared to capacity of a cartridge tape. Therefore, cartridge tapes are NOT recommended for incremental backups.
- How often do you want to take the time to do a complete backup? A complete backup requires less storage media than a complete backup and several incremental backups. A complete backup may be more efficient during recovery since the last complete backup and ALL incremental backup data must be read to completely recover a file system from backups. Therefore, complete backups may be more efficient than incremental backups for file systems that frequently change a large percentage of data.

However, restoring an entire file system may affect many users' files, causing each user to recreate all file changes since the last complete backup. An incremental backup may affect only a small number of users.

#### Storage Device

The device chosen to store the backup data falls in the personal preference category. The storage device can be floppy disk(s), hard disk(s), and/or cartridge tape(s). Each storage device has advantages and disadvantages. Some of the advantages and disadvantages are as follows:

- The hard disk is the fastest means of backing up or restoring data. Duplicate partitions on separate hard disks provide the best hard disk backup, as opposed to partitions on the same disk. In either case, the backup partition is normally left unmounted. However, any space used for storing data cannot be used for any other purpose. The space requirements of the system and the stored data should be considered .
- It takes about 20 minutes to format and verify a cartridge tape for use; it takes about 4.5 minutes to format and verify a floppy disk. The time required to fill a cartridge tape or floppy disk with data depends on the structure of the data.
- The time required to recover data from cartridge tapes or floppy disks also depends on the structure of the data. Generally, it takes 6 minutes to restore data from a full floppy disk and about 20 minutes to restore data from a full cartridge tape.
- The cartridge tape can hold more data than a floppy disk (45539 blocks per cartridge tape as opposed to 1422 blocks per floppy disk). Therefore, cartridge tapes are NOT recommended for incremental backups since the amount of data that has been modified is probably small in comparison to the capacity of a cartridge tape.
- Also consider the lower cost of floppy disks versus the higher cost of a cartridge tape.

A general comparison of the two removable storage devices, including physically inserting and removing the storage media, is as follows:

> 10 floppy disks  $= 60$  min.  $= 14200$  blocks of data 1 cartridge tape  $= 20$  min.  $= 45539$  blocks of data

After combining all respective considerations into one overall picture, YOU must review the trade-offs and form a backup plan that is best for YOU. Each person has their own preferences and each system has a different set of requirements. The only common factor is that a backup plan is essential for all systems.

# Complete Backup

## **General**

A complete backup copies directories and files of a specified mounted file system to the desired storage medium. A complete backup can be done at any time and must be done once before an incremental backup can be done on the file system.

**Note:** The root  $( / )$  file system is backed up using a selective backup procedure. Refer to the "Selective Backup" description in this chapter.

## Complete Backup Procedure To Removable Media

You should read the entire procedure before starting any backup. The general sequence for doing a backup is as follows:

- 1. At the console terminal, log in as root.
- 2. Determine the number of storage media required to back up each file system.
- 3. If enough formatted storage media are not available, obtain and format the required number of storage media.
- 4. Take the system to the single-user mode (run-level l).
- 5. Run a check on the file system(s) to be backed up.
- 6. Mount the file systems. A file system must be mounted before it can be backed up.

Note: The /usr file system contains the find command and, therefore, must be mounted to do the backup procedure.

7. Execute the backup command.

**Note:** Backups of numerous small files (10 blocks or less) require a significantly longer amount of time.

- 8. If not previously established, create a directory in the **/etc/save.d**  directory containing a file named the same as each file system just backed up. This will serve as a reference time for later incremental backups. If the files are present, **touch** the files associated with the backed up file systems.
- 9. Unmount the file system(s) and return the system to the normal operating configuration.

**Note:** The **root** file system (/) should be the only file system mounted before returning the system to the normal operating configuration (multi-user mode).

10. Store the backup media in a safe place.

Doing a backup should be relatively easy if you follow these operations carefully. Remember to read through the entire procedure before actually starting any backup.

## Estimating Number of Storage Media Required for Backup

Before you do any backups, you should know how many blocks of data you are going to save. The  $du(1M)$  command is used to display the amount of blocks used by the specified file, directory, or file system.

Caution: Always use the -s option with the du command to include block counts for linked files. Otherwise, the links to files are not counted.

This is important when using floppy disks and if more than one cartridge tape is required.

It is important to have enough formatted storage media on hand to contain the directories and files being backed up before the backup process begins. The backup process can NOT be interrupted without having to start from the beginning. As a rule-of-thumb, the number of floppy disks needed for a complete backup is equal to the number of data blocks used in the file system divided by 1400, rounded UP to a whole number and incremented by one.

For example, a file system that occupies 13294 blocks requires 11 floppy disks for a complete backup. This is shown in the following formula.

Number of Disks = 
$$
\frac{blocks\ used}{1400} + 1
$$
  
Number of Disks = 
$$
\frac{13294}{1400} = 10 + 1 = 11
$$

A rule-of-thumb for the number of cartridge tapes needed for a complete backup is the number of blocks used in the file system divided by 45539,

rounded to a whole number. For example, a file system that occupies 72348 blocks requires two (2) cartridge tapes for a complete backup. This is shown in the following equation.

Number of Tapes = 
$$
\frac{blocks\ used}{45539}
$$
  
Number of Tapes = 
$$
\frac{72348}{45539} = 2
$$

If the number of blocks is close to a multiple of 45539, have an extra formatted cartridge tape to be safe.

**Note:** It is recommended that you NOT back up the entire system onto one cartridge tape. Restorals will be easier if there is one file system per cartridge tape.

The number of blocks needed to back up data to a hard disk is equal to the number of blocks being stored. The disk partition used to hold the backup must be large enough to hold the file system being copied (backed up).

## Obtaining and Formatting Removable Media

If enough formatted storage media are not available, you must either get and format enough storage media, or alter your backup plans to exclude those files for which there is not enough storage space. How to format cartridge tapes and floppy disks is described in this chapter.

# Single-User Mode

The system should be in single-user mode when either a backup or complete restore is being done. This will assure that no one is accessing some of the files that you are trying to save or restore. Single-user mode is accomplished through the /etc/shutdown(1M) command described in detail in Chapter 6, "SYSTEM ADMINISTRATION COMMANDS."

# Check File Systems

The file systems to be saved should be checked before they are backed up. The /etc/fsck(1M) command (described in Chapter 4, "FILE SYSTEM CHECKING AND REPAIR") is used to check and repair inconsistencies in file systems. With the exception of root, a file system must be unmounted before it can be checked.

# Mount File Systems

A file system has to be mounted before it can be backed up. The command to mount all normally available file systems is:

mountall /etc/fstab

Note: The /etc/fstab file is described in Chapter 2, "ADMINISTRATIVE FILES AND DIRECTORIES." Device partitions and their mount points are identified in the /etc/fstab file for automatic mounting in the multi-user mode.

#### Executing Backup

The next step is the execution of the backup command. The cpio-type command to transfer data to cartridge tapes is /etc/ctccpio. The command used for a complete backup to cartridge tape is of the form:

find <file system> -print | ctccpio -ovKT /dev/rSA/ctape1

The cpio-type command to transfer data to floppy disks is "/usr/lbin/ncpio." You must specify /usr/lbin/ncpio or place /usr/lbin in your .profile search path (PATH). The commands presented in this guide are depicted as though /usr/lbin is in your search path. The command used for a complete backup to floppy disks is of the form:

find  $\langle$ file system> -print l nepio -oev > /dev/rSA/diskette?

Note: At your discretion, you can verify that the medium is readable by using one of the following commands:

ctccpio -it /dev/rSA/ctapel for cartridge tape

or

ncpio  $-it$  <  $/dev/rSA/diskette$ ? for floppy disk

This command will display a table of contents (list) of the files on the medium.

Label each storage medium as instructed. You may add other information to the labels at your discretion.

### Create Reference Directory

Create a directory under /etc/save.d containing files named for each file system that was backed up. For example, if the **/usr** and **/usr2** file systems were backed up, the new directory would contain two-files: **usr**  and usr2. This new directory should be named something logical (like lastbackup) for future reference. These files will be used as a reference point for incremental backups.

## Unmount File Systems

Unmount the **/usr** file system (and any other mounted file systems other than root) and return the system to the normal operating configuration (multi-user mode). This two step operation is accomplished with the following commands:

```
umountall 
init 2
```
## Store the Backup **Media**

The backup operation is complete. You should store the backup media in a safe place. Any backup media containing obsolete data can be erased and used for other operations.
### **Sample File System Complete Backup**

The following shows the typical command line entries and system responses for doing a complete backup of the **/usr** file system to cartridge tape. The system is in the single-user mode (run-level **1)** with the /usr file system mounted at the start of the sample. The **/usr** file system was checked **(fsck)** before it was mounted.

```
Insert the cartridge tape into the ctapel dri:ve. 
# find /usr -print : ctccpio -ovKT /dev/rSA/ctapel<CR>
/usr/bin/cut 
/usr/bin/egrep 
/usr/bin/checkfsys 
     л.
     \cdotList of all files in the /usr file
 system as they are copied. 
/usr/old/bin/ed 
/usr/old/bin/red 
/usr/old/README 
Verify pass begins. 
Verify pass completed. 
43234 blocks 
#
```
The following shows the typical command line entries and system responses for doing a complete backup of the **/usr** file system to floppy disks. The system is in the single-user mode (run-level 1) with the **/usr** file system mounted at the start of the sample. The **/usr** file system was checked (fsck) before it was mounted.

```
Insert the floppy disk into the floppy disk drive.
# find /usr -print I ncpio -ocv > /dev/rSA/diskette?<CR> 
/usr/bin/cut 
/usr/bin/egrep 
/usr/bin/checkfsys 
      I 
     I 
  List of files in the /usr file 
  system as they are copied. 
     I 
      ÷
/usr/bin/cal 
/usr/bin/calendar 
Reached end of medium on output. 
If you want to go on, type device/file name when ready 
   Insert another floppy disk into the floppy disk drive.
/dev/rSA/diskette?<CR> 
/usr/bin/crontab 
/usr/bin/csplit
     I 
     I 
 List of files in the /usr file 
 system as they are copied. 
     I 
     I 
/usr/old/bin/ed 
/usr/old/bin/red 
/usr/old/README 
43234 blocks 
#
```
### Complete Backup Procedure To Hard Disk

The procedures for backing up to hard disk and restoring from that backup are identical. The general sequence for making copies of hard disk partitions is as follows:

- 1. At the console terminal, log in as root.
- 2. Take the system to the single-user mode (run-level 1).
- 3. Make sure the destination area is as large as the original file system.
- 4. Run a check on the file system(s) to be backed up.
- 5. Execute the volcopy command.
- 6. Run a check on the new file system copy (fsck).
- 7. Return the system to the normal operating configuration (multi-user mode).

### Single·User Mode

The system should be in single-user mode when a **volcopy** is being done. This will assure that no one is accessing the file system that you are trying to save or restore. Single-user mode is accomplished through the /etc/shutdown(1M) command described in detail in Chapter 6, "SYSTEM ADMINISTRATION COMMANDS."

### Check file Systems

The file systems to be saved should be checked before they are copied. The /etc/fsck(l M) command (described in Chapter 4, "FILE SYSTEM CHECKING AND REPAIR") is used to check and repair inconsistencies in file systems. With the exception of root, a file system must be unmounted before it can be checked.

### Executing Backup

The next step is the execution of the volcopy (backup) command. The command used for a complete backup to hard disk is of the form:

volcopy *<fsname> <srcdevice> <srcvolname> <destdevice> <destvolname>* 

Refer to the /etc/volcopy(1M) command description contained in Chapter 6 of this guide for more information.

#### Check Copy Of file Systems

The file systems that were copied should be checked for reliability as soon as they have been made. The "/etc/fsck(1M)" command (described in Chapter 4, "FILE SYSTEM CHECKING AND REPAIR") is used to check and repair inconsistencies in file systems. With the exception of root, a file system must be unmounted before it can be checked.

### Return To Normal Operation

Returning the system to the multi-user mode is accomplished using the following command:

init 2

#### Sample Complete Backup To Hard Disk

The following shows the typical command line entries and system responses for doing a file system copy from hard disk to hard disk and checking the new file system copy. The system is in the single-user mode and the /usr2 file system has been checked at the start of this sample.

# volcopy usr2 /dev/rdsk/cld0s8 usr2 /dev/rdsk/cldlsa usr2<CR> *Informational messages will be displayed. Refer to the "volcopy" description in Chapter 6 for information on these messages.*  From: /dev/rdsk/cld0s8, to: /dev/rdsk/cldlsa? (DEL if wrong) *You have 10 seconds to interrupt the command process* if *desired. If not, the process continues.*  END: 20790 blocks. # fsck -D /dev/rdsk/cldlsa<CR> /dev/rdsk/cldlsa File System: usr2 Volname: usr2 \*\* Phase 1 - Check Blocks and Sizes<br>\*\* Phase 2 - Check Pathnames<br>\*\* Phase 3 - Check Connectivity \*\* Phase 4 - Check Reference Counts \*\* Phase 5 - Check Free List 139 files 768 blocks 19694 free #

# **Incremental Backup**

### **General**

An incremental backup copies files that have changed since the last backup was done. The incremental file system backup is fast in comparison to the time required to do a complete backup.

**Note:** The **root** ( /) file system can NOT be backed up using a complete backup. The **root** file system can only be backed up using a selective backup procedure described in this chapter. These procedures should not be confused with the procedures provided by Simple Administration.

A complete backup is the first backup that is done on a file system. Once a complete backup is done on a file system, a series of incremental backups can be done. The decision of when to stop doing incremental backups and do a new complete backup is the focal point of YOUR system backup plan. However, if the incremental backup takes longer than 6 minutes, then a complete backup is probably required. Some of the considerations are as follows .

.. How many floppy disks do you want to dedicate to incremental backups? For example, if incremental backups are done for each day and complete backups are done once each month, over 40 floppy disks could be required for backing-up the **/usr** file system.

Note: Cartridge tapes are NOT recommended for incremental backups .

- .. How often do you want to take the time to do a complete backup? Fewer floppy disks are required to maintain a file system backup library the more often a complete file system backup is done. The trade-off is system down-time and operator time versus the cost of floppy disks. In evaluating the time factor, also consider the amount of time that would be necessary to recover (restore) a file system from backup floppy disks. Note that each floppy disk of all incremental backups must be read to completely recover a file system from backups. Therefore, a complete backup may be more efficient than an incremental backup for file systems that frequently change a large percentage of the data.
- .. The backup plan is then based on risk versus time. Remember that the most frequent cause of damage to a file system is the result of user actions (not system failures). The more users that are on the system, the more updates to data and possible loss of data. The accidental removal of files is part of the risk factor that must be considered in establishing a backup plan.

3-126

 $\overline{\phantom{a}}$ 

#### System Incremental Backup Procedure

The following steps are necessary to do an incremental backup of a file system.

- 1. At the console terminal, log in as root.
- 2. Take the system to the single-user mode (run-level S or 1).
- 3. Run fsck on the file system(s) to be backed up.
- 4. Mount the file systems using the following command.

mountall /etc/fstab

Note: Note that the usr file system contains the find command and, therefore, must be mounted to do an incremental backup.

- 5. Execute the backup operation with the "-newer" option to the find command. This option will compare the files listed in the file system to the reference file created at the time of the last backup, and keep only those files which have been updated. Label the floppy disk as desired.
- 6. Unmount the file system(s) and return the system to the normal operating configuration using the following commands.

umountall init 2

7. At your discretion, verify the backup floppy disks. See the "VERIFYING FLOPPY DISK USABILITY" procedure in this chapter. Store the backup floppy disks in a safe place.

#### **Sample File System Incremental Backup**

The following shows the typical command line entries and system responses for doing an incremental backup of the **/usr** file system. There is a file named **usr** in an **/etc/save.d/lastbackup** directory that was created when the last backup of the **/usr** file system was done. The system is in the single-user mode (run-level 1) with the **/usr** file system mounted at the start of the sample. The **/usr** file system was checked **(fsck)** before it was mounted.

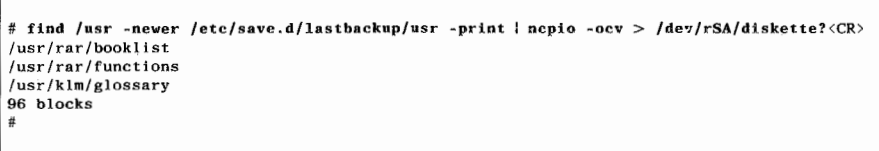

# Selective Backup

#### **General**

Specific directories and files can be quickly saved by using the find command and a variation of the cpio-type command. This type of storing data is sometimes referred to as "selective backups." Before you copy the selected directory(ies) or file(s), check the number of blocks involved. The amount of data copied to a single floppy disk cannot exceed 1422 blocks. The amount of data copied to a cartridge tape cannot exceed 45539 blocks. This method of backup is used to save the root directory.

### Selective Backup Procedure

The general sequence for copying selected information to a storage medium is as follows:

- 1. At the console terminal, log in as root. (If "others" have read/write permission to /dev/rSA/diskette?, any login will work. As the system is delivered, only root has write permission.)
- 2. Change directory (cd) to the desired directory.

If you are backing up the root file system ( $\prime$ ), then you would also do the following two steps.

- a. Execute an Is command and redirect the output into a file ( $\mathsf{ls} > \mathsf{list}$ ).
- b. Edit the file and remove the lines naming the /usr? file systems and any other directories/files that you DO NOT want to back up.

### Caution: Always use the -s option of the du command to include block counts for linked files. Otherwise, the links to files are not counted.

- 3. Check that the number of data blocks involved (du -s command or df -t command if backing up root) is less than the number of data blocks on the formatted storage medium. If the du -s command is used on more than one directory /file, you will have to add the block sizes together for the required number of blocks. The df -t command reports the number of free and allocated blocks for file systems. You must calculate the number of blocks actually used.
- 4. Label the formatted medium to indicate the directory or file. Insert the formatted medium into the appropriate drive.
- 5. Copy the selected data to the medium using the proper find and cpio-type command.
- 6. Verify that you can read the data by using the cpio-type command with a t option. This will display a table of contents of the specified data without creating any files.

### **Sample Selective Backup For root**

 $\sim$ 

 $\sim 10^{-11}$ 

The following shows the command lines and system responses associated with backing up the **root** file system. First a list is formed from the Is command and edited to name only those files/directories which should be backed up. For this sample, the **/list** file is as follows.

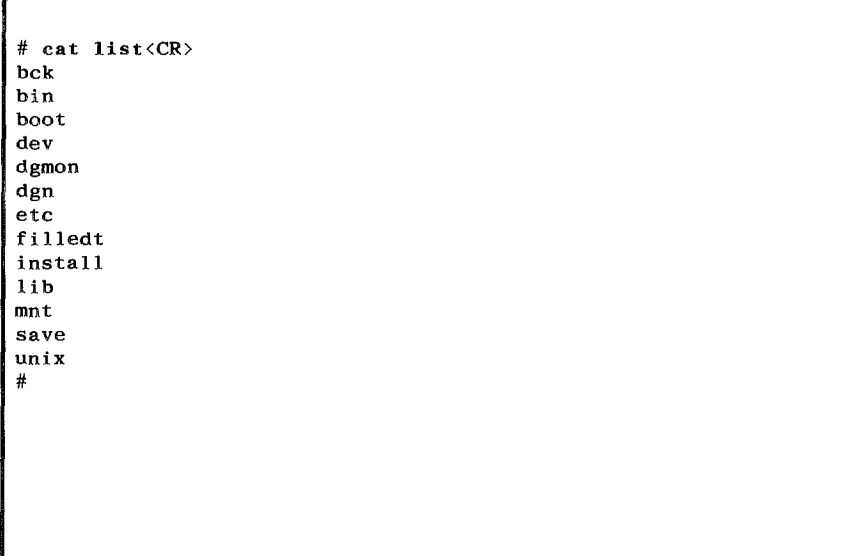

3-131

Next, a **df** is executed to see how many blocks of data are contained in the **root** file system. Finally, the backup command line is entered and the **root**  file system is copied to a cartridge tape. At the start of this sample, the current directory is **root** ( /) and the **list** file is as desired.

```
# df -t /\langle CR \rangle/ (/dev/dsk/cldOsO): 1796 blocks 1075 i-nodes 
                    total: 14400 blocks 1792 i·nodes 
# find •cat list' -print I ctccpio -ovKT /dev/rSA/ctapel<CR> 
bck 
bin 
bin/cat 
bin/cpio 
bin/echo 
List of files as they are being
copied to the cartridge tape. 
lib/comp 
lib/cpp 
mnt 
save 
unix 
Verify pass begins. 
Verify pass completed. 
1796 blocks
```
At your discretion, you can verify that the tape is readable by using the following command:

```
ctccpio -it /dev/rSA/ctapel
```
 $\sum_{i=1}^{N} \sum_{j=1}^{N}$ 

3-132

#

### Sample Selective Backup For A Directory

The following shows the command line entries and system responses associated with copying a selected directory of information to a floppy disk. Refer to the find command and the cpio-type manual pages for an explanation of the various options. This sample also shows the command line to verify the readability of the data.

```
# cd /usr/rar/305-323<CR> 
# du - s \langle CR \rangle258 
# find . -print | ncpio -ocv > /dev/rSA/diskette?\langle CR \ranglech6.package 
chx.functions 
trademarks 
chi.general 
ch2. install 
ch3.files 
ch4.advice 
ch5.fsck 
248 blocks 
# ncpio -it < /dev/rSA/diskette?\langle CR \ranglech6.package 
chx.functions 
trademarks 
chi.general 
ch2. install 
ch3.files 
ch4.advice 
ch5.fsck 
248 blocks 
#
```
 $\bar{\psi}$  :  $\hat{\mathbf{y}}_i$ 

# **FILE SYSTEM RESTORAL FROM BACKUP**

# **General**

The restoral of directories and files from system backups can be done on the basis of a single file, a directory structure, or all files of a system backup. The procedure for loading the contents of a hard disk backup is the same as described in the "Sample Complete Backup To Hard Disk" procedure of this chapter.

When copying (writing) data to a mounted file system using a cpio-type command, a "Text file busy" error message is output for each write attempt to an executing program. This message means that the open program file cannot be unlinked and the backup copy cannot be written to the file system. When restoring the root file system it is normal to get this message for the **/etc/init** file, the **/bin/sh** file, and the open /etc/cpio-type file, regardless of the system run-level (S or 2). A "Partial Restore" of the operating system using the **382 Computer Core System**  floppy disks is done to restore these types of root files. Additional files, as applicable, are reported if the system is in run-level 2 during a restore process.

### File System Restore Procedure

The following steps are necessary to restore a portion or all of a file system from a removable media backup.

- 1. At the console, log in as root.
- 2. Take the system to the single-user mode (run-level S or 1).
- 3. Mount the normal operating file systems using the following command.

### mountall /etc/fstab

If the file system to be restored is NOT mounted by the mountall command, it must be mounted before it can be restored. See the /etc/mount(lM) command described in Chapter 6 of this guide.

4. Execute the appropriate cpio-type command specifying the u (unconditional) option. This option will unconditionally overwrite the current files with the stored files.

When restoring from a complete or incremental backup, all removable media of the series must be loaded. Even if you intend to restore only a single file, all removable media of a backup must be loaded in sequence. In all cases, the first removable medium of a series must be the first medium read by the restore process.

5. Unmount the file systems and return the system to the normal operating configuration using the following commands.

> **umountall**  init 2

6. Store the backup media in a safe place.

# Sample file **System Restoral**

The following shows the typical command line entries and system responses for restoring from a complete backup of the /usr2 file system. At the start of this sample, the system is in the single-user mode (run-level 1), the current directory is root ( $/$ ), and the /usr2 file system is mounted.

```
Insert the cartridge tape into the cartridge tape drive. 
# ctccpio -idumvT /dev/rSA/ctapel 
/usr2/mrk/.profile 
/usr2/mrk/updates 
/usr2/mrk/305-327/chapterl 
/usr2/mrk/305-327/chapter2 
 List of all files in the /usr file
 system as they are copied. 
     J.
/usr2/dth/.profile 
/usr2/dth/docplans 
/usr2/dth/index 
5398 blocks 
#
```
# **Sample Restoral From Incremental Backup**

The following shows the typical command line entries and system responses for restoring a portion of the **/usr** file system. At the start of this sample, the system is in the single-user mode (run-level 1), the current directory is **root** (/)and the **/usr** file system is mounted. The restoral is from an incremental backup (single floppy disk).

```
Insert the floppy disk into the floppy disk drive.
# ncpio -idumcv < /dev/rSA/diskette? 
/usr/klm/glossary 
/usr/rar/booklist 
/usr/rar/functions 
96 blocks 
#
```
# **Sample Restoral From Selective Backup**

The following shows the typical command line entries and system responses for restoring the data of a selective backup to the hard disk. The command used in this example copies the information from the integral floppy disk **(/dev/rSA/diskettel)** to the current directory of the integral hard disk.

In this example, the current directory is the **/tmp** directory. The data is from a selective backup of the **/usr /rar** /305-323 directory. The contents of the **/tmp** and **/usr /rar /305-323** directories are listed to compare the source data with the copied data. Refer to the **cpio** manual pages for a complete explanation of the various options.

### ADMINISTRATIVE TASKS

```
# cd /tmp<CR>
# cpio -icdumv < /dev/rSA/diskettel<CR> 
ch6.package 
chx.functions 
trademarks 
chl.general 
ch2.install 
ch3.files 
ch4.advice 
ch5.fsck 
248 blocks 
# 1s -1 /tmp /usr/rar/305-323<CR>
/tmp: 
total 256 
-rw-r--r-- rar 
-rw-r--r-- rar 
-rw-r--r-- rar 
-rw-r--r-- rar 
-rw-r--r-- rar 
-rw-r--r-- rar 
-rw-r--r-- rar 
-rw-r--r-- rar 
# 
/usr/rar/305-323: 
total 256 
-rw-r- -r- - rar 
-rw-r--r-- 1 rar<br>-rw-r--r-- 1 rar
-rw-r- -r- - rar 
-rw-r--r-- 1 rar<br>
-rw-r--r-- 1 rar
-rw-r- -r- - rar 
-rw-r- -r- - rar 
-rw-r- -r- - rar 
-rw-r- -r- - rar 
# 
                           other 
                           other 
                           other 
                           other 
                           other 
                           other 
                           other 
                           other 
                           other 
                           other 
                           other 
                           other 
                           other 
                           other 
                           other 
                           other 
                                          2783 
Feb 11 07:53 chl.general 
                                          7819 
Feb 11 14: 14 ch2. i nsta 11 
                                         18340 
Feb 12 13:00 ch3.files 
                                         17627 
Feb 14 08: 14 ch4.advice 
                                         45725 
Feb 12 10:24 ch5.fsck 
                                         19294 
Feb 12 10:43 ch6.package 
                                         13465 
751 
Feb 17 07:53 chx.functions 
Feb 13 07:06 trademarks 
                                          2783 
Feb 11 07:53 chl.general 
                                          7819 
Feb 11 14: 14 ch2. install 
                                         18340 
Feb 12 13:00 ch3.files 
                                         17627 
Feb 14 08: 14 ch4.advice 
                                         45725 
Feb 12 10:24 ch5.fsck 
                                         19294 
Feb 12 10:43 ch6.package 
                                         13465 
751 
Feb 17 07:53 chx.functions 
Feb 13 07:06 trademarks
```
 $\mathcal{L}$ 

### **Sample File Restoral**

The following shows the typical command line entries and system responses for restoring a single file from a cartridge tape containing a complete backup of the **/usr2** file system. This process works on a file basis and will not restore directories without specifying to restore all files in that directory. For example, **/usr2/klm/\*** will restore all files under the **/usr2/klm** directory.

At the start of this example, the **/usr2** file system is mounted and the cartridge tape containing the backup of the **/usr2** file system is in the cartridge tape drive. The file to be restored is **/usr2/klm/allchaps**  consisting of 76 blocks. Notice that the block count given at the end of the process is the total block count of stored data.

# ctccpio -idumvT /dev/rSA/ctapel /usr2/klm/allchaps<CR> /usr2/klm/allchaps

16460 blocks #

# **ALLOCATING SYSTEM RESOURCES**

Caution: Enough storage space must be allocated for the various file systems to support the operation of the system application. If you are not experienced in allocating system resources, it is recommended that the system be operated with a default configuration for a time interval sufficient to determine the partitioning requirements of the particular application.

### General

The purpose of system resource allocation is to define a hard disk system configuration matched to the software application and user community needs. The process of defining a hard disk system configuration is called disk partitioning. Part of this process involves the structuring of the user community into groups and the assignment of user groups to file systems. Structural decisions made here carry over into and become part of other system operational considerations (for example, backup strategy). The proper user community and hard disk system structure for the support of a particular application establishes the foundation for reasonable system performance and system operation. After the disk memory usage is defined via partitioning, the operating system tunable parameters can be adjusted to maximize the system performance. Refer to the "SYSTEM RECONFIGURATION" task description in this chapter for information on optimizing system performance. Incorrect disk partitioning usually results in running out of disk space on a particular partition ("NOTICE: no space on ... " messages). Incorrect disk partitioning can also cause degraded system performance in the form of increased disk access time.

The major system resource to be allocated is hard disk memory. The allocation of hard disk memory defines how the available hard disk system memory is used to support a particular application. A default configuration is established by the Full Restore option of the 3B2 Computer Core System floppy disks. The default configuration is matched to the number and size of equipped hard disks. For a single hard disk system, the default configuration assigns the root ( / ) and usr ( /usr ) file systems to disk

partitions 0 and 2, respectively. For a dual hard disk system, the default configuration assigns the root ( $\prime$ ) and usr2 ( $\prime$ usr2) file systems to partitions 0 and 8 on the first disk, and the usr ( **/usr)** file system to partition 2 on the second disk. The default number of blocks and information nodes (i-nodes) allocated for each of the various configurations of hard disk memory are shown in Appendix B, "DEFAULT DEVICE PARTITIONING." The various disk partitioning considerations are generally better understood after the system has been operating for some time. Calculating the partition values requires a previous knowledge of the system application and operation. If you are not experienced in allocating system resources, it is recommended that the system be operated with a default configuration for a time interval sufficient to determine the partitioning requirements of the particular application.

On systems equipped with a single hard disk, the allocation of hard disk memory space is concerned with:

- Providing enough free space in the root (  $/$  ) and user ( /usr ) file systems to support the particular application. Certain utilities (software features) require operational space in addition to the space required to install the feature.
- Separating the user community into a usr2, usr3, ... file systems ONLY IF enough free disk space exists to support such a configuration. There are system operational advantages in having login directories in file systems separate from the root ( / ) and usr file systems. When user login directories and utilities are in the same file system, the file system free space is available to both functions. Certain functions use large amounts of disk space for a short time. This is referred to as temporary space. The /usr/tmp directory provides temporary space. The /usr/spool directory also requires a certain amount of free space which is dynamically used. Providing a separate /usr2 file system for the user-type data (logins) requires sufficient free space for the /usr and /usr2 file systems. Sufficient free space must remain for the **/usr** file system to support spooling and other similar functions.

On systems equipped with multiple hard disks, the allocation of hard disk memory space is more complex than on single disk systems. One added consideration is how to best make use of the dual port disk access available with two hard disks. For example, certain performance gains can be realized by having the root (/) and user **(/usr)** file systems on separate disk drives. However, the particular application may require that the second disk be used for usr2, usr3, ... file systems. The capability to easily repartition the second disk without destroying the operating system and utilities is done by using the second disk only for user-type data (logins). Also, using the second disk only for user-type file systems is a good starting approach because of the ability to easily change the user community partitioning. Refer to the **/etc/fmthard(l M)** command description in Chapter 6, "SYSTEM ADMINISTRATION COMMANDS," for an example of second hard disk repartitioning.

Therefore, to intelligently allocate system resources a complete profile of the application being supported must be known. Certain of the miscellaneous partitioning considerations are further described in the following paragraphs.

# **Miscellaneous Considerations**

Many factors must be considered to correctly allocate system resources. In general, some of these factors are also factors in selecting the proper computer system and the features supported on the system. Some of the considerations are:

- The number and size of hard disk drives.
- The number of users to be supported.
- What users should be members of the same group.
- The amount of storage space needed per user.

- The amount of storage space needed for the root (/) and user **(/usr)** file systems to support a particular software application. This includes the storage space needed for the various utilities which are to be installed. This information can be found in the AT&T 382 Computer Release Notes or can be empirically determined for the various utilities.
- The amount of free space needed for the root  $($  ) and usr  $($  /usr  $)$  file systems to support a given application.
- The method (strategy) for doing file system backups. For example, as dictated by the application, duplicate hard disk partitions can be used to maintain an active (mounted) and inactive (unmounted backup) of a file system.
- The amount of flexibility built into a given configuration is a function of the number and size of the disk partitions. When experimenting with disk partitioning for the first time, consider allocating several small partitions of free space. The use of small disk partitions for the purpose of "tacking on" additional disk space where necessary is a quick-fix-alternative to having to repartition the entire system. Also, as previously mentioned, consider using the second disk only for user-type file systems to be able to repartition the second disk without having to repartitioning the entire system. Making use of these suggestions can significantly reduce the time required to empirically determine the proper partitioning arrangement for your application.

Some aspects of these and other considerations are further described in the following paragraphs.

### **Disk System Structure**

The assignment of a file system to a physical device (normally a hard disk partition) requires that the dimensions and use of each file system be known. The first consideration is the number and size of the hard disk drives. All other partitioning considerations ultimately depend on the disk system structure. For a system equipped with two hard disk drives, the best system performance is typically achieved by having **root, swap,** and **usr2** partitions on the first hard disk (disk **l);** the **/usr** partition is the second hard disk (disk 2). For a system equipped with a single hard disk drive, dual port access is not a consideration.

### **Assignment of Users to File Systems**

Before assigning users to a file system, the user community should be organized into groups based on functions or projects. System security is another important consideration in the assignment of users to groups. At one extreme, each user can be assigned to his/her own group. If all users do the same thing or are assigned to the same project, group divisions can still be done to keep file system size within limits derived from your backup/restore strategy. Users with common interests and needs should be placed in the same group. Remember that file linking is only done within a file system.

After assigning users to groups and groups to file systems, estimate the total number of blocks (512-byte blocks) needed for each user. The estimate includes free space. The function(s) being done by one group could require more disk space and impose a more frequent backup requirement than the functions being done by another group.

Group identifications are assigned by editing the **/etc/group** file and adding the applicable group definitions. The **/etc/passwd** must also be modified to change the group identification number for the applicable logins. The format of the **/etc/group** and **/etc/passwd** files are described in Chapter 2, "ADMINISTRATIVE DIRECTORIES AND FILES."

#### File System Backup Strategy

Several partitioning considerations are imposed by the strategy used to maintain file system backups. The backup strategy is primarily concerned with the user-type file systems. These are the file systems containing the login directories. Remember that a user-type file system requires frequent backup as opposed to a file system containing the operating system and utilities. Important considerations are as follows.

- a. User-type file systems offer a simpler backup strategy than file systems containing a mix of utilities and login directories.
- b. If the backup strategy includes the use of duplicate hard disk partitions, space must be defined on one or more hard disk drives as applicable. The best hard disk backup strategy is to define duplicate partitions (file systems) on separate hard disk drives, as necessary, to contain the user-type file systems. The duplicate partitions can be on the same disk drive; however, successful access to both partitions then depends on the same hard disk drive. The potential amount of free disk space is reduced by the size of the duplicate partition when hard disk space is used as backup for another disk partition.
- c. Unless the system application dictates otherwise, file systems should be less than the capacity of a cartridge tape (45539 blocks). The tape backup can support multiple cartridge tapes; however, large file systems are difficult to administer. In general, it is better to have a hard disk partitioned into several small partitions as opposed to one large partition. Several smaller partitions facilitate the reorganization of file systems. Also consider the amount of time to backup/restore a small disk partition as compared with the time required for a large partition (file system). This consideration parallels the assignment of users to groups, and the assignment of groups to files systems.

# **Hard Disk Partitioning**

#### **General**

Device partitions should fall on cylinder boundaries to obtain the best possible file system performance. For the root device, the boot and swap partitions are special in this regard. The number of blocks assigned to the boot and swap partitions are collectively chosen to cause the subsequent partition values to fall on cylinder boundaries. Partition size for file systems is therefore even divisible by the number of blocks per cylinder for the device (modulo 90 for a 30-megabyte disk). This approach eliminates wasted space that would result from the strict assignment of partition values based on a modulo cylinder size for each partition of the root device. The otherwise wasted space in the boot block is used in the swap area without degrading the system performance. Refer to Appendix B, "DEVICE DEFAULT PARTITIONING," for blocks per cylinder information for the various hard disks.

The first two hard disks are partitioned using the Full Restore option of the 382 Computer Core System floppy disks. The second and subsequent hard disks (other than root disks) can also be partitioned using the **/etc/fmthard** command. Refer to the **/etc/fmthard(lM)** command description in Chapter 6, "SYSTEM ADMINISTRATION COMMANDS," for a sample command use.

#### Root Disk Partitioning

The root disk is partitioned using the Full Restore option provided by the 382 Computer Core System floppy disks. The Full Restore option only supports the use of the first hard disk as the root device. When opting to define your own block sizes, remember that the number of blocks allocated are in 512-byte blocks. The number of information nodes (i-nodes) allocated for a partition is fixed in the full restore script to be one-fourth of the number of 512-byte blocks (one-eighth of the 1024-byte logical blocks). This fixed value is the result of the default i-node argument of the /etc/mkfs command. The /etc/mkfs command allocates i-nodes is groups of 16 (modulo 16). If a number is not a multilple of 16, the next lower multiple of 16 is allocated. Refer to Appendix B, "DEVICE DEFAULT PARTITIONING," for a summary of the partition use, starting sector, size, and information node default values.

#### Other Than Root Disk Partitioning

The second or other than root disk can be partitioned at the same time the root disk is partitioned during the full restore process. The second or other than root disk can also be partitioned using the /etc/fmthard( $1M$ ) command. Only the knowledgeable user should attempt to use the /etc/fmthard command.

# **Sample System Resource** Allocation

### *System Description*

The following sample allocation of system resources is based on a model system having the following characteristics.

- a. The system is equipped with two 30-megabyte hard disks and 2 megabytes of random access memory.
- b. The primary use of the system is for text processing. The primary editor used in this application is /usr/bin/vi. This editor uses /tmp file space for buffer memory. The application requires sufficient free space in the root  $( / )$  file system to support editing and text formatting. The initial target is for about 4000 blocks of free space in the root file system for this application.
- c. The user community consists of eight users. Two projects are being supported, with four users assigned to each project. Based on previous experience in the projects being supported, it is estimated that each user needs 5000 blocks. Therefore, two 20000 block file systems are initially assumed to be required.
- d. Basic networking is used to transfer data to and from a larger machine. Line printer spooling is used for draft copies. Enough free space must exist in the /usr file system to support the basic networking and spooling functions.
- e. The utilities required for this application are estimated to require about 10000 blocks in the root file system and 27000 blocks in the usr file system.
- f. The combined utilities and free space estimate for the root file system is about 14000 blocks. The combined utilities and free space estimate for the /usr file system is about 42500 blocks.

Based on the analysis of the application, the following partition values are derived. The file system block sizes have been adjusted from the initial estimates to fall on partition boundaries (modulo 90 blocks for 30-megabyte disks). The first disk values for the boot and swap partitions are collectively assigned to cause the subsequent file system partitions to fall on partition boundaries.

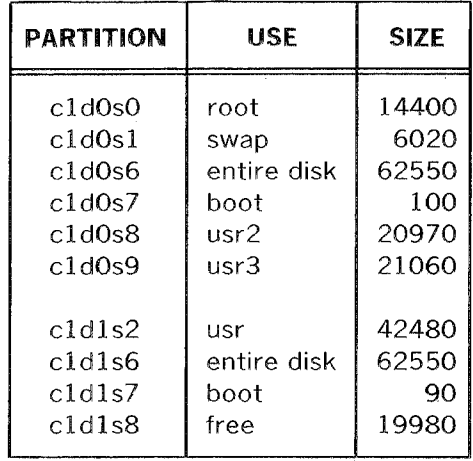

### Installing Partition Values Using Full Restore

The following command line entries and system responses show the installation of the previously defined partition values using the Full Restore option of the 3B2 Core System floppy disks. This example places the root ( /) and /usr file systems on separate disk drives. At the start of the example, the system is in the firmware mode. At the end of the example, the system is ready to be loaded from either backups or individual utilities can be installed or any other system setup procedure can be executed. If backups are on cartridge tape, the Cartridge Tape Utilities must be installed first.

### ADMINISTRATIVE TASKS

```
Enter name of program to execute [ ]: unix\langle CR \ranglePossible 1oad devices are: 
Option Number Slot Name
          \begin{smallmatrix}0\\1\end{smallmatrix}2 
          3 
                         0 
                         \Omega\begin{smallmatrix}0\\3\end{smallmatrix}FD5 
                                  HD30 
                                 H<sub>D30</sub>
                                 CTC 
Enter Load Device Option Number [1 (HD30)]: 0 < CR)
UNIX System V Release 2.0.3 3B2 Version 2 
unix 
Copyright (c) 1984 AT&T. 
All Rights Reserved 
382 Version 2 Installation 
           1 Full Restore
            2 Partial Restore 
3 Dual-Disk Upgrade 
           4 Release Upgrade 
When responding to a question, you may use the "backspace" key 
to erase the last character typed or the "@" key to erase the 
entire line. Enter "heJp" for additional information. 
Selection? [ 1 2 3 4 quit help ] 1 <CR>
-- Full Restore --
The "Full Restore" will destroy EVERYTHING on both hard disks and install a<br>3B2 Version 2 core UNIX system.
Continue? [ y n help ] y<CR>
Use the default hard disk partitioning? [y n quit help ] n \langle CR \rangleHow many blocks for the "swap" partition? 
[ (3500 - 53522) quit again help J (default 6020) <CR> 
How many blocks for the" root" partition? 
[ (8928 - 56430) quit again help ] (default 12510) 14400<CR>
```
*Continued* 

 $\bar{z}$ 

*Continued from the previous screen*  There are 42030 blocks remaining of disk 1 and 62460 blocks on disk 2. The "usr" partition requires at least 9360 blocks; by default, 62460 blocks would have been allocated. The system will typically perform better with "usr" on disk 2. Which disk should hold the "usr" partition? [1 2 quit again help ] (default 2) <CR> How many blocks for the "usr" partition?<br>[ (9360 - 62460) quit again help ] (default 62460) 42480<CR> There are 42030 blocks remaining on disk 1. How many blocks for the disk 1 partition 8? [ (0 - 42030) again quit help ] (default 42030) 20970<CR> Upon what directory should the file system within disk 1 partition 8 be mounted? [ (pathname) again quit help ] (default /usr2) <CR> How many blocks for the disk 1 partition 9?  $[$  (0  $-$  21060) again quit help ] (default 21060)  $\langle CR \rangle$ Upon what directory should the file system within disk 1 partition 9 be mounted? [ (pathname) again quit help ] (default /usr3) <CR> There are 19980 blocks remaining on disk 2. How many blocks for the disk *2* partition 8?  $[ (0 - 19980)$  again quit help  $] (default 19980)  $\langle CR \rangle$$ Upon what directory should the file system within disk 2 partition 8 be mounted? [ (pathname) again quit help J (default /usr4) <CR> Disk 1 partitioning: Partition Tag Flags First Sector Sector Count Mount Directory<br>0 2 00 6120 14400  $\begin{array}{cccc} 0 & 2 & 00 & 6120 & 14400 \\ 1 & 3 & 01 & 100 & 6020 \end{array}$ I 3 01 100 6020  $\begin{array}{ccccccc}\n6 & 0 & 01 & & 0 & & 62550 \\
7 & 0 & 01 & & 0 & & 100\n\end{array}$ 7 0 OJ 0 100 8 0 00 20520 20970 /usr2 9 0 00 41490 21060 /usr3 Disk 2 partitioning: **Partition Tag Flags First Sector Sector Count Mount Directory<br>2 0 00 90 42480 /usr** 2 0 00 90 42480 /usr 6 0 01 0 62550 7 0 01 0 90 8 0 00 42570 20790 /usr4 This completes the interactive partitioning of your disks. Enter "go" if you are ready to proceed. Enter "again" to specify different partitioning for both disks. Type "go" to proceed, "again" to start over [ go again quit ]  $go \triangleleft CR$ Installing the initial core system files. This should take no more than ten minutes. 1246 blocks 1 blocks

Continued

### ADMINISTRATIVE TASKS

```
Continued from the previous screen
The system is restarting itself from the hard disk. This should 
take no more than five minutes. The installation procedure will 
then continue automatically. 
SELF-CHECK 
UNKNOWN ID CODE Ox5 FOR DEVICE IN SLOT 3 
EQUIPPED DEVICE TABLE COMPLETION WILL CONTINUE. 
CHECK EDT. 
UNIX System V Release 2.0.3 3B2 Version 2 
unix 
Copyright (c) 1984 AT&T. 
All Rights Reserved 
Checking the hard disk file systems. 
   /dev/dsk/cldOsO 
  File System: root Volume: 2032 
   ** Phase 1 - Check Blocks and Sizes
   ** Phase 2 - Check Pathnames
        Phase 3 - Check Connectivity<br>Phase 4 - Check Reference Counts<br>Phase 5 - Check Free List
  202 files 1378 blocks 12794 free 
   /dev/dsk/cldls2 
  File System: usr Volume: 2032 
        Phase 1 - Check Blocks and Sizes<br>Phase 2 - Check Pathnames<br>Phase 3 - Check Connectivity
        Phase 4 - Check Reference Counts<br>Phase 5 - Check Free List
  3 files 4 blocks 41810 free 
   /dev/dsk/cld0s8 
  File System: usr2 Volume: 2032
   ** Phase 1 - Check Blocks and Sizes
       Phase 2 - Check Pathnames<br>Phase 3 - Check Connectivity
   ** Phase 4 - Check Reference Counts<br>** Phase 5 - Check Free List<br>3 files 4 blocks 20636 free
   /dev/dsk/cld0s9 
   File System: usr2 Volume: 2032 
   ** Phase 1 - Check Blocks and Sizes
       Phase 2 - Check<sup>'</sup> Pathnames<br>
Phase 3 - Check Connectivity<br>
Phase 4 - Check Reference Counts<br>
Phase 5 - Check Free List
  3 files 4 blocks 20724 free
```
*Continued*
*Cont£nued from the previous screen*  /dev/dsk/cldls8 Fi le System: usr4 Volume: 2032 Phase Check Blocks and Sizes Phase 2 - Check Pathnames<br>Phase 3 - Check Connectivity<br>Phase 4 - Check Reference Counts<br>Phase 5 - Check Free List 3 files 4 blocks 19660 free Please insert the 382 Core System floppy number 2. Type "go" when ready [go quit help ] go<CR> Installing additional core system files. This should take no more than ten minutes. 1233 blocks Please insert the 3B2 Core System floppy number 3. Type "go" when ready  $[$  go quit help  $]$  go<CR> Installing additional core system files. This should take no more than ten minutes. 1281 blocks Please insert the 3B2 Core System floppy number 4. Type "go" when ready [ go quit help ]  $ge@{CR}$ Installing additional core system files. This should take no more than ten minutes. 1078 blocks Please insert the 3B2 Core System floppy number 5. Type "go" when ready  $\int$  go quit help  $\int$  go  $\langle CR \rangle$ Installing additional core system files. This should take no more than ten minutes. 1146 blocks You may now remove the last 382 Core System floppy. 83 blocks Installation is now complete. The system is restarting itself from the hard disk. It will be ready to use when you receive the "Console Login" prompt. This should take no more than five minutes. SELF-CHECK UNKNOWN ID CODE Ox5 FOR DEVICE IN SLOT 3 EQUIPPED DEVICE TABLE COMPLETION WILL CONTINUE. CHECK EDT. DIAGNOSTICS PASSED Driver not found for \*VOID\* device (board code 3)

*Continued* 

```
Continued from the previous screen
UNIX System V Release 2.0.3 3B2 Version 2 
unix 
Copyright (c) 1984 AT&T. 
All Rights Reserved 
The system is coming up. Please wait. 
This machine has not been used as a customer machine yet. The messages that 
follow are from checking the built~in file systems for damage that might have 
occurred during shipment. As long as you do not see either of the messages 
BOOT UNIX 
or FILE SYSTEM WAS MODIFIED 
all is well. If either message does come out, call your service representative. 
However, the machine is still usable unless I tell you otherwise. 
I will now start checking file systems. 
   /dev/dsk/cldls2 
  File System: usr Volume: 2032 
        Phase 1 – Check Blocks and Sizes<br>Phase 3 – Check Pathnames<br>Phase 3 – Check Connectivity<br>Phase 4 – Check Reference Counts<br>Phase 5 – Check Free List
  214 files 1552 blocks 40262 free 
   /dev/dsk/cld0s8 
  Fi le System: usr2 Volume: 2032 
   ** Phase 1 - Check Blocks and Sizes
   ** Phase 2 - Check Pathnames
   ** Phase 3 - Check Connectivity
        Phase 4 - Check Reference Counts<br>Phase 5 - Check Free List
  3 files 4 blocks 20636 free 
   /dev/dsk/cld0s9 
  File System: usr3 Volume: 2032 
  ** Phase 1 - Check Blocks and Sizes
        Phase 2 - Check Pathnames<br>Phase 3 - Check Connectivity<br>Phase 4 - Check Reference Counts<br>Phase 5 - Check Free List
  3 files 4 blocks 20724 free 
   /dev/dsk/cldls8 
  File System: usr4 Volume: 2032 
       Phase 
Phase 
Check Blocks and Sizes 
Check Pathnames 
       Phase 
Check Connectivity 
       Phase 4 - Check Reference Counts<br>Phase 5 - Check Free List
  3 files 4 blocks 19660 free
```
Continued

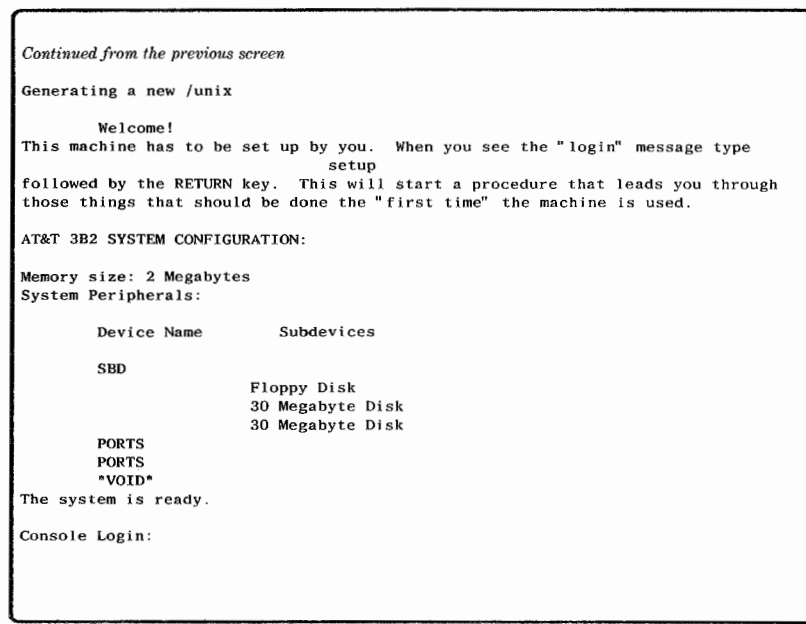

Another solution for the same model system is to use the second hard disk only for user-type file systems. The following partition values support this configuration. The procedure to install this configuration is the same as the previous example, except for assigning **/usr** to the first hard disk.

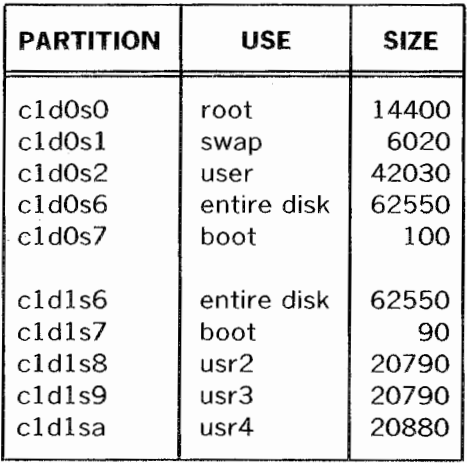

3-158

# **SYSTEM RECONFIGURATION**

Caution 1: When reconfiguring the operating system DO NOT arbitrarily change the node name (NODE) of the 382 Computer. Once basic networking has been established, a change in node name must be coordinated with all interfacing systems. If not properly coordinated, a calling system will fail sequence checks because the returned name does not match the name stored in / *usr /lib* /uucp */Systems.* 

Caution 2: System parameters are used to alter the size of various tables and control structures according to expected system load. System performance may be enhanced or degraded by changing tunable parameters. It is recommended that you copy the bootable /unix to /oldunix so that you will have a bootable operating system if you create an unbootable /unix.

Caution 3: Do not change system and hardware device variables. The fine-tuning of a system is concerned only with the tunable parameters.

#### General

System reconfiguration consists of changing system tunable parameters in relation to the available Random Access Memory (RAM), sometimes called core memory or mainstore. Tunable parameters allow for the fine-tuning of the operating system. Sometimes before fine-tuning is effective, partitioning of the hard disk(s) is required. Hard disk partitioning is a means of allocating blocks of disk storage to accommodate the operating system, software utilities, and the user population. Refer to the "ALLOCATING SYSTEM RESOURCES" task description in this chapter for information about hard disk partitioning.

The system configuration as delivered is based on a compromise configuration that is satisfactory for most applications. System performance can be improved for a specific hardware configuration and system application via system reconfiguration. The goal in reconfiguring the system is to achieve optimum performance for a specific application. What is optimum for one application is generally unsatisfactory for a different application. Optimum machine performance is achieved when a given set of functions that make up a particular application execute in the shortest possible time interval. Unless you are a UNIX System guru and know internal activities of the machine, you will spend a lot of time experimenting to find the optimum configuration for your application.

System reconfiguration variables are in files of the **/etc/master.d**  directory. These variables are for hardware devices, system devices, and tunable parameters. In general, the fine-tuning of a system is concerned only with the tunable parameters.

## **Tunable Parameters**

Caution: System performance may be enhanced or degraded by changing tunable parameters. Raising or lowering a parameter too far can cause strange results. It is recommended that you copy the bootable /unix to /oldunix so that you will have a bootable operating system if you create an unbootable /unix.

Tunable system parameters are used to alter the size of various tables and control structures according to expected system load. There are no maximum values for the parameters described here unless stated in the definition. Caution should be used when changing these variables since certain changes directly affect system performance. System performance can be increased to a maximum efficiency when the operating system is in tune with the available hardware, and the kernel parameters are matched with the software application. You may have to experiment with different parameter values before you find one that best matches your application. The stimulus for changing the value of a parameter is either poor system performance or repeated error messages that point to a particular resource deficiency.

Figure 3-1 shows the default and recommended tunable parameter values for 382/300 Computer systems equipped with different ranges of Random Access Memory (RAM).

Figure 3-2 shows the default and recommended tunable parameter values for 382/ 400 Computer systems equipped with different ranges of Random Access Memory (RAM).

These models are based on systems supporting from two to six users. The parameters shown are defined in the following four files:

- **/etc/master.d/kernel**
- .. **/etc/master.d/msg**
- .. **/etc/master.d/sem**
- ... **/etc/master.d/shm.**

The parameters defined in the /etc/master.d/kernel file are delivered with the Core Utilities. The message (MSG...), semaphore (SEM...), and shared memory (SHM...) parameters are added with the Inter-Process Communication Utilities.

The value of certain parameters are calculated by entries in the /etc/master.d files. A calculated parameter value is replaced by adding the parameter name and value to the appropriate /etc/master.d file. Setting the value of an otherwise calculated parameter replaces the calculated value with the set value each time a new kernel  $($ /unix) is generated. When calculated parameter values are overridden, a subsequent change in hardware configuration must be accompanied by a change in the overridden parameter values to optimize the new configuration performance. Other parameter values are set equal to specific values.

The default value and the size in bytes for each entry are also shown in the figures. A dash  $($  -  $)$  is used in the size information column to indicate parameters that only set flags in the kernel. Parameters that set flags do not affect the size of the kernel when their values are changed, only the values of the specific flags are changed. The size of the kernel is found by executing the command size /unix.

|                         |                | <b>EQUIPPED RAM</b> |             | <b>SIZE</b><br><b>PER ENTRY</b> |              |
|-------------------------|----------------|---------------------|-------------|---------------------------------|--------------|
| <b>PARAMETER</b>        | 0.5 MEGABYTE   | 1 MEGABYTE          | 2 MEGABYTES | <b>DEFAULT</b><br>VALUE         | IN BYTES     |
| <b>NBUF</b>             | 60             | 200                 | 400         | CALCULATED                      | 1076         |
| <b>NCALL</b>            | 30             | 30                  | 30          | 30                              | 16           |
| <b>NINODE</b>           | 60             | 100                 | 160         | 100                             | 92           |
| NFILE                   | 60             | 100                 | 160         | 100                             | 12           |
| NMOUNT                  | 5              | 5                   | 5           | 25                              | 20           |
| <b>NPROC</b>            | 30             | 40                  | 60          | 60                              | 72           |
| <b>NTEXT</b>            | 28             | 38                  | 58          | 58                              | 16           |
| <b>NCLIST</b>           | 60             | 80                  | 120         | 80                              | 72           |
| <b>MAXUP</b>            | 20             | 25                  | 25          | 25                              |              |
| <b>SMAPSIZ</b>          | 60             | 80                  | 100         | 80                              | 8            |
| <b>CMAPSIZ</b>          | 60             | 80                  | 100         | 80                              | 8            |
| <b>NHBUF</b>            | 32             | 128                 | 256         | 128                             | 12           |
| <b>NPBUF</b>            | 4              | 4                   | 4           | 8                               | 52           |
| <b>NAUTOUP</b>          | 10             | 10                  | 10          | 10                              |              |
| MAXMEM                  | 64             | 256                 | 256         | 256                             |              |
| <b>REL</b>              | 2.0.3          | 2.0.3               | 2.0.3       | 2.0.3                           |              |
| NODE                    | unix           | unix                | unix        | unix                            |              |
| SYS                     | unix           | unix                | unix        | unix                            |              |
| <b>VER</b>              | $\overline{2}$ | 2                   | 2           | $\overline{c}$                  |              |
| <b>MSGMAP</b>           | 100            | 100                 | 100         | 100<br>8192                     | 8            |
| <b>MSGMAX</b>           | 8192           | 8192                | 8192        |                                 |              |
| <b>MSGMNB</b>           | 16384          | 16384               | 16384<br>10 | 16384<br>10                     | 48           |
| <b>MSGMNI</b>           | 10             | 10<br>8             | 8           | 8                               | 1024         |
| <b>MSGSSZ</b>           | 8              | 40                  | 40          | 40                              | 12           |
| <b>MSGTOL</b>           | 40<br>1024     | 1024                | 1024        | 1024                            | 8            |
| <b>MSGSEG</b>           |                | 10                  | 10          | 10                              | 8            |
| <b>SEMMAP</b>           | 10<br>10       | 10                  | 10          | 10                              | 32           |
| <b>SEMMNI</b>           | 60             | 60                  | 60          | 60                              | 8            |
| <b>SEMMNS</b><br>SEMMNU | 30             | 30                  | 30          | 30                              | 8X(SEMUME+2) |
| <b>SEMMSL</b>           | 25             | 25                  | 25          | 25                              |              |
| <b>SEMOPM</b>           | 10             | 10                  | 10          | 10                              | 8            |
| <b>SEMUME</b>           | 10             | 10                  | 10          | 10                              | 240          |
| <b>SEMVMX</b>           | 32767          | 32767               | 32767       | 326767                          |              |
| <b>SEMAEM</b>           | 16384          | 16384               | 16384       | 16384                           | -            |
| <b>SHMMAX</b>           | 8192           | 8192                | 8192        | 8192                            |              |
| <b>SHMMIN</b>           | 1              | 1                   | 1           | 1                               |              |
| <b>SHMMNI</b>           | 8              | 8                   | 8           | 8                               | 56           |
| <b>SHMSEG</b>           | 4              | 4                   | 4           | 4                               |              |
| SHMALL                  | 32             | 32                  | 32          | 32                              |              |
| <b>FLCKREC</b>          | 100            | 100                 | 100         | 100                             | 28           |
| <b>FLCKRIL</b>          | 20             | 20                  | 20          | 20                              | 20           |

**Figure 3-1. Parameter Values, 382/300 Computer** 

|                  | <b>EQUIPPED RAM</b> |                |                    |                    | <b>DEFAULT</b> | <b>SIZE</b><br><b>PER ENTRY</b> |
|------------------|---------------------|----------------|--------------------|--------------------|----------------|---------------------------------|
| <b>PARAMETER</b> | 1 MEGABYTE          | 2 MEGABYTES    | <b>3 MEGABYTES</b> | <b>4 MEGABYTES</b> | VALUE          | <b>IN BYTES</b>                 |
| <b>NBUF</b>      | 200                 | 400            | 500                | 600                | CALCULATED     | 1076                            |
| <b>NCALL</b>     | 30                  | 30             | 30                 | 30                 | 30             | 16                              |
| <b>NINODE</b>    | 100                 | 160            | 220                | 280                | 100            | 92                              |
| NFILE            | 100                 | 160            | 220                | 280                | 100            | 12                              |
| NMOUNT           | 5                   | 5              | 10                 | 10                 | 25             | 20                              |
| <b>NPROC</b>     | 40                  | 60             | 80                 | 100                | 60             | 72                              |
| <b>NTEXT</b>     | 38                  | 58             | 78                 | 98                 | 58             | 16                              |
| <b>NCLIST</b>    | 80                  | 120            | 160                | 200                | 80             | 72                              |
| <b>MAXUP</b>     | 25                  | 25             | 30                 | 30                 | 25             |                                 |
| <b>SMAPSIZ</b>   | 80                  | 100            | 120                | 140                | 80             | 8                               |
| <b>CMAPSIZ</b>   | 80                  | 100            | 120                | 140                | 80             | 8                               |
| <b>NHBUF</b>     | 128                 | 256            | 256                | 256                | 128            | 12                              |
| <b>NPBUF</b>     | 4                   | 4              | 8                  | 8                  | 8              | 52                              |
| <b>NAUTOUP</b>   | 10                  | 10             | 15                 | 15                 | 10             |                                 |
| MAXMEM           | 256                 | 256            | 512                | 1024               | 256            |                                 |
| <b>REL</b>       | 2.0.3               | 2.0.3          | 2.0.3              | 2.0.3              | 2.0.3          |                                 |
| <b>NODE</b>      | unix                | unix           | unix               | unix               | unix           |                                 |
| SYS              | unix                | unix           | unix               | unix               | unix           |                                 |
| <b>VER</b>       | 2                   | $\overline{c}$ | $\overline{c}$     | $\overline{c}$     | $\overline{c}$ |                                 |
| <b>MSGMAP</b>    | 100                 | 100            | 100                | 100                | 100            | 8                               |
| <b>MSGMAX</b>    | 8192                | 8192           | 8192               | 8192               | 8192           |                                 |
| <b>MSGMNB</b>    | 16384               | 16384          | 16384              | 16384              | 16384          |                                 |
| <b>MSGMNI</b>    | 10                  | 10             | 10                 | 10                 | 10             | 48                              |
| <b>MSGSSZ</b>    | 8                   | 8              | 8                  | 8                  | 8              | 1024                            |
| <b>MSGTOL</b>    | 40                  | 40             | 40                 | 40                 | 40             | 12                              |
| <b>MSGSEG</b>    | 1024                | 1024           | 1024               | 1024               | 1024           | 8                               |
| <b>SEMMAP</b>    | 10                  | 10             | 10                 | 10                 | 10             | 8                               |
| <b>SEMMNI</b>    | 10                  | 10             | 10                 | 10                 | 10             | 32                              |
| <b>SEMMNS</b>    | 60                  | 60             | 60                 | 60                 | 60             | 8                               |
| <b>SEMMNU</b>    | 30                  | 30             | 30                 | 30                 | 30             | 8X(SEMUME+2)                    |
| <b>SEMMSL</b>    | 25                  | 25             | 25                 | 25                 | 25             |                                 |
| <b>SEMOPM</b>    | 10                  | 10             | 10                 | 10                 | 10             | 8                               |
| <b>SEMUME</b>    | 10                  | 10             | 10                 | 10                 | 10             | 240                             |
| <b>SEMVMX</b>    | 32767               | 32767          | 32767              | 326767             | 326767         |                                 |
| <b>SEMAEM</b>    | 16384               | 16384          | 16384              | 16384              | 16384          |                                 |
| <b>SHMMAX</b>    | 8192                | 8192           | 8192               | 8192               | 8192           |                                 |
| <b>SHMMIN</b>    | $\mathbf{1}$        | 1              | 1                  | $\mathbf{1}$       | $\mathbf{1}$   |                                 |
| <b>SHMMNI</b>    | 8                   | 8              | 8                  | 8                  | 8              | 56                              |
| <b>SHMSEG</b>    | 4                   | 4              | 4                  | 4                  | 4              |                                 |
| <b>SHMALL</b>    | 32                  | 32             | 32                 | 32                 | 32             |                                 |
| <b>FLCKREC</b>   | 100                 | 100            | 100                | 100                | 100            | 28                              |
| <b>FLCKRIL</b>   | 20                  | 20             | 20                 | 20                 | 20             | 20                              |

Figure 3-2. Parameter Values, 3B2/400 Computer

#### Kernel Parameters

The following parameters are defined in the /etc/master.d/kernel file. The order in which they are described follows the order in which they are defined in the output of the /etc/sysdef command.

**NBUF**  Specifies the number of system buffers to allocate. Real-time response improves as more buffers are allocated. The UNIX System buffers form a data cache in RAM. The data cache is a memory array containing disk file information. Improvement in the hit rate of this cache increases with the number of buffers. Cache hits reduce the number of disk accesses.

> If available memory is more than what is required for the application, the number of buffers may be increased. NBUF should normally be limited *to* 600 through 800 buffers. However, if NBUF is increased beyond 800, then the tunable parameter (NAUTOUP) which specifies the interval for buffer writes to disk must be increased *to* take advantage of the extra buffers. Otherwise, the system will spend most of its time writing buffers to disk. Consequently, the cache hit ratio may also be affected. Each buffer contains 1076 bytes. Hash buffers (NHBUF) should be increased along with system buffers (NBUF) for optimal performance. The value for NBUF is calculated automatically by the system, unless specifically set to a value by an entry in the /etc/master.d/kernel file. The calculated value for NBUF is 400 for a 2-megabyte system and never exceeds this value. For 3-megabyte or 4-megabyte systems, the system administrator is expected to increase the NBUF and NHBUF parameters according to the values provided in Figure 3-2.

**NCALL**  Specifies the number of call-out table entries to allocate. Each entry represents a function to be invoked at a later time by the clock handler. This value must be greater than 2 and is normally in the range of 10 to 70. The detault value is 30. Each entry contains 16 bytes. This parameter only controls the associated resource and has minimal affect on performance.

> Only the kernel is allowed to use the call-out table. User programs are not allowed to use the clock handler. Software drivers may use call entries to check hardware device status. For example, the ports card driver uses one entry to check and see if the peripheral ports card has input information. When the call-out table overflows, the system crashes and outputs the following message on the system console.

PANIC: Timeout table overflow

**NI NODE**  Specifies the number of information-node table entries to allocate. Each table entry represents an in-core i-node that is an active file. For example, an active file might be a current directory, an open file, or a mount point. The file control structure is modified when changing this variable. The number of entries used depends on the number of opened files. The number of entries entries must exceed the maximum number of processes allowed (NPROC). Each NINODE entry contains 92 bytes. If processes manipulate fewer than 10 files on the average, the values specified for NINODE and NFILE can be halved. The value for NINODE pertains directly to the NFILE value. (NINODE is equal to or greater than NFILE). NINODE is a resource parameter and has little to contribute to system performance. When the i-node table overflows, the following warning message is output on the system console.

WARNING: inode table overflow

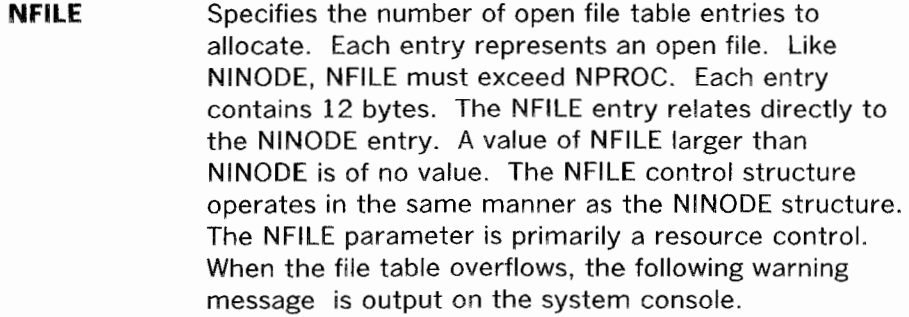

NOTICE: File table overflow

As a reminder, this parameter does not affect the number of open files per process. The operating system allows 20 open files per process, the **/bin/sh**  uses 3 processes: standard input, standard output, and standard error (0, 1, and 2 are normally reserved for stdin, stdout, and stderr, respectively).

**NMOUNT**  Specifies the number of mount table entries to allocate. The number of table entries determines the number of file systems that can be mounted simultaneously. Each entry represents a mounted file system. Each entry has the size of 20 bytes. The root (/) file system is always the first entry. When full, the **mount(2)** system call returns the error EBUSY. The default value for NMOUNT is 25. The maximum value for NMOUNT is 100. Since the mount table is searched linearly, this value should be as low as possible.

- **NPROC**  Specifies the number of process table entries to allocate. Each table entry represents an active process. The swapper is always the first entry and **/etc/init** is always the second entry. The number of entries depends on the number of terminal lines available and the number of processes spawned by each user. The average number of processes per user is in the range of 2 to 5 (also see MAXUP, default value 25). When full, the **fork(2)** system call returns the error EAGAIN. The NPROC entry is only a resource control. However, system performance will decrease as more processes are allowed in the system. Each entry contains 72 bytes.
- **NT EXT**  Specifies the number of text table entries to allocate. Each entry represents an active read-only shared text segment. Every executing program (process) has a text table entry. Although, multiple copies of sharable text share a single entry. The value of NTEXT should never be set larger than NPROC minus 2 If NTEXT is larger than NPROC minus 2, the additional text table entires are never used. The special kernel processes named **swapper** and **init** do not use NTEXT entries; hence the reason tor NPROC minus 2. The NTEXT parameter is only for resource control. Each entry contains 16 bytes. When the table overflows, the following warning message is output on the system console.

WARNING: out of text

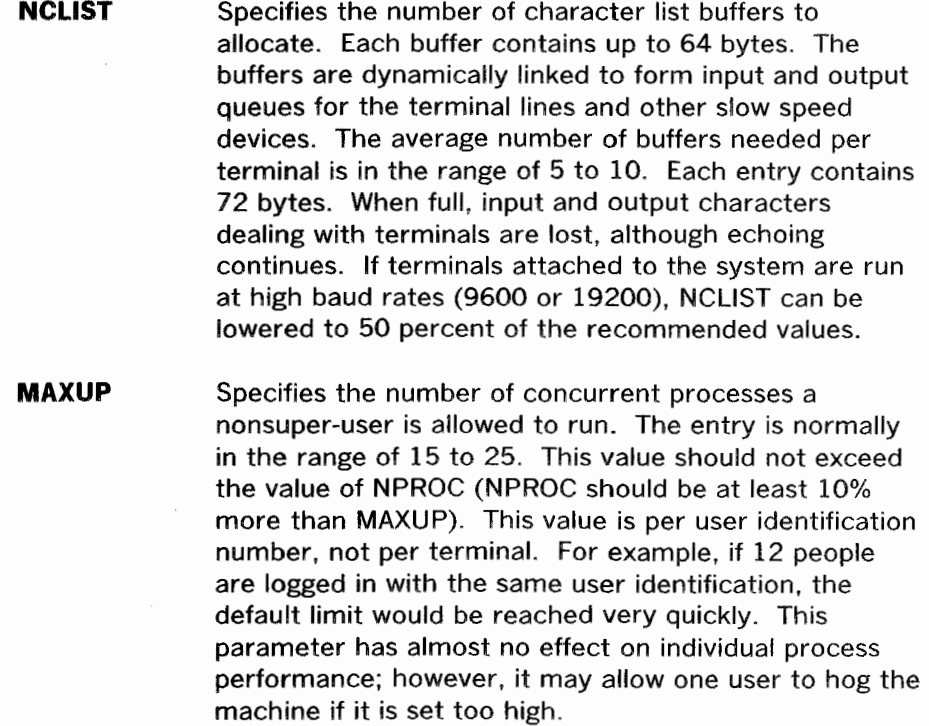

**SMAPSIZ** Specifies the number of entries to allocate for the control list (swap space management table) used to manage free system swap space. The number of entries used depends on the number of processes active (NPROC), their sizes, and the amount of memory and swap space available. The SMAPSIZ value should be slightly larger than the NPROC value. Each entry contains 8 bytes. The following two error messages relate directly to this parameter.

NOTICE: swap space running out: needed # blocks

WARNING: out of swap space: needed # blocks

The first message indicates that insufficient space was found on the swap device when attempting to swap out a given process or swap out a copy of a shared text program. The number of blocks requested is given by #. After the first message is output on the console, an attempt is made to clean up the swap area. If this action is unsuccessful, the second message is output. The system may hang, crash, or it may recover and resume normal operations if swap space becomes available. If the system hangs, or crashes, reboot the system. This error is usually caused by an excessive user load on the system. If this problem persists, change the disk partitioning *to* increase the size of the swap area on the disk.

**CMAPSIZ** Specifies the number of entries to allocate to the core map (RAM) memory table. This table is used to manage available main memory space on the system. The number of entries depends on the number of processes active (NPROC), their sizes, and the amount of system (RAM) memory. Each entry contains 8 bytes. When the list overflows due to excessive fragmentation, the system outputs the following message on the console.

WARNING: mfree map overflow #. Lost # items at #

This message may apply to several different structures. The map overflow # is the hexadecimal address of the map structure that is too small. The command nm  $-x$  unix grep # is used to get the name of the map structure. If the name is CMAPSIZ, then increase the value of CMAPSIZ.

**NHBUF**  Specifies the number of "hash buckets" to allocate. These are used to search for a buffer given a device number and block number rather than a linear search through the entire list of buffers. This value must be a power of 2. Each entry contains 12 bytes. As a general rule, choose NHBUF and NBUF such that the ratio NBUF /NHBUF is equal to the average number of disk read/write operations. If this information is not available, set NHBUF to a power of 2 that is within the limits of the following equation.

 $\frac{NBUF}{2}$   $\leq$  NHBUF  $\leq$  NBUF 2

Note that a large value of NHBUF is preferred because a small value may not be able to utilize all of the available buffers (NBUF).

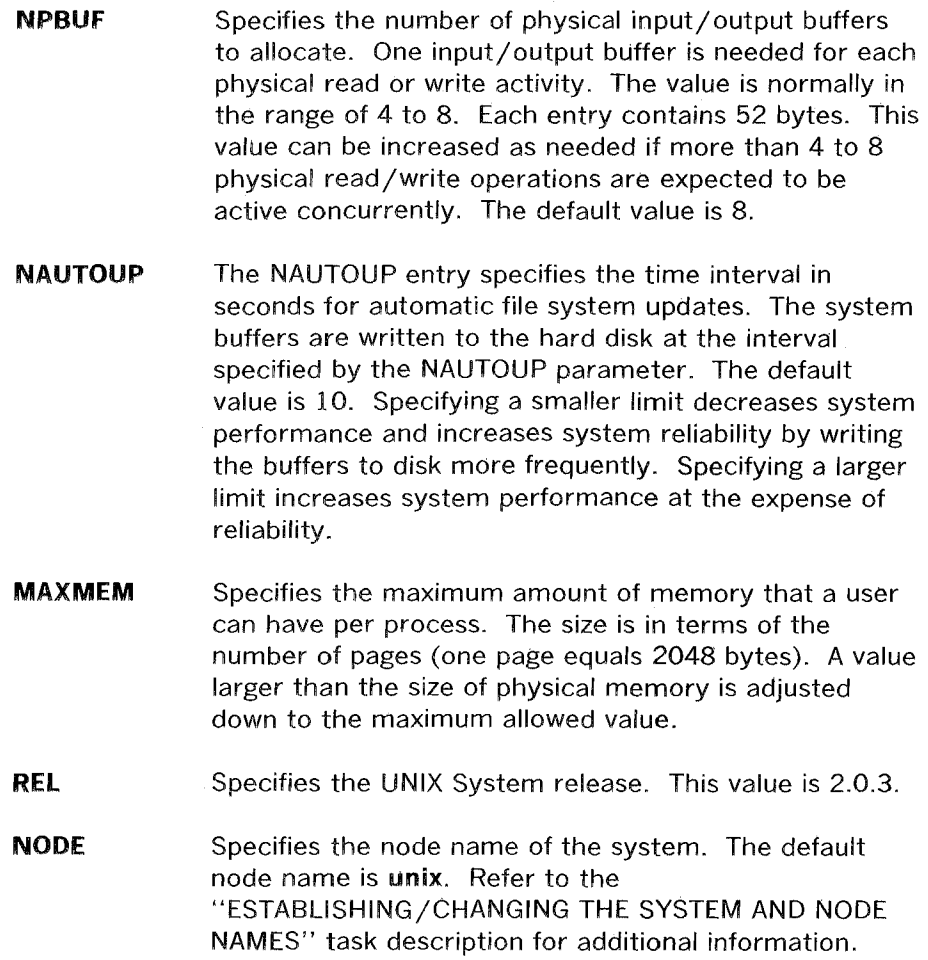

- **SYS** Specifies the system name. The default system name is **unix.** Refer to the "ESTABLISHING/CHANGING THE SYSTEM AND NODE NAMES" task description for additional information.
- **VER**  Specifies the hardware version. The default version is 2.
- **FlCKREC**  Specifies the number of records that can be locked by the system. The default value is 100. Each entry contains 28 bytes.
- **FlCKRll**  Specifies the number of file headers configured for file locking. Each entry contains 20 bytes. The default value is 20.

#### *Message Parameters*

The following tunable parameters are associated with the message type of inter-process communication. These parameters are defined in the **/etc/master.d/msg** file. The order in which they are described follows the order in which they are defined in the output of the **/etc/sysdef** command.

- **MSG MAP**  Specifies the size of the control map used to manage message segments. Default value is 100. Each entry contains 8 bytes.
- **MSG MAX**  Specifies the maximum size of a message. The default value is 8192. The maximum size is 128 kilobytes.
- **MSGMNB**  Specifies the maximum length of a message queue. The default value is 16384.
- **MSGMNI**  Specifies the maximum number of message queues system-wide (id structure). The default value is 10.
- **MSGSSZ**  Specifies the size, in bytes, of a message segment. Messages consist of a contiguous set of message segments large enough to fit the text. The default value is 8. The value of MSGSSZ times the value of MSGSEG must be less than or equal to 131,072 bytes (128 kilobytes).
- **MSGTQL**  Specifies the number of message headers in the system and, thus, the number of outstanding messages. The default value is 200. Each entry contains 12 bytes.
- **MSGSEG**  Specifies the number of message segments in the system. The default value is 1024. The value of MSGSSZ times the value of MSGSEG must be less than or equal to 131,072 bytes (128 kilobytes).

 $\bar{z}$ 

#### **Semaphore Parameters**

The following tunable parameters are associated with the semaphore type of inter-process communication. These parameters are defined in the **/etc/master.d/sem** file. The order in which they are described follows the order in which they are defined in the output of the /etc/sysdef command.

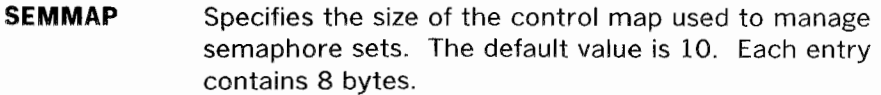

- **SEMMNI**  Specifies the number of semaphore identifiers in the kernel. This is the number of unique semaphore sets that can be active at any given time. The default value is 10. Each entry contains 32 bytes.
- **SEMMNS**  Specifies the number of semaphores in the system. The default value is 60. Each entry contains 8 bytes.
- **SEMMNU**  Specifies the number of undo structures in the system. The default value is 30. The size is equal to  $8 \times$  (SEMUME + 2) bytes.
- **SEMMSL**  Specifies the maximum number of semaphores per semaphore identifier. The default value is 25.
- **SEMOPM**  Specifies the maximum number of semaphore operations that can be executed per  $\mathsf{semop}(2)$  system call. The default value is 10. Each entry contains 8 bytes.
- **SEMUME**  Specifies the maximum number of undo entries per undo structure. The default value is 10. Each entry contains 240 bytes.
- **SEMVMX**  Specifies the maximum value a semaphore can have. The default value is 32767. The default value is the maximum value for this parameter.

3-177

**SEMAEM** Specifies the adjustment on exit for maximum value, alias **semadj.** This value is used when a semaphore value becomes greater than or equal to the absolute value of **semop(2),** unless the program has set its own value. The default value is 16384. The default value is the maximum value for this parameter.

#### **Shared Memory Parameters**

The following tunable parameters are associated with the shared memory type of inter-process communication. These parameters are defined in the **/etc/master.d/shm** file. The order in which they are described follows the order in which they are defined in the output of the **/etc/sysdef** command.

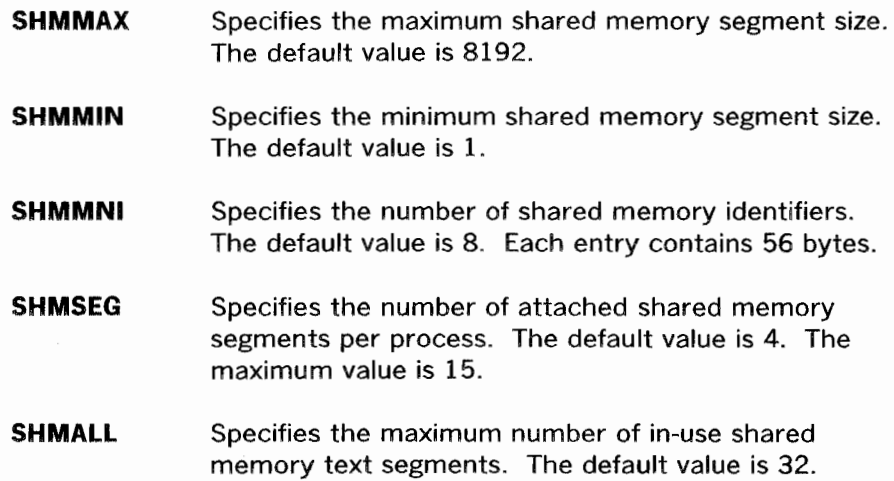

#### How to Reconfigure the System

Caution 1: Always copy the existing bootable /unix to /oldunix so you will have a bootable operating system if you create an unbootable /unix. If you create an unbootable /unix and do not have a bootable version of the operating system on the hard disk, you will have to do a partial restore using the 382 Computer Core System floppy disks.

Caution 2: Execute a separate mkboot command for each driver or module. DO NOT execute mkboot with multiple modules (drivers) specified. The internal buffers used by the command are not cleared between modules when multiple modules are specified. Executing a separate mkboot command for each driver produces repeatable results for the purpose of binary comparisons.

Normally, the stimulus for reconfiguring the system is either the addition of random access memory or UNIX System messages indicating insufficient table entries of some category.

The major steps in reconfiguring the operating system are as follows.

- 1. At the console terminal, log in as root.
- 2. Copy the existing /unix to oldunix. See Caution 1.
- 3. Change the present working directory to /etc/master.d.
- 4. Edit the applicable files in the /etc/master.d directory to modify (increasing or decreasing the value of) the tunable parameters.
- 5. Change the present working directory to /boot.

- 6. Execute the /etc/mkboot command to create a bootable object file for each of the files modified in /etc/master.d. The -k option must be used to create a bootable KERNEL object file. See Caution 2.
- 7. Take the system to the firmware mode and boot the /etc/system file.

Note: An alternate boot procedure is to touch the /etc/system file and then execute shutdown -i6. This assumes that the time-of-day clock is sane. If the clock is insane, touch 0101000070 /unix file and then execute shutdown -i6. (January 1, 1970 is the beginning of time in the UNIX Operating System.) The major point is that the /etc/system file must have a more recent date (time) than the /unix file for the reboot process to generate a new operating system.

### **Sample System Reconfiguration**

This sample system reconfiguration assumes that additional memory has been added to the 382 Computer. Self-configuration automatically sets the value of NBUF to the optimum value for the size of RAM. The new size of RAM is now 2 megabytes. Because of the additional memory, the following parameters are being increased from default values.

NBUF changed from 100 to 400.

**Note:** The NBUF parameter value is calculated by the system reconfiguration program based on the amount of equipped RAM. NBUF is calculated to be 60, 200, and 400 for 0.5-, 1-, and 2-megabyte RAM configurations. NBUF will never exceed 400 even if 3-megabyte or 4-megabyte RAM configurations are used and must be changed manually if required.

NINODE changed from 100 to 160

NFILE changed from 100 to 160

SMAPSIZ changed from 80 to 100

CMAPSIZ changed from 80 to 100

NHBUF changed from 128 to 256

All of the parameters being modified are in the /etc/master.d/kernel file. The following command line entries and system responses show how to reconfigure the operating system to support these new parameters. The editing of the /etc/master.d/kernel file is not shown. The example begins with copying the /unix to /oldunix.

```
# cp /unix /oldunix<CR> 
# cd /etc/master.d<CR> 
# ed kernel\langle CR \rangleNote: Editing of kernel is not shown. 
q < CR >
\hat{\#} cd /boot <CR>
Note: If parameters in other /etc/master.d files are changed,
execute mkboot on the uppercase name for each changed file.
Only the KERNEL file requires the -k option. 
# mkboot -k KERNEL<CR> 
# cd<CR> 
# shutdown -y -i5<CR>
     series qf messages a.re displnyed 
     ending with the following 
INIT: New Run level: 5 
The system is coming down. Please wait. 
System services are now being stopped. 
The system is down. 
SELF-CHECK 
FIRMWARE MODE 
\langlemcp>\langleCR>
```
*Continued* 

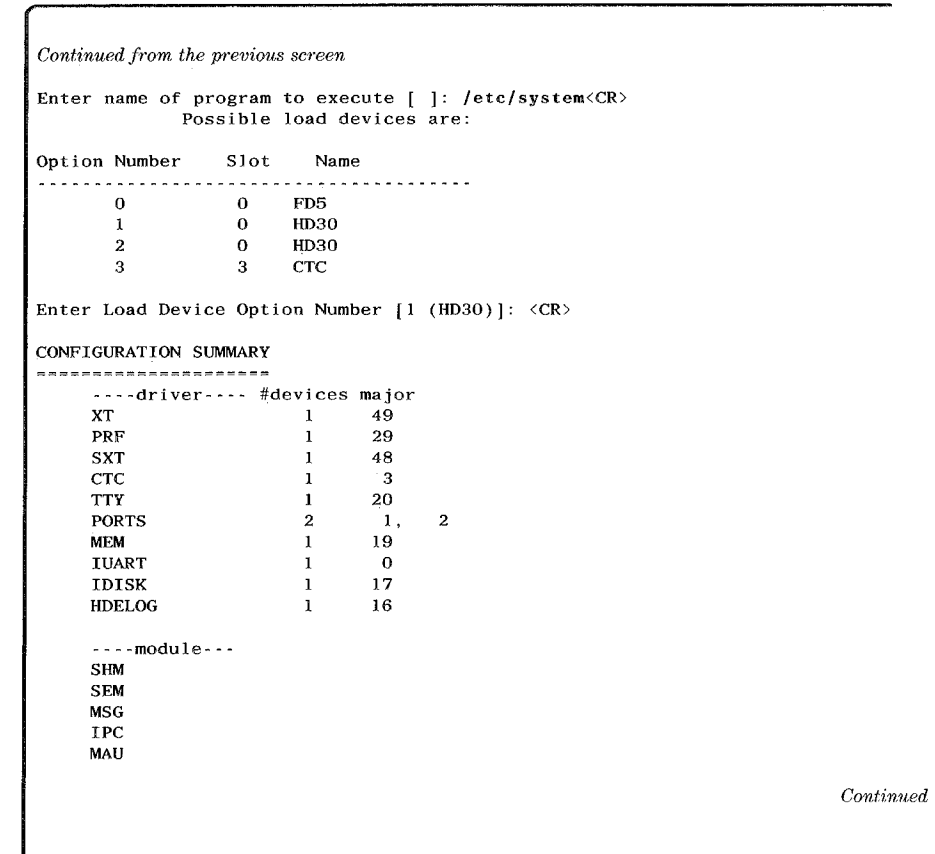

l

```
Continued from the previous screen 
LOAD MAP
        - - - - - - - -section- - - - - - - -
UNIX(boott) 
--------address--------
        UNIX(bootd)<br>UNIX(.gate)<br>UNIX(.text)<br>UNIX(.data)<br>UNIX(.bss)
All of load map not shown. 
       HDELOG(.bss) 
       END 
                                             p 2004000 
p 2004a6c 
p 2005800 
p 2006000 
                                             p 202b000 
p 2030800 
                                             p 2086d9c 
v 400d659c UNIX System V Release 2.0.3 3B2 Version 2 
unix 
Copyright (c) 1984 AT&T. 
All Rights Reserved 
The system is coming up. Please wait. 
Generating a new /unix 
AT&T 3B2 SYSTEM CONFIGURATION: 
Memory size: 2 Megabytes 
System Peripherals: 
            Device Name 
            SBD 
            PORTS 
            PORTS 
            CTC 
The system is ready. 
Console Login: 
                                      Subdevices 
                                  Floppy Disk 
                                    30 Megabyte Disk 
30 Megabyte Disk 
                                                              v 0<br>v 40000000
                                                              v 40040000 
v 40080000
```
#### **Unbootable Operating System Recovery**

If you create a **/unix** that is unbeatable or operates so poorly that recovery while operating in that version is impossible, do the following.

- 1. Take the system to firmware by the best means possible. If you can use **/etc/shutdown,** do so; otherwise, use RESET.
- 2. Enter the firmware password and boot the **oldunix** that you should have made before reconfiguring the system. If you did not make this copy, reload the operating system using the **382 Computer**  Core **System** floppy disks (select the partial restore). See the "RELOADING **UNIX** OPERATING SYSTEM" procedure in this chapter.

# **Supplementary Stimulus for Reconfiguration**

If the optional 382 Computer Performance Measurements Utilities are available, they can be used to develop reports which will help in fine-tuning the system. Refer to the AT&T 382 Computer Performance Measurements Utilities Guide for complete information.

# **ESTABLISHING/CHANGING THE SYSTEM AND NODE NAMES**

Caution: When basic networking is installed, changes in the system node name must be coordinated with all other computer systems that originate networking calls to your system. Incoming network calls will fail sequence checks at the originating system when the received node name and expected node name are different.

# General

The system and node names are normally set to the same name when basic networking is installed on a system. Once basic networking is established, other computer systems use the node name as part of the communication protocol. The calling system compares the received node name with the name used in its /usr/lib/uucp/Systems file. Arbitrarily changing the node name of your system will cause sequence check failures for systems attempting *to* originate a transfer *to* your system. The "wrong system" status message in basic networking indicates that the received node name does not match the name in the Systems file for the system called.

The system and node names of the 382 Computer can be set by any one of the following means.

- . Using the FLOPPY KEY to reset Nonvolatile Random Access Memory (NVRAM)
- . Using the uname command
- .. Reconfiguring the operating system and defining the SYS and NODE names
- . Using the sysadm nodename command.

When Simple Administration is used to establish the node name of a machine, a nodename file is created in the /etc/rc.d directory. The /etc/rc.d/nodename file contains a uname -S command. The /etc/rc.d files are executed by /etc/rc2 on transitions to run-level 2. Figure 3-3 shows the default values used for NVRAM and system reconfiguration. The format used in Figure 3-3 is that of the fields displayed in the output of the uname -a command.

| <b>NAME</b><br><b>SOURCE</b> | <b>SYSTEM</b><br><b>NAME</b> | <b>NODE</b><br><b>NAME</b> | <b>RELEASE</b> | <b>VERSION</b> | <b>HARDWARE</b><br><b>NAME</b> |
|------------------------------|------------------------------|----------------------------|----------------|----------------|--------------------------------|
| uname -S ABcd5678            | ABcd5678                     | ABcd5678                   | 2.0.3          | 2              | 3B2                            |
| sysadm nodename              | ABcd5678                     | ABcd5678                   | 2.0.3          | 2              | 3B <sub>2</sub>                |
| <b>Floppy Key</b>            | unix                         | unix                       | 2.0.3          | $\overline{2}$ | 3B <sub>2</sub>                |
| <b>Reconfiguration</b>       | unix                         | unix                       | 2.0.3          | $\overline{2}$ | 3B <sub>2</sub>                |

Figure 3-3. System/Node Name Examples

3-187

# "uname" **Command**

The uname command is used to output information about the UNIX System and to change the system and node names. This command changes both the system and node names to the name argument that you specify. The name argument must be eight or fewer characters. The following shows how to display/ change the system and nodes names.

```
# uname -a \langle CR \rangleunix unix 2.0.3 2 3B2 
# uname -S abcdefghijk<CR> 
uname: name must be \leq 8 letters
# uname -S ABcd5678<CR>
# uname -a \langle CR \rangleABcd5678 ABcd5678 2.0.3 2 3B2 
#
```
Figure 3-3 defines the output of the **uname** -a command for the values used in this example.

# **Floppy Key**

When the system is powered up with the FLOPPY KEY, the contents of the Nonvolatile Random Access Memory (NVRAM) is reset. The NVRAM is also reset with the FLOPPY KEY when the system enters or leaves the firmware mode. Thus, a reboot with the FLOPPY KEY floppy disk in the integral floppy disk drive also resets NVRAM.

Executing the **uname ·a** command after resetting NVRAM shows the new values. The NVRAM default values for the system and node names are as follows.

# uname  $-a \langle CR \rangle$ unix unix 2.0.3 2 3B2 #

Figure 3-3 defines the output of the uname ·a command for the NVRAM values. Thus, using the FLOPPY KEY to reset the firmware password requires that the node name be reset using the uname -S command if basic networking is installed. If a /etc/rc.d/nodename file exists, the node name of the machine is automatically reset to the argument of the **uname ·S** command when the machine is brought to run-level 2.

# System **Reconfiguration**

The system name (SYS) and node name (NODE) are specified in the /etc/master.d/kernel file along with the release (REL), version (VER), and hardware machine (MACH) names. System reconfiguration default values in combination with NVRAM default values are used when making a new operating system if values are NOT specified in the kernel source **name.c**  file. Figure 3-3 defines the output of the **uname -a** command for the system reconfiguration values. If a **/etc/rc.d/nodename** file exists, the node name of the machine is automatically reset to the argument of the uname -S command when the machine is brought to run-level 2.
#### **Simple Administration nodename**

The following command line entries and system responses show the setting of the node name using the **sysadm nodename** command. The node name is then output using the **uname** command. The contents of the **/etc/rc.d/nodename** file is the result of the execution of **sysadm nodename.** 

```
# sysadm nodename<CR> 
Running subcommand 'nodename' from menu 'syssetup', 
SYSTEM SETUP 
This machine is currently called "unix".
What name do you want to give it? [q] ABcd5678<CR>
\# uname -a \langle CR \rangleABcd5678 ABcd5678 2.0.3 2 3B2 
# cat /etc/rc.d/nodename<CR><br># Node name changed 0
         Node name changed 09/01/84 14:55:49.
uname -S ABcd5678 
#
```
## **SECURITY ADMINISTRATION**

#### **General**

The security of the system is ultimately the responsibility of all who have access to the system. No system is totally secure. The system is not tamperproof. Some of the items to consider are as follows.

- Especially with a small computer, physical access to the machine must be considered. Anyone with physical access to the machine can literally walk off with it.
- Set the access permissions to directories and files to allow only the necessary permissions for owner, group, and others.
- All logins should have passwords. Change passwords regularly. Do not pick obvious passwords. Six-to-eight character nonsense strings using letters and numbers are recommended over standard names. Logins that are not needed should be either removed or blocked.
- Dial-up ports that do not have passwords usually cause trouble.
- Any system with dial-up ports is not really secure. Top secret information should not be kept on a system with dial-up ports.
- . The su command is inherently dangerous to security, since knowledge of another login/password is required by the user. The more people who know a given login and password, the less secure access is to the system. Therefore, a log is kept on the use of the command. Check the **/usr/adm/sulog** to monitor use of the **su**  command.
- ., Login directories, **.profile** files, and files in **/bin, /usr/bin, /lbin,** and **/etc** that are writable by others are security give-aways.

- Encrypt sensitive data files. The **crypt** command along with the encryption capabilities of the editors **(ed** and **vi)** provide protection for sensitive information. This capability is provided by the Security Administration Utilities that is available only within the United States.
- Log off the system if you must be away from the data terminal. Do not leave a logged-in terminal unattended, especially if you are logged in as **root.**

## **Password Aging**

#### **General**

The password aging mechanism forces users to change their password on a periodic basis. Provisions are made to prevent a user from changing a new password before a specified time interval. Password aging is selectively applied to logins by editing the **/etc/passwd** file. Realistically, password aging forces a user to adopt at least two passwords for a login. If you require more access control than what is provided by password aging, you can change / etc/profile to require a second access code as part of the login process.

The password aging information is appended to the encrypted password field in the /etc/password file. The password aging information consists of a comma and up to four bytes (characters) that specify:

- The duration of the password,
- The time interval before the existing password can be changed by the user,
- The week (counted from the beginning of 1970) when the password was last changed. You do not enter this information. The system automatically adds these characters to the password aging information.

All times are specified in weeks (0 through 63) by a 64 character alphabet. Figure 3-4 shows the relationship between the numerical values and character codes.

| <b>CHARACTER</b> | <b>NUMBER OF WEE</b><br>ĸs |
|------------------|----------------------------|
| (period)         | $0$ (zero)                 |
| / (slash)        |                            |
| 0 through 9      | 2 through 11               |
| A through Z      | 12 through 37              |
| a through z      | 38 through 63              |
|                  |                            |

**Figure 3-4. Password Aging Character Codes** 

In establishing the password aging information, the following syntax applies where **M** is the duration of the valid password and **m** is the minimum number of weeks before a change can be made to a new password.

- The password aging information in the form of **,Mm** is appended to the 13 bytes of the encrypted password in the **/etc/passwd** file.
- If **M** and **m** are equal to zero, the user is forced to change the password at the next log in. No further password aging is then applied to that login.
- If **m** is greater than **M,** only **root** is able to change the password for that login.

#### *Sample /etc/passwd Entries*

The following shows the password aging information required to establish a new password every 2 weeks (0) and to deny changing the new password for 1 week (/). In this example **M** (0) is greater than **m** ( / ). This information **(,0/)** is appended to the encrypted password field by editing the **/etc/passwd** file. The first line shows a passworded login entry in the **/etc/passwd** file. The second line shows the addition of the password aging information to the **jqu** login. After the login entry is changed, the user (jqu) is required to change the password at the next log in and every 2 weeks thereafter. After the first log in following the change, the third line shows the addition of the "last change information" to the password field. The added password aging information is shown in bold print.

jqu:RTKESmMOE2m.E:lOO:l:J. Q. Username:/usr/jqu: jqu:RTKESmMOE2m.E,O/:lOO:l:J. Q. Username:/usr/jqu: jqu: .K.d779.mfkNo,O/W9:100:l:J. Q. Username:/usr/jqu:

The following shows the password aging information required to establish a new password when the user logs in and then disappears **(M** and **m** equal zero weeks). This information (,..) is appended to the encrypted password field by editing the **/etc/passwd** file. The first line shows a passworded login entry in the **/etc/passwd** file. The second line shows the addition of the password aging information to the **jqu** login. After the login entry is changed, the user (jqu) is required to change the password at the next log in. After the new password is supplied, the password aging information disappears as shown in the third line. Note that the encrypted password information has changed in the third line.

jqu:RTKESmMOE2m.E:lOO:l:J. Q. Username:/usr/jqu: jqu:RTKESmMOE2m.E, .. :100:l:J. Q. Username:/usr/jqu: jqu:EFDNLqsFUj.fs:lOO:l:J. Q. Username:/usr/jqu:

The following shows the password aging information required to establish a password for a login such that only **root** can change the password. In this example,  $M(.)$  is less than  $m$  ( $/$ ). This information  $(,.)$  is appended to the encrypted password field by editing the **/etc/passwd** file. The first line shows a passworded login entry in the **/etc/passwd** file. The second line shows the addition of the password aging information to the **jqu** login. Only root can change the password for the **jqu** login. If the user tries to change the password, a permission denied message is displayed.

jqu:RTKESmMOE2m.E:lOO:l:J. Q. Username:/usr/jqu: jqu:RTKESmMOE2m.E,./:lOO:l:J. Q. Username:/usr/jqu:

#### **Set-UID and Set-GID**

The set-user identification (set-UID) and set-group identification (set-GID) must be used very carefully if any security is to be maintained. Certain programs are conditioned to execute as root. A writable set-UID file can have another program copied onto it. For example, if the switch user (su) command has the write access permission allowed for others, anyone can copy the shell onto it and get a password-free version of su. The following paragraphs provide a few examples of command lines that can be used to identify the files with a set-UID.

The following command line lists of all set-UID programs owned by root. The results are mailed to **root.** All mounted paths are checked by this command starting at /. Any surprises in root's mail should be investigated.

```
# find / -user root -perm -4100 -exec ls -1 \{\}\; | mail root \langle CR\rangleyou have mail 
# mail \langle CR \rangleFrom root Mon Aug 27 07:20 EDT 1984
-r-sr-xr-x 1 root bin 38836 Aug 10 16:16 /usr/bin/at 
-r-sr-xr-x 1 root bin 19812 Aug 10 16:16 /usr/bin/crontab 
-r-sr-xr-x 1 root bin 27748 Aug 10 16:16 /usr/bin/shl
---s--x--x 1 root sys 46040 Aug 10 15:18 /usr/bin/ct 
-r-sr-xr-x I root sys 12092 Aug 11 01:29 /usr/lib/mv dir 
-r-sr-sr-x I root bin 33208 Aug IO 15:55 /usr/lib/lpadmin 
-r-sr-sr-x 1 root bin 38696 Aug 10 15:55 /usr/lib/lpsched 
---s--x--- 1 root rar 45376 Aug 18 15:11 /usr/rar/bin/sh<br>-r-sr-xr-x 1 root sys 11416 Aug 11 01:26 /bin/mkdir
-r-sr-xr-x I root sys 11416 Aug 11 01:26 /bin/mkdir 
-r-sr-x 1 root sys 11804 Aug 11 01:26 /bin/rmidir<br>-r-sr-xr-x 1 root bin 12524 Aug 11 01:27 /bin/df
-r-sr-xr-x I root bin 12524 Aug 11 01:27 /bin/df 
-rwsr-xr-x 1 root sys 21780 Aug 11 01:27 /bin/newgrp<br>-r-sr-sr-x 1 root sys 23000 Aug 11 01:27 /bin/passwd
-r-sr-sr-x 1 root sys 23000 Aug 11 01:27 /bin/passwd<br>-r-sr-xr-x 1 root sys 23824 Aug 11 01:27 /bin/su
                                      23824 Aug 11 01:27 /bin/su
? d \langle CR \rangle#
```
The following command line reports all files with a set-UID for a file system. The ncheck command, by itself, can be used on a mounted or unmounted file system. The normal output of the ncheck -s command includes special files. The **grep** command is used to remove the device files from the output. The filtering done in this example to remove the device files is applicable only for the root file system **(/dev/dsk/cldOsO).** The output of the modified **ncheck** is used as an argument to the Is command. The use of the **Is** command is possible only if the file system is mounted.

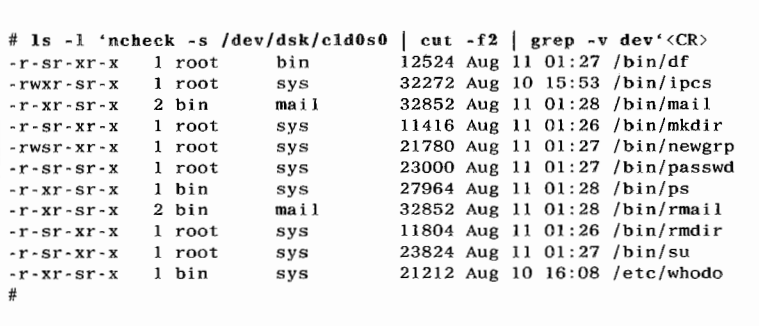

The following command line entry shows the use of the **ncheck** command to examine the user file system **(/dev/dsk/cld0s2)** for files with a set-UID. In this example, the complete path names for the files start with **/usr.** The **/usr** is not part of the **ncheck** output. In this example, the **/usr/rar/bin/sh** should be investigated.

# ncheck -s /dev/dsk/c1d0s2 | cut -f2<CR> /dev/dsk/cld0s2: /bin/at /bin/crontab /bin/shl /bin/sadp /bin/timex /bin/cancel /bin/disable /bin/enable /bin/lp /bin/lpstat /bin/ct /bin/cu /bin/uucp /bin/uuname /bin/uustat /bin/uux /lib/mv dir /lib/expreserve /lib/exrecover /lib/accept /lib/lpadmin /1 i b/lpmove /lib/lpsched /lib/lpshut /lib/reject /lib/mailx/rmmail /lib/sa/sadc /lib/uucp/uucico /lib/uucp/uusched /lib/uucp/uuxqt /rar/bin/sh #

## **Blocking Unused logins**

Logins that are not used or needed should be either removed from the **/etc/passwd** file or the ability to use the logins should be blocked (disabled). A login is blocked by editing the **/etc/passwd** file and changing the encrypted password field to contain one or more characters that are not used by the encryption process. One way to do this is to use the expression **Locked;.** The text serves to remind you that the login is blocked. The semicolon (;) is an unused encryption character. A space is another character that is not used by the encryption process. Therefore, the expression **not valid** could also be used to block the use of a login. The following line entry from the **/etc/passwd** file shows the "blocked" **bin**  login.

bin:Locked;:2:2:0000-Admin(OOOO):/bin:

# **FORGOTTEN ROOT PASSWORD RECOVERY**

## **General**

The execution of certain commands and the performance of certain system tasks require the use of the **root** login. Not being able to access the system as **root** prevents the performance of certain important system tasks. Some of these tasks include:

- Execution of the **/etc/shutdown** command
- File system checking and repair
- Installation and removal of utilities
- Proper execution of file system backups and restorals.

#### Root Password Recovery Procedure

The following steps are necessary to recover the ability to log in as root based on the assumptions that you are not able to log in and restore the /etc/passwd file from another login.

- 1. Depress the power switch to STANDBY. Wait for the power-down sequence to complete.
- 2. Power up the system. When the word DIAGNOSTICS is output, depress the RESET switch. This action takes the system to the firmware mode.
- 3. Enter the firmware password (mcp is the default password).
- 4. Reload the UNIX Operating System from floppy disks (382 Computer Core System floppy disks l through 5), selecting the partial restore option. Refer to the "RELOADING UNIX OPERATING SYSTEM" procedure described in this chapter.
- 5. Log in as root and restore the root  $($  / file system from /usr/old directory, as required. Refer to the "RELOADING UNIX OPERATING SYSTEM" procedure described in this chapter.
- 6. Execute passwd to change the root password.
- 7. Store the 3B2 Computer Core System floppy disks in a safe place.

## **FORGOTTEN FIRMWARE PASSWORD RECOVERY**

#### **General**

The **FLOPPY KEY** floppy disk is read by the machine on transition to and from the firmware mode. The following procedure can be done by anyone with access to the machine and the **FLOPPY KEY** floppy disk. Knowledge of any logins or passwords is not required.

If you have forgotten your firmware password, get your **FLOPPY KEY** (the special floppy disk made during initial turn-on of the machine) and do the following:

- 1. Turn off the 382 Computer by depressing the power switch to STANDBY.
- 2. After the power has been removed, insert the **FLOPPY KEY** into the integral floppy disk drive.
- 3. Depress the power switch to the ON position.
- 4. The FLOPPY KEY can be removed from the drive after the FW WARNING message is output. Store the FLOPPY KEY in a safe place.

The following messages are output when the system is powered up using the **FLOPPY KEY.** 

```
SELF-CHECK 
FW WARNING: NVRAM DEFAULT VALUES ASSUMED 
DIAGNOSTICS PASSED 
UNIX System V Release 2.0.3 3B2 Version 2 
unix 
Copyright (c) 1984 AT&T. 
All Rights Reserved 
Time of Day Clock needs Restoring: 
Change Using" sysadm datetime" utility 
The system is coming up. Please wait.
Generating a new /unix 
AT&T 3B2 SYSTEM CONFIGURATION: 
Memory size: 2 Megabytes 
System Peripherals:
         Device Name 
         SBD 
         PORTS 
         PORTS 
         CTC 
The system is ready. 
Console Login: 
                             Subdevices 
                          Floppy Disk 
                          30 Megabyte Disk 
                          30 Megabyte Disk
```
**Note** *1:* When NVRAM is cleared, the firmware password is reset to its default value **(mcp),** and if the bits-per-second rate was previously changed, it is reset to 9600. The time-of-day clock must be restored. Refer to the "SETTING TIME-OF-DAY /DATE CLOCK" procedure in this chapter.

**Note** *2:* A feature of the 382 Computer is a battery powered calendar that preserves the correct time and date even when the power is turned off. If anything does happen to the battery, or if NVRAM is cleared, the time and date will be lost and the ' 'Time of Day Clock needs Restoring'' message will be displayed during powerup.

## **FIRMWARE PROCEDURES**

#### **General**

Firmware procedures include the use of the firmware-resident programs and the use of the bootable programs provided as part of the Essential Utilities. The firmware-level programs include the following firmware programs (commands):

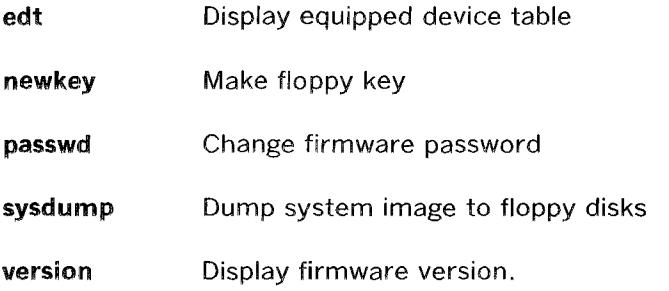

The bootable programs are dgmon, filledt, and unix. All of these programs are accessible in response to the prompt "Enter name of program to execute ...." firmware prompt. When the "Enter path name:" prompt is displayed, only bootable programs on the defined boot device are accessible. When in the firmware mode, the erase character is the backspace and the kill character is the at sign (@ ).

3-208  $\mathcal{L}$ 

#### **Display Firmware Program Menu**

The firmware program menu is displayed by entering a question mark ( ? ) in response to the "*Enter name of program to execute ...*" message displayed when the firmware mode is initiated. The following command line entries and system responses show how to display the firmware program menu. At the start of the example, the system has been taken to the firmware mode (run-level 5). As a security measure, echo is turned off by programs requesting a password entry. Echo is enabled after the password is entered. Therefore, the characters entered for the firmware password are not displayed. The default firmware password is **mcp.** 

FIRMWARE MODE *<password>* <CR> Enter name of program to execute  $[$  ]: ?<CR> **Enter an executable or system file, a directory name,**  or one of the possible firmware program names: edt newkey passwd sysdump **version** q(uit) Enter name of program to execute  $\{ \cdot \}$ :

 $\mathcal{L}_{\mathcal{A}}$ 

#### **Display Bootable Device Programs**

By definition, bootable programs are installed at root on the boot device. There the root directory  $( / )$  is normally the directory of interest. The contents of the root directory for a bootable device are displayed by entering a null (carriage return, only) in response to the "Enter name of program to execute ..." message displayed when the firmware mode is initiated. The bootable device is then selected. The following command line entries and system responses show how to display the contents of a bootable device. At the start of the example, the system has been taken to the firmware mode (run-level 5). Directories are identified by a trailing slash  $( / )$  in contents listing. At the end of the example, the UNIX Operating System is booted for the selected device (the first hard disk). The bootable programs provided as part of the Essential Utilities are **dgmon, filledt,** and **unix.** Refer to the "RUNNING DIAGNOSTICS" task description for an example of booting the **dgmon** program.

```
FIRMWARE MODE 
<password> <CR> 
Enter name of program to execute [ ]: \langle CR \ranglePossible load devices are: 
Option Number Slot Name
      0 0 FD5<br>1 0 HD30
        l 0 HD30 
        2 0 HD30<br>3 0 CTC
                 \begin{smallmatrix} 0 \\ 0 \end{smallmatrix}Enter Load Device Option Number [1 (HD30)]: <CR>
:No such file or directory 
Enter path name: <CR> 
Files in I are: 
bck/ bin/ boot/ 
bck/<br>dgmon dgn/ etc/<br>install/ lib lost+
install/ Iib lost+found<br>save/ tmp/ unix
save/ tmp/ unix 
                 usr3/Enter path name: unix 
UNIX System V Release 2.0.3 3B2 Version 2 
unix 
Copyright (c) 1984 AT&T. 
All Rights Reserved 
                                                   dev/ 
                                                   filledt 
                                                  mnt/ 
                                                   usr/ 
          fsstat: root file system needs checking 
The root file system (/dev/dsk/cldOsO) is being checked automatically. 
                       The remaining Output messages vary among systems. 
The system is ready when the following messages 
are displayed. 
The system is ready. 
Console Login:
```
## **Display Equipped Device Table**

The current Equipped Device Table (EDT) is displayed using the firmware **edt(8)** program. The following command line entries and system responses show how to display the equipped device table. The system is in the firmware mode (run-level 5) at the start of the example. A password is required to enter the firmware mode. The default firmware password is **mcp.** 

3-212

 $\overline{\phantom{a}}$ 

```
FIRMWARE MODE 
<password> <CR> 
Enter name of program to execute [ ]: edt<CR>
Current System Configuration 
System Board memory size: 4 megabyte(s) 
00 - device name = SBD , occurrence = 0, slot = 00, ID code = 0x01boot device = y, board width = double, word width = 2 byte(s),
     req Q size = 0x00, comp Q size = 0x00, console ability = y, pump file = n
     subdevice(s)<br>#00 = FDS#00 = FDS, ID code = 0x01, #01 = HD30, ID code = 0x03<br>#02 = HD30, ID code = 0x03
Press any key to continue<CR> 
01 - device name = PORTS , occurrence = 0, slot = 01, ID code = 0x03boot device \frac{1}{2} h, board width = single, word width = 2 byte(s),
     req Q size = 0x03, comp Q size = 0x23, console ability = n, pump file = y
Press any key to continue<CR> 
02 · device name =PORTS , occurrence = l, slot = 02, ID code = Ox03 
      boot device = n, board width = single, word width = 2 byte(s),<br>req Q size = 0x03, comp Q size = 0x23, console ability = n, pump file = y
Press any key to continue<CR> 
03 - device name = CTC , occurrence = 0, slot = 03, ID code = 0x05 boot device = y, board width = single, word width = 2 byte(s),
DONE 
     req Q size = 0x10, comp Q size = 0x20, console ability = n
     subdevice(s)<br>#00 = FT25
                    , ID code = 0x04, #01 = FD5 , ID code = 0x01Enter name of program to execute [ ]:
```
 $\sim$ 

### **Make a Floppy Key**

A floppy key is a floppy disk used to back up the certain system parameters stored in Nonvolatile Random Access Memory (NVRAM). These parameters include the system name, node name, speed of the console terminal, and the firmware password. A floppy key is used to reset these parameters to known values. For example, the floppy key is used to recover from a forgotten firmware password. The newkey(8) program is used to make a floppy key. The following command line entries and system responses show how to make a floppy key. The default firmware password is mcp.

```
FIRMWARE MODE 
<password> <CR> 
Enter name of program to execute \vert \vert: newkey<CR>
Creating a floppy key to enable clearing of saved NVRAM information 
Insert a formatted floppy, then type 'go' (q to quit): g_0<CR>
Creation of floppy key complete 
Enter name of program to execute ( ]:
```
#### **Change Firmware Password**

The **passwd(8)** program is used to change the firmware password. The existing firmware password must be known to change the password. The following command line entries and system responses show how to change the firmware password. As a security measure, echo is turned off by programs requesting a password entry. Echo is enabled after password entry. Therefore, the characters entered for the firmware password are not displayed. The new password must be entered twice (confirmation).

FIRMWARE MODE  $\langle \textit{password} \rangle \langle \textit{CR} \rangle$ Enter name of program to execute ( enter old passwd: *<old password>* <CR> enter new passwd: <new password><CR> confirmation:  $\langle new\ password \rangle \langle CR \rangle$ ]: passwd<CR> Enter name of program to execute [ ]:

### **Dump System Image to Floppy Disk(s)**

The sysdump(8) program is used to write the system image to floppy disk(s). Three formatted floppy disks are needed to dump the contents of a 2-megabyte memory. Six formatted floppy disks are needed to dump the contents of a 4-megabyte memory. Existing floppy disks can be used; however, the contents of the floppy disks are overwritten. The time required to dump the system image is about 5 to 6 minutes per floppy disk.

If a system dump is to be executed following a crash, the firmware mode must be entered and the **sysdump** program executed as the first action taken. Rebooting the system or executing another program will overwrite the system image, making subsequent crash analysis a futile effort. Refer to the AT&T 3B2 Computer Crash Analysis Guide for more information.

The following command line entries and system responses show the execution of the sysdump on a system with 2 megabytes of memory. The default password is mcp.

```
FIRMWARE MODE 
<pa,ssum,.d> <CR> 
Enter name of program to execute [ ]: sysdump<CR> 
Do you want to dump the system image to the floppy diskette? 
Enter 'c" to continue, 'q' to quit: c<CR> 
Insert first sysdump floppy. 
Enter 'c' to continue, 'q' to quit: c<CR> 
Dumping mainstore 
If you wish to dump more of mainstore, 
          insert new floppy. 
Enter 'c' to continue, 'q' to quit: c<CR>
Dumping more main store 
If you wish to dump more of mainstore,
insert new floppy. 
Enter 'c' to continue, 'q' to quit: c \langle CR \rangleDumping more main store 
Dump completed. 
three floppies written 
Returning to firmware 
SELF-CHECK 
FIRMWARE MODE
```
## **Display Firmware Version**

The **version(8)** program is used to display the firmware version. The following command line entries and system responses show how to display the firmware version.

FIRMWARE MODE *<password>* <CR> Enter name of program to execute  $[ ]: version <  $\langle CR \rangle$$ Created: 07/24/84 Issue: ObObObOb Release: 1.1 Load: 1S4.3 Serial Number: Ob300016 Enter name of program to execute [ ]:

#### **Fill Equipped Device Table (Boot filledt)**

The bootable **filledt(8)** program is executed to build the equipped device table from data in the **/etc/edt\_data** file. The following command line entries and system responses show how to manually build the equipped device table. Refer to Appendix C, "ERROR MESSAGES," for descriptions of the FILLEDT error messages.

```
FIRMWARE MODE 
<password> <CR> 
Enter name of program to execute [ ]: \text{filledt} \langle \text{CR} \ranglePossible load devices are: 
Option Number Slot Name
       0 FD5 
                 0 HD30 
       2 
0 
HD30 
       3 
                3 
                       CTC 
Enter Load Device Option Number [l (HD30)]: 
BEGIN FILLING EDT 
EDT SUCCESSFULLY COMPLETED 
CONSOLE VALUES: 
slot = 0, port = 0cflags = 0x4bdEnter name of program to execute [ ]:
```
## Boot the Operating System

The UNIX Operating System can be booted in either of two ways: unix or /etc/system. Booting unix loads and runs the /unix file on the boot device. Booting /etc/system causes a new operating system core image to be generated. The new system configuration and load map are displayed when /etc/system is booted. Auto-configuration ( /etc/rc.d/autoconfig) copies the operating system core image to the /unix file on the boot device. Refer to the "SYSTEM RECONFIGURATION" task description for an example of booting /etc/system.

## **MAKING A BOOTABLE DEVICE**

### **General**

The devices that can be used as a boot device are the integral floppy disk (diskettel), the integral hard disks (hard disks l and 2), and the cartridge tape drive (ctapel). The second floppy disk (diskette2) in a 382 Expansion Module CANNOT be used as a boot device even though it appears in the subdevice option list.

A device is made bootable by copying the applicable boot programs to the boot partition (7) of the device. The /etc/newboot command is used to write these programs to the boot partition of the device. Except for a floppy disk, the boot partition must be at least 100 blocks (512-byte blocks). The floppy disk boot partition must be at least 50 blocks.

The major steps in making a device bootable are as follows.

- 1. Format/partition the media to include a boot partition if not already properly formatted/ partitioned.
- 2. Copy the applicable boot programs to the boot partition using the **/etc/newboot** command.
- 3. If not already created, make a file system on the applicable device partition.
- 4. Label the file system.
- 5. Mount the applicable partition and copy the program(s) to be booted to the file system. Also copy any supporting files required by the programs.
- 6. Unmount the file system when you are finished copying programs and data.

7. If the bootable device is a removable media (floppy disk or cartridge tape), clearly label the floppy disk or cartridge tape.

## **Making a Bootable Floppy Disk**

The important points to remember in making a bootable floppy disk are as follows .

- .. The boot partition for the integral floppy disk is c0s0s7 .
- .. The file system partition is c0d0s5 and has a maximum of 1404 blocks .
- .. The **inewboot** command must specify **/lib/olboot** and **/lib/mboot.**

The following shows how to make a bootable floppy disk for running diagnostics. The floppy disk is first formatted, if not already formatted, using the **/etc/fmtflop** command. The boot programs are copied to boot partition (/ dev /rdsk/ c0d0s7) using the **/etc/newboot** command. After making a file system on partition 5 (/ dev / dsk/ c0d0s5), the partition is labeled to identify the floppy disk. Partition 5 (c0d0s5) is then mounted as /mnt and the applicable programs are copied to the /mnt file system. The floppy disk file system (c0d0s5) is then unmounted using the /etc/umount command. The system is then shut down to the firmware mode and the diagnostic monitor **(dgmon)** is booted from the floppy disk.

```
# fmtflop -v /dev/rdsk/c0s0s6<CR> 
# newboot /lib/olboot /lib/mboot /dev/rdsk/c0d0s7<CR> 
newboot: confirm request to write boot programs to /dev/rdsk/c0d0s7: y<CR> 
# mkfs /dev/dsk/c0d0s5 1404 1 18<CR> 
Mkfs: /dev/dsk/c0d0s5? 
(DEL if wrong) 
bytes per logical block = 1024total logical blocks = 702 
total inodes * 160gap (physical blocks) = 1cylinder size (physical blocks) = 18 
mkfs: Available blocks = 689 
# labelit /dev/rdsk/c0d0s5 dgn 2032<CR> 
Current fsname: , Current volname: , Blocks: 1404, Inodes: 160 
FS Units: lKb, Date last mounted: Thu Mar 28 14:19:08 1985 
NEW fsname = dgn, NEW volname = 2032 \cdots DEL if wrong!!
# mount /dev/dsk/c0d0s5 /mnt<CR> 
mount: warning! <dgn> mounted as </mnt> 
# find /dgmon /dgn /filledt -print I cpio -pdumv /mnt<CR> 
/mnt/dgmon 
/mnt/dgn/edt data 
/mnt/dgn/SBD-
/mnt/dgn/X.SBD 
/mnt/dgn/PORTS 
/mnt/dgn/X.PORTS 
/mnt/dgn/CTC 
/mnt/dgn/X.CTC 
/mnt/filledt 
442 blocks 
# umount /dev/dsk/c0d0s5<CR> 
                                                                                  Continued
```
 $\mathcal{L}$ 

```
Continued from, the previous screen 
# shutdown -y -g0 -i5<CR>
FIRMWARE MODE 
\langlemcp>\langleCR>
                           series of messages are displayed 
ending with the following 
Enter name of program to execute [ ]: dgmon<CR> 
Possible load devices are: 
Option Number 
Slot 
         \begin{matrix}0\\1\end{matrix}2 
         3 
                       \Omega\mathbf 00 
                       3 
    ion Number Slot Name
                               FD5 
                                HD30 
HD30 
                               CTC 
Enter Load Device Option Number [1 (HD30)]: 0 < CR3B2 DIAGNOSTIC MONITOR 
DGMON >
```
 $\hat{\mathcal{A}}$ 

#### **Making a Bootable Cartridge Tape**

The important points to remember in making a bootable cartridge tape are as follows.

- The boot partition is c? d0s7. The question mark ( ? ) represents the controller number for the Cartridge Tape Controller card .
- The **newboot** command must specify **/lib/lboot** and **/lib/mboot.**
- The file system partition is c? dOsO and has a maximum of 8928 blocks. The question mark ( ? ) represents the controller number for the Cartridge Tape Controller card. Make the file system no larger than necessary to accommodate the application.
- A bootable cartridge tape is configured as a file system. As such in this application, the cartridge tape must be re-tensioned every four hours. This requires that the system be returned to the firmware mode and the cartridge tape drive latch operated.

The following shows how to make a bootable cartridge tape for running diagnostics. The cartridge tape is first formatted, if not already formatted, using the **/etc/ctcfmt** command. The boot programs are copied to boot partition (/dev /rdsk/c4d0s7) using the **/etc/newboot** command. After making a file system on the root partition (/ dev / dsk/ c4d0s0), the partition is labeled to identify the cartridge tape. Partition 0 (/ dev / dsk/ c4d0s0) is then mounted as **/mnt** and the applicable programs are copied to the **/mnt** file system. The cartridge tape file system is then unmounted using the **/etc/umount** command. The system is shut down to the firmware mode and the diagnostic monitor **(dgmon)** is booted from the cartridge tape.

# ctcfmt -vt /dev/rSA/ctapel&<CR> 2723 # **Insert tape, wait for** re~tension **pass to complete,**  and press the <RETURN> key when ready [q]: Format completed successfully. # newboot /lib/lboot /lib/mboot /dev/rdsk/c4d0s7<CR> newboot: confirm request to write boot programs to /dev/rdsk/c4d0s7: y<CR> # mkfs /dev/dsk/c4d0s0 2000 1 31<CR> Mkfs: /dev/dsk/c4d0s0? (DEL if wrong) bytes per logical block =  $1024$ total logical blocks =  $1000$ total inodes  $= 240$ gap (physical blocks) = l cylinder size (physical blocks) =  $31$  $mkfs:$  Available blocks = 982 # labelit /dev/rdsk/c4d0s0 dgn 2032<CR> Current fsname: , Current volname: , Blocks: 2000, Inodes: 240 FS Units: lKb, Date last mounted: Thu Mar 29 09:12:51 1985 NEW fsname = dgn, NEW volname =  $2032$  -- DEL if wrong!! # mount /dev/dsk/c4d0s0 /mnt<CR> # find /dgmon /dgn /filledt -print I cpio -pdumv /mnt<CR> /mnt/dgmon /mnt/dgn/edt data /mnt/dgn/SBD- /mnt/dgn/X. SBD /mnt/dgn/PORTS /mnt/dgn/X.PORTS /mnt/dgn/CTC /mnt/dgn/X.CTC /mnt/filledt 442 blocks # amount /dev/dsk/c4dOsO<CR>

Continued
```
Continued from, the previous screen 
# shutdown -y -g0 -i5<CR>
                          series of messages are displo,yed 
ending with the following 
FIRMWARE MODE 
<mcp><CR> 
 Enter name of program to execute [ ]: dgmon<CR> 
Possible load devices are: 
Option Number 
Slot 
Name 
        \frac{0}{1}2 
         3 
                   \mathbf{0}\overline{0}0 
                      3 
                            FD5 
                              HD30 
                              HD<sub>30</sub>
                             CTC
Enter Load Device Option Number [1 (HD30)]: 3<CR>
Possible subdevices are: 
Option Number 
Subdevice 
         \begin{smallmatrix}0\1\end{smallmatrix}\mathbf{o}0 
   tion Number Subdevice Name
                                       FT25 
                                       FD5 
Enter Load Device Option Number [0(FT25)]: \langle CR \rangle382 DIAGNOSTIC MONITOR 
DGMON >
```
## **Making the Second Hard Disk Bootable**

The important points to remember in making the second hard disk bootable are as follows.

- .. The boot partition is cldls7 and must be 100 blocks, minimum .
- . The newboot command must specify /lib/lboot and /lib/mboot.
- .. The swap partition is cldlsl and is sized to make the subsequent partitions fall on partition boundaries.
- .. The file system partition is cldlsO and has a block size of whatever you assigned when you partitioned the disk. File system partitions should begin on partition boundaries. The /etc/prtvtoc command is used to display the current partition values.
- .. Copy any existing file systems to floppy disks or cartridge tape backup before repartitioning an existing second hard disk.
- .. If configuring the second hard disk to boot the UNIX Operating System, remember to edit the /etc/fstab file on the second disk to define the appropriate file system mount information.
- The first time the UNIX Operating System is booted from another device, /etc/system must be booted.
- The first time the UNIX Operating System is booted from another device, the swap partition and the swap device are a mismatch. An error message is output when the operating system is booted for the first time from the new device. The swap device is changed automatically .
- . The UNIX System Core Full Restore process supports only the configuration of root and swap being on the first hard disk drive.

The following example shows how to make the second hard disk bootable for running the UNIX Operating System. The second hard disk is first partitioned using the **/etc/fmthard** command. In this example, the default volume table of contents for the first hard disk is used for the partition values by using the output of the **/etc/prtvtoc** command to create a VTOC file for the use with **/etc/fmthard** command. The boot programs are copied to boot partition (/dev/rdsk/cldls7) using the **/etc/newboot**  command. The root ( $/$ ) file system (c1d0s0) is copied to partition 0 (cldlsO) using the **/etc/volcopy** command. The root file system on the second disk is then checked using **/etc/fsck.** The system is then shut down to the firmware mode and **/etc/system** is booted from the second disk.

```
/dev/rdsk/cldOsO 
tee /etc/vtoc/newvtoc<CR> 
# prtvtoc 
          \theta6120 14400 
                  2 00 
                                                     6020 
                  3 
                        01 
                                    100 
          \mathbf{1}20520 
                                                    42030 
          2 
                  4 
                        00 
                                                                  /usr 
                                                    62550 
          6 
                  \Omega01<sup>1</sup>
                                       \Omega01 
                                       \Omega100 
          7 
                  \Omega# fmthard -m -s /etc/vtoc/newvtoc -n root -v /dev/rdsk/cldlsO<CR> 
fmthard: New volume table of contents now in place. 
+(fmthard) mkfs /dev/rdsk/cldlsO 14400 9 90 
Mkfs: /dev/rdsk/cldlsO? 
(DEL if wrong) 
bytes per logical block = 1024total logical blocks = 7200 
total inodes = 1792gap (physical blocks) = 9cylinder size (physical blocks) = 90 
mkfs: Available blocks = 7085 
+(fmthard) mkfs /dev/rdsk/cldls2 42030 9 90 
Mkfs: /dev/rdsk/cldls2? 
(DEL if wrong) 
bytes per logical block = 1024 
total logical blocks = 21015 
total inodes = 5248gap (physical blocks) = 9 
cylinder size (physical blocks) = 90mkfs: Available blocks = 20684 
# prtvtoc -s /dev/rdsk/cldlsO<CR> 
     Partition Tag Flags First Sector 
Sector Count 
Mount Directory 
          \begin{array}{cccc} 0 & 2 & 00 & 6120 \\ 1 & 3 & 01 & 100 \end{array}14400 
                  3 
                        01 
                                     100 
                                                     6020 
          2 
                  4 
                        00 
                                  20520 
                                                    42030 
          6 
                  \Omega01 
                                       \Omega62550 
          7 
                  0 
                        01 
                                       0 
                                                      100 
# newboot /lib/lboot /lib/mboot /dev/rdsk/cldls7<CR> 
newboot: confirm request to write boot programs to /dev/rdsk/cldls7: y<CR> 
# volcopy root /dev/rdsk/cldOsO - /dev/rdsk/cldlsO -<CR> 
/dev/rdsk/cldlsO less than 48 hours older than /dev/rdsk/cldOsO 
To filesystem dated: Sat Mar 30 06:22:44 1985<br>Type 'y' to override: y \langle CR \rangleType 'y' to override:
warning! from fs(root) differs from to fs() 
Type 'y' to override: y<CR> 
From: /dev/rdsk/cldOsO, to: /dev/rdsk/cldlsO? (DEL if wrong) 
 END: 14400 blocks. 
volcopy: cannot access /etc/log/filesave.log 
                                                                                   Continued
```

```
Continued from the previous screen 
# fsck -D /dev/rdsk/cldlsO<CR> 
  /dev/rdsk/cldlsO 
  File System: root Volume: 
      Phase 
Check Blocks and Sizes 
      Phase 2 
Check Pathnames 
      Phase 3 
Check Connectivity 
      Phase 4 – Check Reference Counts<br>Phase 5 – Check Free List
  FILE SYSTEM STATE SET TO OKAY 
   614 files 11096 blocks 3076 free 
   *** FILE SYSTEM WAS MODIFIED
# shutdown -y - g0 - i5 <CR>
FIRMWARE MODE 
\langlemcp>\langleCR>
                      series of messages are displayed
                      endina with the following 
Enter name of program to execute [ ]: /etc/system<CR>
               Possible load devices are: 
Option Number 
Slot Name 
        \begin{smallmatrix}0\1\end{smallmatrix}2 
        3 
                  0 FD5<br>0 HD30
                          0 HD30 
                    0 
                    3 
                            HD30 
CTC 
                                                                                        Continued
```
*Continued .from the previous screen*  Enter Load Device Option Number [l (HD30)): 2<CR> CONFIGURATION SUMMARY *series Qf m,essages are displayed ending with the .following*  UNIX System V Release 2,0,3 3B2 Version 2 **unix**  Copyright (c) 1984 AT&T, All Rights Reserved NOTICE: /dev/swap doesn't match swapdev; changing it on fs The system is coming up, Please wait. Console Login: *series Qf messages are displayed ending with the .following* 

## **ASSIGNMENT OF DEFAULT BOOT PROGRAM AND DEVICE**

Caution: Before changing the default boot device from option 1 (the first hard disk) to another device option, make the other device bootable. This helps to avoid the possibility of auto~booting from a device that is not properly configured.

## General

The assignment of a default program name and device to be used when the system is manually booted are assigned using the /etc/fitboot command. The term "boot" is used to mean the loading and executing a program from the firmware mode. When the system is delivered, the boot program name is null and the boot device is the first hard disk (option 1). When the boot program name is null, the auto boot program name defined in Nonvolatile Random Access Memory (NVRAM) is passed to the boot process. This name is /unix. Only /unix or /etc/system can be used as auto boot programs. Other program names must be manually booted. Booting /unix or /etc/system from a particular device can be done either manually or automatically. Any equipped and properly configured hard disk (disk 1 or disk 2), floppy disk (diskettel), or cartridge tape drive (ctapel) can be used as a boot device. If the /unix file on a given device was not generated after booting the device, the operating system parameters will not be properly set and the operating system will not run. Therefore, when booting the UNIX Operating System from a device for the first time, or when in doubt, boot /etc/system. Booting /etc/system remakes the operating system core image. Auto-configuration (/etc/rc.d/autoconfig) then copies the core image to the /unix file on the boot device. Refer to the "MAKING A BOOTABLE DEVICE" task description for information on conditioning a particular device to be used as a boot device.

## **Floating Boot Assignment Procedure**

The **/etc/fltboot** command is used to output and/or change the current default boot program name and device. The command can be executed in any run level in which the UNIX Operating System is running (run-levels 1, 2, 3, 4, s, or S). Note that the program name can be changed to a null by entering a space for the program name.

The following shows the use of the **/etc/fltboot** command to display the current values.

```
# fltboot<CR> 
Enter name of default program for manual load [ ]: \langle CR \rangleNULL response detected, current value will be retained 
To clear value.enter space before return 
        Possible load devices are: 
Option Number 
Slot 
        0 
0 
FD5 
       2 
       3 
                    0 
                    0 
                    3 
     n Number Slot Name
                                 HD30 
                          HD30<br>HD30<br>CTC
                                _{\rm{CTC}}enter number corresponding to autoload device desired \lceil 1 \rceil: \langle CR \rangleNULL response detected, current value will be maintained 
 MANUAL LOAD DEFAULT PROGRAM: 
 AUTO LOAD DEVICE: 
 LOAD PARAMETER UPDATE COMPLETE 
#
```
The following shows the use of the **/etc/fltboot** command to change the current values. The default program name is changed to /unix; the default device option is changed to a 2 (the second hard disk).

# fltboot< $CR$ > Enter name of default program for manual load  $[$  ]:/unix<CR> Possible load devices are: Option Number Slot Name 0 0 FD5 1 0 HD30<br>2 0 HD30 2 0 HD30<br>3 3 CTC 3 3 CTC enter number corresponding to auto load device desired [ 1 ]:2<CR> MANUAL LOAD DEFAULT PROGRAM:/unix AUTO LOAD DEVICE: HD30 LOAD PARAMETER UPDATE COMPLETE #

The following shows the use of the **/etc/fltboot** command to change the current values. The default program name is changed to a null; the default device option is changed to a 1 (the first hard disk).

# fltboot<CR> Enter name of default program for manual load [ /unix ]:  $\langle space \rangle \langle CR \rangle$ Possible load devices are: Option Number Slot Name  $\Omega$ l 2 3 Slot 0 0 0 3 Name FD5 HD30 HD30 CTC enter number corresponding to autoload device desired  $[2]$ : $1$ <CR> MANUAL LOAD DEFAULT PROGRAM: AUTO LOAD DEVICE: HD30 LOAD PARAMETER UPDATE COMPLETE #

# **Chapter 4**

# **FILE SYSTEM CHECKING AND REPAIR**

## PAGE

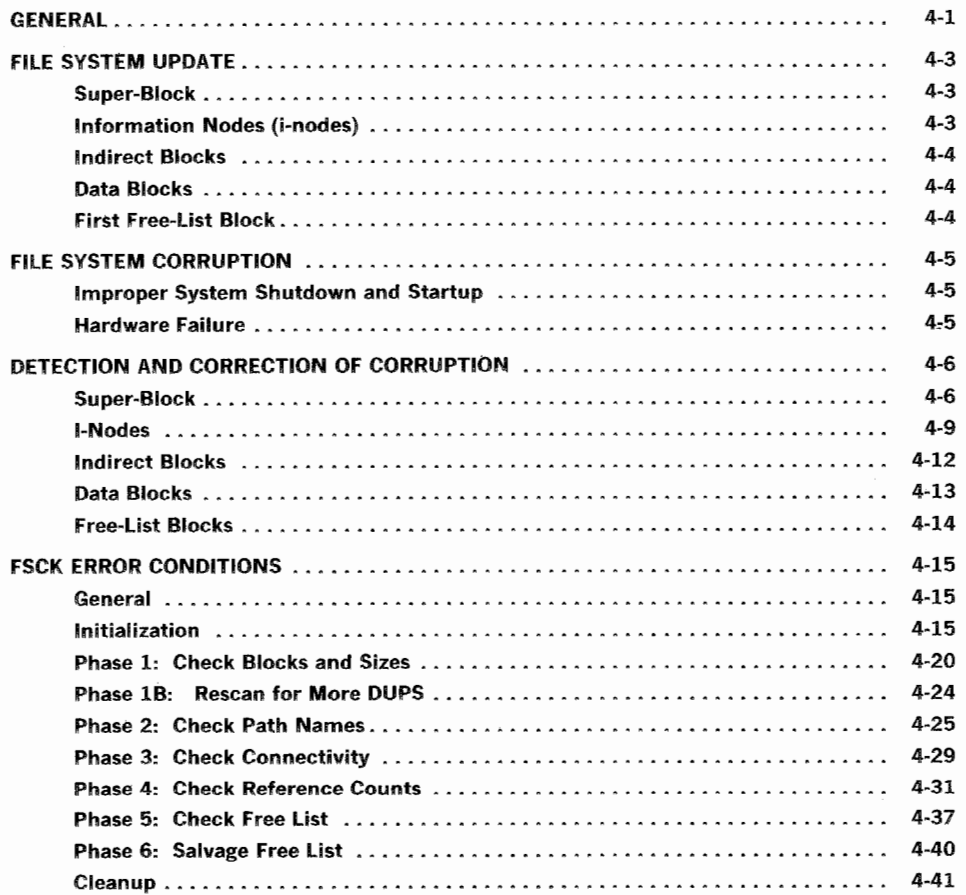

 $\label{eq:2.1} \frac{1}{\sqrt{2}}\int_{0}^{\infty}\frac{1}{\sqrt{2\pi}}\left(\frac{1}{\sqrt{2\pi}}\right)^{2\alpha} \frac{1}{\sqrt{2\pi}}\int_{0}^{\infty}\frac{1}{\sqrt{2\pi}}\left(\frac{1}{\sqrt{2\pi}}\right)^{\alpha} \frac{1}{\sqrt{2\pi}}\frac{1}{\sqrt{2\pi}}\int_{0}^{\infty}\frac{1}{\sqrt{2\pi}}\frac{1}{\sqrt{2\pi}}\frac{1}{\sqrt{2\pi}}\frac{1}{\sqrt{2\pi}}\frac{1}{\sqrt{2\pi}}\frac{1}{\sqrt{2\pi}}$ 

 $\label{eq:2.1} \frac{1}{2} \sum_{i=1}^n \frac{1}{2} \sum_{j=1}^n \frac{1}{2} \sum_{j=1}^n \frac{1}{2} \sum_{j=1}^n \frac{1}{2} \sum_{j=1}^n \frac{1}{2} \sum_{j=1}^n \frac{1}{2} \sum_{j=1}^n \frac{1}{2} \sum_{j=1}^n \frac{1}{2} \sum_{j=1}^n \frac{1}{2} \sum_{j=1}^n \frac{1}{2} \sum_{j=1}^n \frac{1}{2} \sum_{j=1}^n \frac{1}{2} \sum_{j=1}^n \frac{$ 

# **FILE SYSTEM CHECKING AND REPAIR**

## **GENERAL**

When the UNIX Operating System is brought up, a consistency check of the file systems should always be done. The status of the file systems is automatically checked when the AT&T 382 Computer is powered up. If file system status checks indicate the need to check a file system, the fsck program is automatically executed. The root file system is automatically checked via the fsck call in the /etc/bcheckrc shell script. The fsck options used for checking the root file system are the y, D, and b options. The other file systems identified in the/etc/fstab file are automatically checked via an fsck call in the /etc/mountall shell script. The file systems listed in the /etc/fstab file are automatically checked using fsck options D and y. This precautionary measure during system initialization helps to ensure a reliable environment for file storage on disk. If an inconsistency is found, corrective action is automatically taken as the result of the y (yes) fsck option.

The file system check (fsck) program is an interactive file system check and repair program. The fsck program uses the redundant structural information in the UNIX System file system to do several consistency checks. If an inconsistency is detected, a message describing the

inconsistency is output. You may elect to fix or ignore each inconsistency. These inconsistencies result from the permanent interruption of the file system updates, which are done every time a file is modified. The **fsck**  program is frequently able to repair corrupted file systems using procedures based on the order in which the UNIX System honors these file system update requests.

The following paragraphs describe the normal updating of the file system, the possible causes of file system corruption, and the corrective actions that can be taken by **fsck.** The meanings of the various error conditions, possible responses, and related error conditions are explained.

## **FILE SYSTEM UPDATE**

Every time a file is modified, the UNIX Operating System does a series of file system updates. These updates, when written on disk, produce a consistent file system. To understand what happens when there is an interruption in this sequence, it is important to understand the order in which the update requests are processed. Procedures can be developed to repair a corrupted file system based on the type of information written to the file system.

There are five types of file system updates. These involve the super-block, information nodes (i-nodes), indirect blocks, data blocks (directories and files), and free-list blocks.

#### Super~Block

The super-block contains information about the size of the file system, the size of the i-node list, part of the free-block list, the count of free blocks, the count of free i-nodes, and part of the free i-node list.

The super-block of a mounted file system (the root file system is always mounted) is written to the disk when the file system is unmounted or when a sync command is executed.

### Information Nodes (i~nodes)

An i-node contains information about the type of i-node (directory, data, or special), the number of directory entries linked to the i-node, the list of blocks claimed by the i-node, and the size of the i-node.

An i-node is written to the file system when the file associated with the i-node is closed. All in-core blocks are also written to the file system when a sync command is executed.

## **Indirect Blocks**

There are three types of indirect blocks: single-indirect, double-indirect, and triple-indirect. A single-indirect block contains a list of some of the block numbers claimed by an i-node. Each of the 128 entries in an indirect block is a data-block number. A double-indirect block contains a list of single-indirect block numbers. A triple-indirect block contains a list of double-indirect block numbers.

Indirect blocks are written to the file system when they have been modified and released by the operating system. More precisely, they are queued for eventual writing. Physical input/ output is deferred until the buffer is needed by the UNIX System or until a **sync** command is executed.

## **Data Blocks**

A data block can either contain file information or directory entries. Each directory entry consists of a file name and an i-node number.

Data blocks are written to the file system when they have been modified and released by the operating system.

## **first Free-List Block**

The super-block contains the first free-list block. The free-list blocks are a list of all blocks that are not allocated to the super-block, i-nodes, indirect blocks, or data blocks. Each free-list block contains a count of the number of entries in this free-list block, a pointer to the next free-list block, and a partial list of free blocks in the file system.

Free-list blocks are written to the file system when they have been modified and released by the operating system.

# **FILE SYSTEM CORRUPTION**

A file system can become corrupted in a variety of ways. Improper shutdown procedures and hardware failures are the most common causes of file system corruption.

## **Improper System Shutdown and Startup**

File systems may become corrupted when proper shutdown procedures are not observed. For example, forgetting to **sync** the system before stopping the Central Processing Unit (CPU), physically write-protecting a mounted file system, or taking a mounted file system off-line can corrupt the file system.

File systems can also become further corrupted by allowing a corrupted file system to be used (and, thus, to be modified further).

## **Hardware Failure**

Any piece of hardware can fail at any time. Failures can be as subtle as a bad block on a disk platter or as major as a nonfunctional disk controller.

# **DETECTION AND CORRECTION OF CORRUPTION**

An unmounted file system that is not being written on can be checked for structural integrity by doing consistency checks on the redundant file system data. The redundant data is either read from the file system or computed from other known values. A quiescent state is important during the checking of a file system because of the multipass nature of the fsck program.

When an inconsistency is found, **fsck** reports the inconsistency for the user to chose a corrective action.

The following paragraphs describe file system inconsistencies and the possible corrective actions that can be taken for the super-block, the i-nodes, the indirect blocks, the data blocks containing directory entries, and the free-list blocks. These corrective actions can be done interactively by the fsck command under control of the user.

## **Super-Block**

The super-block is prone to corruption because every change to the file system blocks or i-nodes modifies the super-block. The super-block and its associated parts are most often corrupted when the CPU is halted and the last command involving output to the file system was not a sync command.

The super-block can be checked for inconsistencies involving file system size, i-node list size, free-block list, free-block count, and the free i-node count.

#### File System Size and I-Node List Size

The file system size must be larger than the number of blocks used by the super-block and the number of blocks used by the list of i-nodes. The number of i-nodes must be less than 65,488. The file system size and i-node list size are critical pieces of information to the fsck program. While there is no way to check these sizes, fsck can check for them being within reasonable bounds. All other checks of the file system depend on the correctness of these sizes.

#### Free-Block List

The free-block list starts in the super-block and continues through the free-list blocks of the file system. Each free-list block can be checked for a list count out of range, for block numbers out of range, and for blocks already allocated within the file system. A check is made to see that all the blocks in the file system were found.

The first free-block list is in the super-block. The fsck program checks the list count for a value of less than 0 or greater than 50. It also checks each block number for a value of less than the first data block in the file system or greater than the last block in the file system. Each block number is compared to a list of already allocated blocks. If the free-list block pointer is not zero, the next free-list block is read in and the process is repeated.

When all the blocks have been accounted for, a check is made to see if the number of blocks used by the free-block list plus the number of blocks claimed by the i-nodes equals the total number of blocks in the file system.

If anything is wrong with the free-block list, then fsck can rebuild the list, excluding all blocks in the list of allocated blocks.

#### Free-Block Count

The super-block contains a count of the total number of free blocks within the file system. The fsck program compares this count to the number of blocks it found free within the file system. If the counts do not agree, then fsck can replace the count in the super-block with the calculated free-block count.

#### Free I-Node Count

The super-block contains a count of the total number of free i-nodes within the file system. The fsck program compares this count to the number of i-nodes it found free within the file system. If the counts do not agree, then fsck can replace the count in the super-block with the calculated free i-node count.

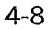

### **I-Nodes**

An individual i-node is not as likely to be corrupted as the super-block. However, because of the great number of active i-nodes, there is almost as likely a chance for corruption in the i-node list as in the super-block.

The list of i-nodes is checked sequentially starting with i-node 1 (there is no i-node 0) and goes to the last i-node in the file system. Each i-node is checked for inconsistencies involving format and type, link count, duplicate blocks, bad blocks, and i-node size.

#### **Format and Type**

Each i-node contains a mode word. This mode word describes the type and state of the i-node. I-nodes may be one of four types:

- Regular
- Directory
- Special block
- Special character.

If an i-node is not one of these types, then the i-node has an illegal type. I-nodes may be found in one of three states: unallocated, allocated, and neither unallocated nor allocated. This last state indicates an incorrectly formatted i-node. An i-node can get in this state if bad data is written into the i-node list through, for example, a hardware failure. The only possible corrective action for **fsck** is to clear the i-node.

### Link Count

Each i-node contains a count of the total number of directory entries linked to the i-node. The fsck program verifies the link count of each i-node by examining the total directory structure, starting from the root directory, and calculating the link count for each i-node.

If the stored link count is not zero and the calculated link count is zero, it means that no directory entry appears for the i-node. If the stored and calculated link counts are not zero and unequal, a directory entry may have been added or removed without the i-node being updated.

If the stored link count is not zero and the calculated link count is zero, fsck can, under user control, link the disconnected file to the lost+found directory. If the stored and calculated link counts are not zero and unequal, fsck can replace the stored link count by the calculated link count.

#### Duplicate Blocks

Each i-node contains a list or pointers to lists (indirect blocks) of all the blocks claimed by the i-node. The fsck program compares each block number claimed by an i-node to a list of already allocated blocks. If a block number is already claimed by another i-node, the block number is added to a list of duplicate blocks. Otherwise, the list of allocated blocks is updated to include the block number. If there are any duplicate blocks, fsck makes a partial second pass of the i-node list to find the i-node of the duplicated block. This is necessary because without examining the files associated with these i-nodes for correct content there is not enough information available to determine which i-node is corrupted and should be cleared. Most of the time, the i-node with the earliest modify time is incorrect and should be cleared. This condition may occur by using a file system with blocks claimed by both the free-block list and by other parts of the file system.

A large number of duplicate blocks in an i-node may be caused by an indirect block not being written to the file system. The fsck program prompts the user to clear both i-nodes.

#### Bad Blocks

Each i-node contains a list or pointer to lists of all the blocks claimed by the i-node. The fsck program checks each block number claimed by an i-node for a value lower than that of the first data block or greater than the last block in the file system. If the block number is outside this range, the block number is a bad block number.

If there is a large number of bad blocks in an i-node, this may be caused by an indirect block not being written to the file system. The fick program prompts the user to clear the i-node.

#### Size Checks

Each i-node contains a 32-bit (4-byte) size field. This size indicates the number of characters in the file associated with the i-node. This size can be checked for inconsistencies such as directory sizes that are not a multiple of 16 characters and a mismatch between the number of blocks versus the number stored for the i-node size.

A directory i-node within the file system has the directory bit set in the i-node mode word. The directory size must be a multiple of 16 because a directory entry contains 16 bytes (2 bytes for the i-node number and 14 bytes for the file or directory name).

The fsck program warns of such directory misalignment. This is only a warning because not enough information can be gathered to correct the misalignment.

A rough check of the consistency of the size field of an i-node can be done by computing the number of blocks that should be associated with the i-node and comparing it to the stored number of blocks claimed by the i-node.

The fsck program calculates the number of blocks that there should be in an i-node by dividing the number of characters in an i-node by the number of characters per block and rounding up. One block is added for each indirect block associated with the i-node. If the stored number of blocks does not match the computed number of blocks, **fsck** warns of a possible file-size error. This is only a warning because the UNIX System does not fill in blocks in files created in random order.

## **Indirect Blocks**

Indirect blocks are owned by an i-node. Therefore, inconsistencies in indirect blocks directly affect the i-node that owns it.

Inconsistencies that can be checked are blocks already claimed by another i-node and block numbers outside the range of the file system.

For a description of detection and correction of the inconsistencies associated with indirect blocks, see the descriptions on "Duplicate Blocks" and "Bad Blocks" in this chapter.

### **Data Blocks**

The two types of data blocks are plain data blocks and directory data blocks. Plain data blocks contain the information stored in a file. Directory data blocks contain directory entries. The **fsck** program does not attempt to check the validity of the contents of a plain data block.

Each directory data block can be checked for inconsistencies involving directory i-node numbers pointing to unallocated i-nodes, directory i-node numbers greater than the number of i-nodes in the file system, incorrect directory i-node numbers for "." and "..." directories, and directories disconnected from the file system. In addition, the validity of the contents of a directory data block is checked.

If a directory entry i-node number points to an unallocated i-node, then **fsck** can remove that directory entry. This condition probably occurred because the data blocks containing the directory entries were modified and written out while the i-node was not yet written out.

If a directory entry i-node number is pointing beyond the end of the i-node list, **fsck** can remove that directory entry. This condition occurs if bad data is written into a directory data block.

The directory i-node number entry for "." should be the first entry in the directory data block. Its value should be equal to the i-node number for the directory data block.

The directory i-node number entry for "..." should be the second entry in the directory data block. Its value should be equal to the i-node number for the parent of the directory entry (or the i-node number of the directory data block if the directory is the root directory).

If the directory i-node numbers for ".' and "..'"are incorrect, **fsck** can replace them with the correct values.

The fsck program checks the general connectivity of the file system. If directories are found not to be linked into the file system, **fsck** links the directory back into the file system in the **lost+found** directory. This condition can be caused by i-nodes being written to the file system with the corresponding directory data blocks not being written to the file system.

## **Free-List Blocks**

Free-list blocks are owned by the super-block. Therefore, inconsistencies in free-list blocks directly affect the super-block.

Inconsistencies that can be checked are an out-of-range list count, out-of-range block number, and blocks already associated with the file system (duplicate blocks).

For an explanation of detection and correction of the inconsistencies associated with free-list blocks, see the "Free-Block List" description.

## **FSCK ERROR CONDITIONS**

### **General**

The **fsck** program is a multipass file system check program. Each pass invokes a different phase of the fsck program. After the initial setup, fsck runs successive phases on each file system doing cleanup, checking blocks and sizes, pathnames, connectivity, reference counts, and the free-block list (possibly rebuilding it).

When an inconsistency is detected, fsck reports the error condition to the user. If a response is required, fsck prints a prompt message and waits for a response. The following paragraphs explain the meaning of each error condition, the possible responses, and the related error conditions.

The error conditions are organized by the "Phase" of the fsck program in which they can occur. The error conditions that may occur in more than one phase are described under "Initialization."

### **Initialization**

Before a file system check can be done, certain tables have to be set up and certain files opened. This section describes the opening of files and the initialization of tables. Error conditions resulting from command line options, memory requests, opening of files, status of files, file system size checks, and creation of the scratch file are listed below. The fsck program terminates on initialization errors.

#### Legal Options

Legal fick options are  $-b$ ,  $-y$ ,  $-n$ ,  $-s$ ,  $-5$ ,  $-t$ ,  $-r$ ,  $-q$ , and  $-D$ . Refer to the fsck(1M) manual pages for more information.

### Bad -t option

The -t option is not followed by a file name. The fsck program terminates on this error condition. Refer to the fsck(1M) manual pages for more information.

### Invalid -s argument, defaults assumed

The -s option is not suffixed by 3, 4, or blocks-per-cylinder:blocks-to-skip. The fsck program assumes a default value of 400 blocks-per-cylinder and 9 blocks-to-skip. Refer to the  $fsck(1M)$  manual pages for more information.

#### Incompatible options:  $-n$  and  $-s$

It is not possible to salvage the free-block list without modifying the file system. The fsck terminates on this error condition. Refer to the fsck(1M) manual pages for more information.

### Can not fstat standard input

The attempt to fstat standard input failed. The occurrence of this error condition indicates a serious problem which may require additional help. The fsck program terminates on this error condition.

### Can not get memory

The request for memory for virtual memory tables failed. The occurrence of this error condition indicates a serious problem which may require additional help. The fsck program terminates on this error condition.

### Can not open checkall file: F

The default file system checkall file  $F$  (usually /etc/checkall) cannot be opened for reading. The fsck program terminates on this error condition. Check access modes of F.

#### Can not stat root

The request for statistics about the root directory "/" failed. The occurrence of this error condition indicates a serious problem which may require additional help. The fsck program terminates on this error condition.

#### Can not stat F

The request for statistics about the file system F failed. The fsck program ignores this file system and continues checking the next file system given. Check access modes of *F.* 

#### F is not a block or character device

The fsck program has been given a regular file name by mistake. It ignores this file system and continues checking the next file system given. Check the file type of F.

#### Can not open F

The file system  $F$  cannot be opened for reading. The fsck program ignores this file system and continues checking the next file system given. Check the access modes of F.

#### Size check: fsize X isize Y

More blocks are used for the i-node list *Y* than there are blocks in the file system *X,* or there are more than 65,488 i-nodes in the file system. The **fsck** program ignores this file system and continues checking the next file system given.

#### Can not create F

The request to create a scratch file *F* failed. The fsck program ignores this file system and continues checking the next file system given. Check the access modes of F.

#### *CAN NOT SEEK: BLK B (CONTINUE)*

The request for moving to a specified block number *8* in the file system failed. The occurrence of this error condition indicates a serious problem which may require additional help.

Possible responses to CONTINUE prompt are:

YES Attempt to continue to run file system check. Often, however, the problem persists. This error condition does not allow a complete check of the file system. A second run of fsck should be made to recheck this file system. If the block was part of the virtual memory buffer cache, fsck terminates with the message "Fatal 1/0 error".

NO Program terminated.

#### *CAN NOT READ: BLK B (CONTINUE)*

The request for reading a specified block number  $B$  in the file system failed. The occurrence of this error condition indicates a serious problem which may require additional help.

Possible responses to CONTINUE prompt are:

YES Attempt to continue to run file system check. Often, however, the problem persists. This error condition does not allow a complete check of the file system. A second run of **fsck** should be made to recheck this file system. If block was part of the virtual memory buffer cache, **fsck** terminates with the message "Fatal I/O error".

NO Program terminated.

#### *CAN NOT WRITE: BLK B (CONTINUE)*

The request for writing a specified block number  $B$  in the file system failed. The disk is write-protected.

Possible responses to CONTINUE prompt are:

YES

Attempt to continue to run file system check. Often, however, the problem persists. This error condition does not allow a complete check of the file system. A second run of **fsck** should be made to recheck this file system. If block was part of the virtual memory buffer cache, **fsck** terminates with the message "Fatal I/O error".

NO

Program terminated.

## **Phase 1: Check Blocks and Sizes**

This phase concerns itself with the i-node list. This part lists error conditions resulting from checking i-node types, setting up the zero-link-count table, examining i-node block numbers for bad or duplicate blocks, checking i-node size, and checking i-node format.

#### *UNKNOWN FILE TYPE* l=I *(CLEAR)*

The mode word of the i-node *I* indicates that the i-node is not a special character i-node, regular i-node, or directory i-node.

Possible responses to CLEAR prompt are:

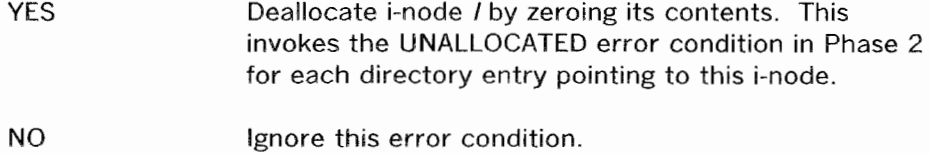

#### *LINK COUNT TABLE OVERFLOW (CONTINUE)*

An internal table for fsck containing allocated i-nodes with a link count of zero has no more room.

Possible responses to CONTINUE prompt are:

- YES Continue with program. This error condition does not allow a complete check of the file system. A second run of **fsck** should be made to recheck this file system. If another allocated i-node with a zero link count is found, this error condition is repeated.
- NO Program terminated.

#### $B$  BAD  $I=I$

I-node  $I$  contains block number  $B$  with a number lower than the number of the first data block in the file system or greater than the number of the last block in the file system. This error condition may invoke the EXCESSIVE BAD BLKS error condition in Phase 1 if i-node I has too many block numbers outside the file system range. This error condition invokes the BAD/DUP error condition in Phase 2 and Phase 4.

#### EXCESSIVE BAD BLKS  $I=I$  (CONTINUE)

There is more than a tolerable number (usually 10) of blocks with a number lower than the number of the first data block in the file system or greater than the number of the last block in the file system associated with i-node /.

Possible responses to CONTINUE prompt are:

YES Ignore the rest of the blocks in this i-node and continue checking with next i-node in the file system. This error condition does not allow a complete check of the file system. A second run of fsck should be made to recheck this file system.

NO

Program terminated.

#### $B$  DUP  $I=I$

I-node  $I$  contains block number  $B$  which is already claimed by another i-node. This error condition may invoke the EXCESSIVE DUP BLKS error condition in Phase l if i-node I has too many block numbers claimed by other i-nodes. This error condition invokes Phase 1B and the BAD/DUP error condition in Phase 2 and Phase 4.

## **EXCESSIVE OUP BLKS** l=I **(CONTINUE)**

There is more than a tolerable number (usually 10) of blocks claimed by other i-nodes.

Possible responses to CONTINUE prompt are:

YES Ignore the rest of the blocks in this i-node and continue checking with next i-node **in** the file system. This error condition does not allow a complete check of the file system. A second run of **fsck** should be made to recheck this file system.

NO Program terminated.

#### **OUP TABLE OVERFLOW (CONTINUE)**

An internal table in **fsck** containing duplicate block numbers has no more room.

Possible responses to CONTINUE prompt are:

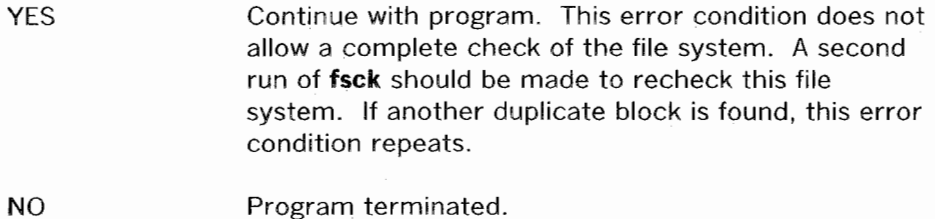

#### **POSSIBLE FILE SIZE ERROR l=I**

The i-node I size does not match the calculated number of blocks used by the i-node. This is only a warning. If the -q option is used, this message is not printed.

## **DIRECTORY MISALIGNED** *l=I*

The size of a directory i-node is not a multiple of the size of a directory entry (usually 16). This is only a warning. If the **-q** option is used, this message is not printed.

## **PART/All Y ALLOCATED !NODE** *l=I (CLEAR)*

1-hode I is neither allocated nor unallocated.

Possible responses to CLEAR prompt are:

YES Deallocate i-node I by zeroing its contents.

NO lgnore this error condition.

## **Phase 1B: Rescan for More DUPS**

When a duplicate block is found in the file system, the file system is rescanned to find the i-node which previously claimed that block. This part lists the error condition when the duplicate block is found.

### **B** DUP  $=$ I

I-node  $I$  contains block number  $B$  which is already claimed by another i-node. This error condition invokes the BAD /DUP error condition in Phase 2. I-nodes with overlapping blocks may be determined by examining this error condition and the DUP error condition in Phase 1.
# **Phase 2: Check Path Names**

This phase concerns itself with removing directory entries pointing to error conditioned i-nodes from Phase 1 and Phase 1B. This part lists error conditions resulting from root i-node mode and status, directory i-node pointers in range, and directory entries pointing to bad i-nodes.

#### **ROOT /NODE UNALLOCATED. TERM/NA TING**

The root i-node (always i-node number 2) has no allocate mode bits. The occurrence of this error condition indicates a serious problem which may require additional help. The program stops.

## **ROOT /NODE NOT DIRECTORY** (FIX)

The root i-node (usually i-node number 2) is not directory i-node type.

Possible responses to FIX prompt are:

YES Replace the root i-node type to be a directory. If the root i-node data blocks are not directory blocks, a *very* large number of error conditions are produced.

NO Program terminated.

## *OUPS/BAD IN ROOT INODE (CONTINUE)*

Phase 1 or Phase 1B has found duplicate blocks or bad blocks in the root i-node (usually i-node number 2) for the file system.

Possible responses to CONTINUE prompt are:

YES Ignore DUPS/BAD error condition in root i-node and attempt to continue to run the file system check. If root i-node is not correct, then this may result in a large number of other error conditions.

NO Program terminated.

### *I OUT OF RANGE l=I NAME=F (REMOVE)*

A directory entry  $F$  has an i-node number  $I$  which is greater than the end of the i-node list.

Possible responses to REMOVE prompt are:

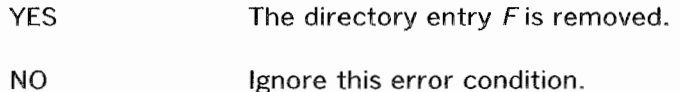

## *UNALLOCATED l=I OWNER=O MODE=M SIZE=S MT/ME= T NAME=F (REMOVE)*

A directory entry F has an i-node I without allocate mode bits. The owner O, mode M, size S, modify time T, and file name  $F$  are printed. If the file system is not mounted and the -n option was not specified, the entry is removed automatically if the i-node it points to is character size 0.

Possible responses to REMOVE prompt are:

 $YES$  The directory entry  $F$  is removed.

NO **Ignore this error condition.** 

## *DUP/BAD l=I OWNER=O MODE=M SIZE=S MTIME=T DIR=F (REMOVE)*

Phase 1 or Phase 1B has found duplicate blocks or bad blocks associated with directory entry  $F$ , directory i-node  $I$ . The owner  $O$ , mode  $M$ , size  $S$ , modify time  $T$ , and directory name  $F$  are printed.

Possible responses to REMOVE prompt are:

 $YES$  The directory entry  $F$  is removed.

NO Ignore this error condition.

## *DUP/BAD l=I OWNER=O MODE=M SIZE=\$. MTIME=T FILE=F (REMOVE)*

Phase 1 or Phase 1B has found duplicate blocks or bad blocks associated with directory entry  $F$ , i-node *l*. The owner  $O$ , mode  $M$ , size  $S$ , modify time  $T$ , and file name  $F$  are printed.

Possible responses to REMOVE prompt are:

- YES The directory entry F is removed.
- NO Ignore this error condition.

## *BAD BLK BIN DIR l=I OWNER=O MODE=M SIZE=S MTIME=T*

This message only occurs when the  $-\mathbf{q}$  option is used. A bad block was found in DIR i-node I. Error conditions looked for in directory blocks are nonzero padded entries, inconsistent "." and ".." entries, and embedded slashes in the name field. This error message indicates that the user should at a later time either remove the directory i-node if the entire block looks bad or change (or remove) those directory entries that look bad.

### Phase 3: Check Connectivity

This phase concerns itself with the directory connectivity seen in Phase 2. This part lists error conditions resulting from unreferenced directories and missing or full lost+found directories.

#### UNREF DIR l=I OWNER=O MODE=M SIZE=S MTIME= T (RECONNECT)

The directory i-node I was not connected to a directory entry when the file system was traversed. The owner  $O$ , mode  $M$ , size  $S$ , and modify time  $T$  of directory i-node I are printed. The fsck program forces the reconnection of a nonempty directory.

Possible responses to RECONNECT prompt are:

YES NO Reconnect directory i-node I to the file system in directory for lost files (usually lost+found). This may invoke lost+found error condition in Phase 3 if there are problems connecting directory i-node I to lost+found. This may also invoke CONNECTED error condition in Phase 3 if link was successful. Ignore this error condition. This invokes UNREF error condition in Phase 4.

#### SORRY. NO lost+found DIRECTORY

There is no lost+found directory in the root directory of the file system; fsck ignores the request to link a directory in lost+found. This invokes the UNREF error condition in Phase 4. Check access modes of lost+found. Refer to the  $fsck(1M)$  manual pages for more information.

#### SORRY. NO SPACE IN lost+found DIRECTORY

There is no space to add another entry to the lost+found directory in the root directory of the file system; fsck ignores the request to link a directory in lost+found. This invokes the UNREF error condition in Phase 4. Clean out unnecessary entries in lost+found or make lost+found larger. Refer to the  $fsck(1M)$  manual pages for more information.

#### DIR  $I=11$  CONNECTED. PARENT WAS  $I=12$

This is an advisory message indicating a directory i-node /1 was successfully connected to the lost+found directory. The parent i-node 12 of the directory i-node  $II$  is replaced by the i-node number of the lost+found directory.

### Phase 4: Check Reference Counts

This phase concerns itself with the link count information seen in Phase 2 and Phase 3. This part lists error conditions resulting from unreferenced files; missing or full lost+found directory; incorrect link counts for files, directories, or special files; unreferenced files and directories; bad and duplicate blocks in files and directories; and incorrect total free-i-node counts.

#### UNREF FILE  $I=I$  OWNER=O MODE=M SIZE=S MTIME=T (RECONNECT)

I-node I was not connected to a directory entry when the file system was traversed. The owner  $O$ , mode  $M$ , size  $S$ , and modify time  $T$  of i-node  $I$  are printed. If the -n option is omitted and the file system is not mounted, empty files are cleared automatically. Nonempty directories are not cleared.

Possible responses to RECONNECT prompt are:

YES NO Reconnect i-node I to file system in the directory for lost files (usually lost+found). This can cause a lost+found error condition in Phase 4 if there are problems connecting i-node / to lost+found. Ignore this error condition. This invokes a CLEAR

#### SORRY. NO lost+found DIRECTORY

There is no **lost+found** directory in the root directory of the file system; fsck ignores the request to link a file in lost+found. This invokes the CLEAR error condition in Phase 4. Check access modes of lost+found.

error condition in Phase 4.

## SORRY. NO SPACE IN lost+found DIRECTORY

There is no space to add another entry to the lost+found directory in the root directory of the file system; fsck ignores the request to link a file in lost+found. This invokes the CLEAR error condition in Phase 4. Check size and contents of lost+found.

## (CLEAR)

The i-node mentioned in the immediately previous error condition cannot be reconnected.

Possible responses to CLEAR prompt are:

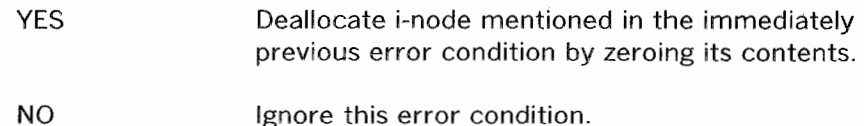

## LINK COUNT FILE  $I=I$  OWNER= O MODE=M SIZE=S MTIME=T COUNT=X SHOULD BE Y (ADJUST)

The link count for i-node *I*, which is a file, is  $X$  but should be  $Y$ . The owner O, mode  $M$ , size S, and modify time  $T$  are printed.

Possible responses to ADJUST prompt are:

- YES Replace link count of file i-node / with Y.
- NO lgnore this error condition.

## **LINK COUNT DIR /=I OWNER=O MODE=M SIZE=S MTIME= T COUNT=X SHOULD BE Y (ADJUST)**

The link count for i-node *I*, which is a directory, is  $X$  but should be  $Y$ . The owner  $O$ , mode  $M$ , size  $S$ , and modify time  $T$  of directory i-node  $I$  are printed.

Possible responses to ADJUST prompt are:

YES Replace link count of directory i-node I with Y.

NO Ignore this error condition.

## LINK COUNT F I=I OWNER=0 MODE=M SIZE=S MTIME=T COUNT=X **SHOULD BE Y (ADJUST)**

The link count for Fi-node I is X but should be *Y.* The file name F, owner O, mode  $M$ , size S, and modify time  $T$  are printed.

Possible responses to ADJUST prompt are:

YES Replace link count of i-node / with Y.

NO Ignore this error condition.

### *UNREF* **FILE** *l=I* **OWNER=O MODE=M** *SIZE=S* **MTIME= T (CLEAR)**

I-node I, which is a file, was not connected to a directory entry when the file system was traversed. The owner  $O$ , mode  $M$ , size  $S$ , and modify time T of i-node I are printed. If the  $-n$  option is omitted and the file system is not mounted, empty files are cleared automatically. Nonempty directories are not cleared.

Possible responses to CLEAR prompt are:

- YES Deallocate i-node I by zeroing its contents.
- NO Ignore this error condition.

## *UNREF* **DIR** *l=I* **OWNER=O MODE=M** *SIZE=S* **MTIME= T (CLEAR)**

I-node /, which is a directory, was not connected to a directory entry when the file system was traversed. The owner  $O$ , mode  $M$ , size  $S$ , and modify time T of i-node I are printed. If the **-n** option is omitted and the file system is not mounted, empty directories are cleared automatically. Nonempty directories are not cleared.

Possible responses to CLEAR prompt are:

YES Deallocate i-node I by zeroing its contents. NO Ignore this error condition.

#### *BAD/DUP FILE l=I OWNER=O MODE=M SIZE=S MT/ME= T (CLEAR)*

Phase 1 or Phase 1B has found duplicate blocks or bad blocks associated with file i-node  $I$ . The owner  $O$ , mode  $M$ , size  $S$ , and modify time  $T$  of i-node I are printed.

Possible responses to CLEAR prompt are:

YES Deallocate i-node / by zeroing its contents.

NO Ignore this error condition.

#### *BAD/DUP DIR l=I OWNER=O MODE=M S/ZE=S MTIME=T (CLEAR)*

Phase 1 or Phase 1B has found duplicate blocks or bad blocks associated with directory i-node  $I$ . The owner  $O$ , mode  $M$ , size  $S$ , and modify time  $T$ of i-node I are printed.

Possible responses to CLEAR prompt are:

YES Deallocate i-node I by zeroing its contents.

NO Ignore this error condition.

# FREE **INODE COUNT WRONG IN SUPERBLK** (FIX)

The calculated free i-nodes count does not match the count in the super-block of the file system. If the -q option is specified, the count will be fixed automatically in the super-block.

Possible responses to FIX prompt are:

- YES Replace count in super-block by calculated count.
- NO **Ignore this error condition.**

# **Phase 5: Check Free List**

This phase concerns itself with the free-block list. This part lists error conditions resulting from bad blocks in the free-block list, bad free-block count, duplicate blocks in the free-block list, unused blocks from the file system not in the free-block list, and the total free-block count incorrect.

## **EXCESSIVE BAD BLKS IN FREE LIST (CONTINUE)**

The free-block list contains more than a tolerable number (usually 10) of blocks with a value less than the first data block in the file system or greater than the last block in the file system.

Possible responses *to* CONTINUE prompt are:

YES Ignore rest of the free-block list and continue execution of **fsck.** This error condition will always invoke "BAD BLKS IN FREE LIST" error condition in Phase 5.

NO Program terminated.

#### **EXCESSIVE DUP BLKS IN FREE LIST (CONTINUE)**

The free-block list contains more than a tolerable number (usually 10) of blocks claimed by i-nodes or earlier parts of the free-block list.

Possible responses to CONTINUE prompt are:

- YES Ignore the rest of the free-block list and continue execution of **fsck.** This error condition will always invoke "DUP BLKS IN FREE LIST" error condition in Phase 5.
- NO Program terminated.

#### BAD FREEBLK COUNT

The count of free blocks in a free-list block is greater than 50 or less than 0. This error condition will always invoke the "BAD FREE LIST" condition in Phase 5.

## X BAD BLKS IN FREE LIST

*X* blocks in the free-block list have a block number lower than the first data block in the file system or greater than the last block in the file system. This error condition will always invoke the "BAD FREE LIST" condition in Phase 5.

#### X DUP BLKS IN FREE LIST

*X* blocks claimed by i-nodes or earlier parts of the free-list block were found in the free-block list. This error condition will always invoke the "BAD FREE LIST" condition in Phase 5.

#### X BLK{S) MISSING

*X* blocks unused by the file system were not found in the free-block list. This error condition will always invoke the "BAD FREE LIST" condition in Phase 5.

#### FREE BLK COUNT WRONG IN SUPERBLOCK (FIX)

The calculated free block count does not match the count in the super-block of the file system.

Possible responses to FIX prompt are:

- YES Replace count in super-block by calculated count.
- NO Ignore this error condition.

## **BAD FREE LIST (SALVAGE)**

Phase 5 has found bad blocks in the free-block list, duplicate blocks in the free-block list, or blocks missing from the file system. If the -q option is specified, the free-block list will be salvaged automatically.

Possible responses to SALVAGE prompt are:

- YES Replace free-block list with a new free-block list. The new free-block list is in block sequence to reduce time spent by the disk waiting for the disk to rotate into position.
- NO Ignore this error condition.

# Phase 6: Salvage Free List

This phase concerns itself with the free-block list reconstruction. This part lists error conditions resulting from the blocks-to-skip and blocks-per-cylinder values.

### Default free-block list spacing assumed

This is an advisory message indicating the blocks-to-skip is greater than the blocks-per-cylinder, the blocks-to-skip is less than 1, the blocks-per-cylinder is less than 1, or the blocks-per-cylinder is greater than 500. The default values of 9 blocks-to-skip and 400 blocks-per-cylinder are used. Refer to the  $fsck(1M)$  manual pages for more information.

## Cleanup

Once a file system has been checked, a few cleanup functions are done. This part lists advisory messages about the file system and modify status of the file system.

#### X files Y blocks Z free

This is an advisory message indicating that the file system checked contained *X* files using *Y* blocks leaving *Z* blocks free in the file system.

### \*\*\*\*\* BOOT UNIX (NO SYNC!) \*\*\*\*\*

This is an advisory message indicating that a mounted file system or the root file system has been modified by fsck. If the UNIX System is not rebooted immediately without sync, the work done by fsck may be undone by the in-core copies of tables the UNIX System keeps.

#### \*\*\*\*\* FILE SYSTEM WAS MODIFIED \*\*\*\*\*

This is an advisory message indicating that the current file system was modified by fsck.

 $\frac{1}{2}$  $\frac{1}{2}$  $\frac{1}{\sqrt{2}}\left(\frac{1}{\sqrt{2}}\right)^2$  $\sim 10$  $\frac{1}{2}$  $\sim 10^6$  $\frac{1}{2}$  $\begin{array}{c} \frac{1}{2} \\ \frac{1}{2} \end{array}$  $\frac{1}{2} \int_{\mathbb{R}^3} \left| \frac{d\mathbf{x}}{d\mathbf{x}} \right|^2 d\mathbf{x}$  $\label{eq:2.1} \frac{1}{\sqrt{2}}\int_{\mathbb{R}^3} \left|\frac{d\mu}{d\mu}\right|^2 \, d\mu = \frac{1}{2}\int_{\mathbb{R}^3} \left|\frac{d\mu}{d\mu}\right|^2 \, d\mu = \frac{1}{2}\int_{\mathbb{R}^3} \left|\frac{d\mu}{d\mu}\right|^2 \, d\mu.$  $\frac{1}{2} \left( \frac{1}{2} \right) \left( \frac{1}{2} \right) \left( \frac$  $\label{eq:2.1} \frac{1}{2} \left( \frac{1}{2} \right) \left( \frac{1}{2} \right) \left( \frac{1}{2$  $\frac{1}{4}$  .

# Chapter 5

# BAD BLOCK HANDLING FEATURE

# PAGE

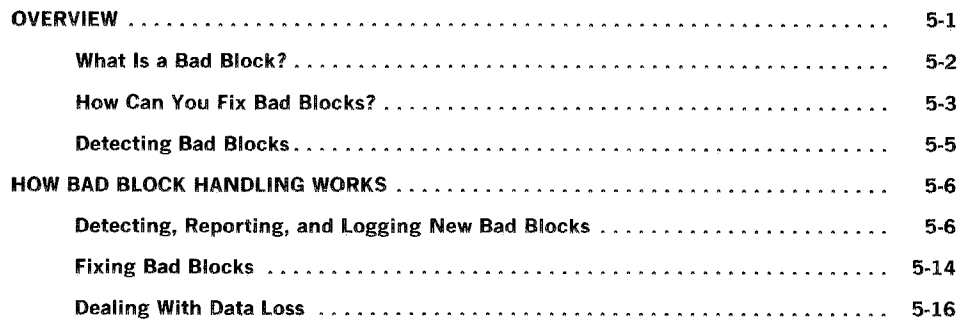

# **Chapter 5**

# **BAD BLOCK HANDLING FEATURE**

# **OVERVIEW**

The AT&T 382 Computer has a software feature called bad block handling. The purpose of this feature is to extend the useful life of the integral hard disk. The useful disk life is extended by providing mechanisms for:

- Detecting and remembering blocks that are no longer usable
- Reminding you that you need to "fix" some remembered bad blocks
- Restoring the usability of the disk in spite of the bad blocks that exist.

New bad blocks seldom occur, particularly with the sealed environment of the integral disk, as long as you take reasonable precautions against movement or vibration of the computer while the disk is still spinning. But when a new bad block occurs, the data stored in the bad block is lost and the disk may be unusable in its current state.

The bad block handling feature addresses the problem of restoring the usability of the disk. However, you must address the data loss yourself using the appropriate backup /restore procedures. Backup procedures are also needed to protect against operational errors and other types of hardware failures. These other problems, particularly operational errors, are the dominant cause of data loss on a system. System backups provide protection against operational errors as well as protection against lost data caused by new bad blocks.

# **What Is a Bad** Block?

A bad block is a disk block that cannot reliably store data. This is found only when an attempt is made to read the data and the read fails.

A read can fail even though the block is not a bad block. If a write fails, this generally means that there is a problem with the format of the disk or there is a more basic failure in the disk or disk controller hardware. A read could also fail for these reasons. To fix these problems, you must reformat the disk or get the hardware repaired. One reason for the strong recommendation that you contact your service representative is to help you determine which type of failure has occurred.

Although all failures are reported through the bad block handling mechanisms, the mechanism is designed around the properties of bad blocks. (For example, mapping the new bad blocks to substitute blocks to make the disk usable.) It is beyond the scope of bad block handling to distinguish genuine bad blocks from format problems or from more basic failures in the disk or disk controller hardware. If several distinct failures occur at about the same time, the other failures are the more likely cause.

#### What Makes a Block Unreliable?

A disk is an analog media used to store digital data. The analog phenomena used in the disk involve magnetic properties of the film coating on its platters. The data is recorded with a high bit density to get millions of bits in a small space. Therefore, any small scale variations in the magnetic properties of the recording media become important. These

inevitable variations mean that any given portion of the media prefers to represent some bit patterns and dislikes representing other bit patterns. Normally, these preferences are insignificant compared to the signal level thresholds. When variations in magnetic properties stop being insignificant, the disk has a bad block. However, if the data pattern matches these preferences in the bits where the preferences have become significant, the block will still appear to be good.

# **How Can You Fix Bad Blocks?**

A small portion of the disk media is set aside from the normally accessible portion of the disk. Normal UNIX System commands and system calls cannot access this area of the disk. This reserved portion of the disk media contains a description of the properties of the disk and other media-specific data.

The mechanism for preserving the apparent accessibility of most disk blocks is to use surrogate image blocks to contain the data for bad blocks. The media-specific data portion of the disk includes a set of blocks called the surrogate image region. The media-specific data also includes a mapping table that maps bad blocks to surrogate image blocks. The disk driver software in the operating system translates disk accesses such that the data is read/written from/to the surrogate image disk address. This disk address translation is transparent to the calling software.

The disk comes with the few manufacturing defects already mapped, but there is plenty of room left over for new defects. This feature provides special software for remembering bad blocks that have been found and for mapping the remembered bad blocks. If a surrogate block becomes bad, this feature remaps the original bad block to a new surrogate block. A list of disk-manufacturer identified defects is provided on a label on the hard disk.

#### A Few Blocks Cannot Be Mapped

A few special blocks cannot be mapped; however, they are all in the media-specific data portion of the disk. In particular, the disk block containing the physical description of the disk and the disk block(s) containing the mapping table cannot be mapped. All other blocks, including the block used to remember reported bad blocks, can be mapped.

#### Detecting **Bad** Blocks

Bad blocks are detected when input/ output disk operations fail for several successive attempts. This means that the data being input or output is lost, but the system can restore use of the disk by mapping bad blocks to surrogate blocks which are readable.

#### Often Asked Questions

Why doesn't the system try to discover that a given block is bad while the system still has the data in memory? Besides the undesirable increase in system size and complexity, severe performance degradation would result. Also, a block can become a bad block after the copy in memory no longer exists.

Why doesn't the system periodically test the disk for bad blocks? Reading blocks with their current contents may not show a bad block to be bad. A thorough bit pattern test would take so long that you would never run it, even assuming a thorough test could be devised using ordinary write/read operations. The disk manufacturer already has tested the disk using extensive bit pattern tests and special hardware. All manufacturing defects have been dealt with already.

Why are disks with manufacturing defects used? Allowing the disks to contain a modest number of manufacturing defects greatly increases the yield, thereby, considerably reducing the cost. Many systems, including this one, take advantage of this cost reduction to provide a more powerful system at lower cost.

# HOW BAD BLOCK HANDLING WORKS

The bad block handling feature provides the mechanisms to detect, remember (where feasible), and add new bad blocks to the existing map. To the extent that is feasible, the mechanisms are automated. This automation allows the bad block handling feature to be used with minimal knowledge for most cases. But some special cases do exist and even the automated cases have special properties at some stages of the processing.

# Detecting, Reporting, and Logging New Bad Blocks

The automated mechanisms are part of the normal UNIX System execution environment. The first phase of automated mechanisms involves detecting new bad blocks and remembering them for later mechanisms.

# Ways of Referring to Disk Blocks

An understanding of the various ways of referring to disk blocks is necessary to comprehend the following examples. Inherent in the design of the system are several ways of referring to disk blocks. In each, a block number is an integer counter. A physical block number is the integer counter form of the way the sectors are numbered on the media. (For example, physical block 3 is sector 3 of head 0 of cylinder 0.) A logical block number counts in sectors starting with 0 at the beginning of the partitioned portion of the disk. A partition block number counts in sectors starting with 0 at the beginning of the partition. A file system block number counts in file system blocks starting with 0 at the beginning of its partition.

## An Example of Detecting, Reporting, and Logging a Bad Block

Suppose you have a 382 Computer with a 30-megabyte integral disk. It has a few manufacturing defects and physical disk block 3 is a surrogate block for physical block  $X$  in the /usr file system.

Block X is in a text file that you created. Block 3 has become a bad block sometime after the last time you looked at that text file. Now, you try to read that text file. When you get to the point of trying to read block X, the 5-6

integral disk driver sees that block X is mapped to block 3 and attempts to read block 3. But block 3 is bad and cannot be read. When the integral disk driver determines that block 3 is unreadable, the following messages are output to the system console.

```
WARNING: unreadable CRC hard disk error: maj/min = 17/0 
         block # = 3 
WARNING: 
hard disk: cannot access sector 3, head 0, cy1inder 0, on drive 0 
Disk Error Daemon: successfully logged error for block 3 on disk maj=17 min=0
```
Your attempt to read the text file fails. Then the system administrator notices the message on the console and runs shutdown to go to single-user mode (run-level S). While shutdown is running, the following message is output to the system console.

Disk Error Daemon: Disk maj=17 min=O: l errors logged

The following paragraphs describe what was going on behind the scenes.

#### **Disk Identification**

The mechanisms used for bad block handling are designed to be general purpose mechanisms. These mechanisms support both single-disk and multi-disk models of the AT&T 382 Computer. To handle all possible configurations, disks are identified by using their external major /minor device number as their name. Messages printed out by bad block handling include this name. The utilities of this feature can be given these names as arguments when more specialized operations must be used. To handle all possible configurations, the hard disk is identified by using its external major /minor device number as its name. Messages printed out by bad block handling include this name. The utilities of this feature can be given this name as an argument when more specialized operations must be used. To find out what the current set of these disk names is for bad block handling, use the /etc/hdeadd -e command. The following command line entry and system responses show the use of this command.

```
# bdeadd -e<CR> 
The 1 equipped disks for bad block handling are: 
MAJOR MINOR
   17
#
```
#### Detecting New Bad Blocks

The disk driver software detects the new bad blocks for the disk in question. The disk driver determines that a block is not accessible by attempting several accesses. The disk driver also repositions the disk read/write heads between some of the retries to be sure that the problem is not a head positioning error.

#### Reporting and logging New Bad Blocks

When a block is determined to be unaccessible, the disk driver tells the bad block logging mechanism about the bad block. The logging mechanism reports the problem on the system console. This report for the previous example is as follows.

```
WARNING: unreadable CRC hard disk error: maj/min = 17/0
```
block  $# = 3$ 

The data in this message is in the correct form for use with the specialized options of the bad block handling commands.

After reporting the error to the logging mechanism, the disk driver also reports the error in a different, device-dependent form, as follows.

```
II/ARNING: 
hard disk: cannot access sector 3, head 0, cylinder 0, on drive 0
```
This form is useful for recognizing when a track has a problem, since the head and cylinder numbers would be the same.

The logging mechanism then attempts to remember (write) the error in the disk error log. The disk error log is in the media-specific portion of the disk. If the error gets successfully logged, a message similar to the following is output to the system console.

**Disk Error Daemon: successfully logged error for block 3 on disk maj=l7 min=O** 

Normally, the sequence of events previously described is what happens when the automated mechanisms can handle the identification and reporting and logging of new bad blocks. Most of the cases of new bad blocks are handled automatically. The unusual cases are described in the following paragraphs.

The logging mechanism is implemented using a special driver (hdelog-Hard Disk Error Log driver) in the operating system and a disk error daemon process (hdelogger) run by the /etc/init process. The special driver provides the special disk access needed by this feature, as well as providing the mechanisms for reporting and queuing up reports until they get logged. This special driver can queue up as many as 18 reports that are waiting to be logged. Since a track on a 10-megabyte or 30-megabyte disk has 18 sectors, an entire bad track is handled by 18 reports. The disk error daemon gets reports from this queue and attempts to add each report to the disk error log.

The disk error daemon also has another reporting role. When the system changes its run level (for example, when you turn on the 382 Computer, shut it off, or shut down to the single-user mode), the daemon checks the error log. If the daemon finds outstanding bad block reports in a log, it outputs a message on the system console. In the previous example, that message was as follows.

#### Disk Error Daemon; Disk maj=17 min=O: 1 errors logged

The normal run-level for the system is the multi-user mode (run-level 2). The hdelogger daemon is running in run-level 2. The daemon also runs in run-levels 3 and 4. Run-levels 5 and 6 are used for returning to firmware and for rebooting the operating system, respectively. Run-level 1, s, or S is the single-user mode. The bad block handling daemon is not running in run-levels 1, 5, or S. Run-level 6 is a transient state.

#### Unusual Cases and How to Handle Them

#### Errors in Single-User Mode

If errors happen while the system is in the single-user mode, the errors stay queued until the system is returned to one of the run-levels where the bad block handling daemon is running. However, if you shut your system off or reboot it without going to one of the other run-levels, any error reports in the queue are lost. When errors occur while in the single-user mode, only the messages from the logging mechanism and disk driver are output to the system console.

If you get errors while in the single-user mode and you are not ready to fix them for some reason (the mechanism for fixing them takes error reports from the queue as well as from the disk error logs), you can switch to one of the other run-levels (preferably 3 or 4) to get them logged. You will get one of the "successfully logged" messages for each error that occurred. When all are logged, you can switch back to the single-user mode. When you do that, the reminder message is output on the console terminal.

#### **PANICs and Firmware-Detected** Errors

If the error occurs in a critical operating system path such as swap input/ output, the operating system will PANIC after the reports from the logging mechanism and disk driver are printed on the console but before the report can be logged. If an error is detected by the firmware, the error is reported; however, the firmware is incapable of performing the more sophisticated processing needed to log the error. In these cases, you, the system administrator, MUST write down the necessary information printed out in the report. When you get the system back up, you must use the auxiliary mechanism for manually adding a report to the disk error queue. The auxiliary mechanism is provided by the **/etc/hdeadd**  command.

The following is an example of a bad block firmware error message.

id 0 CRC error at disk address 00010211

The disk address output (00010211 in the example) must be converted from the 8-character hexadecimal address to decimal cylinder, track, and sector numbers for use as arguments in the **hdeadd** and **hdefix** commands. The format of the disk address and how to convert the hexadecimal address to decimal cylinder, track, and sector numbers are shown in Figure 5-1. Based on the hexadecimal address 00010211, the -B option of the hdeadd and hdefix commands would specify cylinder 1, track 2, and sector 17 (-B 1 2 17).

|                    | <b>PHYSICAL</b><br><b>CYLINDER</b><br><b>NUMBER</b><br>HIGH<br>(pcnh) |          | <b>PHYSICAL</b><br><b>CYLINDER</b><br><b>NUMBER</b><br>LOW<br>(pcnl) |      | <b>PHYSICAL</b><br><b>HEAD</b><br><b>NUMBER</b><br>$(\text{phn})$ |                | <b>PHYSICAL</b><br><b>SECTOR</b><br><b>NUMBER</b><br>(psn) |      |
|--------------------|-----------------------------------------------------------------------|----------|----------------------------------------------------------------------|------|-------------------------------------------------------------------|----------------|------------------------------------------------------------|------|
| <b>HEX ADDRESS</b> | $\Omega$                                                              | $\Omega$ | $\Omega$                                                             |      | $\Omega$                                                          | $\overline{2}$ |                                                            |      |
| <b>BINARY</b>      | 0000                                                                  | 0000     | 0000                                                                 | 0001 | 0000                                                              | 0010           | 0001                                                       | 0001 |
| <b>DECIMAL</b>     | <b>CYLINDER</b>                                                       |          |                                                                      |      | 2<br><b>TRACK</b>                                                 |                | 17<br><b>SECTOR</b>                                        |      |

Figure 5-1. Sample Disk Address Conversion

As an example of a bad block causing a PANIC, assume that physical block number 463 is in your swap space. Block number 463 has recently become a bad block (though you don't know that yet), and the operating system writes into it data that cannot be read with its current pattern of biases. When the operating system tries to read that block as part of swapping in the corresponding process, the disk driver determines that the block is unreadable, reports it, and fails the corresponding read job. The swapper runs next, finds out, and causes the PANIC. All process activity is precluded at this point, including the disk error daemon.

On the console, you get the following messages.

```
WARNING: unreadable CRC hard disk error: maj/min = 17/0block # = 463WARNING: 
hard disk: cannot access sector 13, head 0, cylinder 5, on drive 0 
PANIC: i/o error in swap
```
Copy down (or get a printout) the 17 /0 and 463 numbers. When you get the system back up, immediately go to the single-user mode to minimize the chances of getting another swap PANIC. Then the safest procedure is to go to one of the unused run-levels and enter the following /etc/hdeadd command.

#### hdeadd -a -D 17 0 -b 463

This causes the bad block to be reported to the logging mechanism in the operating system. If the current time is Fri Jui 13 02:01:00 1984, the full printout would be as follows.

```
# hdeadd -a -D 17 0 -b 463 <CR>
hdeadd: logging the followjng error report: 
disk maj=17 min=O 
          blkaddr=463, timestamp=Fri Jul 13 02:01:00 1984 
readtype=l, severity=2, badrtcnt=O, bitwidth=O 
WARNING: unreadable CRC hard disk error: maj/min = 17/0 
           block # = 463Disk Error Daemon: successfully logged error for block 463 on disk maj=17 min=0
#
```
If you want to double-check that it is right, you can run the hdelogger command to get the following report (assuming this is the only error in the log).

```
# hdelogger -f<CR> 
Disk Error Log: Full Report for maj=17 min=0
           log created: Sun Jul 1 12:13:14 1984<br>last changed: Fri Jul 13 02:01:04 1984
           last changed. ...<br>entry count: 1<br>- hlimo cnt first occurrence
  phys blkno cnt first occurrence last occurrence 
O: 463 I Jul 13 02:01:00 1984 Jul 13 02:01:00 1984 
TOTAL: 1 errors logged 
#
```
If the firmware detected the error, there is a distinct possibility that you cannot boot from your hard disk. In these circumstances, call your service representative for help.

#### The Special Case of a Bad Error log Block

Though unlikely, the new bad block could be the block for the disk error log. Obviously, if you cannot access it, you cannot log that fact in it. But another auxiliary mechanism is provided as part of the /etc/hdefix command that adds new bad blocks to the defect map. That command is described next.

# Fixing Bad Blocks

To fix a bad block, a quiescent machine state is needed. Specifically, the machine must be shut down to the single-user run mode. You must see that all extra processes have died and that only the root file system is mounted. After all of these conditions are met, run the /etc/hdefix -a command. This command checks to see if you are in the single-user run-level before proceeding, though it does not check for the other conditions.

If run with just the -a option, the /etc/hdefix command scans the disk error log. When run this way, the command also looks in the disk error queue for unlogged error reports. If it finds any queued reports, it processes them when it is processing the disk. Thus, if an error is reported while you are in the single-user mode for other reasons, you need not switch run-levels to get it processed.

The **hdefix** command updates the map as appropriate (remember that bad surrogate blocks get replaced, not mapped) and removes any reports for the block (there may be more than one) from the disk error log. What the block is used for is also identified. If the block seems to be in a file system, the file system is marked bad.

If any block (or surrogate of such a block) in the normally accessible portion of the disk was processed, the hdefix command forces an immediate reboot. The style of reboot that is forced causes the root file system to be checked while coming back up. In addition, any other file system that was marked bad is checked before it is mounted.

If you need to manually specify blocks to be fixed, there are additional arguments that can be given to this command for specifying the disk and block(s) to fix. For instance, in the swap PANIC example, the **hdefix**  command could have been used directly when first in the single-user mode. The command line would have been as follows.

hdefix -a -D 17 0 -b 463

However, when a block number is specified on the command line, **hdefix**  ignores the current contents of the error log and the error queue. If there happened to be a report in the log for the block being fixed, the report would still be in the log when you were done. Whereas, if the fix list is taken from the log and queue, the log is cleaned up.

### **Dealing With Data Loss**

Although the useful life of your disk hardware has been greatly extended through the bad block handling feature, remember that the data in a bad block is lost, and its surrogate is zeroed. Bad block handling only attempts to restore sanity to the structure of the file system. You must be prepared to restore files or file systems that are important to you. Under rare circumstances, you might also need to reformat your disk if you lose the Volume Table of Contents (VTOC) block. You may need to restore the special code for booting the system (it is not in a file system).

This may sound harsh, but a little reflection shows it is not so bad. You need backups to protect you from yourself when you inadvertently remove the wrong file or files. More than one person has managed to type rm \* while in / as root (super-user).
# Chapter 6

 $\sim 10^{-1}$ 

 $\sim$ 

# **SYSTEM** ADMINISTRATION **COMMANDS**

# **PAC:;E**

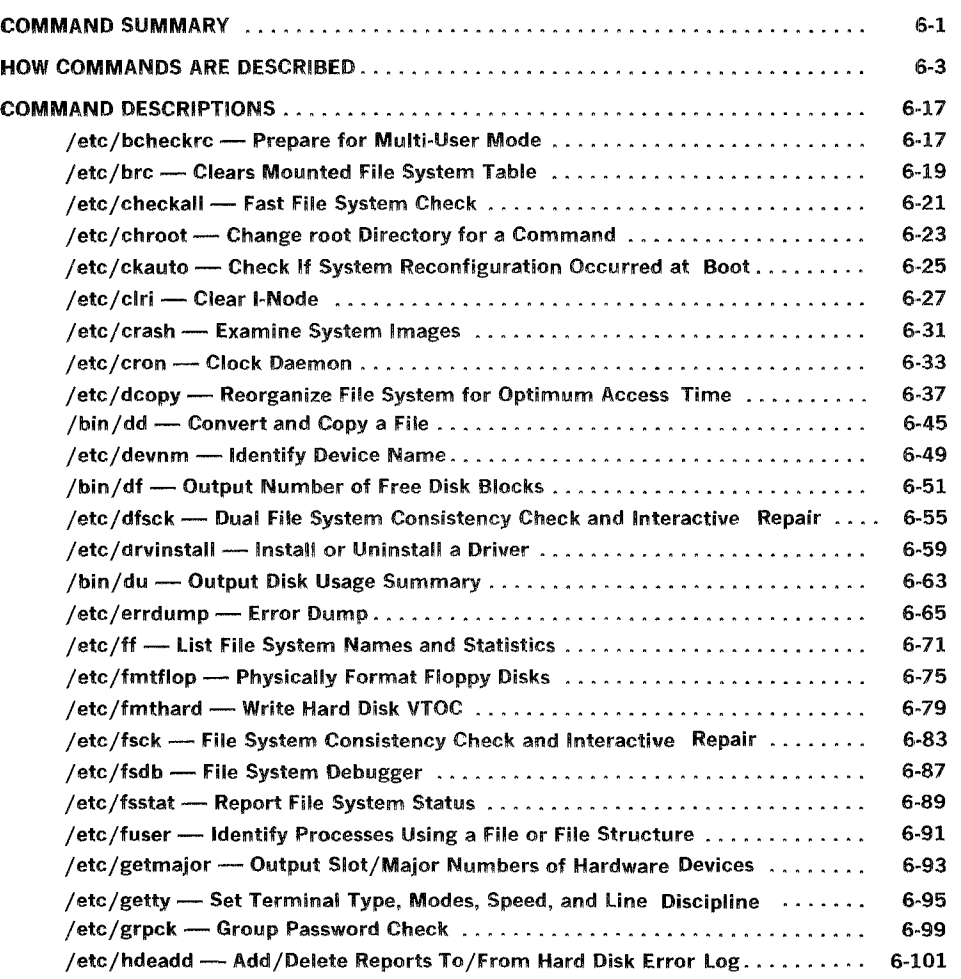

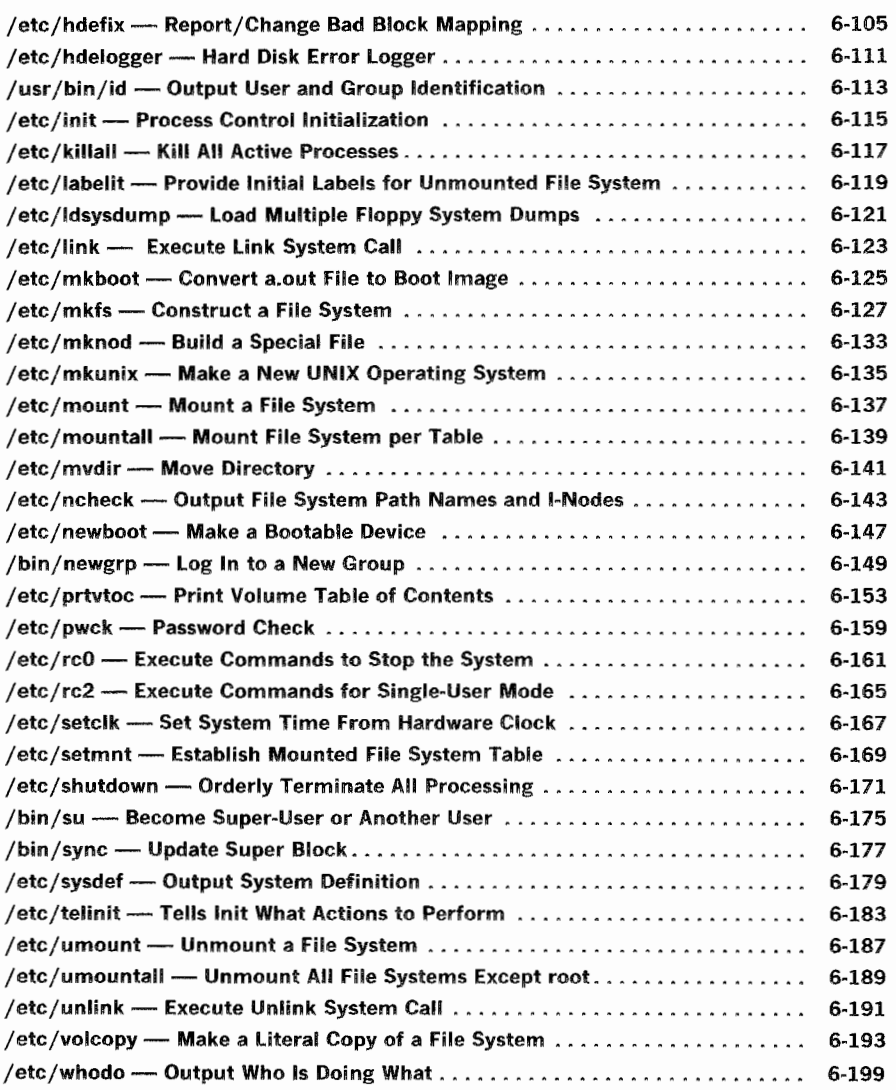

# **Chapter 6**

# **SYSTEM ADMINISTRATION COMMANDS**

# **COMMAND SUMMARY**

The System Administration Utilities provide 18 UNIX System V commands. Also documented in this guide are 43 UNIX System V commands that are provided with the basic machine (Essential Utilities). The 43 commands provided with the basic machine are identified by a circumflex (') **in** the following listing. Commands identified by an asterisk ( \*) are not normally executed directly from a terminal but are called as part of another process. Manual page section information is shown **in** parentheses for each command. Manual page section information is described **in**  Chapterl, "INTRODUCTION." All 61 of these commands are as follows.

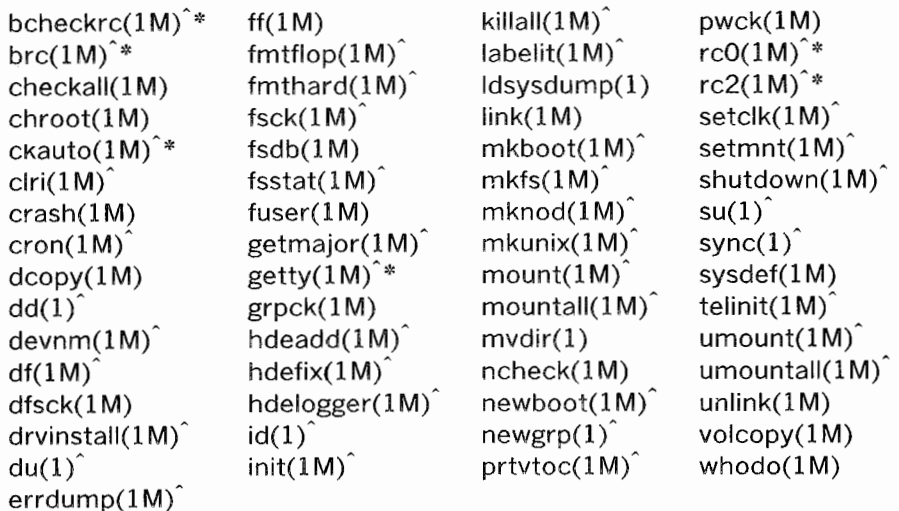

To use these commands, you should be logged in on the system as root. Also note that many System Administration commands require that the user be a member of the "system administration group" (sys or adm). Thus, owner and group permissions are associated with the following names: root, sys, adm, and bin. Most of these commands are located in the /etc directory. Each of these commands is described in this chapter. Since the etc directory is not normally specified in usr PATH variable (except for root), the complete path name for the commands are identified in the command descriptions.

The descriptions include examples of how you use each command. A summary description of each of these commands is provided in Figure 6-1. Commands that are provided as part of the Essential Utilities are preceded with a circumflex  $(\hat{\ })$  in Figure 6-1. Commands are listed in Figure 6-1 in alphabetical order by command name (not path name).

# **HOW COMMANDS ARE DESCRIBED**

- A common format is used to describe each of the commands. This format is as follows:
	- General: The purpose of the command is defined. Any unique or special information about the command is also provided.
	- Command format: The basic command line format (syntax) is defined and the various arguments and options described.
	- Sample Command Use: Example command line entries and system responses are provided to show you how to use the command.

In the command format descriptions the following symbology and conventions are used to define the command syntax.

- . The basic command is shown in bold type. For example: command is in bold type.
- .. Arguments that you must supply to the command are shown in a special type. For example: command argument
- ., Command options and arguments that do not have to be supplied are enclosed in brackets ([]). For example: command [optional arguments]
- The pipe symbol () is used to separate arguments when one of several forms of an argument can be used for a given argument field. The pipe symbol can be thought of as an exclusive OR function in this context. For example: command [argument1 | argument2]

This chapter contains sample displays which **will** help you understand described commands. The sample displays in this chapter and the displays on your terminal screen may differ slightly due to improvements **in** the product after this document was finalized. Therefore, use the displays in this chapter as samples of the type of data available. However, the data displayed on your terminal screen accurately reflects the software on your computer.

In the sample command descriptions, user inputs and 382 Computer responses are shown as follows.

This style of type is used to show system generated responses displayed on your screen. This style of bold type is used to show inputs entered from your keyboard that are displayed on your **screen.**  These bracket symbols,  $\langle \rangle$  identify inputs from the keyboard that are not displayed on your screen, such as:  $\langle CR \rangle$  carriage return,  $\langle CTRL \rangle$  control-d,  $\langle ESC \rangle$ escape-g, passwords, and tabs. *This style of italic type is nsed for notes that provide you with additional information.* 

Manual pages for these and other commands are provided in the 382 Computer System Administration Reference Manual, the 382 Computer User Reference Manual, and the 382 Computer Programmers Reference Manual.

| <b>COMMAND</b> | <b>DESCRIPTION</b>                                                                                                    |
|----------------|----------------------------------------------------------------------------------------------------|
| ○/etc/bcheckrc | Shell procedure that is executed via entries in<br>/etc/inittab by the /etc/init command.<br>Checks the status of the root file system and<br>initiates a file system check if bad status is<br>reported.                       |
| Ô/etc/brc      | Shell procedure that is executed via entries in<br>the /etc/inittab by the /etc/init command.<br>Clears the mounted file system table<br>(/etc/mnttab) and puts the root file system<br>into the mount table.                   |
| /etc/checkall  | The checkall procedure is a prototype and<br>must be modified to suit local requirements.<br>The procedure is intended to provide a fast<br>file system check.                                                                  |
| /etc/chroot    | Executes a command relative to a new root<br>path. The meaning of any initial slashes $($ )<br>in the path names is changed for the<br>command.                                                                                 |
| ົ/etc/ckauto   | Checks if the UNIX System was reconfigured<br>during initialization. A return code of 1<br>means reconfigured; a return code of 0<br>means no reconfiguration. The command is<br>used in the /etc/rc.d/autoconfig shell script. |

Figure 6-1. Command Summary (Sheet 1 of 11)

| <b>COMMAND</b>      | <b>DESCRIPTION</b>                                                                                                    |
|---------------------|----------------------------------------------------------------------------------------------------|
| Ô/etc/ciri          | Clears file-system i-node. The command is<br>primarily used to remove a file which does<br>not appear in a directory.                                                                                                    |
| /etc/crash          | The command is used to examine an<br>operating system core image.                                                                                                    |
| $\hat{ }$ /etc/cron | The cron program is a daemon that runs in<br>multi-user mode to execute commands at<br>specific times. Times and actions are<br>specified in<br>/usr/spool/cron/crontabs/logname files.<br>The cron program is initiated by an entry in<br>the /etc/inittab file.                                                                            |
| $/etc$ dcopy        | Copies and reorganizes an unmounted file<br>system for optimum access time. This<br>process is called "file system reorganization."                                                                                                    |
| Ô/bin/dd            | Converts and copies data. The source data<br>file is copied to the standard output or to a<br>file and is converted in the process as<br>specified by a conversion argument. Typical<br>conversions include EBCDIC to ASCII, ASCII<br>to EBCDIC, uppercase to lowercase,<br>lowercase to uppercase, and several other<br>conversion options. |

Figure 6-1. Command Summary (Sheet 2 of 11)

| <b>COMMAND</b>         | <b>DESCRIPTION</b>                                                                                                    |
|------------------------|----------------------------------------------------------------------------------------------------|
| Ô/etc/devnm            | Identifies the special file device name<br>associated with the specified files of a<br>mounted system. Full path names must be<br>used as arguments to the command.    |
| ∂/bin/df               | Reports the number of free disk blocks and<br>information nodes (i-nodes) available for<br>on-line (mounted) file systems.                                             |
| /etc/dfsck             | Dual file system check is used to check two<br>different disk drives or disk partitions at the<br>same time. Do not use this command to<br>check the root file system. |
| ∂/etc/drvinstall       | Installs or uninstalls (removes) a software<br>driver.                                                                                                    |
| Ô/bin/du               | Reports the disk usage as the number of<br>blocks used for a specified path. When no<br>arguments are given, the current path is<br>used.                              |
| $\hat{ }$ /etc/errdump | Displays the error log maintained in<br>Nonvolatile RAM (NVRAM).                                                                                                    |
| /etc/ff                | Lists file names and statistics for a file<br>system.                                                                                                    |

Figure 6·1. Command Summary (Sheet 3 of 11)

| <b>COMMAND</b>          | <b>DESCRIPTION</b>                                                                                                    |
|-------------------------|----------------------------------------------------------------------------------------------------|
| ∂/etc/fmtflop           | Formats and verifies floppy disks.                                                                                                    |
| $\hat{ }$ /etc/fmthard  | Writes the Volume Table Of Contents (VTOC)<br>to a hard disk. The VTOC defines the disk<br>partitions and how the partitions are<br>accessed. |
| /etc/fsck               | Audits and interactively repairs inconsistent<br>conditions in a file system.                                                                 |
| /etc/fsdb               | File system debugger.                                                                                                    |
| /etc/fsstat             | Reports file system status. The command is<br>used to determine if the file system needs<br>checking before it is mounted.                    |
| /etc/fuser              | Lists the process identifications of processes<br>that are using a file or a file structure.                                                  |
| $\hat{ }$ /etc/getmajor | Outputs all slot/major numbers in the<br>equipped device table for the requested<br>device.                                                   |

**Figure 6-1.** Command Summary (Sheet **4** of 11)

| COMMAND                  | <b>DESCRIPTION</b>                                                                                                    |
|--------------------------|----------------------------------------------------------------------------------------------------|
| $\hat{ }$ /etc/getty     | This command is used by the system to set<br>the modes of a terminal as part of the login<br>process. You DO NOT execute this command<br>by typing getty. Getty is normally invoked by<br>init as the first step in logging users in on the<br>system. |
| /etc/grpck               | Verifies all entries in the group file.<br>Verification includes the number of fields,<br>group name, group identification checks, and<br>whether all login names appear in the<br>password file. The default group file is<br>/etc/group.             |
| $\hat{ }$ ∕ etc ⁄ hdeadd | Adds/deletes reports to/from the hard disk<br>error log.                                                                                                    |
| Ô/etc/hdefix             | Reports or changes the bad block mapping<br>for a hard disk.                                                                                                    |
| Ô/etc/hdelogger          | As a daemon, the command logs hard disk<br>errors reported by the disk drivers. As a<br>command entered at a terminal, the<br>command reports the errors logged.                                                                                       |

Figure 6-L Command Summary (Sheet 5 of 11)

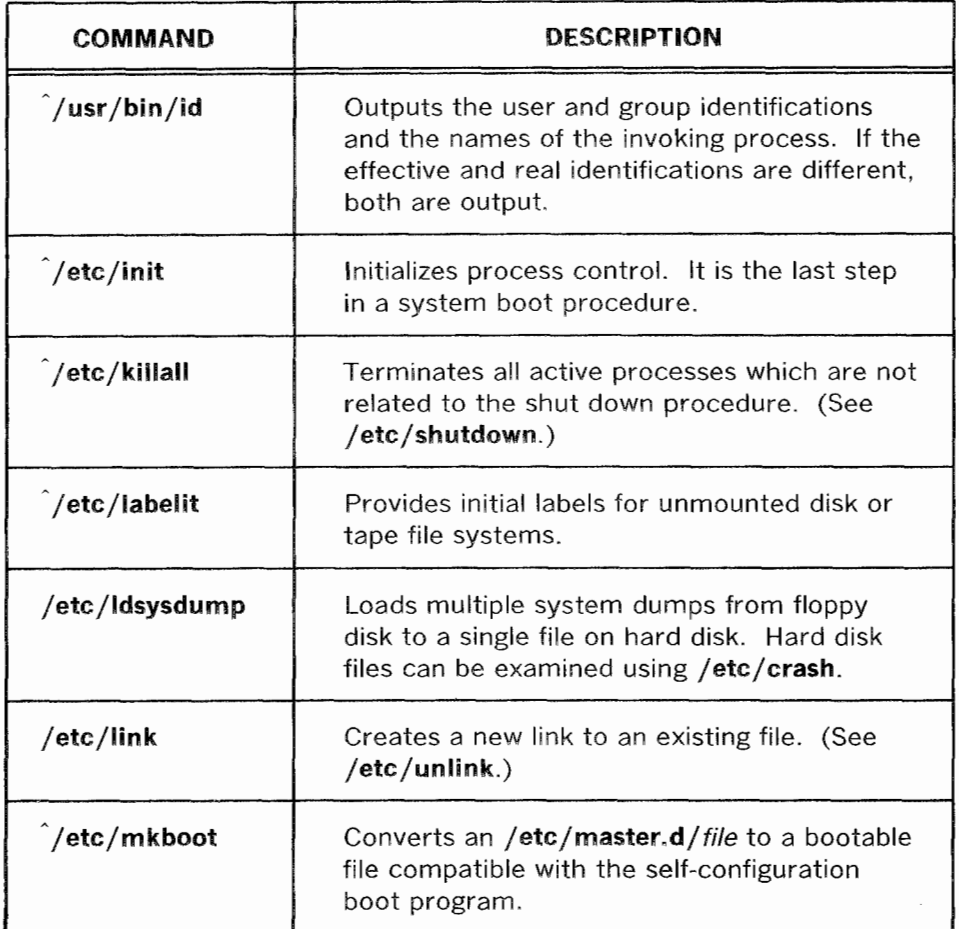

Figure 6-1. Command Summary (Sheet 6 of 11)

 $\sim 10^6$ 

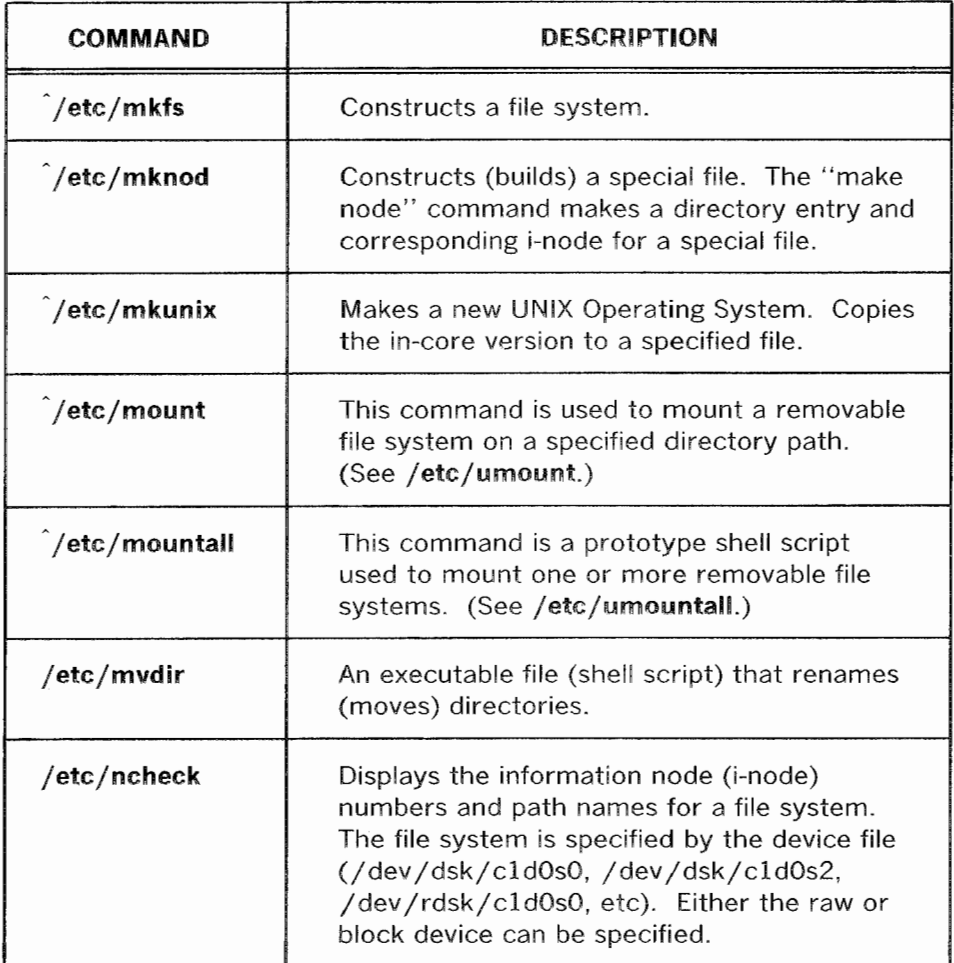

Figure 6-L Command Summary (Sheet 7 of 11)

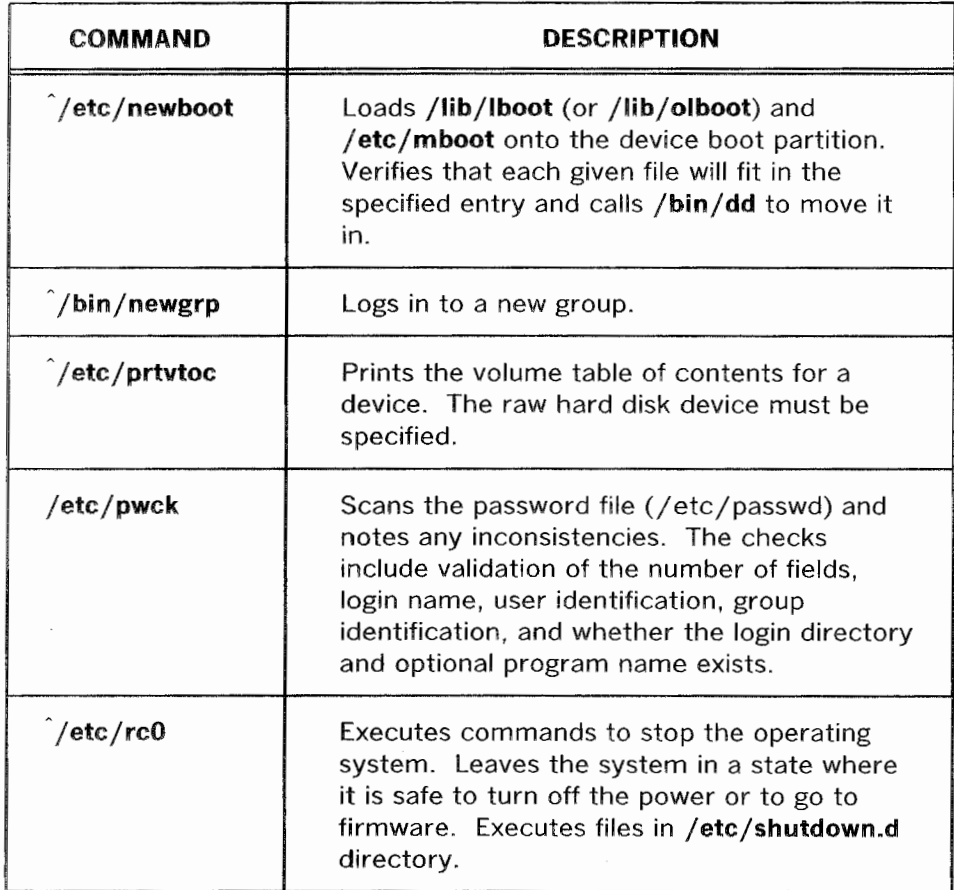

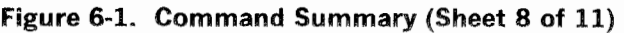

| <b>COMMAND</b>     | <b>DESCRIPTION</b>                                                                                                    |
|--------------------|----------------------------------------------------------------------------------------------------|
| ∂/etc/rc2          | Executes commands to take the system to<br>the multi-user mode. Starts all system<br>daemons before the terminal lines are<br>enabled for the multi-user mode (run-level 2).<br>Executes files in /etc/rc.d directory. |
| ∂/etc/setclk       | Sets the system interval time from the<br>hardware time-of-day clock. Normal<br>execution of the command is at system<br>initialization via the /etc/inittab file.                                                     |
| $\int$ /etc/setmnt | Establishes a mounted file system table<br>(mnttab) in directory / etc.                                                                                                    |
| ∂/etc/shutdown     | Terminates all currently running processes in<br>an orderly and cautious manner. The<br>command initiates the specified run level<br>(default is single-user).                                                         |
| ˆ/bin/su           | The "switch user" command enables a user<br>to become another user without logging off.                                                                                                    |
| `/bin/sync         | Updates the super block. Flushes all<br>previously unwritten system buffers out to<br>disk. When the system is to be stopped, sync<br>is used to insure file system integrity.                                         |

Figure 6-L Command Summary (Sheet 9 of 11)

 $\mathcal{L}_{\rm{max}}$ 

 $\sim$   $\sim$ 

| <b>COMMAND</b>  | <b>DESCRIPTION</b>                                                                                                    |
|-----------------|----------------------------------------------------------------------------------------------------|
| /etc/sysdef     | Outputs system configuration information in a<br>tabular format.                                                                                                    |
| Ô/etc/telinit   | Telinit arguments direct (tell) the init<br>command what actions are to be done. The<br><b>telinit</b> command can only be run by root or a<br>member of the sys group. |
| ^/etc/umount    | Unmounts removable file system. (See<br>/etc/mount.)                                                                                                    |
| Ô/etc/umountall | This command is a prototype shell script<br>used to unmount one or more removable file<br>systems. (See /etc/mountall.)                                                 |
| /etc/unlink     | Removes a link to a file.                                                                                                    |

**Figure 6-L Command Summary (Sheet 10 of 11)** 

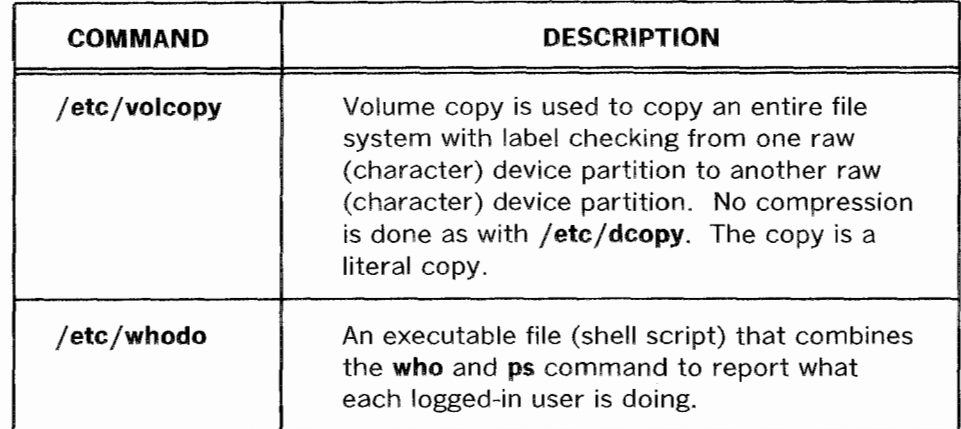

 $\bar{\mathcal{A}}$ 

Figure 6-1. Command Summary (Sheet 11 of 11)

# COMMAND DESCRIPTIONS

## /etc/bcheckrc - Prepare for Multi-User Mode

#### **General**

The bcheckrc command is a shell script (Figure 6-2) used to check the sanity of the root file system. The root file system (/dev/dsk/c1d0s0) is checked if the sanity check returns a status code not equal to zero. The bcheckrc command is executed at system initializtion by an entry in the /etc/inittab file.

```
# file system check the root file system if necessary 
rootfs='/etc/devnm / : grep '[ <tab>]/$' : ( read a b; echo \S{a})'
msg='/etc/fsstat ${rootfs} 2>&l' 
if [ $? -ne 0 ] 
then 
fi 
        echo " 
       ${mse}The root file system (${rootfs}) is being checked automatically." 
       /etc/fsck -y -D -b ${rootfs}
```
Figure 6-2. Typical /etc/bcheckrc File

## Command Format

The format of the **bcheckrc** command consists of only the command name. Normally, the command is executed by an entry in the /etc/inittab file and is not entered at a data terminal. Hence, sample command line entries and system responses are not provided for this command.

# /etc/brc - Clears Mounted File System Table

### General

The brc command is a shell script (Figure 6-3) used to clear the mount table and then create the root file system mount table entry (/etc/mnttab). The brc command is executed at system initializtion by an entry in the /etc/inittab file.

> # put root into mount table /etc/devnm I I grep -v swap I /etc/setmnt

Figure 6-3. Typical /etc/brc File

### Command Format

The format of the **brc** command consists of only the command name. Normally, the command is executed by an entry in the /etc/inittab file and is not entered at a data terminal. Hence, sample command line entries and system responses are not provided for this command.

 $\label{eq:2.1} \frac{1}{\sqrt{2}}\int_{\mathbb{R}^3}\frac{1}{\sqrt{2}}\left(\frac{1}{\sqrt{2}}\right)^2\frac{1}{\sqrt{2}}\left(\frac{1}{\sqrt{2}}\right)^2\frac{1}{\sqrt{2}}\left(\frac{1}{\sqrt{2}}\right)^2.$ 

## /etc/checkall - Fast File System Check

#### **General**

The checkall command is a shell script that is used to run /etc/fsck on all file systems. This shell script provides the system administrator a shortcut for checking all file systems. The system must be in the single-user mode (run-level S or 1) to check the various file systems. The script provided in /etc/checkall is a sample and should be modified to suit your situation. Hence, sample command line entries and system responses are not provided for this command.

### Command Format

Based on the sample / etc/checkall script the command format is as follows.

## /etc/ checkall *[* fsck options]

Refer to the sample shell script provided in /etc/checkall for additional information (Figure 6-4).

```
# 
# /etc/checkall 
# 
# Check every filesystem. 
# 
roots='/etc/devnm / |~ grep '[ ) ]/$' | ( read a b; echo ${a} )'
fstab=' 
        while read dev fs readonly dummy 
        do 
                case "${dev}" in 
                \cdot#' \cdot '')

                esac 
                echo "${dev)" 
        done \langle /etc/fstab \langleexec /etc/fsck $• ${rootfs} ${fstab}
```
**Figure 6-4. Sample /etc/checkall File** 

 $\hat{\mathcal{A}}$ 

## **/etc/chroot - Change root Directory for a Command**

#### **General**

The **chroot** command is used to execute a command relative to a new **root**  path. The meaning of any initial slashes (/) in the path names is changed for the command. Only **root** can use this command.

#### **Command Format**

The general format of the **chroot** command is as follows.

**chroot** newroot command

The command is executed relative to the newroot path name.

### **Sample Command Use**

The following shows the command line entries and system responses for establishing **/bin** as the root directory (/) and executing **/bin/sh** in that environment. The standard directories for commands are **/bin** and **/usr/bin.** The **date** command is used to show that **in** the new environment these directories do not exist. The control-d is used to exit the shell **(/bin/sh).** 

# chroot /bin /sh<CR> # date<CR> date: not found # <CTRL d> # date<CR> Sun Aug 12 10:42:37 EDT 1984 #

## /etc/ckauto - Check If System Reconfiguration Occurred at Boot

#### **General**

The ckauto command is used to check for a system reconfiguration at boot time (system initialization). Normal the command is executed when the system is powered up via the /etc/rc.d/autoconfig shell script. The ckauto command is also executed at system initialization by the /etc/bzapunix shell script. The /etc/bzapunix shell script is called by an entry in the /etc/inittab file.

#### Command Format

The format of the ckauto command consists of only the command name. Normally, the command is executed by the /etc/rc.d/autoconfig shell script. This shell script is called when /etc/rc2 is executed. Hence, sample command line entries and system responses are not provided for this command. Refer to the /etc/rc.d/autoconfig for an example use of the command.

## /etc/clri - Clear I-Node

#### **General**

The clri command is used to clear (zero) one or more information nodes (i-nodes) on a specified file system. The primary use of the command is to remove a file that does not have a directory. The command should be used with extreme care. When an i-node is cleared using the ciri command, the associated data blocks are reported as missing when /etc/fsck is run on the file system.

#### Command Format

The general format of the ciri command is as follows.

#### clri device i-nodes

The *device* argument specifies the special device file of the file system containing the *i-nodes* to be cleared. One or more i-nodes can be specified by the *i-nodes* argument.

#### Sample Command Use

The following shows the command line entries and system responses associated with clearing an information node (i-node). In this example, a file system on floppy disk is used to show the effects of removing an i-node. The file system is first checked using the **/etc/fsck** command. The /etc/ncheck command is used to list the i-nodes and files. The clri command is used to clear i-nodes 31 and 25. The file system is then checked to show the effect of clearing the i-nodes.

# fsck /dev/SA/diskettel<CR> /dev/SA/diskettel File System: rar Volume: 2032 \*\* Phase 1 - Check Blocks and Sizes \*\* Phase 2 - Check Pathnames A Phase 3 - Check Connectivity<br>\*\* Phase 4 - Check Reference Counts<br>\*\* Phase 5 - Check Free List 24 files 584 blocks 822 free # ncheck /dev/SA/diskettel<CR> /dev/SA/diskettel: 3 /.profile<br>4 /.news tir 4 / news time<br>12 /305-323/.  $12$  /305-323/.<br>13 /305-323/c 13 /305-323/ch6.package<br>14 /305-323/disk.stats 14 /305-323/disk.stats<br>15 /305-323/help 15 /305-323/help<br>16 /305-323/trade 16 /305-323/trademarks<br>17 /305-323/chl.genera 17 /305-323/chl.general<br>18 /305-323/ch2.install 18 /305-323/ch2.install<br>19 /305-323/ch3.files 19 /305-323/ch3.files<br>20 /305-323/ch4.funct 20 /305-323/ch4.functions<br>21 /305-323/ch5.fsck 21 /305-323/ch5.fsck<br>22 /305-323/cmds 22 /305-323/cmds<br>23 /305-323/apper 23  $/305-323/appendix.d$ <br>24  $/305-323/gettvdefs.f$ 24 /305-323/gettydefs.fig<br>25 /305-323/chx.advice 25 /305-323/chx.advice<br>26 /305-323/appendix.c 26  $/305-323/appendix.c$ <br>27  $/305-323/toc$ 27 /305-323/toc<br>28 /305-323/run 28 /305-323/runstates<br>29 /305-323/appendix 29 /305-323/appendix.a<br>30 /305-323/appendix.b 30  $/305-323/appendix.b$ <br>31  $/305-323/key$ /305-323/key #

*Continued* 

*Continued from, previou,s screen* 

```
# clri /dev/SA/diskettel 31 25<CR> 
clearing 31 
clearing 25 
# fsck /dev/SA/diskettel<CR> 
# 
  /dev/SA/diskettel 
  File System: rar Volume: 2032 
  ** Phase 1 - Check Blocks and Sizes
  ** Phase 2 - Check Pathnames
 UNALLOCATED I=25 OWNER=root MODE=O 
 SIZE=O MTIME=Dec 31 19:00 1969 
 NAME=/305-323/chx.advice (EMPTY) -- REMOVED 
 UNALLOCATED I=31 OWNER=root MODE=O 
 SIZE=O MTIME=Dec 31 19:00 1969 
 NAME=/305-323/key (EMPTY) -- REMOVED 
  ** Phase 3 - Check Connectivity
 ** Phase 4 - Check Reference Counts
 FREE INODE COUNT WRONG IN SUPERBLK 
 FIX? y<CR> 
  •• Phase 5 - Check Free List 
 18 BLK(S) MISSING 
 BAD FREE LIST 
 SALVAGE? y \langle CR \rangle•• Phase 6 - Salvage Free List 
 22 files 548 blocks 858 free 
  ***** FILE SYSTEM WAS MODIFIED *****
```
# /etc/crash - Examine System Images

## **General**

The crash command is used to interactively examine a system memory image.

### Command Format

The general format of the crash command is as follows.

crash [ system] [ namelist]

The default *system* core image is the /dev/mem file. When examining system dumps on floppy disk, /dev/SA/diskette1 is specified as the system memory image. The namelist is the text file used to boot the machine. The default namelist is /unix.

Refer to the  $crash(1M)$  manual pages for a description of the various commands provided by crash.

#### Sample Command Use

The use of the crash command to examine a system memory image is complex. Refer to the AT&T 382 Computer Crash Analysis Guide for a complete description of how to use crash.

## /etc/cron - Clock Daemon

#### **General**

The cron command is always running in the multi-user mode (run-level 2). Note that once executed, the cron command runs continuously. This type of command is called a daemon. The cron command is executed by the /etc/rc2 program as the result of the cron entry in the /etc/rc.d directory. The key to using cron is in making entries into the applicable /usr/spool/cron/crontabs/logname files.

Providing that the user's logname is in the /usr/lib/cron/cron.allow file, a users can establish their own crontabs file using the **crontab** command. As root, you can either use the crontab(1) command or edit the appropriate file under /usr/spool/cron/crontabs to establish the appropriate entries. Refer to the crontab(1) command manual page for additional information.

The cron daemon examines the contents of the files in the /usr/spool/cron/crontabs directory for changes during process initialization and when a file changes.

### CRON Table Format

The format of a /usr/spool/cron/crontabs/logname file consists of six fields. The first five fields specify when the command line in the sixth field is to be executed. These fields are as follows:

- Minute of the hour (0-59)
- Hour of the day (0-23)
- Day of the month (l-31)
- Month of the year (1-12)
- Day of the week (0-6, where O=Sunday)
- Command line.

The first five fields can be entered in terms of:

- A number in the acceptable range for the field
- Two numbers separated by a minus to indicate an inclusive range
- A list of numbers separated by commas to indicate each number
- An asterisk to indicate all legal values in the range for the field.

The sixth field specifies the command line. A percent sign (%) in this field is translated to a new-line character. The command field is executed by the shell up to a percent sign or the end of a line. Additional lines that do not follow the format of the first five fields are made available to the command in the sixth field as standard input.
The following is a typical /usr/spool/cron/crontabs/root file. This file runs:

- calendar every day at 01 :00 AM
- uudemon.hour every hour at the 11 and 41 minute marks
- uudemon.cleanup every day at 11 :45 PM
- uudemon.poll every hour at the 1 and 30 minute marks.

```
# cat /usr/spool/cron/crontabs/root<CR><br>0 1 * * * /usr/bin/calendar -<br>41,11 * * * * /usr/lib/uucp/uudemon.hour > /dev/null<br>45 23 * * * ulimit 5000; /bin/su uucp -c "/usr/lib/uucp/uudemon.cleanup" > /dev/null 2>&l<br>1,30 * *
```
# /etc/dcopy - Reorganize File System for Optimum Access Time

### *General*

The dcopy command is used to copy and reorganize an *unmounted* file system. The **dcopy** command produces the best results when the source file system is copied from the raw device partition to a block device of another device partition. The destination partition must be large enough to accommodate the file system being reorganized. File system reorganization involves compressing the directories by removing empty entries and spacing consecutive blocks of a file by the optimal rotational gap (9). The **dcopy** command also provides options to control the placement of files and subdirectories. Note that the Simple Administration compress function (sysadm compress) calls the /etc/empress shell script. The /etc/empress shell script only removes empty entries and does not reorganize the placement of directories and files in the file system. As files and directories are created and removed, the file system becomes randomly organized. File system reorganization is necessary to maintain an efficient file system.

The **dcopy** provides a 10 second **DEL if wrong** pause when the command is executed. If no action is taken, command execution continues after 10 seconds. The command is aborted by typing a DEL (DEL key). A copy of a file system made using the dcopy command must be checked using fsck before the file system can be mounted as a read/write file system. Executing fsck sets the status of the file system to OK thus enabling the file system to be mounted as a read/write file system. Refer to Chapter 3, "ADMINISTRATIVE TASKS," for additional information on file system reorganization. The source file system (partition) should be checked before executing the **dcopy** command.

## **Command Format**

The general format of the **dcopy** command is as follows.

**dcopy** [-sX] [-adays] [-d] **[-v]** [-ffsize:isize] source destination

The various options and arguments of the **dcopy** command are as follows.

- -a days This option causes files not accessed in the specified number of days to be placed after the free blocks of the destination file system. When the **-a** option is not specified, the days defaults to 7. When the **-a** option is specified without specifying the number of days, no movement occurs.
- **-d**  This option causes the order of the directory entries in the destination file system to be the same as the source file system. When the **-d** option is not specified (the default case), subdirectories are moved to the beginning of directories.

- -f fsize:isize This option specifies the size of the destination file system and the size of the information node (i-node) list. When the -f option is not specified, the sizes of the source file system are used. When the -f option is specified with only the block size (fsize), then the i-node list is defined as one-fourth of the block size.
- -sX This option specifies the number of blocks per cylinder and the rotational gap for the device. The format of this option for the various configurations of disk drives is as follows.

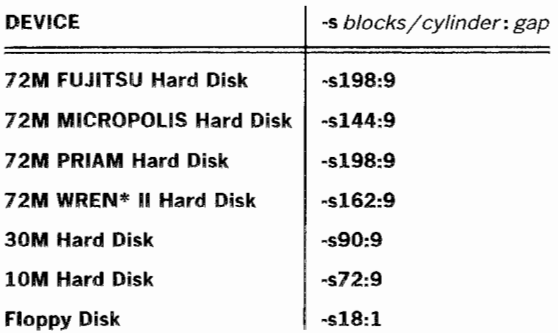

-v

This option causes the dcopy command to report the number of files processed and the sizes of the source and destination free lists.

<sup>\*</sup> Trademark of Control Data Corporation

- **source**  This argument specifies the special device file for the source file system. This should be a raw (character) device file (partition).
- **destination**  This argument specifies the special device file for the destination file system (partition). This should be a block device file (partition) for a file system of suitable size to hold the source file system.

#### Using Hard Disk Intermediate Storage

The following command line entry and system responses show the use of the dcopy command to reorganize a file system maintained on hard disk. In this example the intermediate hard disk partition (partition cldlsa) could also be used as a backup to the file system on partition cldls8. The file system on partition cldls8 of the second hard disk is copied to partition cldlsa on the same hard disk using the **dcopy** command. The default options of the **dcopy** command are used; only the verbose (-v) option is specified in the example. Disk partitions cldls8 and cldlsa are equally sized partitions. After copying partition cldls8 to partition cldlsa, fsck is run on partition c1d1sa. Partition c1d1sa is then copied back to partition c1d1s8 using the volcopy command.

At the start of this example, the system is in run-level S (single user) with partitions cldls8 and cldlsa of the second hard disk unmounted.

```
# fsck -D /dev/rdsk/cldls8<CR> 
  /dev/rdsk/cldls8 
  File System: usr2 Volume: 2032 
  ** Phase 1 - Check Blocks and Sizes
  ** Phase 2 - Check Pathnames
  ** Phase 3 - Check Connectivity
  ** Phase 4 - Check Reference Counts
  •• Phase 5 - Check Free List 
 111 files 874 blocks 14480 free 
# dcopy -v /dev/rdsk/cldls8 /dev/dsk/cldlsa<CR> 
From: /dev/rdsk/cldls8, to: /dev/dsk/cldlsa? (DEL if wrong) 
old filesize = 7800, old inode size = 123old stepsize = 9, old cylinder size = 90new filesize = 7800, new inode size = 123new stepsize = 9, new cylinder size = 90Available mem 466944, got 63488 for inodes (that's 992 inodes) 
Pass 1: Reorganizing file system 
Pass 2: Fixing inums in directories 
Pass 3: Remake freelist<br>Files: 111
               Files: 111 
Free blocks in: 7240<br>Free blocks out: 7240
Free blocks out:
Complete 
# fsck -D /dev/rdsk/cldlsa<CR> 
  /dev/rdsk/cldlsa 
 File System: usr2 Volume: 2032 
  ** Phase 1 - Check Blocks and Sizes
  ** Phase 2 - Check Pathnames
  ** Phase 3 - Check Connectivity
  ** Phase 4 - Check Reference Counts
  ** Phase 5 - Check Free List
 FILE SYSTEM STATE SET TO OKAY 
 111 files 874 blocks 14480 free 
  *** FILE SYSTEM WAS MODIFIED ***
                                                                 Continued
```
*Continued from previou,s screen* 

```
# volcopy usr2 /dev/rdsk/cldlsa - /dev/rdsk/cldls8 -<CR> 
/dev/rdsk/cldls8 less than 48 hours older than /dev/rdsk/cldlsa 
To filesystem dated: Sat Feb 9 05:57:17 1985 
Type 'y' to override: y \leq CRFrom: /dev/rdsk/cldlsa, to: /dev/rdsk/cldls8? (DEL if wrong) 
 END: 15600 blocks. 
volcopy: cannot access /etc/log/filesave.log 
# 
# fsck -D /dev/rdsk/cldls8<CR> 
# 
  /dev/rdsk/cldls8 
  File System: usr2 Volume: 2032 
  ** Phase 1 - Check Blocks and Sizes
  ** Phase 2 - Check Pathnames
  ** Phase 3 - Check Connectivity
  ** Phase 4 - Check Reference Counts
  ** Phase 5 - Check Free List
  111 files 874 blocks 14480 free
```
#### Using Cartridge **Tape** Intermediate Storage

An example of dcopying to a cartridge tape is not provided. The use of cartridge tape as an intermediate storage device for the reorganization of a file system requires that the cartridge tape be used as a block device. Because of the time required to dcopy to a cartridge tape and then copy the information back to the hard disk, it is more efficient to use a hard disk partition as the intermediate storage device. This is true even if you must first make a partition available for use by copying the existing data to tape using /etc/ctccpio. Hence, it is recommended that cartridge tape NOT BE used as an intermediate storage device for file system reorganization.

# **/bin/dd - Convert and Copy a File**

### **General**

The dd command is used to copy and convert data from a specified input file to a specified output. The command acts like a filter in that the input (source) file is not changed (converted), only the output data is converted to the specified form. The dd command is especially suited to handle input and output on devices (disk and tape) because it permits the reading and writing of arbitrary block sizes.

# Command Format

The general format of the dd command is as follows.

dd option=value ...

The *option=value* argument form is used to specify the source, destination, and conversion options. The following summarizes the recognized forms of the argument.

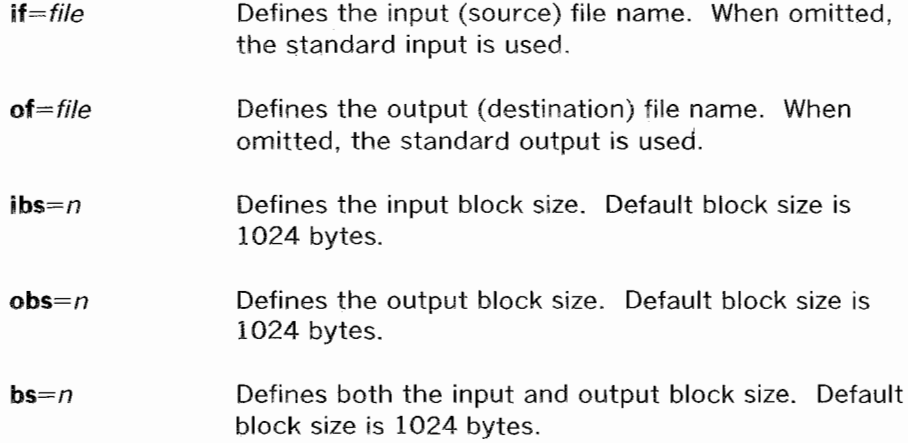

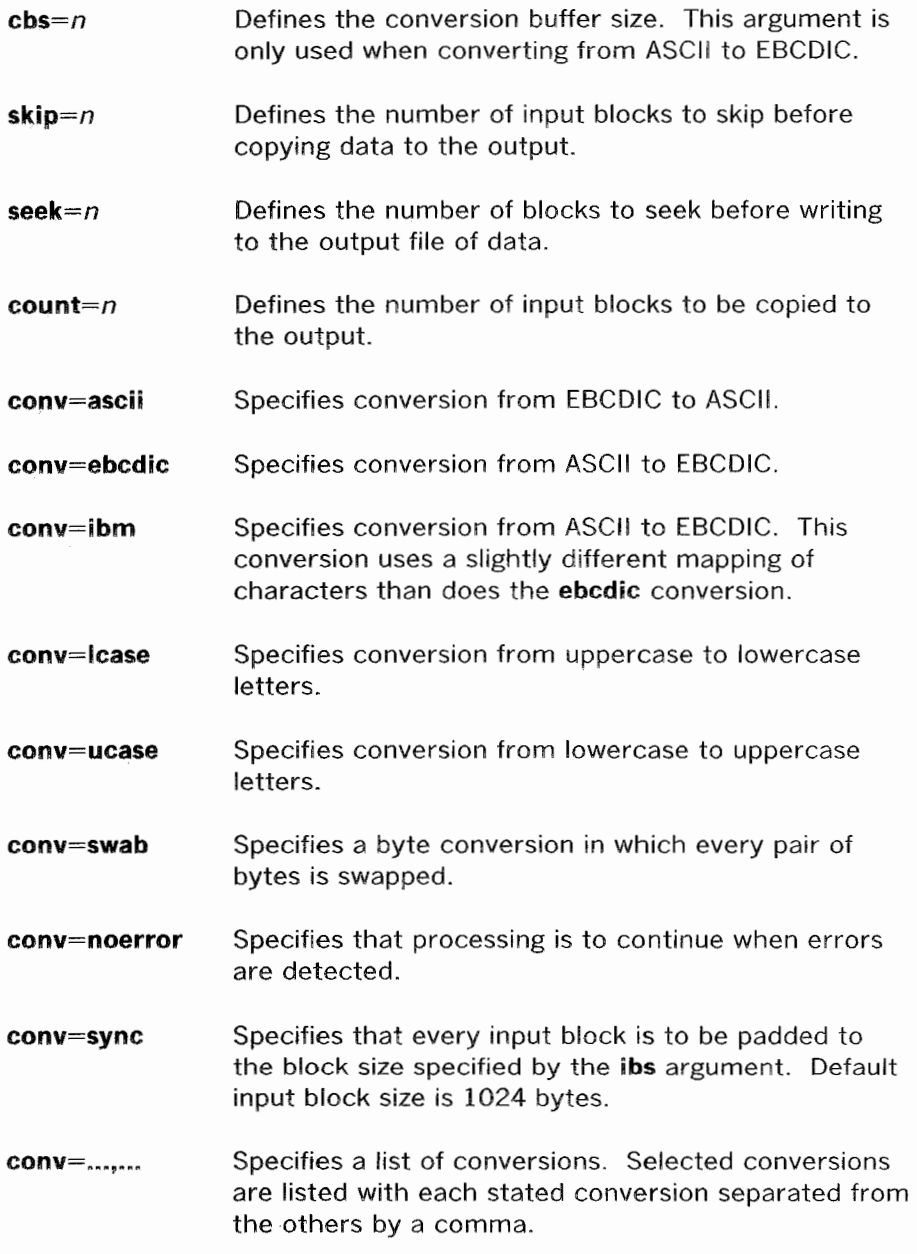

Arguments in the previous listing that specify a number of bytes can be entered as a number followed by a designator to specify multiplication by 1024, 512, or 2. A pair of numbers separated by an x is used to mean a product. These designators are as follows.

nk Multiply *n* by 1024.

nb Multiply *n* by 512.

nw Multiply n by 2.

nxm Multiply n by *m.* 

### Sample Command Use

The following command line entries and system responses show how you use the dd command to convert a file containing a mix of uppercase and lowercase letters to a file containing only lowercase letters. The cat command is used to display the contents of the files. Note that the dd command reports the number of whole and partial blocks that are input and output. In this example, the number of bytes (characters) in the file1 and file2 is 546. Therefore, for 512 bytes per block ( $bs=512$ ), the files contain one whole block and a partial block. The dd command reports one whole block and one partial block as  $1+1$  blocks. The first number is the number of whole blocks. In the following example the input block size is defined as 256 bytes, and the output block size is defined as 512 bytes to further illustrate how the dd command reports the number of blocks. The number of input blocks  $(2+1)$  is with respect to 256-byte blocks. The number of output blocks  $(2+1)$  is with respect to 512-byte blocks.

```
# cat filel<CR> 
ABCDEFGHIJKLMNOPQRSTUVWXYZABCDEFGHIJKLMNOPQRSTUVWXYZ 
!@#\$%*() + " !@#\$%'&*() + "QWERTYUIOP{iASDFGHJKL:" }QWERTYUIOP{IASDFGHJKL:" } 
ZXCVBNM<>?l234567890-='ZXCVBNM<>?l234567890-=' 
ABcdeFGHIJklMNOpqRSTURwXYZABcdeFGHIJklMNOpqRSTURwXYZ 
ABcdeFGHIJklMNOpqRSTURwXYZABcdeFGHIJklMNOpqRSTURwXYZ 
ABcdeFGHIJklMNOpqRSTURwXYZABcdeFGHIJklMNOpqRSTURwXYZ 
ABcdeFGHIJklMNOpqRSTURwXYZABcdeFGHIJklMNOpqRSTURwXYZ 
ABcdeFGHIJklMNOpqRSTURwXYZABcdeFGHIJklMNOpqRSTURwXYZ 
ABcdeFGHIJklMNOpqRSTURwXYZABcdeFGHIJklMNOpqRSTURwXYZ 
01234567890123456789012345678901234567890123456789 
$ dd if=filel of=file2 ibs=256 obs=512 conv=lcase<CR> 
2+1 blocks in 
l+l blocks out 
# cat file2<CR> 
abcdefghijklmnopqrstuvwxyzabcdefghijklmnopqrstuvwxyz 
!@#$%^\check{\mathbf{e}}^*() + \check{ } !@#$%^\&*() +
qwertyuiop{iasdfghjkl :" )qwertyuiop{iasdfghjkl :"} 
zxcvbnm<>?l234567890-='zxcvbnm<>?l234567890-=' 
abcdefghijklmnopqrsturwxyzabcdefghijklmnopqrsturwxyz 
abcdefghijklmnopqrsturwxyzabcdefghijklmnopqrsturwxyz 
abcdefghijklmnopqrsturwxyzabcdefghijklmnopqrsturwxyz 
abcdefghijklmnopqrsturwxyzabcdefghijklmnopqrsturwxyz 
abcdefghijklmnopqrsturwxyzabcdefghijklmnopqrsturwxyz 
abcdefghijklmnopqrsturwxyzabcdefghijklmnopqrsturwxyz 
01234567890123456789012345678901234567890123456789 
#
```
Other uses of the dd command are for duplicating floppy disks and verifying floppy disks. Refer to Chapter 3, "ADMINISTRATIVE TASKS," for examples of verifying and duplicating floppy disks using the dd command.

# /etc/devnm - Identify Device Name

### **General**

The devnm command is used to identify the special device file associated with a file or with directory names. The file and directory names must be expressed as complete path names to the devnm command. The devnm command is used by /etc/rc.d/MOUNTFILESYS with grep and /etc/setmnt to construct a mount table entry for the root device. Normally, the devnm command is used in shell script.

# Command Format

The general format of the devnm command is as follows.

## devnm [names]

The *names* argument specifies one or more files of a mounted file system. The file names must be expressed as complete path names.

The following command line entries and system responses show how to determine the special device file associated with several mounted file system names.

# devnm /<CR> /dev/dsk/cldOsO # devnm /usr/bin<CR> /dev/dsk/cld0s2 /usr/bin # devnm /usr/lib/cron<CR> /dev/dsk/cld0s2 /usr/lib/cron #

# **/bin/df - Output Number of Free Disk Blocks**

### **General**

The **df** command is used to output the number of **free** disk blocks and **free**  i-nodes available for an on-line (mounted) file system. The number of free disk blocks and i-nodes tell you how much space is available on a file system. Refer to the **du** command for reporting the number of disk blocks used in a directory.

Disk space is allocated and reported in a unit of measurement called **blocks.** Status reporting commands define a **block** of data as 512 bytes (characters). This is true for 1024-byte and 512-byte block file systems. Note that a character (byte) is 8-bits. Logical blocks are the true block size used to construct a file system. The logical block size used on this system is 1024 bytes. Most file system commands expect arguments specifying blocks in terms of 512-byte blocks.

When a file is created, an **i-node** is allocated for it. The directory entry is made that contains the name and i-node number identifying the file. The i-node number is a pointer to the file. The i-node number is used as an index into a table that contains a description of the file. This file description is called an **i-node.** The **i-node** contains the following information about the file:

- User and group identification.
- Access permissions .
- Physical disk or tape addresses for the file contents. A maximum of 13 device addresses can be entered.
- Size of the file. The maximum file size is limited by the amount of available disk space.
- Creation date, date last used, and date of last change.

- ., Number of links to the file (number of times the file appears in the directory).
- ., Type identifier (directory, ordinary file, or special file).

Note that you must be concerned with both the number of free blocks and the number of free i-nodes when evaluating the capability of storing more data on a file system. When creating large numbers of small files, you can run out of i-nodes before you actually run out of free data blocks. When this occurs, you must either delete existing files (purge your files of obsolete data) or down-load files to floppy disk.

# **Command Format**

The general format of the **df** command is as follows.

```
df [·t] [·fl [file system(s)]
```
The **-t** argument causes the total number of allocated blocks to be reported.

The **-f** argument causes only the number of free blocks to be reported.

The file system(s) argument identifies the file system or systems to be examined. If no argument is provided, all mounted file systems are reported. The file system can be identified by either the device name (for example **/dev/dsk/cld0s2)** or the mounted directory path name (for example, **/usr).** 

The following sample command line entry and system responses show how you can examine all mounted file systems. The simplest form of the df command is used in which no arguments are specified.

```
# df<CR> 
/usr 
\sqrt{2}# 
             (/dev/dsk/cld0s2): 
             (/dev/dsk/cldOsO): 
                                       17338 blocks 
                                         1668 blocks 
                                                           3471 i-nodes 
                                                           1015 i-nodes
```
The following command line entry and system responses show how you can examine a particular mounted file system. In this example, the number of allocated blocks and i-nodes are also reported.

```
# df - t / usr \langle CR \rangle<br>/usr // dev/d((dev/dsk/c1d0s2): 17338 blocks 3471 i-nodes
                     total: 43830 blocks 5472 i-nodes 
#
```
# /etc/dfsck - Dual File System Consistency Check and Interactive Repair

### General

The **dfsck** command is used to check two file systems on different disk drives or different disk partitions at the same time. Do not use disck to check the root file system. Refer to Chapter 4, "FILE SYSTEM CHECKING AND REPAIR," for more information.

### Command Format

The general format of the **dfsck** command is as follows.

dfsck [options] fsdevice - [options] fsdevice

The various options of the dfsck command are as follows.

-D -f -n -q Directories are checked for bad blocks. This option is used to check file systems for damage after a system crash. Specifies that a fast file system check be done. Only Phase 1 (check blocks and sizes) and Phase 5 (check file system free list) are executed for a fast check. Phase 6 (reconstruct free list) is run only if necessary. Specifies a "no" response for all questions. Specifies a "quiet" file system check. Output messages from the process are suppressed.

Specifies an unconditional reconstruction of the free list. Following the reconstruction of the free list, the system should be rebooted so that the in-core copy of the superblock is updated. The *X* argument specifies the number of blocks-per-cylinder and the number of blocks to skip (rotational gap). The format of the argument is as follows. The default values are the values specified when the file system was created. The format for various configurations of disk and cartridge tape drives is as follows.

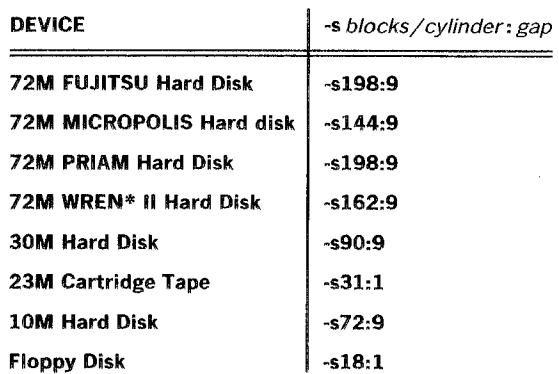

-SX

Specifies a conditional reconstruction of the free list. The format of the *X* argument is the same as described for the **-s** option.

Trademark of Control Data Corporation

6-56

*-sx* 

-t file Specifies a scratch file for use when the file system check requires additional memory. If this option is not specified, the process asks for a file name when more memory is needed.

-y Specifies a "yes" response for all questions.

 $\sim$ 

The following command line entry and system responses show how to check two different file systems on different disk drives at the same time. The disk partitions /dev/SA/diskettel and /dev/dsk/cld0s2 are each checked and the free list rebuilt (-s option). In this example, the system is already in the single-user run level (only the root file system is mounted).

```
# dfsck -s /dev/SA/diskettel -s /dev/dsk/cld0s2<CR> 
will identify /dev/SA/diskettel 
2 will identify /dev/dsk/cld0s2 
Precede every answer with l or 2 
as in 'ly' for /dev/SA/diskettel 
/dev/SA/diskettel 
/dev/SA/diskettel 
2 /dev/dsk/cld0s2 
2 /dev/dsk/cld0s2 
                        File System: Volume: 
                   File System: usr Volume: 2032 
2 /dev/dsk/c1d0s2 ** Phase 1 - Check Blocks and Sizes
   /dev/SA/diskettel •• 
Phase 1 
Check Blocks and Sizes 
   /dev/SA/diskettel •• 
Phase 2 
Check Pathnames 
   /dev/SA/diskettel •• 
Phase 3 
Check Connectivity 
  /dev/SA/diskettel •• 
Phase 4 
Check Reference Counts 
  /dev/SA/diskettel •• 
Phase 5 
Check Free List 
  /dev/SA/diskettel ** Phase 6 - Salvage Free List
  /dev/SA/diskettel 
2 files 2 blocks 1394 free 
  /dev/SA/diskettel 
******FILE SYSTEM WAS MODIFIED 
***** 
2 /dev/dsk/cld0s2 ** Phase 2 - Check Pathnames
2 /dev/dsk/cld0s2 
2 /dev/dsk/cld0s2 
2 /dev/dsk/cld0s2 ** Phase 5 - Check Free List
2 /dev/dsk/cld0s2 
2 /dev/dsk/cld0s2 
2 /dev/dsk/cld0s2 
>>> DFSCK DONE <<< 
# 
                     •• Phase 3 
                     •• Phase 4 
                                  Check Connectivity 
                                  Check Reference Counts 
                     ** Phase 6 - Salvage Free List
                     499 files 7394 blocks 1816 free 
                   ******FILE SYSTEM WAS MODIFIED *****
```
# /etc/drvinstall - Install or Uninstall a Driver

## **General**

The drvinstall command is used to add or delete drivers. The primary use of this command is in the INSTALL and UNINSTALL shell scripts used by the sysadm installpkg and sysadm removepkg commands. For installation, the drvinstall command creates specially formatted files for use by the self-configuration boot program from specified *object, master,* and *system*  input files. If the driver is a software driver, the **drvinstall** process assigns the first available major number to the driver. Major numbers for software drivers range from 48 to 127, inclusive. Major numbers outside this range are reserved for hardware devices and integral drivers. The assigned major numbers are identified in the *master* file.

### Command Format

The general format of the drvinstall command is as follows.

### drvinstall *options*

The various *options* of the drvinstall command are as follows.

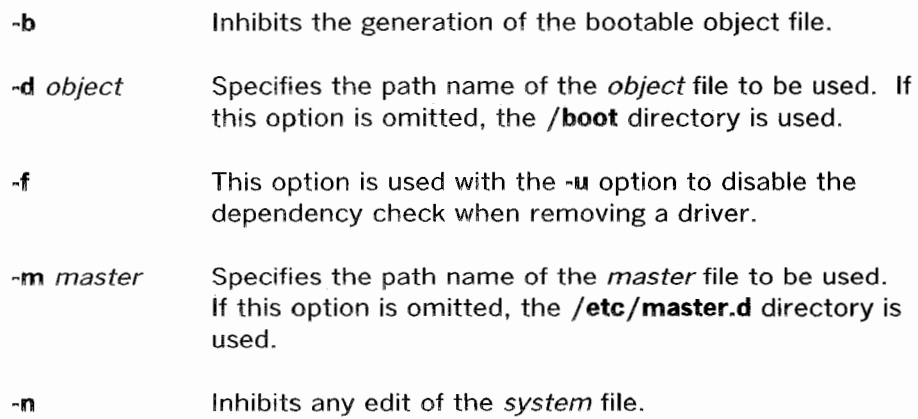

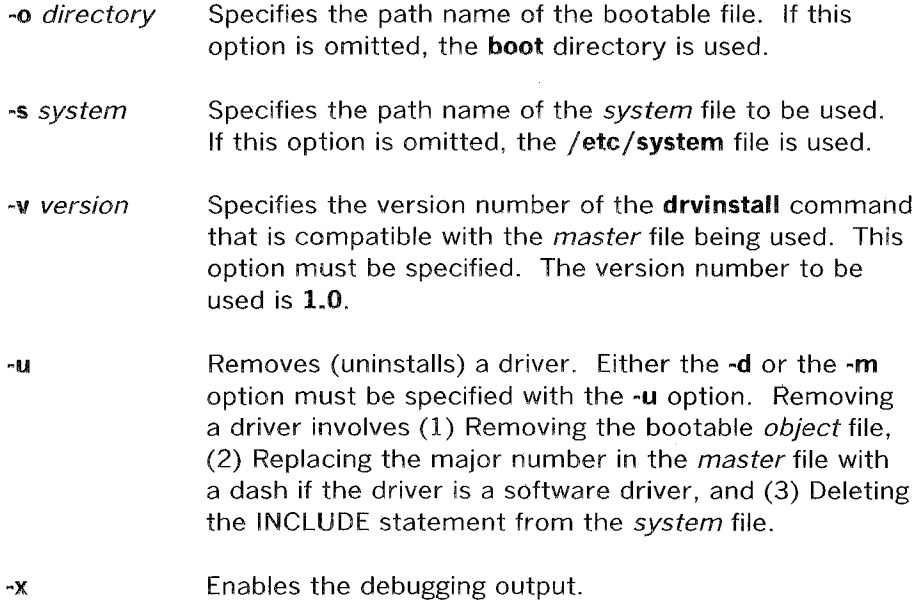

 $\sim 10^{-11}$ 

The following command line entry is typical for the installation of a hardware driver. The command runs silently.

```
# drvinstall -m /etc/master.d/ports -o /usr/src/uts/3b2/io/ports.o -v1.0<CR> 
#
```
The following command line entry and system response are typical for the installation of a software driver. The command returns the major number assigned to the driver.

# drvinstall -m /etc/master.d/sxt -o /usr/src/uts/3b2/io/sxt.o -vl.0<CR> 48 #

# **/bin/du - Output Disk Usage Summary**

#### **General**

The **du** command is used to output the number of disk blocks **used** for one or more directories. The number of disk blocks used tells you how much space has been taken-up by the data stored in the directory. Refer to the **df** command for reporting the number of available disk blocks and i-nodes on a file system(s). Also, refer to the df command for an explanation of disk blocks and i-nodes.

### **Command Format**

The general format of the **du** command is as follows.

## **du [-ars]** [name(s)]

The **-a** argument causes the command to generate a report for each file under the  $name(s)$  argument.

The **-r** argument causes the command to report those directories and files that cannot be accessed.

The **-s** argument causes the command to report only a grand total (sum) of the number of blocks of data used under the name(s) argument.

The name(s) argument identifies the files or directories that are to be examined. When a directory is identified, all paths under that directory are examined and the number of blocks used by each file determined. Total block counts are output at each directory level. If the -s option is used, only a grand total is output.

The following command line entry and system responses show how you can determine the number of blocks of data used in a particular file system by specifying the mount point as an argument to the du command. Only a grand total of the number of blocks used for the file system is reported (-s argument).

 $#$  du -s /usr < CR >  $/$ usr (CR >  $/$ usr /usr #

The following command line entry and system responses show how you can determine the number of blocks of data used in a particular directory. A report is made for each file under the specified directory path name. The last line in the report is the total number of blocks used by the specified directory.

 $#$  du -a /fl/house/bills $\langle CR \rangle$ <br>3 /fl/house/bills/wa 3 /fl/house/bills/water<br>2 /fl/house/bills/gas 2 /fl/house/bills/gas<br>1 /fl/house/bills/elee l /fl/house/bills/electric<br>1 /fl/house/bills/telephone l /fl/house/bills/telephone 8 /fl/house/bills #

# /etc/errdump - Error Dump

# **General**

The **errdump** command is used to display the error log maintained in Nonvolatile Random Access Memory (NVRAM). The output of errdump can be directed to a file. Therefore, you can use a floppy disk configured as a file system to keep a historical record of error dumps. Note that previously logged panic messages stored in NVRAM may become garbled following a system reconfiguration.

The following information is output by errdump.

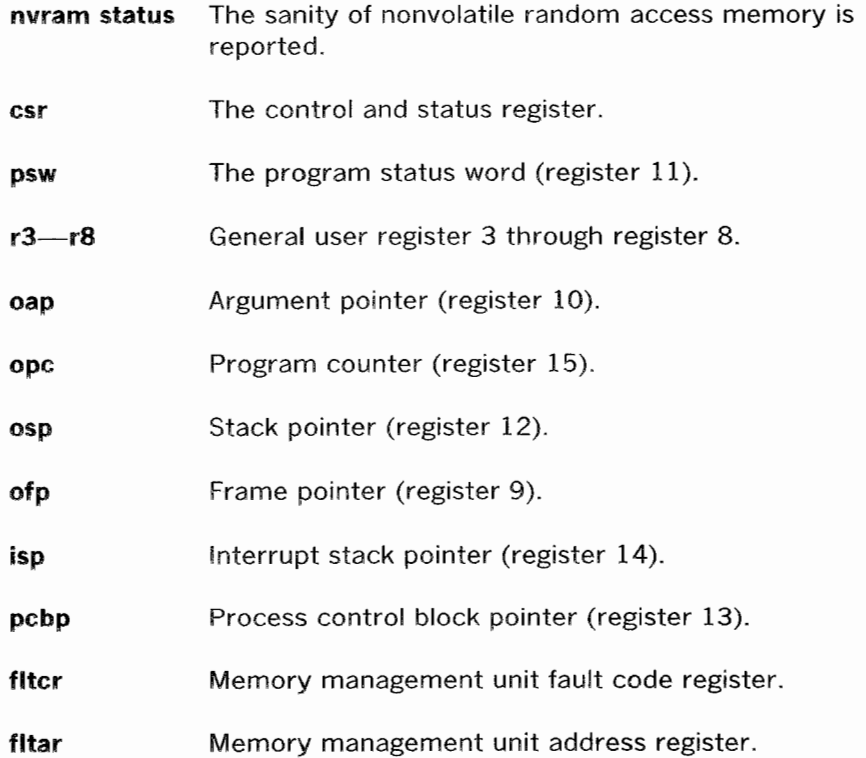

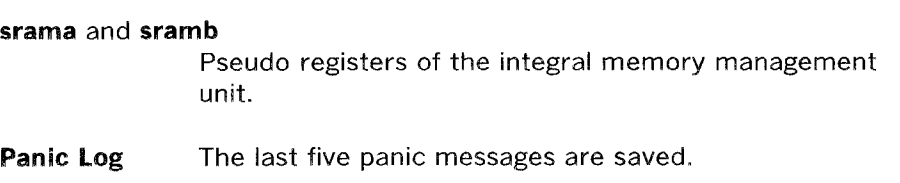

### Command Format

The format of the errdump command consists of only the command name. No options are provided for the command. Register contents are expressed in hexadecimal format. The "Ox" prefix is used in register outputs to indicate hexadecimal.

### Sample Command Use

The following is a sample errdump showing some of the problems with invalid data and garbled output associated with the panic log. The last five panic error messages are saved at the end of the error dump. Panic message number [0] is typical. Panic message number [1] is a garbled output. Message [l] is valid; however, the contents of memory points to the wrong error data. Panic messages number [2] and [3] are invalid data. When invalid data is read, the contents of the memory for the message are dumped in hexadecimal format. Panic message [4] indicates that there is no fifth message.

```
# errdump<CR> 
nvram status: sane 
csr: Ox0e48 (led) (floppy) (unassigned) (clock) (uart) 
psw: rsvd CSH_F_D QIE CSH D OE NZVC TE IPL CM PM R I ISC TM FT 
(hex) 0 0 0 0 0 0 0 0 0 0 0 0 0 5 0 3
r3: 0x00001186<br>r4: 0xffff9186
r4: 0xffff9186<br>r5: 0x40041368
r5: Ox40041368 
r6: 0x400ca220<br>r7: 0x400c674c
r7: 0x400c674c<br>r8: 0x00000041
r8: 0x00000041<br>oap: 0xc0020220
        0xc0020220
opc: 0x40004add<br>osp: 0xc0020248
osp: 0xc0020248<br>ofp: 0xc0020248
ofp: 0xc0020248<br>isp: 0x40080000
isp: 0x40080000<br>pcbp: 0xc0000000
       0xc0000000
fltar: Oxd0080afc 
fltcr: reqacc xlevel ftype 
[0]\overline{11}\overline{2}]
[3] 
         Oxb OxO Ox3 
         srama 
        Ox02072800 
         Ox02073100 
        Ox0208b060 
        Ox0208b400 
        Panic log 
                           sramb 
                           OxOOOOOllf 
                           Ox00000030 
                           Ox00000074 
                           Ox00000015 
[OJ Wed Aug 8 15:47:50 1984 
        KERNEL BUS TIMEOUT 
[lJ Wed Dec 31 18:59:59 1969 
         D,LxtV 
[2] (Oxffffffff,Oxffffffff,Oxffffffff,Oxffffffff) 
[3] (OxOOOOOOOO,Oxffffffff,OxfflfOOOO,OxOOOOOOOO) 
[4] Wed Dec 31 19:00:00 1969
#
```
The following sample **errdump** output is typical for valid NVRAM contents. Note that the last five panic error messages are saved at the end of the error dump. These panic messages are numbered 0 through 4 in the panic log.

```
# errdump<CR> 
nvram status: sane 
csr: Ox0e48 (led) (floppy) (unassigned) (clock) (uart) 
psw: rsvd CSH F D QIE CSH D OE NZVC TE IPL CM PM R I ISC TM FT (hex) 0 0 0 0 0 0 0 0 0 0 0 5 0 3
           (hex) 0 0 0 0 0 0 0 0 0 0 0 5 0 3 
r3: Ox00001186 
r4: 0xffff9186<br>r5: 0x40041368
r5: 0x40041368<br>r6: 0x400ca220
r6: 0x400ca220<br>r7: 0x400c674c
r7: 0x400c674c<br>r8: 0x00000041
          0x00000041
oap: 0xc0020220<br>opc: 0x40004add
          ope: Ox40004add 
osp: 0xc0020248<br>ofp: 0xc0020248
ofp: 0xc0020248<br>isp: 0x40080000
          0x40080000
pcbp: OxcOOOOOOO 
fltar: Oxd0080afc 
fltcr: reqacc xlevel ftype<br>0xb 0x0 0x3
                    Oxb OxO Ox3 
           srama sramb<br>0x02072800 0x0000011f
[0] 0x02072800 0x0000011f<br>
[1] 0x02073100 0x00000030
\begin{array}{cccc} [1] & 0 \times 02073100 & 0 \times 00000030 \\ [2] & 0 \times 0208b060 & 0 \times 00000074 \end{array}\begin{bmatrix} 2 & 0 \ 1 & 3 \end{bmatrix} 0x0208b400
                               0x00000015
          Panic log 
[OJ Fri Aug 10 16:04:26 1984 
          KERNEL MMU FAULT (13) 
[1] Wed Aug 8 15:47:50 1984
          KERNEL BUS TIMEOUT 
[2] Wed Aug 8 14:17:41 1984 
          i /o error in swap 
[3] Fri Jul 6 16:04:26 1984 
          SYSTEM PARITY ERROR INTERRUPT (in trap) 
[4] Wed Dec 31 19:00:00 1969 
#
```
 $\label{eq:2.1} \frac{1}{\sqrt{2}}\int_{\mathbb{R}^3}\frac{1}{\sqrt{2}}\left(\frac{1}{\sqrt{2}}\right)^2\left(\frac{1}{\sqrt{2}}\right)^2\left(\frac{1}{\sqrt{2}}\right)^2\left(\frac{1}{\sqrt{2}}\right)^2\left(\frac{1}{\sqrt{2}}\right)^2\left(\frac{1}{\sqrt{2}}\right)^2\left(\frac{1}{\sqrt{2}}\right)^2\left(\frac{1}{\sqrt{2}}\right)^2\left(\frac{1}{\sqrt{2}}\right)^2\left(\frac{1}{\sqrt{2}}\right)^2\left(\frac{1}{\sqrt{2}}\right)^2\left(\frac$
# **/etc/ff - list File System Names and Statistics**

## **General**

The **ff** command is used to read the information node (i-node) list and directories of the specified special device file of a file system and output certain data. The default output consists of a list of file names (full path names) and their associated information node (i-node) numbers. Options are provided to output selected information.

# **Command Format**

**The** general format of the **ff** command is as follows.

# /etc/ff [options] device

The various options are as follows.

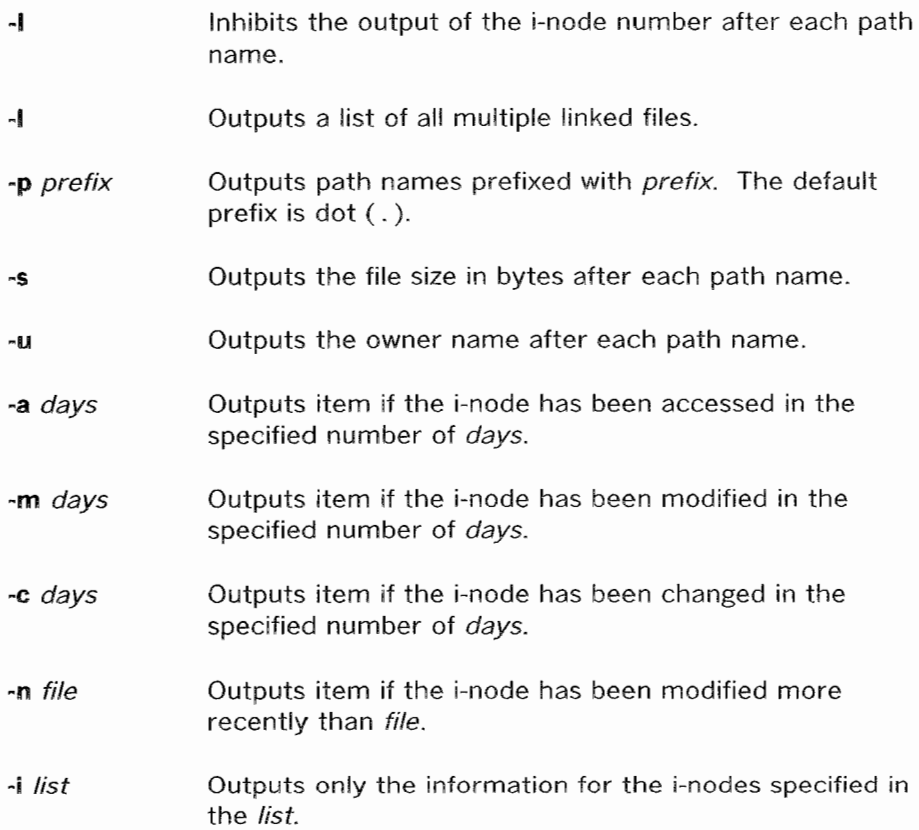

 $\tau_{\rm esc}$  .

The following command line entry and system responses show the use of the ff command to output a list of path names and associated i-node numbers for a file system on floppy disk. This example shows the default output of the command (no options specified).

# ff /dev/SA/diskettel<CR> ff: /dev/SA/diskettel: 14 files selected  $\overline{2}$ ./.profile 3<br>./305-323 47  $.7305 - 323$  $\sim$  $. /305 -323/appendix.c$  48<br> $. /305 -323/appendix.b$  51 ./305-323/appendix.b 51<br>./305-323/appendix.a 52 ./305-323/appendix.a 52<br>./305-323/trademarks 53  $. / 305 - 323 / \text{trademarks}$  53<br> $. / 305 - 323 / \text{ch1. general}$  54 ./305-323/chl.general 54<br>./305-323/ch2.install 55 ./305-323/ch2.install 55<br>./305-323/ch3.files 56  $./305 - 323/ch3.$ files ./305-323/ch4.functions 62  $.7305 - 323$ /ch5.fsck ./305-323/toc 66 ./305-323/ch6.package 67 #

The following command line entry and system responses show the use of the ff command to output the path names and associated character sizes (bytes) for a file system maintained on floppy disk.

```
# ff -s -I /dev/SA/diskettel<CR> 
ff: /dev/SA/diskettel: 15 files selected 
         144 
./.profile 1191<br>./305-323 208
. / 305 - 323./305-323/appendix.c 635 
. / \text{toc} \quad 1./305-323/appendix.b 1698<br>./305-323/appendix.a 1241
./305-323/appendix.a 1241<br>./305-323/trademarks 720
./305-323/trademarks 720 
./305-323/chl.general 2827 
./305-323/ch2.install 8175<br>./305-323/ch3.files 23817
.7305 - 323/ch3.files
./305-323/ch4.functions 62762 
.7305 - 323/ch5.fsck
./305-323/toc 686 
./305-323/ch6.package 28458 
#
```
# /etc/fmtflop — Physically Format Floppy Disks

#### **General**

The fmtflop command is used to format floppy disks. The floppy disk must be inserted into the floppy disk drive BEFORE the fmtflop command is executed.

Caution: Floppy disks formatted in one drive and used in a different drive can be a problem when the head alignment of one or both drives is out of tolerance.

## Command Format

The general format of the **fmtflop** command is as follows.

#### fmtflop [-v] raw\_device

The -v option is used to format and verify that the floppy disk is properly formatted. The raw\_device must be specified. The integral floppy disk is specified as /dev/rSA/diskettel.

The following shows the successful use of the **fmtflop** command to format and verify a floppy disk.

*Insert the floppy disk into the drive before executing the command.* 

# fmtflop -v /dev/rSA/diskettel<CR> #

*Note: The command has no output when successful.* 

The following shows the unsuccessful use of the **fmtflop** command to format and verify a floppy disk. If this happens on several attempts to format the same floppy disk, the floppy disk medium is bad.

```
Insert the floppy disk into the drive 
before executing the command. 
# fmtflop -v /dev/rSA/diskettel<CR> 
NOTICE: 
Floppy Access Error: Consult the Error Message Section 
of the System Administration Utilities Guide 
Error returned is 6, 
fmtflop: failure on verifying track number 0, on side 0 
Reinsert the ffoppy disk into the drive 
and try to format the floppy disk.# fmtflop -v /dev/rSA/diskettel<CR> 
NOTICE: 
Floppy Access Error: Consult the Error Message Section 
of the System Administration Utilities Guide 
Error returned is 6, 
fmtflop: failure on verifying track number 0, on side 0 
# 
Floppy disk medium is defective.
```
# /etc/fmthard - Write Hard Disk VTOC

## **General**

The fmthard command is used to write the Volume Table Of Contents (VTOC) to a hard disk. The command is executed from a terminal only when configuring a second hard disk (or other than root disk).

## Command Format

The general format of the fmthard command is as follows.

```
fmthard [ ·i ] [ -m ] [ -n volume ] [ -q ] [ -s data] [ ·v ] device
```
The various options and arguments of the fmthard command are as follows.

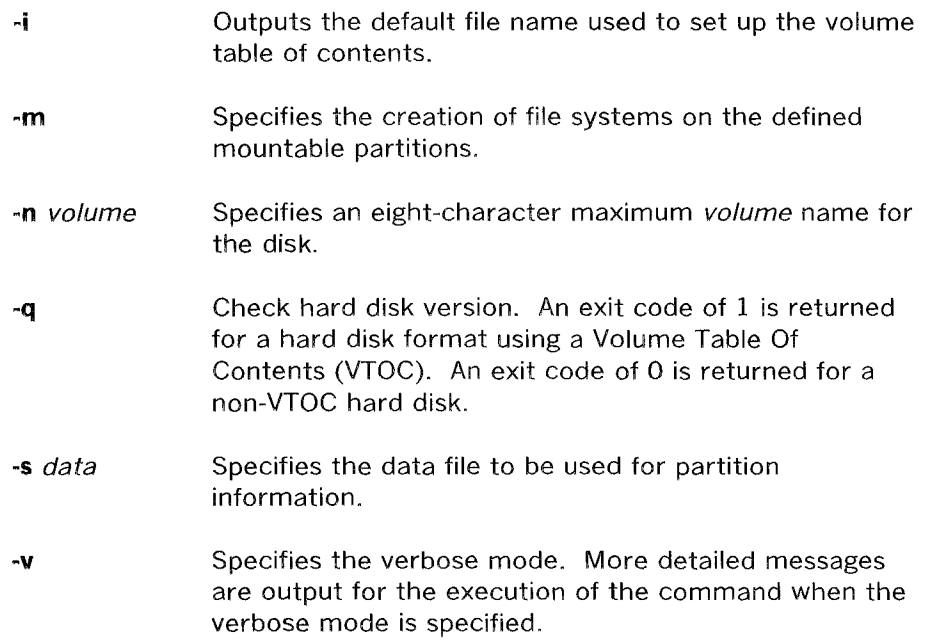

device Specifies a raw device partition of the target device. Any partition can be specified.

## *Partition Terminology*

The -s option specifies the file to be used for partition information. Each disk partition is defined by a separate line in the *data* file. White space (spaces or tabs) is used to separate each of the items (fields) in a line. The format of each line is as follows.

#### partition id flag start size

The meanings of these terms are as follows.

- partition Specifies the disk partition number. Valid numbers are 0 through 15, inclusive.
- id The partition identification (TAG) is a number identifying the use of the partition. Reserved codes are as follows:

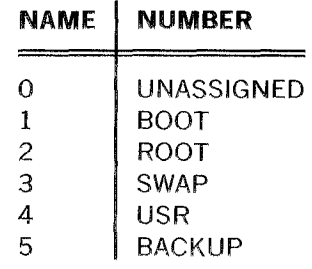

**flag**  The partition identification is a number identifying the partition as unmountable (UNMT) or read only (RONLY). Reserved codes are as follows:

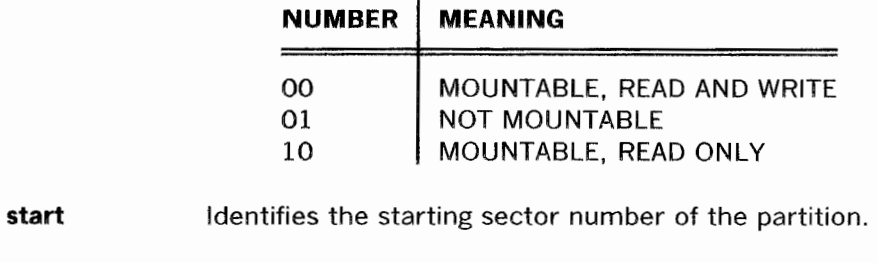

Identifies the number of sectors in the partition.

### **Sample Command Use**

size

The following shows the command line entries and system responses for writing a volume table of contents to a hard disk. In this example the default second disk partitioning **(/etc/vtoc/hd3dft)** is specified. The **/etc/vtoc/hd3dft** is output to show the default partitioning. After writing this VTOC to the hard disk and making the file system, the installed VTOC is output using the **/etc/prtvtoc** command. This example is intended to only show how the VTOC is written to the hard disk. The task of partitioning a device is not complete until the file systems are created, labeled, and mount table entries created, as required.

```
# cat /etc/vtoc/hd3dft<CR> 
* CDC Wren 32M hard disk VTOC defaults
* Dimensions:<br>* 512 bytes
   512 bytes/sector 
\mathbf{r}18 sectors/track 
\hat{\mathbf{r}}5 tracks/cylinder 
\star697 cylinders 
\ddot{\phantom{1}}695 user accessible 
cylinders 
\star* 
 Flags: 
       01 Not mountable<br>10 Read-only
\mathbf{r}Read-only
\overline{\phantom{a}}* Partition ID Flag Start Sector 00 0 01 0
                                            Size in Sectors
                                             0 
   00 0 01 0
                                             \ddot{\mathbf{0}}01 0 01 0 
                                             \mathbf 002 0 01 0 
                                             0 
   03 0 01 0
                                             \pmb{0}04 0 01 0
                                             0 
   05 0 01 0 
                                             62550 
   06 0 01 0 
                                            90 
   07 0 01 0 
                                             62460 
   08 0 00 90 
                                            0 
   09 0 01 0
                                            0 
   10 0 01 0 
                                            0 
   11 0 01 0 
                                            0 
   12 0 01 0 
                                            0 
   13 0 01 0 
                                            0 
   14 0 01 0 
                                            0 
15 0 01 0 
# fmthard -i -m /dev/rdsk/cldlsO<CR> 
fmthard: New volume table of contents 
now in place. 
+(fmthard) mkfs /dev/rdsk/cldls8 62460 
9 90 
Mkfs: /dev/rdsk/cldls8? 
(DEL if wrong) 
bytes per logical block = 1024total logical blocks = 31230 
total inodes = 7792 
gap (physical blocks) = 9 
cylinder size (physical blocks) = 90mkfs: Available blocks = 30740 
# prtvtoc -s /dev/rdsk/cldlsO<CR> 
    Partition Tag Flags First Sector 
Sector Count 
Mount Directory 62550 
       \begin{array}{cccc} 6 & 0 & 0 & 0 & 0 \\ 7 & 0 & 0 & 0 & 0 \end{array}90 
        7 0 01 0 
        8 0 00 90 
                                          62460 
#
```
# /etc/fsck - File System Consistency Check and Interactive Repair

## **General**

The fsck command is used to check and repair inconsistencies in a file system. Except for the root file system, a file system must be unmounted before it is checked. Refer to Chapter 4, "FILE SYSTEM CHECKING AND REPAIR," for more information.

#### Command Format

The following is the general format of the fsck command.

fsck  $[-y]$   $[-n]$   $[-b]$   $[-sX]$   $[-SX]$   $[-t$  *file*  $]$   $[-q]$   $[-D]$   $[-f]$   $[fsdevice]$ 

The various options of the fsck command are as follows.

 $\mathcal{A}$ 

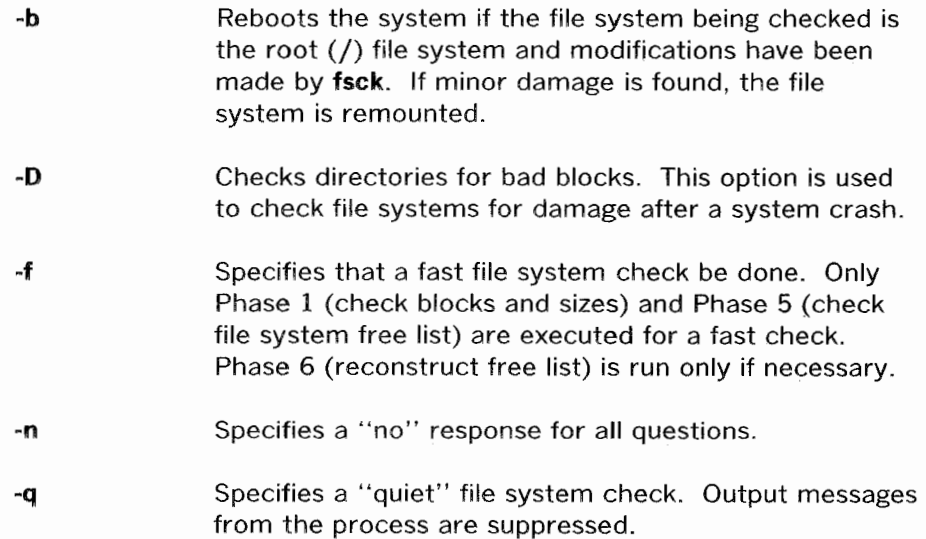

Specifies an unconditional reconstruction of the free list. Following the reconstruction of the free list, the system should be rebooted so that the in-core copy of the superblock is updated. See the -b option. The *X*  argument specifies the number of blocks-per-cylinder and the number of blocks to skip (rotational gap). The default values are the values specified when the file system was created. The format for various configurations of disk drives is as follows.

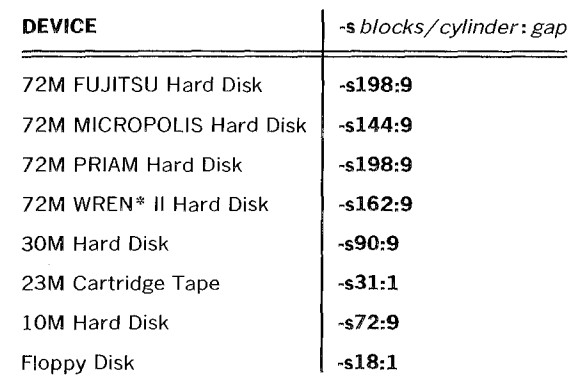

- -sx Specifies a conditional reconstruction of the free list. The format of the *X* argument is the same as described for the -s option.
- -t file Specifies a scratch file for use when the file system check requires additional memory. If this option is not specified, the process asks for a file name when more memory is needed.
- -y Specifies a "yes" response for all questions.
- Trademark of Control Data Corporation

6-84

-sX

 $\mathbf{r}$ 

The following command line entry and system responses show how to check the root file system. Refer to Chapter 3, "ADMINISTRATIVE TASKS," and Chapter 4, "FILE SYSTEM CHECKING AND REPAIR," for more information on the use of the fsck command. Remember that the root file system must be mounted to be checked; all other file systems must be unmounted.

# fsck /dev/dsk/cldOsO<CR> /dev/dsk/cldOsO File System: root Volume: root \*\* Phase 1 - Check Blocks and Sizes Phase 2 Check Pathnames \*\* Phase 3 - Check Connectivity \*\* Phase 4 - Check Reference Counts<br>\*\* Phase 5 - Check Free List 289 files 6522 blocks 3220 free #

# **/etc/fsdb - File System Debugger**

 $\sim$ 

The **fsdb** command is used to debug file system problems. To be able to use this command, considerable experience is required in the areas of operating system internals and file system mechanics. Contact your service representative regarding training course availability.

# **/etc/fsstat - Report file System Status**

#### **General**

The **fsstat** command reports the status of a file system. This command is used to determine if a file system check is needed before mounting the file system. If successful, the **fsstat** command returns an exit code of 0. An exit code of **1** indicates that the file system should be checked. An exit code of 2 indicates that the file system is mounted. An exit code of 3 is used for "other" failures. The most common use of the fsstat command is, therefore, in shell scripts where based on the exit code status other commands are executed. (See /etc/mountall.)

#### **Command Format**

The general format of the **fsstat** command is as follows.

## **fsstat** filesystem

The *filesystem* to be checked is expressed as the device file path name for the particular disk partition.

The following command line entries and system responses show the typical use of the fsstat command. The echo \$? command is used to output the exit code of the previous fsstat command.

```
# fsstat /dev/dsk/cldOsO<CR> 
fsstat: root file system okay 
# echo $? < CR\Omega# fsstat /dev/dsk/cld0s2<CR> 
fsstat: /dev/dsk/cld0s2 mounted 
# echo $?<CR> 
2 
# fsstat /dev/dsk/cldOsl<CR> 
fsstat: /dev/dsk/cldOsl not a valid file system 
# echo $? < CR3 
#
```
## /etc/fuser - Identify Processes Using a File or File Structure

#### **General**

The fuser command is used to list the process identification numbers of the processes using specified files. Options are provided to kill the processes. Note that only a super-user (root) can terminate processes that belong to another user. The output of the command reports the process identification numbers associated with the user identification name. The process identification numbers are followed by a lowercase letter c (for current directory), p (for parent directory), or **r** (for root directory) to identify how the process is using the specified file(s).

#### Command Format

The two general formats of the fuser command are as follows. The second format is used to redefine options for another *files* argument.

/etc/fuser [·ku] files

#### /etc/fuser [·ku] files· [-ku] files

The -k option causes the fuser command to send a kill signal to each identified process. The -u option causes the fuser command to report the login name in parentheses after each process identification number. The options can be redefined between files arguments by first canceling the existing options with a lone hyphen(-) and then specifying the new options. The files argument specifies the file or files to be examined for process activity. The files argument can be an ordinary file or a device type file.

The following command line entries and system responses show how to identify all processes that are active in the root (/dev/dsk/c1d0s0) and usr (/dev/dsk/c1d0s2) file systems. The ps command is used to show the correlation between the output of the fuser command and the active system processes. Note that the output of the fuser command is one line for each file system. Therefore, the output format will vary as a function of the terminal line wrap.

```
# fuser -u /dev/dsk/cldOsO /dev/dsk/cld0s2<CR> 
/dev/dsk/cldOsO: Oc(root) Oc(root) 2832(cec) 2897(root) 
              \begin{array}{cc} 2914(\text{root}) \ 1\text{d}0\text{s}2: & 2832\text{c}(\text{cec}) \end{array}/dev/dsk/cld0s2: 2832c(cec) 2897c(root) 43(root) 2914c(root) 
  ps -ef \langle CR \rangle<br>UID PID
   UID PID PPID C STIME TTY TIME COMMAND<br>root 0 0 40 Mar 9 ? 8:51 swapper
   root 0 0 40 Mar 9 ? 8:51 swapper<br>root 1 0 0 Mar 9 ? 0:40 /etc/init
   root 1 0 0 Mar 9 ? 0:40 /etc/in<br>root 0 0 0 Mar 9 ? 0:16 swapper
   root 0 0 0 Mar 9 ?<br>root 2892 1 0 10:04:25 con
    root 2892 1 0 10:04:25 console 0:04 -sh<br>cec 2832 1 0 09:46:11 contty 0:06 -sh
   cec 2832 1 0 09:46:11 contty 0:06 -sh<br>root 2897 2892 0 10:04:46 console 0:08 vi
   root 2897 2892 0 10:04:46 console 0:08 vi fuser 
    root 43 1 0 Mar 9 console 3:10 /etc/cron<br>cec 2911 2832 0 10:14:06 contty 0:04 vi distinc
   cec 2911 2832 0 10:14:06 contty 0:04 vi distinct<br>root 2915 2897 0 0:00 <defunct>
   root 2915 2897 0 00:00 <defunct><br>root 2916 2897 0 10:16:59 console 0:00 sh -c
   root 2916 2897 0 10:16:59 console 0:00 sh -c ps -ef 
                   2916 47 10:17:01 console 0:06 ps -ef
#
```
# **/etc/getmajor - Output Slot/Major Numbers of Hardware Devices**

#### **General**

The **getmajor** command outputs all slot/major numbers in the equipped device table for the requested device or board code. The primary use of this command is in the INSTALL and UNINSTALL shell scripts used by the **sysadm installpkg** and **sysadm removepkg** commands.

## **Command Format**

The general format of the **getmajor** command is as follows.

#### getmajor name | bdcode

The name argument specifies a name of the device and can be entered as either uppercase or lowercase. The bdcode specifies the board code. The board code is assigned as a function of hardware design.

The following command line entries and system responses show the use of the **getmajor** command to return the slot/major number for the system board (SBD) and expanded input/output board (PORTS). The following system responses indicate that slot 0 is the system board and that two ports cards are equipped in slots 1 and 2.

```
# getmajor SBD<CR> 
\boldsymbol{0}# getmajor PORTS<CR> 
1 2 
#
```
# /etc/getty - Set Terminal Type, Modes, Speed, and Line Discipline

#### **General**

The **getty** command is used as part of the login process to read the login name and to execute the login command with the login name as an argument. The getty command is the second command in a series of four commands (processes) that are used to connect a user with the system. The sequence of commands in the login process is *init*, **getty**, **login**, and shell. You DO NOT directly execute the getty command. Therefore, command line entry and system response examples are not provided in this description. The login command is used at the start of a terminal session to identify yourself to the system. The command is automatically executed by **getty** when you synchronize your terminal with the system.

Note that bidirectional ports used for basic networking require a different form of this process. See the /usr/lib/uucp/uugetty manual pages for additional information.

#### Command Format

Two general formats of the getty command are as follows.

/etc/getty [-h] [-t timeout] line [speed [type [linedisc]]]

/etc/getty -c file

When getty is executed WITHOUT the -h option, the attached line is hung up by setting the speed to zero before setting the speed to the default or specified data transmission rate. Specifying the -**h** option causes the command to execute without first hanging up the line. The -t timeout argument causes the **getty** command to exit if the line is opened for the number of seconds specified by the timeout argument and no data is received.

The *line* argument specifies the name of the device file to which the command is attached. For example, /dev/ttyll.

The *speed* argument tells the command the rate at which data is to be sent over the line. The default value is 300 baud.

The type argument identifies the type of terminal device that is connected to the line. Acceptable options are defined in the getty manual pages.

The linedisc argument defines the line discipline used for communicating with the terminal device. The only available discipline is called **LDISCO**. which is also defined as the default option.

The -c option causes the getty command to execute in the check mode. The check mode is used to verify the contents of the **/etc/gettydefs** data. After making changes to this information, it is strongly recommended that the **getty** command be used to verify the information. Refer to the manual pages describing the **gettydefs** file for additional information. The general format of the gettydefs information is described in the manual pages. A typical 382 Computer gettydefs file is shown in Figure 6-5. The field separator in a gettydefs file is the pound symbol (#). From left *to* right the fields are label, initial-flags, final-flags, login-prompt, and next-label. Each of these fields is described in the gettydefs manual pages.

The *file* argument is used with the check option (-c) to specify the name of the file that is to be scanned. The file contains information used by the getty command to set up the speed and terminal setting for a line. Also included is information defining the login prompt. Changes to the /etc/gettydefs file can be made in a separate file and then the changes verified. After successful verification, the temporary file can be copied or moved to the /etc/gettydefs file.

| 19200# B19200 HUPCL # B19200 SANE IXANY TAB3 HUPCL #login: #9600                     |
|--------------------------------------------------------------------------------------|
| 9600# B9600 HUPCL # B9600 SANE IXANY TAB3 HUPCL #1ogin: #4800                        |
| 4800# B4800 HUPCL # B4800 SANE IXANY TAB3 HUPCL #login: #2400                        |
| 2400# B2400 HUPCL # B2400 SANE IXANY TAB3 HUPCL #login: #1200                        |
| 1200# B1200 HUPCL # B1200 SANE IXANY TAB3 HUPCL #login: #300                         |
| 300# B300 HUPCL # B300 SANE IXANY TAB3 HUPCL #login: #19200                          |
| console# B9600 HUPCL OPOST ONLCR # B9600 SANE IXANY TAB3 #Console Login: #console1   |
| consolel# B1200 HUPCL OPOST ONLCR # B1200 SANE IXANY TAB3 #Console Login: #console2  |
| console2# B300 HUPCL OPOST ONLCR # B300 SANE IXANY TAB3 #Console Login: #console3    |
| console3# B2400 HUPCL OPOST ONLCR # B2400 SANE IXANY TAB3 #Console Login: #console4  |
| console4# B4800 HUPCL OPOST ONLCR # B4800 SANE IXANY TAB3 #Console Login: #console5  |
| console5# B19200 HUPCL OPOST ONLCR # B19200 SANE IXANY TAB3 #Console Login: #console |
| contty# B9600 HUPCL OPOST ONLCR # B9600 SANE IXANY TAB3 #login: #conttyl             |
| contty1# B1200 HUPCL OPOST ONLCR # B1200 SANE IXANY TAB3 #login: #contty2            |
| contty2# B300 HUPCL OPOST ONLCR # B300 SANE IXANY TAB3 #login: #contty3              |
| contty3# B2400 HUPCL OPOST ONLCR # B2400 SANE IXANY TAB3 #login: #contty4            |
| contty4# B4800 HUPCL OPOST ONLCR # B4800 SANE IXANY TAB3 #login: #contty5            |
| contty5# B19200 HUPCL OPOST ONLCR # B19200 SANE IXANY TAB3 #login: #contty           |
| pty# B9600 HUPCL OPOST ONLCR # B9600 SANE IXANY TAB3 #PC login: #pty                 |
| 4800H# B4800 # B4800 SANE IXANY TAB3 HUPCL #login: #9600H                            |
| 9600H# B9600 # B9600 SANE IXANY TAB3 HUPCL #login: #19200H                           |
| 19200H# B19200 # B19200 SANE IXANY TAB3 HUPCL #login: #2400H                         |
| 2400H# B2400 # B2400 SANE IXANY TAB3 HUPCL #1ogin: #1200H                            |
| 1200H# B1200 # B1200 SANE IXANY TAB3 HUPCL #1ogin: #300H                             |
| 300H# B300 # B300 SANE IXANY TAB3 HUPCL #login: #4800H                               |
|                                                                                      |

Figure 6-5. Typical gettydefs File

 $\label{eq:2.1} \frac{1}{2} \sum_{i=1}^n \frac{1}{2} \sum_{j=1}^n \frac{1}{2} \sum_{j=1}^n \frac{1}{2} \sum_{j=1}^n \frac{1}{2} \sum_{j=1}^n \frac{1}{2} \sum_{j=1}^n \frac{1}{2} \sum_{j=1}^n \frac{1}{2} \sum_{j=1}^n \frac{1}{2} \sum_{j=1}^n \frac{1}{2} \sum_{j=1}^n \frac{1}{2} \sum_{j=1}^n \frac{1}{2} \sum_{j=1}^n \frac{1}{2} \sum_{j=1}^n \frac{$ 

# /etc/grpck - Group Password Check

## **General**

The grpck command is used to check the /etc/group file for inconsistencies.

### Command Format

The general format of the **grpck** command is as follows.

## /etc/grpck [file]

The file argument is used to specify a different file than the default /etc/group file.

#### Sample Command Use

The following command line entry and system responses show the typical output of the grpck command.

```
# grpck<CR> 
other:: 1: 
         Null login name 
#
```
# /etc/hdeadd - Add/Delete Reports **To/from Hard Disk**  Error log

#### General

The **hdeadd** command is used to:

- .. Print the list of equipped disks
- .. Manually add or delete disk error reports to /from the hard disk error log.

# Command Format

The general format of the **hdeadd** command is as follows.

hdeadd -a [ options ] hdeadd -d [ options ] hdeadd -e [ [ -D ] major minor ] hdeadd -f filename hdeadd -r [ [ -D ] major minor filename] hdeadd -s [ [ -D ] major minor filename]

The various arguments and options of the **hdeadd** command are as follows.

- -a Adds new bad blocks to the hard disk error log.
- -b blockno This is the normal form of an argument specifying the physical disk block number. The operating system uses this format to report bad blocks.
- $-B$  *cyl trk sec* This is an alternate argument specifying the physical disk block number in terms of the physical cylinder number, track number, and sector number.

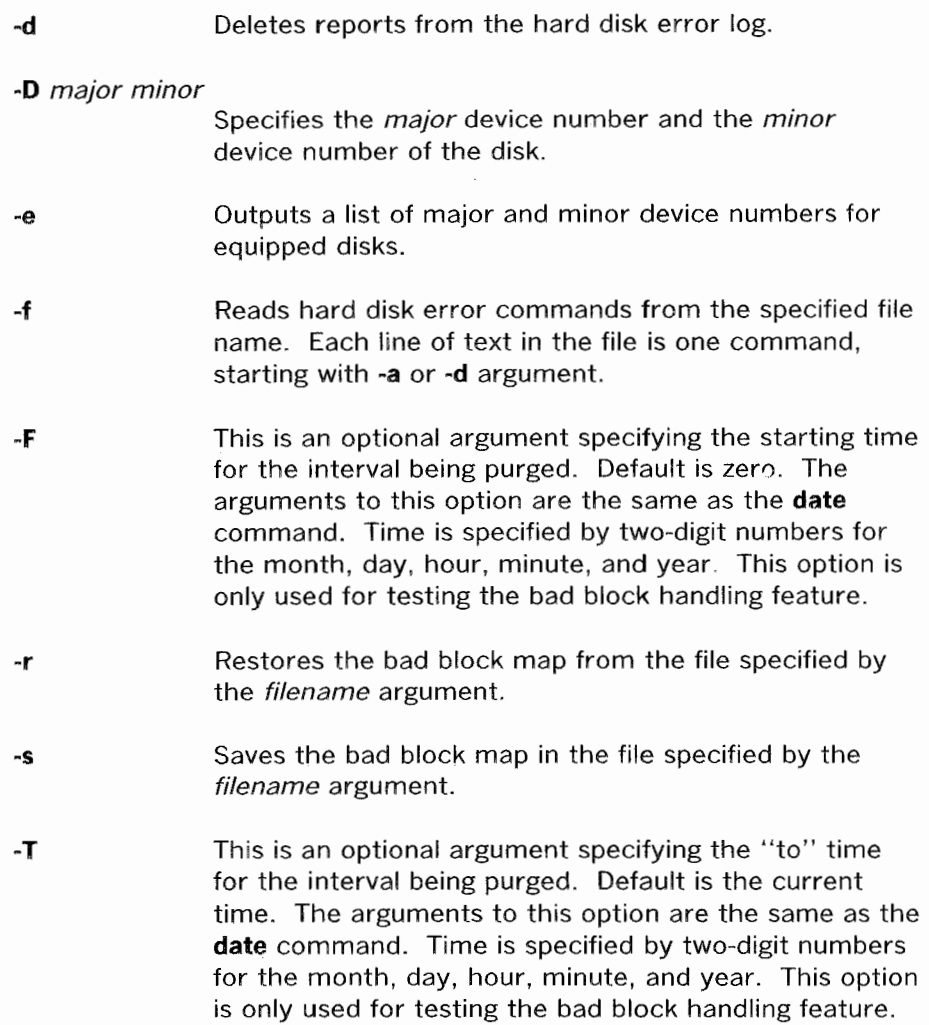

The following shows the command line entries and system responses for the addition of a new bad block to the hard disk error log. In this example, block 7203 is added to the log.

# bdeadd -a -D 17 0 -b 7203<CR> **hdeadd: logging following error report: disk maj=17 min=O**  blkaddr=7203, timestamp=Sun Aug 12 18:00:51 1984<br>readtype=1, severity=2, badrtcnt=0, bitwidth=0 WARNING: unreadable CRC hard disk error: maj/min = 17/0 block • 7203 # **Disk Error Daemon: successfully logged error for block 7203 on disk maj=17 min"'O**  Note: The prompt (#) is in response to the hdeadd command and<br>may be output at any place in the WARNING message. The WARNING<br>message is the result of the bad block being added to the log.

The following command line entry and system response shows the use of the **hdeadd** command to output a list of major and minor device numbers for the equipped disks.

```
# hdeadd -e -D 17 0 < CR >
maj=l7 min=O is an equipped disk 
#
```
The following command line entry and system response shows the use of the **hdeadd** command to save the bad block map in a file.

```
# hdeadd \sim s -D 17 0 /tmp/hde170\langle CR \ranglesave successful 
#
```
# /etc/hdefix - Report/Change Bad Block Mapping

#### General

The hdefix command is used to report or change hard disk bad block mapping. You must be logged in as root to use this command. The machine should be shut down to run-level l to change the hard disk bad block mapping.

#### Command Format

The general formats of the hdefix command are as follows.

hdefix -p  $\lceil \cdot P \rceil$  major minor  $\lceil$ hdefix -a [ major minor [ blocknospec ... ]] hdefix -F [ -D ] major minor [ blocknospec ... ]] hdefix -r [ [ -D ] major minor filename ] hdefix -pi [ [ -D ] major minor filename **J** 

The various options of the hdefix command are as follows.

- -a Adds new bad blocks to the defect map.
- -D Specifies the *major* device number and the *minor* device number of the disk.
- -F Forces bad blocks to be removed from the defect map. This option is only used for testing the bad block handling feature.
- -p Outputs a report of all mapped blocks.
- -r Restores the bad block map from the file specified by the filename argument.
- -s Saves the bad block map in the file specified by the filename argument.

The blocknospec has the following forms.

- -b blockno This is the normal form of an argument specifying the physical disk block number. This is the format the operating system uses to report bad blocks.
- -B cly trk sec This is an alternate argument specifying the physical disk block number in terms of the physical cylinder number, track number, and sector number.
The following shows the command line entries and system responses for reporting the currently mapped bad blocks.

```
# hdefix -p -D 17 0 < CR>
Basic physical description of disk maj=l7 min=O: 
sector size=512, sectors per track=18 tracks per cylinder=5
number of cylinders=697, block number range: 0 thru 62729 
defect map has 64 slots 
its active slots are:<br>slot# from blk# to blk#
slot# from blk# to blk# 0<br>0 2910 3
    0 2910 3 
            7212 4 
    2 7297 5 
    3 7298 6 
    4 20971 7 
    5 27286 8 
    6 27287 9 
    7 29330 10 
   8 42520 11<br>9 62612 12
         62612
its surrogate region description is: 
      start blk#: 3 
       size (in blks): 86 
      next blk#: 13 
physical description is at blk# 0 
error log is at blk# 89 
logical start is at blk# 90 
#
```
The following shows the command line entry and system responses for adding a block to the defect map. The system is already in the single-user mode at the beginning of the example.

*Continued* 

```
# hdefix -a -D 17 0 -b 7203<CR>
hdefix: once fixing bad blocks is started, signals are ignored 
starting<br>hdefix: processing 1 bad block on disk maj=17 min=0
hdefix: processing 1 bad block on disk maj=17 min=0<br>processing 1 bad block on disk maj=17 min=0<br>processing block 7203<br>hock in partitioned portion of disk<br>block in partition of disk<br>block in partition of disk<br>interpretical 
SELF-CHECK 
DIAGNOSTICS PASSED
```
 $\overline{\phantom{a}}$ 

```
Continued.from the previous screen 
UNIX System V Release 2.0.3 382 Version 2 
unix 
 Copyright (c) 1984 AT&T. 
All Rights Reserved 
               fsstat: root file system needs checking 
The root file system (/dev/dsk/cldOsO) is being checked automatically. 
   /dev/dsk/cldOsO 
   File System: root Volume: 2032 
    ** Phase 1 – Check Blocks and Sizes<br>** Phase 2 – Check Pathnames<br>** Phase 3 – Check Reference Counts<br>** Phase 4 – Check Reference Counts<br>** Phase 5 – Check Free List<br>FILE SYSTEM STATE SET TO OKAY
   526 files 10458 blocks 1854 free 
           ROOT FILE SYSTEM WAS MODIFIED 
ROOT REMOUNTED 
 The system is coming up. Please wait. 
AT&T 382 SYSTEM CONFIGURATION: 
 Memory size: 2 Megabytes<br>System Peripherals:
             Device Name 
             SBD 
               PORTS 
PORTS 
             CTC 
The system is ready. 
Console Login: 
                                            Subdevices 
                                         Floppy Disk
                                           30 Megabyte Disk 
30 Megabyte Disk
```
## **/etc/hdelogger - Hard Disk Error Logger**

### **General**

The **hdelogger** command when executed from a terminal by **root,** reports the hard disk errors that have been logged. When executed by the **init**  process, **hdelogger** runs as a daemon that adds new errors to the hard disk error log as reported by the hard disk drivers.

### **Command Format**

The general format of the **hdelogger** command is as follows.

**hdelogger** [ -s ][ **-f ][ -D** major minor ]

When run as a normal command to report the status of hard disk errors, the following options apply. A summary report for each equipped hard disk is the default output when no options are specified.

- **-s** Specifies the generation of a summary report.
- **-f** Specifies the generation of a full report.
- **-D** Restricts the report to the specified hard disk.

The following command line entry and system responses show the generation of a summary report for a specific hard disk (major= 17, minor=O).

```
# hdelogger -s -D 17 O<CR> 
Disk maj=l7 min=O: 1 errors logged 
#
```
The following command line entry and system responses show the generation of a full report for a specific hard disk (major= $17$ , minor= $0$ ).

```
# hdelogger -f -D 17 O<CR> 
Disk Error Log: Full Report for maj=l7 min=O 
         log created: Fri Aug 3 22:42:51 1984 
         last changed: Sun Sep 20 07:23:35 1984 
    entry count: 1<br>phys blkno cnt
           physical physopheral contract occurrence last occurrence<br>7203 1 Sep 20 07:23:31 1984 Sep 20 07:23:31 19
0: 7203 1 Sep 20 07:23:31 1984 Sep 20 07:23:31 1984
TOTAL: 1 errors logged 
#
```
# **/usr /bin/id - Output User and Group Identification**

### General

The id command displays your user and group identification numbers and names. The command is generally used in shell scripts to determine who is executing the program.

#### Command Format

The format of the id command consists of only the name of the command. The id command has no arguments.

#### Sample Command Use

The following is an example use of the id command. The response shown indicates that root executed the id command.

```
# id<CR> 
uid=O(root) gid=l(other) 
#
```
The uid is the user identification number, and the gid is the group identification number. In both cases, the format of the identification is the number followed by the name in parentheses.

 $\label{eq:2.1} \frac{1}{\sqrt{2\pi}}\sum_{i=1}^n\frac{1}{\sqrt{2\pi}}\sum_{i=1}^n\frac{1}{\sqrt{2\pi}}\sum_{i=1}^n\frac{1}{\sqrt{2\pi}}\sum_{i=1}^n\frac{1}{\sqrt{2\pi}}\sum_{i=1}^n\frac{1}{\sqrt{2\pi}}\sum_{i=1}^n\frac{1}{\sqrt{2\pi}}\sum_{i=1}^n\frac{1}{\sqrt{2\pi}}\sum_{i=1}^n\frac{1}{\sqrt{2\pi}}\sum_{i=1}^n\frac{1}{\sqrt{2\pi}}\sum_{i=1}^n\$ 

# **/etc/init - Process Control Initialization**

### **General**

 $\sim$ 

The init command is used to create processes from entries in the /etc/inittab file. Refer to the inittab(4) manual pages for information on the structure of this file.

### Command Format

The general format of the init command is as follows.

 $\text{init} [0 | 1 | 2 | 3 | 4 | 5 | 6 | s | 5 | 9 | 9 | a | b | c]$ 

The various options specify the system run-level that is to be initialized. The 382 Computer run levels are summarized in Appendix B.

The following command line entries and system responses show a typical use of the **init** command to go from the single-user mode to the multi-user mode of operation. At the beginning of the example the system is in the single-user mode of operation.

```
# init 2<CR>
INIT: New run level: 2 
The system is coming up. Please wait. 
AT&T 3B2 SYSTEM CONFIGURATION: 
Memory size: 2 Megabytes 
System Peripherals: 
        Device Name 
        SBD 
        PORTS 
        PORTS 
        CTC 
The system is ready. 
Console Login: 
                             Subdevices 
                         Floppy Disk 
                         30 Megabyte Disk 
                         30 Megabyte Disk
```
# /etc/killall - Kill All Active Processes

### **General**

The killall command is used to stop all active processes with opeh files so that mounted file systems can be unmounted. The /etc/shutdown program uses the killall command to stop all active processes not related to the shutdown process.

### Command Format

The general format of the killall command is as follows.

### killall [signal]

The optional signal argument specifies the signal that is to be sent to the active processes. The default signal is the kill signal (9). The terminate signal (15) is another signal that can be used to stop a process.

The following command line entries and system responses show how to use the **killall** command to unbusy a file system so that the file system can be unmounted. The **sync** command is used to write the system buffer to disk before unmounting the file system.

```
# mount <CR>
/ on /dev/dsk/cldOsO read/write on Tue Aug 14 15:29:50 1984
/usr on /dev/dsk/cld0s2 read/write on Tue Aug 14 15:33:25 1984 
# umount /dev/dsk/cld0s2<CR> 
umount: /dev/dsk/cld0s2 busy 
# killall<CR> 
# sync;sync;sync<CR> 
# umount /dev/dsk/cld0s2<CR> 
# mount<CR> 
/ on /dev/dsk/cldOsO read/write on Tue Aug 14 15:29:50 1984
#
```
# **/etc/labelit - Provide Initial labels for Unmounted File System**

#### **General**

 $\sim$ 

The labelit command is used to read or write file system labels. The file system can be mounted or unmounted.

### Command Format

The general format of the labelit command is as follows.

/etc/labelit file [fsname volume] **[-n]** 

The command arguments and options are as follows.

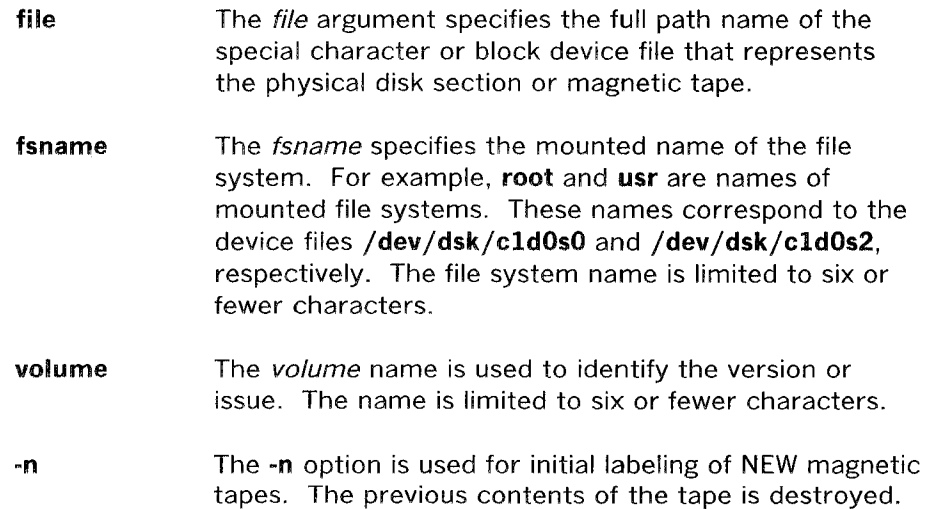

The following command line entries and system responses show how to use the **labelit** command to read the existing label of a file system.

```
# labelit /dev/dsk/cldOsO<CR> 
Current fsname: root, Current volname: root, Blocks: 9900, Inodes: 1232
FS Units: lKb, Date last mounted: Mon Mar 12 11:29:40 1984 
# labelit /dev/dsk/cld0s2<CR> 
Current fsname: usr, Current volname: usr, Blocks: 44730, Inodes: 5584
FS Units: lKb, Date last mounted: Mon Mar 12 11:34:40 1984
```
The following command line entries and system responses show how to use the **labelit** command to write the file system and volume name of a file system label. The **/etc/mkfs** command is used to make a file system on a floppy disk. The **labelit** command is then used to write the file system name and the volume name.

```
# mkfs /dev/SA/diskettel 1422:192 l 18<CR> 
Mkfs: /dev/SA/diskettel? 
(DEL if wrong) 
bytes per logical block = 1024 
total logical blocks = 711 
total inodes = 192 
gap (physical blocks) = 1
cylinder size (physical blocks) = 18 
mkfs: Available blocks = 696 
# labelit /dev/SA/diskettel rar 2032<CR> 
Current fsname: , Current volname: , Blocks: 1422, Inodes: 192<br>FS Units: 1Kb, Date last mounted: Wed Aug 15 05:51:27 1984
NEW fsname = rar, NEW volname = 2032 \cdots DEL if wrong!!
#
```
# **/etc/ldsysdump - load Multiple Floppy System Dumps**

#### **General**

The **ldsysdump** command is used to combine multiple system dump floppy disks into a single file on the hard disk. The resulting file can be examined by using **/etc/crash.** 

### **Command Format**

The general format of the **ldsysdump** command is as follows.

#### ldsysdump file

The file argument specifies the name of the hard disk file used for the output of the command. This argument can be expressed as a complete path name. The **ulimit** may need to be increased to a size (in blocks) that accommodates the summation of the system dump floppy disks. The **ulimit** command with no arguments outputs the current value of the variable. The **ulimit 5000** command sets the limit to 5000 blocks.

The following command line entries and system responses are typical for the use of the **ldsysdump** command.

```
# ldsysdump /tmp/dump<CR> 
Insert first sysdump floppy. 
Enter 'c' to continue, 'q' to quit: e<CR>
Loading sysdump 
Insert next sysdump floppy. 
Enter 'c' to continue, q' to quit: c \langle CR \rangleLoading more sysdump 
Insert next sysdump floppy. 
Enter 'c' to continue, 'q' to quit: c \langle CR \rangleLoading more sysdump 
Insert next sysdump floppy. 
Enter 'c' to continue, 'q' to quit: q<CR>
3 Sysdump files coalesced, 4096 (512 byte) blocks 
#
```
# /etc/link - Execute Link System Call

#### **General**

The link command is used to create a file name that points to another file. Linked files and directories can be removed by the /etc/unlink command; however, it is recommended that the /bin/rm and /bin/rmdir commands be used instead of the unlink command. The difference between /bin/In and /etc/link commands is that link does exactly what it is told to do. The /bin/In command can be executed by anyone, file permissions permitting. The link command can be executed only by root.

Files (or directories) that are linked means that one file has multiple names. Files (or directories) cannot be linked across file systems. Removing a file name that is linked to another file name has no effect on the other file name or its contents.

### Command Format

The general format of the link command is as follows.

#### /etc/link oldfile newfile

The newfile argument specifies the complete path name of the file that is to point to an existing file (oldfile).

The following command line entries and system responses show how the **link** command is used to create another file name for an existing file. The Is -I command is used to show the result of the **link** command.

```
# ls -l examples<CR> 
total 1<br>-rw-r-r-11 root other 53 Sep 6 15:49 filel
# ls -ld examples<CR> 
                       other 64 Sep 6 15:48 examples
# link examples/file1 examples/file2<CR>
# ls -1 examples<CR> 
total 2<br>-rw-r--r--
-rw-r--r-- 2 root other 53 Sep 6 15:49 filel<br>-rw-r--r-- 2 root other 53 Sep 6 15:49 file2
                                   53 Sep 6 15:49 file2
# ls -ld examples<CR> 
                       other 64 Sep 6 15:52 examples
\# date >> examples/file2<CR>
# ls -1 examples<CR> 
total 2 
-rw-r--r-- 2 root other 82 Sep 6 16:32 filel
-rw-r--r-- 2 root other 82 Sep 6 16:32 file2 
#
```
## $/etc/mkboot$  - Convert a out File to Boot Image

Caution: Execute a separate mkboot command for each driver or module. DO NOT execute mkboot with multiple modules (drivers) specified. The internal buffers used by the command are not cleared between modules when multiple modules are specified. Executing a separate mkboot command for each driver produces repeatable results for the purpose of binary comparisons.

#### **General**

The mkboot command is used to create an object file in a format compatible with the self-configuration boot program. Each object file must have a corresponding master file. The master files are in the /etc/master.d directory. The new bootable file is written to the /boot directory and is given the same name, in uppercase letters and without the ".o" suffix, as the object file. To conserve space on the system, the ".o" files are not kept. Therefore, the uppercase name can always be used instead of the "name.o" arguments when the ".o" file does not exist.

#### Command Format

The general format of the mkboot command is as follows.

mkboot [-m master] [-d directory] -k kernel.o | driver.o

The various arguments to the **mkboot** command are as follows.

- -m master This optional argument specifies the directory containing the master files to be used for each object file. The default master directory is /etc/master.d.
- -d directory The destination directory to be used for the new object file is specified by the directory argument. The default output directory is /boot.

- $-k$  kernel.o The name of the object file for the UNIX Operating System is specified by the kernel.o argument. The default object file name is the master file name. This name is KERNEL.
- driver.o The name of the object file for a module or driver is specified by the driver.o argument.

The use of the mkboot command is the second step in changing tunable system parameters and generating a new /unix configuration. The applicable /etc/master.d files are edited to modify the tunable parameters. Then, the current directory is changed to **/boot,** and the **mkboot** command executed for each of the applicable files. (See Caution.) The new operating system configuration is generated by taking the system to the firmware mode and booting /etc/system.

The following command line entries and system responses show the use of the **mkboot** command to generate a new bootable KERNEL. In this example, the /etc/master.d/kernel file has been edited to modify certain parameters. Refer to Chapter 3, "ADMINISTRATIVE TASKS," for information on system reconfiguration.

```
# cd /boot<CR> 
# 1s -1 KERNEL<CR>
-rwxr-xr-x l root other 
# mkboot -k KERNEL<CR> 
# 1s -1 KERNEL\langle CR \rangle-rwxr-xr-x 1 root 
# 
                         other 
                                    152286 Aug 22 16:50 KERNEL 
                                   152286 Sep 6 11:23 KERNEL
```
## /etc/mkfs - Construct a File System

#### **General**

The **mkfs** command is used to construct (create) a file system on a specified device partition. The size of the file system depends on the device partition that is specified. Refer to Appendix A, "DEVICE DEFAULT PARTITIONING," for the number of blocks associated with the various configurations of hard disk, floppy disk, and cartridge tape devices used as part of the 382 Computer.

Each file system should contain a lost+found directory in the root directory of the file system. The **lost+found** directory is used by /etc/fsck(1M) to reconnect unreferenced directories and files. Unreferenced information nodes (i-nodes) are relinked to available i-nodes in the lost+found directory. Therefore, each lost+found directory must be populated with enough i-nodes to support the size of the file system in the event of file system corruption. Refer to the "POPULATING A LOST +FOUND DIRECTORY" task description in chapter 3 for additional information.

### Command Format

Two forms of the mkfs command are provided. The following form of the command is used to construct a file system on the specified device per the directions provided by the remainder of the command line.

/etc/mkfs device blocks [ :i-nodes) [gap blocks/cyl]

The following form of the **mkfs** command is used to construct a file system on the specified devices per instructions provided in a prototype file.

/etc/mkfs device proto [gap blocks/cyl]

The various arguments of the mkfs command are as follows. Refer to Appendix A, "DEVICE DEFAULT PARTITIONING," for additional information on file system sizes, device files, and starting cylinders for the various types of devices used as part of the 382 Computer.

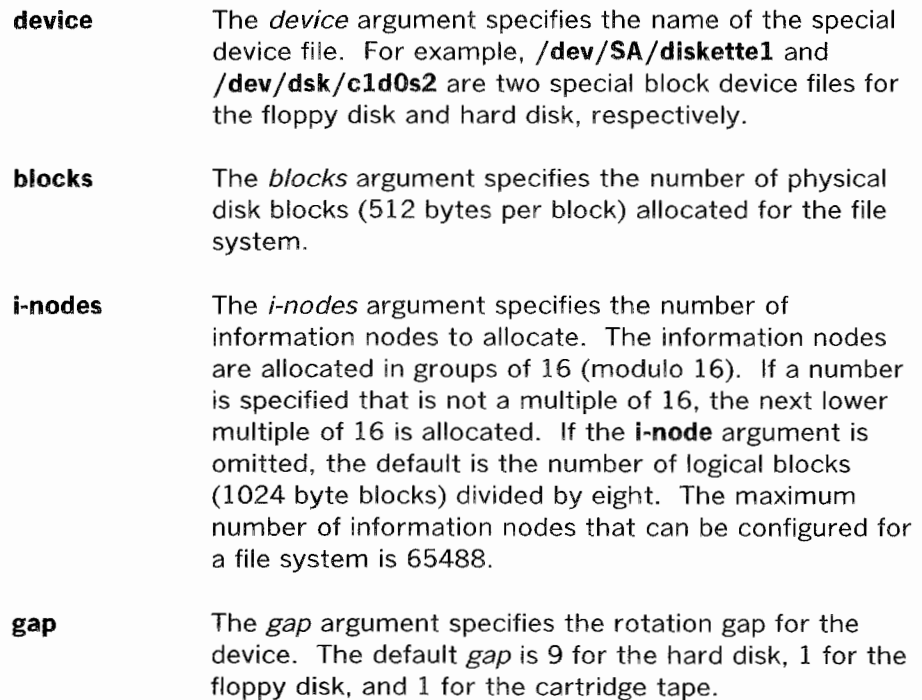

block/cyl The blocks/cyl argument specifies the number of blocks per cylinder for the disk device. The blocks per cylinder for the various configurations of disk drives are as follows.

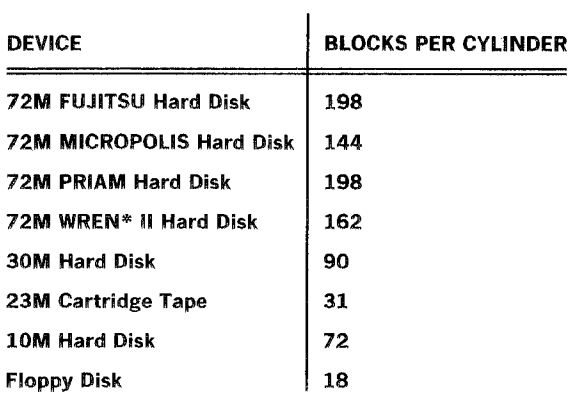

proto

The proto argument specifies the file (complete path name) that contains instructions for the creation of a file system. Refer to the  $mkfs(1)$  manual page for a complete description of the characteristics of this file.

\* Trademark of Control Data Corporation

The following command line entries and system responses show how to make a file system on the floppy disk. The maximum number of blocks (512 byte blocks) for a formatted floppy disk is 1422 blocks. The rotational gap is 1; the number of blocks per cylinder is 18. The typical number of information nodes (i-nodes) for a floppy disk is 192.

```
# mkfs /dev/SA/diskettel 1422:192 1 18<CR> 
Mkfs: /dev/SA/diskettel? 
(DEL if wrong) 
bytes per logical block = 1024total logical blocks = 711 
total inodes = 192 
gap (physical blocks) = 1 
cylinder size (physical blocks) = 18 
mkfs: Available blocks = 696# labelit /dev/rSA/diskettel rar 2032<CR> 
Current fsname: , Current volname: , Blocks: 1422, Inodes: 192
FS Units: lKb, Date last mounted: Mon Mar 11 06:10:46 1985 
NEW fsname = rar, NEW volname = 2032 -- DEL if wrong!! 
#
```
The following command line entries and system responses show how to make a file system on the floppy disk. This example shows that the number of i-nodes are rounded down to a modulo 16 number of 192 from a specified value of 200.

```
# mkfs /dev/SA/diskettel 1422:200 1 18<CR>
Mkfs: /dev/SA/diskettel? 
(DEL if wrong) 
bytes per logical block = 1024 
total logical blocks = 711total inodes = 192 
gap (physical blocks) = 1cylinder size (physical blocks) = 18 
mkfs: Available blocks = 696 
# labelit /dev/rSA/diskettel rar 2032<CR> 
Current fsname: , Current volname: , Blocks: 1422, Inodes: 192
FS Units: lKb, Date last mounted: Mon Mar 11 06:15:53 1985 
NEW fsname = rar, NEW volname = 2032 -- DEL if wrong!!
#
```
# $/etc/mknod$  - Build a Special File

### **General**

The mknod command is used to construct a directory and information node (i-node) for a special device file. The special device files are the software interface between the system and the input/ output devices. Special files exist for each communication line, etc.

### Command Format

The general format of the mknod command is as follows.

mknod name b  $\epsilon$  major minor

mknod name p

The various options of the mknod are as follows.

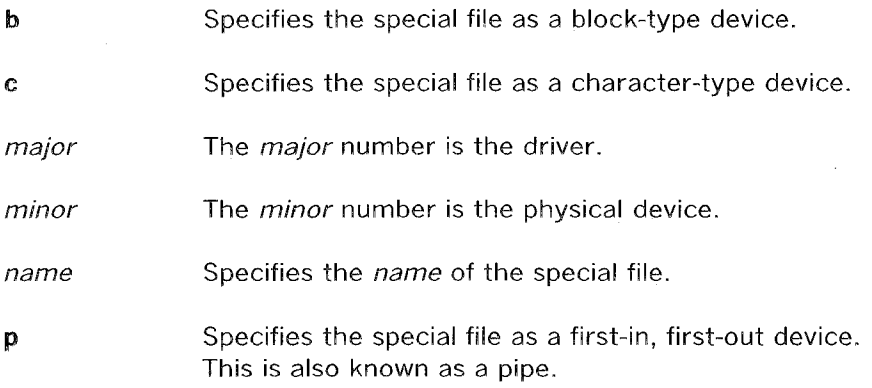

The following command line entries and system responses show the use of the **mknod** command to create character-type files for the support of ports board number 3. Normally, these files are created by auto-configuration. If you had to manually create these files, the **mknod**  command would be used as follows.

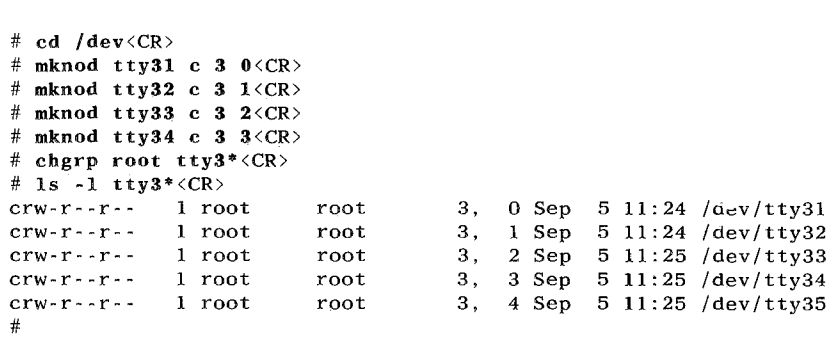

# /etc/mkunix - Make a New UNIX Operating System

### General

The mkunix command is used to create a bootable kernel. The in-core version of the operating system is copied to a specified file. Normally, mkunix is executed following an auto-configuration boot of a new system configuration. This is done automatically as part of self-configuration.

### Command Format

The general format of the mkunix command is as follows.

mkunix [ namelist] [ -o newlist)

The namelist optional argument specifies the boot program. The default is the path name specified by the BOOT variable in /etc/system. The newlist optional argument specifies the name of the object file. The default newlist is a.out.

The following command line entry and system responses show the default execution of the **mkunix** command.

# mkunix<CR> Using /boot/KERNEL for input file Read 1249 symbols from /boot/KERNEL 352 symbols added  $#$  1s -1 /unix /a.out<CR> -rwxr--r-- 1 root other 190268 Aug 29 16:04 /unix -rwxr--r-- 1 root other 190268 Sep 6 07:55 /a.out #

### /etc/mount - Mount a File System

#### **General**

The mount command is used to identify the existence of a removable file system on a special device file. The mount point is a directory under **root.**  The mount point must already exist for the mount command to succeed. Special devices (file systems) can be mounted with read and write access or with only read access permission. When no arguments are specified, the command outputs the current mount table.

## Command Format

The general format of the **mount** command is as follows.

/etc/mount [device directory [ ·r]]

When no arguments are specified, the command outputs the current mount table. When mounting a file system, the *device* specifies the path name of the special device file to be mounted at the specified directory. The ·r option is used to mount a file system with only read permission. The file system is mounted with both read and write permissions when the -r option is omitted.

The following command line entries and system responses show how to output the current mount table and mount the **/usr** file system. The **/etc/umount** command is also used in this example to unmount a file system. The system is in run-level 1 for this example.

# mount<CR> / on /dev/dsk/cldOsO read/write on Tue Aug 14 15:29:50 1984 /usr on /dev/dsk/cld0s2 read/write on Tue Aug 14 15:33:25 1984 # umount /dev/dsk/cld0s2<CR> # mount<CR>  $/$  on  $/$ dev/dsk/cldOsO read/write on Tue Aug 14 15:29:50 1984 # mount /dev/dsk/cld0s2 /usr<CR> # mount<CR> I on /dev/dsk/cldOsO read/write on Tue Aug 14 15:29:50 1984 /usr on /dev/dsk/cld0s2 read/write on Wed Aug 15 05:23:15 1984 #

## /etc/mountall - Mount File System per Table

#### **General**

The **mountall** command is used to mount file systems per a file system mount table. Before a file system is mounted, the file system state is checked using /etc/fsstat. If the state of the file system is "okay" the file system is mounted. If the file system state is bad the file system is checked using the /etc/fsck command. (See /etc/umountall.)

#### Command Format

The general format of the **mountall** command is as follows.

#### mountall [ - ] table

The "-" is used to read from the standard input. The table argument specifies the path name of one or more file system mount tables. Typically, the table argument specifies the /etc/fstab file.

#### Sample Command Use

Refer to the **mountall**(1M) manual page for examples of this command.

# **/etc/mvdir - Move Directory**

#### **General**

The **mvdir** command is an executable file (shell script) used to rename or move directories WITHIN a file system, You must be logged in as **root** to use this command,

### **Command Format**

The general format of the **mvdjr** command is as follows,

#### **mvdir** oldname newname

The oldname is the name of an existing directory to be renamed, The newname is the new directory name that does not yet exist, The names can be expressed as full path names, Neither directory name can be a subset of the other,

The following command line entries and system responses show how to move the directory /usr/sam/letters to a new directory named /usr/sam/oldletters. The is command is used to show the contents of the /usr/sam directory before and after the use of the mydir command. The oldletters directory does not yet exist. Also shown is an attempt to move the **oldletters** directory outside the /usr file system and the resulting error message. When an attempt is made to move a directory to a different file system, the source directory is not moved and an error message is output.

```
# 1s -1 /usr/sam<CR>
total 1<br>drwxr-xr-x
           2 \text{ root} other 80 Sep 7 \text{ 10:44 letters}# mvdir /usr/sam/letters /usr/sam/oldletters<CR> 
# 1s -1 /usr/sam<CR>
total 1
           2 root other 80 Sep 7 10:45 oldletters
# mvdir /usr/sam/oldletters /mnt/letters<CR> 
Cannot link to /mnt/letters
# 1s -1 /usr/sam /mnt<CR>
/mnt: 
total 0 
/usr/sam: 
total 1 
drwxr-xr-x 2 root 
# 
                       other 80 Sep 7 10:45 oldletters
```
# /etc/ncheck - Output File System Path Names and I-Nodes

### General

The ncheck command is used to output a list of path names and associated information node (i-node) numbers for a specified file system. The default output is a list of i-nodes and path names for the file systems listed in the /etc/checklist file. (As the system is delivered, the /etc/checklist file is empty.) An option is provided to report files with a set-user identification mode. The output of the command must be sorted to be meaningful. Either the raw or block device can be specified.

### Command Format

The general format of the ncheck command is as follows.

```
/etc/ncheck [-i numbers][-a][·s][fsdevice]
```
The various options and arguments of the ncheck command are as follows.

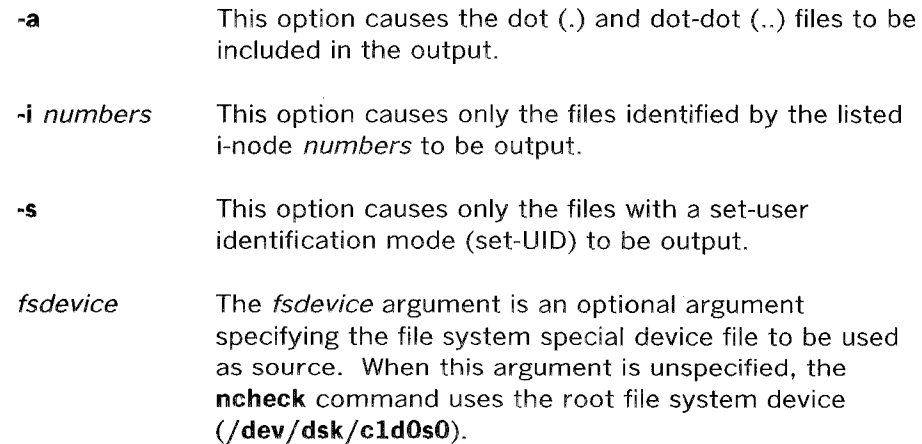

The following command line entries and system responses show how to use the ncheck command to identify all files in the **/usr** file system (/dev/dsk/cld0s2) with a set-user identification. This form of the command (-s option) is used to discover violations of security. In the following example, the /rar/bin/sh item should be investigated.

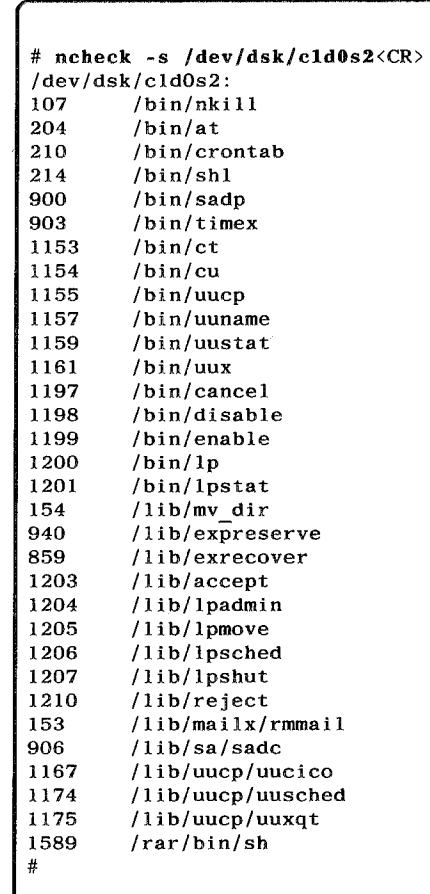

 $\sim$ 

6-145

The following command line entries and system responses show how to generate a list of file names from a list of information node (i-node) numbers. When a target file system is not specified, the command defaults to the **root** file system (/dev/dsk/c1d0s0).

```
# ncheck -i 100 200 101 < CR>
/dev/idskOO: 
200 /bin/tail<br>100 /etc/vtoc
100 /etc/vtoc/hd6dft<br>101 /etc/vtoc/hd7dft
          /etc/vtoc/hd7dft
# ncheck -i 100 200 101 /dev/dsk/cld0s2<CR> 
/dev/dsk/cld0s2:<br>100 /bin/che
100 /bin/checkfsys<br>101 /bin/cut
101 /bin/cut<br>200 /bin/unio
          /bin/uniq
#
```
# **/etc/newboot - Make** a Bootable Device

# General

The newboot command is used to copy "lboot" or "olboot" and "mboot" programs to a device boot partition. This enables other programs on the device to be executed (booted) from the firmware mode. The **newboot**  command verifies that each boot program will fit in the specified partition and calls the dd command to copy the data. Either the raw (character) or block device can be specified.

# Command Format

The general format of the newboot command is as follows.

#### newboot /boot mboot device

The boot programs specified by the *lboot* and *mboot* arguments can be of your own invention, but are more often those provided **in** the lib directory. The *device* argument is the special device partition (raw or block device) specifying the boot block partition. Refer to Appendix A, "DEVICE DEFAULT PARTITIONING," for boot partition device-dependent information. The most common command formats for the floppy, hard disk, and cartridge tape drives are as follows. The question mark ( ? ) represents the controller number for the cartridge tape drive.

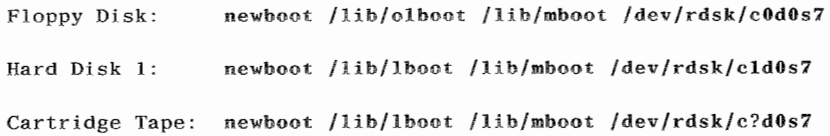

The following shows the command line entries and system responses associated with making a "DIAGNOSTIC" floppy disk. The newboot command is used to copy the boot programs to the boot partition on the floppy disk (c0d0s7). Refer to "MAKING A BOOTABLE DEVICE" task description in Chapter 3, "ADMINISTRATIVE TASKS," for a complete description of the procedure.

# fmtflop -v /dev/rdsk/c0d0s6<CR> # mkfs /dev/dsk/c0d0s5 1404:192 l 18<CR> MKfs: /dev/dsk/c0d0s5? (DEL if wrong) bytes per logical block = 1024 total logical blocks = 702 total inodes = 192  $gap (physical blocks) = 1$ cylinder size (physical blocks) = 18 mkfs: Available blocks = 687 # labelit /dev/rdsk/c0d0s5 dgn 2032<CR> Current fsname: , Current volname: , Blocks: 1404, Inodes: 160<br>FS Units: 1Kb, Date last mounted: Fri Mar 8 12:06:43 1985 NEW fsname = dgn, NEW volname = 2032 -· DEL if wrong!! # newboot /lib/lboot /lib/mboot /dev/rdsk/c0d0s7<CR> newboot: confirm request to write boot programs to /dev/rdsk/c0d0s7: y<CR> # mount /dev/dsk/c0d0s5 /mnt<CR> mount: warning! <dgn> mounted as </mnt> # cd<CR> # find dgn dgmon filledt -print I cpio -pdumv /mnt<CR> /mnt/dgn/edt\_data /mnt/dgn/SBD- /mnt/dgn/X. SBD /mnt/dgn/PORTS /mnt/dgn/X.PORTS /mnt/dgn/CTC /mnt/dgn/X.CTC /mnt/dgn/ISC /mnt/dgn/X.ISC /mnt/dgn/OLDedt\_data /mnt/dgmon /mnt/filledt 540 blocks # umount /dev/dsk/c0d0s5<CR> #

# $/bin/newgrp$  - Log In to a New Group

#### **General**

The newgrp command changes the group identification of its caller. A new shell is spawned with a different group identification. You will remain logged in and your current directory will remain unchanged. Only variables in the new environment are known in the new shell. Any variables that were previously exported are no longer marked as such. Calculations of access permissions to files are now done with respect to the identification of the new group.

# Command Format

The general format of the newgrp command is as follows.

 $newgrp$   $\lceil \cdot \rceil$  [group]

The various arguments are as follows.

Causes the environment to be changed to the one that would exist if you had actually logged in again.

group The name of the new group. If you do not specify the group, the newgrp command will change the group identification to the group in the password file. In effect, you will be changing the group identification back to your original group.

A password is demanded if the group has a password and you do not. Your logname must be in the /etc/group as being a member of the new group. If you are root, none of this is applicable.

The following example shows how to use the newgrp command. In this example the group name is shown by creating a file and listing the group name for the file. The group name of other is then changed to root. This example assumes that your logname has been added to the /etc/group file for the root group name.

```
$ >file<CR> 
$ ls -g file<CR><br>-rw-r--r-- l other
                                    0 Aug 14 13:20 file
$ newgrp - root<CR> 
     Yo1,1,r profile is executed. Depending on 
     your profile, additional output messages
     may be displayed. Also additional input
     may be required.
$ >newfile<CR> 
$ ls -g newfile<CR> 
-rw-r--r-- 1 root 
$ 
                                  0 Aug 14 13:20 file
```
After executing this example, you are a member of the group *root.* As a normal user, you can now access files or execute commands (or shell programs) that are part of the group root as long as the owner of the file has set the access permission bits to allow group access.

t,

The following example shows a failed attempt to change group identification. In this example, the calling logname is NOT listed for the requested group in the /etc/group file.

```
$ newgrp - root<CR> 
newgrp: Sorry 
$ 
     Your profile is executed. Depending on
      your profile, additional output messages 
      may be displayed. Also additional 1>nput 
     may be required.
```
In these examples, additional output may be seen depending on the contents of the invoking user **.profile** file. Refer to the **newgrp** manual page for more information.

# /etc/prtvtoc - Print Volume Table of Contents

# **General**

The prtvtoc command is used to output the Volume Table Of Contents (VTOC) for the specified hard disk. Following a full restore of the system, the **prtvtoc** can be used to check the disk partitioning.

# Command Format

The general format of the **prtvtoc** command is as follows.

prtvtoc [ -f ][ -h ][ -s ][ -t fstab] raw\_device

The various options and arguments of the prtvtoc command are as follows. The default output is the entire volume table of contants for the device with the /etc/fstab file providing the mount directory names. The following options can be used in various combinations to alter the default output of the command.

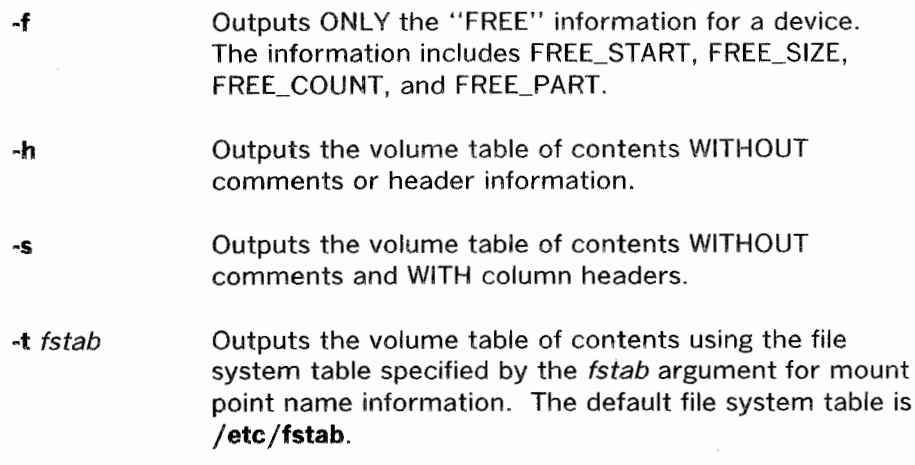

The raw device file is specified by the raw\_device argument. The command accepts only a single argument. The output of the command contains the following information.

- **PARTITION**  Identifies the disk partition (section). A maximum of 16 partitions are identified (0 through 15).
- **TAG**  The partition identification (TAG) is a number identifying the use of the partition. Reserved codes are as follows:

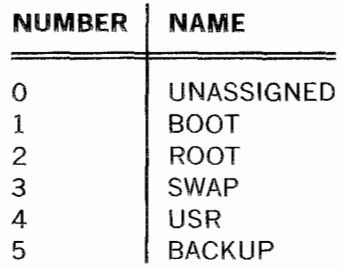

**FLAG**  The FLAG is a number code identifying how the partition is to be mounted.

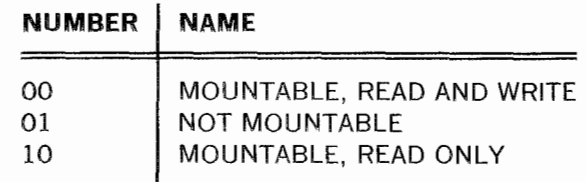

### **SECTOR START**

Identifies the starting sector (block) partition number. Blocks are counted starting from 0 to the end of the disk.

#### **SIZE IN SECTORS**

Identifies the number of sectors (blocks) in the partition.

# **MOUNT DIRECTORY**

Identifies the mount point of any mounted partitions, except for the root file system.

# **Sample Command Use**

The following command line entries and system responses are typical for the use of the **prtvtoc** command. Any section (partition) can be specified to output the volume table of contents for the device. The values shown are for a 30-megabyte hard disk following a full restore procedure.

### SYSTEM ADMINISTRATION COMMANDS

# prtvtoc /dev/rdsk/cld0s0<CR><br>\* /dev/rdsk/cld0s0 partition map prtvtoc /dev/rdsk/cldOsO<CR>  $\ddot{\phantom{0}}$ Dimensions: 512 bytes/cylinder 18 sectors/track 5 tracks/cylinder ×  $\ddot{\phantom{0}}$ 697 cylinders 695 accessible cylinders  $\ddot{\phantom{0}}$ \* Flags:<br>\* 1: unmountable<br>\* 10: read-only  $\pmb{\cdot}$ J.  $\ddot{\cdot}$ Unallocated space: Start Size  $\star$  $62460$ 9D  $\cdot$ Partition Tag Flags First Sector Sector Count Mount Directory<br>0 2 00 6120 12510  $12510$ <br>6020 1 3 01 100<br>2 4 00 18630 43830 /usr  $\begin{array}{ccccccc}\n 6 & 0 & 01 & & 0 \\
 7 & 0 & 01 & & 0\n\end{array}$ 62460 !OD 7 D DI D prtvtoc /dev/rdsk/cld0s6<CR>  $\overset{\scriptscriptstyle\#}{\phantom{}_{\star}}$ /dev/rdsk/cldOsO partition map  $*$  Dimensions:<br> $*$  512 byte 512 bytes/cylinder 18 sectors/track 5 tracks/cylinder  $\lambda$  $\ddot{\phantom{0}}$ 697 cylinders 695 accessible cylinders j, l,  $\ddot{\cdot}$ Flags: 1: unmountable 10: read~only  $\overline{a}$  $\sim$  $\lambda$ Unallocated space: ۰ Start Size Ĭ, 6246D 90  $\overline{a}$ Partition Tag Flags<br>0 2 00 Flags First Sector Sector Count Mount Directory 12510  $\begin{matrix} 0 && 2 \\ 1 && 3 \end{matrix}$ 00 6120 DI JOO 6020 43830  $\overline{2}$  $\overline{4}$  $\begin{array}{ccc} 00 & \quad & 18630 \\ 01 & \quad & 0 \end{array}$ /usr 62460  $\begin{array}{ccc} 01 & & & 0 \\ 01 & & & 0 \end{array}$  $\begin{array}{ccc} 6 && 0 \\ 7 && 0 \end{array}$  $\overline{0}$  $01$ 100

The following command line entry and system responses show the use of the **prtvtoc** command using the **·f** option. Any section (partition) can be specified to output the volume table of contents for the device. The values shown are for a 30-megabyte hard disk following a full restore procedure.

```
# prtvtoc -f /dev/rdsk/cldOsO<CR> 
FREE_START=62460 FREE_SIZE=90 FREE_COUNT=1 FREE_PART=34589abcdef<br>#
```
# **/etc/pwck - Password Check**

# **General**

The **pwck** command is used to check the **/etc/passwd** file for inconsistencies.

# **Command Format**

The general format of the **pwck** command is as follows.

# **pwck** [file]

The file argument is used to specify a different file than the default **/etc/passwd** file.

The following command line entry and system responses are typical for the use of the pwck command.

```
# pwck<CR> 
sys:Locked;:3:3:0000-Admin(OOOO):/usr/src: 
        Login directory not found 
rje:Locked;:l8:18:0000-rje(OOOO):/usr/rje: 
        Login directory not found 
powerdown: :O:O:general system administration:/usr/admin:/bin/rsh 
        Logname too long/short 
checkfsys: :O:O:check diskette file system:/usr/admin:/bin/rsh 
        Logname too long/short 
mountfsys::O:O:mount diskette file system:/usr/admin:/bin/rsh 
        Logname too long/short 
umountfsys: :O:O:unmount diskette file system:/usr/admin:/bin/rsh 
        Logname too long/short 
#
```
# /etc/rc0 - Execute Commands to Stop the System

### **General**

The rc0 command is a shell script (Figure 6-6) used to put the system in the run-level 0. Normally, the command is executed by an entry in the /etc/inittab file and is not entered at a data terminal. Hence, sample command line entries and system responses are not provided for this command.

```
#"Run Commands" for init state 0 
# Leaves the system in a state where it is safe to turn off 
# the power or go to firmware. 
stty sane 2>/dev/nulJ 
echo 'The system is coming down. Please wait.' 
for f in /etc/shutdown.d/• 
\{if [-f  $\{f\}] ]
        then 
                /bin/sh {\frak s}{f}
        fi 
₹
trap "" 15kill -15 -1 
sleep 10 
/etc/killall 9 
sleep 10 
sync 
/etc/umountall 
stty sane 2>/dev/null 
ps='ps -fe' 
psc='echo "${ps}" | wc -1'
if [ ${psc} -gt 7 ]
then 
        echo 'The shutdown did not complete properly. 
Too many processes are still running.' 
        echo "${ps}" 
fi 
sync; sync 
echo '\nThe system is down.' 
sync
```
**Figure 6-6.** Typical /etc/rcO **file** 

The rc0 command executes files in the /etc/shutdown.d directory. As the system is delivered, the only function done by the rc0 command and associated /etc/shutdown.d files is displaying the "System services are now being stopped." message. Additional power-down functions can be added by adding shell script files in the /etc/shutdown.d directory. Refer to the /etc/rcO descriptions in Chapter 2, "ADMINISTRATIVE DIRECTORIES AND FILES," for additional information.

#### Command Format

The format of the rc0 command consists of only the command name. The command is normally executed by an entry in the /etc/inittab file and not from a data terminal.

# /etc/rc2 - Execute Commands for Single-User **Mode**

## *General*

The rc2 command is a shell script (Figure 6-7) used to put the system in the run-level 1. Normally, the command is executed by an entry in the /etc/inittab file and is not entered at a data terminal. Hence, sample command line entries and system responses are not provided for this command.

```
#"Run Commands" executed when the system is changing to 
# init state 2, traditionally called "multi-user". 
 /etc/TIMEZONE 
 # Pickup start-up packages for mounts, daemons, services, etc. 
 stty sane 2>/dev/null 
echo 'The system is coming up. Please wait.' 
for f in /etc/rc.d/* 
 ₹
         if [-f \{f} \]
         then 
                 /bin/sh {\mathcal S}{f}
         fi
echo 'The system is ready.'
```
Figure 6-7. Typical /etc/rc2 File

The rc2 command executes files in the /etc/rc,d directory. The functions done by the rc2 command and associated /etc/rc,d files include:

- ,. Setting and exporting the TIMEZONE variable .
- Setting-up and mounting the root  $($  /) and user ( $/$ usr) file systems.
- .. Cleaning up (remaking) the **/tmp** and /usr **/tmp** directories .
- .. Loading the network interface and ports cards with program data and starting the associated processes .
- . Starts the cron daemon by executing /etc/cron.
- ,. Cleans up (deletes) uucp locks (LCK\*), status (STST\*), 3nd temporary (TM\*) files in the /usr/spool/uucp directory.

Other functions may be added, as required, to support the addition of hardware and software features. Refer to the /etc/rc2 description in Chapter 2, "ADMINISTRATIVE DIRECTORIES AND FILES," for additional information.

### Command Format

The format of the rc2 command consists of only the command name. The command is normally executed by an entry in the /etc/inittab file and not from a data terminal.

# /etc/setclk - Set System Time From Hardware Clock

### **General**

The setclk command is used to set the internal system time from the hardware time-of-day clock. The command is normally executed by an entry in the /etc/inittab file when the run level is changed. Note that the year is maintained in Nonvolatile Random Access Memory (NVRAM). When setclk is run, the user is prompted for the time, date, day-of-week, hours off Greenwich Mean Time, and whether or not daylight savings is in effect if the hardware clock is insane (or not set). If the hardware clock is sane (set), setclk runs silently.

### Command Format

The format of the command consists of only the command name. Since the command is normally executed by /etc/inittab and not from a data terminal, command line entries and system responses are not provided.

# /etc/setmnt - Establish Mounted File System Table

### General

The setmnt command is used to make the file system mount table that identifies the mounted file systems. The setmnt command reads standard input and creates a line entry in the /etc/mnttab file.

#### Command Format

The /etc/setmnt command does not use any options. Each /etc/mnttab line entry is created from /etc/setmnt input lines that are in the form of the special device file name followed by the path name of the directory (node) for the file system. The command can be used to establish a new file system mount table. When input is taken from a terminal, the input must be ended with a control-d. Normally, the /etc/mount and /etc/umount commands use the setmnt command to modify the mount table.

The following command line entries and system responses show the modification of the mount table using the **/etc/setmnt** command. Normally, this command is called by the **/etc/mount** and **/etc/umount**  commands. The execution from a data terminal is for the purpose of this example.

```
# mount<CR> 
I on /dev/dsk/cldOsO read/write on Tue Aug 14 07:07:16 1984 
/usr on /dev/dsk/cld0s2 read/write on Tue Aug 14 07:23:11 1984 
/mnt on /dev/SA/diskettel read/write on Tue Aug 14 07:51:47 1984 
# setmnt<CR> 
<CTRL d> 
# mount<CR> 
# setmnt<CR> 
cld0s0 /\langle CR \ranglecld0s2 /usr<CR> 
c0d0s6 /mnt<CR> 
<CTRL d> 
# mount<CR> 
I on /dev/dsk/cldOsO read/write on Tue Aug 14 09:36:01 1984 
/usr on /dev/dsk/cld0s2 read/write on Tue Aug 14 09:36:01 1984 
/mnt on /dev/SA/diskettel read/write on Tue Aug 14 09:36:01 1984 
#
```
# /etc/shutdown - Orderly Terminate All Processing

### **General**

The **shutdown** command is used to change the operating state of the system. The various run levels of the system are summarized in Appendix B, "RUN LEVELS." The shutdown command provides for the orderly transition between run levels. You must be logged in as root to use this command and the current directory must be /. When the shutdown command is executed during a scheduled backup time interval, the capability to either abort the shutdown process and return to the command level or to continue the shutdown process is provided. Refer to the "FILE SYSTEM BACKUP" task description in Chapter 3, "ADMINISTRATIVE TASKS," for additional information on planning and scheduling backups.

# Command Format

The general format of the shutdown command is as follows.

## shutdown [-y] [-ggrace] [-istate]

When no arguments are specified, the **shutdown** command takes the system to the single-user mode of operation. The various arguments of the shutdown command are as follows.

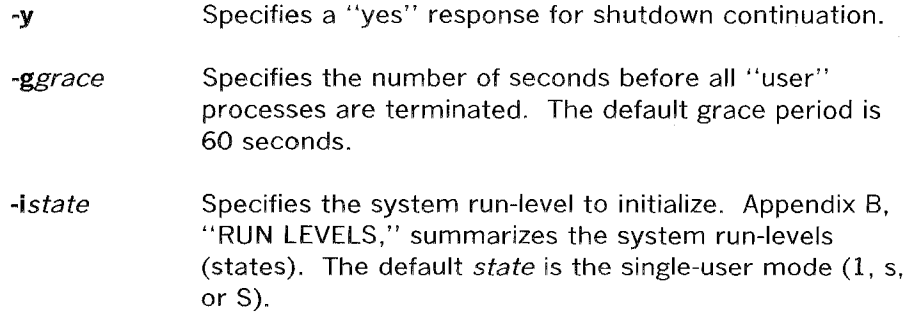

The following shows the command line entry and system responses for a shutdown from the multi-user to single-user state. The example provided is with one user and root logged in. Note that only the broadcast messages are displayed at the user's terminal ( contty or tty?? ports). The output shown is at the console terminal.

 $\mathcal{L}_{\mathbf{A}}$ 

```
# shutdown -y -i1<CR>
Shutdown started. Thr Sep 6 05:15:43 EDT 1984 
Broadcast Message from root (console) Thr Sep 6 05:15:47 ... 
The system will be shut down in 60 seconds. 
Please log off now. 
Broadcast Message from root (console) Thr Sep 6 05:16:48 ... 
THE SYSTEM IS BEING SHUT DOWN NOW ! ! !
Log off now or risk your files being damaged. 
# 
INIT: New run level: 1 
Shutdown started. Thr Sep 6 05:17:58 EDT 1984 
Broadcast Message from root (console) Thr Sep 6 05:17:59 ... 
THE SYSTEM IS BEING SHUT DOWN NOW ! ! !
Log off now or risk your files being damaged. 
The system is coming down. Please wait. 
System services are new being stopped. 
The system is down. 
**** SYSCON CHANGED TO /dev/console
INIT: New run level: S 
INIT: SINGLE USER MODE 
# 
                                            * * * *
```
# **/bin/su - Become** Super~User **or Another User**

### **General**

The **su** command enables a user that is logged in on the system to relogin as another user without logging off or changing directory paths. The login environment can be retained or changed to that of the other login name.

The purpose of switching to another login is associated with the need to access directories and files owned by another user that cannot be accessed from your login. In other words, the appropriate group and other access permissions are denied.

#### **Command Format**

The general format of the **su** command is as follows.

su [-] [login name [ arguments ] ]

The presence of the  $\cdot$  flag causes the **profile** associated with the specified login name to be executed. This changes your environment to that of the new user. The login name specifies the name of another user. The arguments specify the shell command(s) to be executed.

The following sequence of command line entries and system responses are typical of this command.

 $$ su - fred < CR>$ Password:<password>< $CR$ \$

In this example, you have in effect logged in as fred. The - flag caused the .profile associated with the user fred to be executed. You can return to your login by entering a control-d (CTRL d).

# /bin/sync - Update Super Block

# General

The sync command is used to update the super block of the various file systems. The sync command is used in various programs to write the system memory (system buffers) to disk. The fsck, df, and shutdown are some of the programs that use sync command.

# Command Format

The format of the sync command consists of only the command name. No arguments are provided.

### Sample Command Use

Refer to /etc/shutdown for an example of the use of the sync command. A typical etc/shutdown file is provided in Chapter 2, "ADMINISTRATIVE FILES AND DIRECTORIES."

 $\overline{\phantom{a}}$ 

 $\label{eq:2.1} \frac{1}{\sqrt{2}}\int_{\mathbb{R}^3}\frac{1}{\sqrt{2}}\left(\frac{1}{\sqrt{2}}\right)^2\frac{1}{\sqrt{2}}\left(\frac{1}{\sqrt{2}}\right)^2\frac{1}{\sqrt{2}}\left(\frac{1}{\sqrt{2}}\right)^2\frac{1}{\sqrt{2}}\left(\frac{1}{\sqrt{2}}\right)^2.$ 

 $\mathcal{L}^{\mathcal{L}}(\mathcal{L}^{\mathcal{L}})$  and  $\mathcal{L}^{\mathcal{L}}(\mathcal{L}^{\mathcal{L}})$  and  $\mathcal{L}^{\mathcal{L}}(\mathcal{L}^{\mathcal{L}})$
# **/etc/sysdef - Output** System Definition

### **General**

The sysdef command is used to output system configuration information in a tabular format. All hardware devices, device local bus addresses, device unit counts, and all tunable parameters are listed.

### Command Format

The general format of the sysdef command is as follows.

sysdef [  $opsys$ ] [ master.d]

When no arguments are specified, the sysdef command outputs the configuration information for the current UNIX Operating System. The opsys argument specifies the operating system boot file. The master.d argument specifies the system parameter files.

### **Sample Command Use**

The following shows a typical default output of the sysdef command.

```
# sysdef <CR> 
• 
 3B2 Configuration
  Boot program: /boot/KERNEL 
  Time stamp: Fri Aug 3 21:40:25 1984 
Ä,
• Devices 
  ports board=l 
  ports board=2 
 hdelog 
  iuart 
  idisk 
 mem 
  tty 
  sxt 
  prf 
• Loadable Objects 
  shm 
  sem 
  msg 
  ipc 
* System Configuration 
 rootdev 
                idisk minor=0
 swapdev 
               idisk minor=O<br>idisk minor=O
                  idisk minor=1 swplo=0 nswap=6020
 pipedev
```
*Continued* 

```
Continued from, previous screen 
• Tunable Parameters 
   250 buffers in buffer cache (NBUF) 
   30 entries in callout table (NCALL) 
   100 inodes (NINODE) 
   100 entries in file table (NFILE) 
    25 entries in mount table (NMOUNT) 
    60 entries in proc table (NPROC) 
    58 entries in shared text tabie (NTEXT) 
    80 clist buffers (NCLIST) 
    25 processes per user id (MAXUP) 
    80 entries in swap map table (SMAPSIZ) 
    80 entries in core map table (CMAPSIZ) 
   128 hash slots for buffer cache (NHBUF) 
    8 buffers for physical I/O (NPBUF) 
    10 auto update time limit in seconds (NAUTOUP)
   256 pages per process (MAXMEM) 
• Utsname Tunables 
   2.0.3 
release (REL) 
    unix 
node name (NODE) 
    unix 
system name (SYS) 
       2 
version (VER) 
                                                                Continued
```

```
Continued from previous screen
* 
 • IPC Messages 
   100 entries in msg map (MSGMAP) 
 8192 max message size (MSGMAX) 
16384 max bytes on queue (MSGMNB) 
   10 message queue identifiers (MSGMNI) 
    8 message segment size (MSGSSZ) 
   40 system message headers (MSGTQL) 
  1024 message segments (MSGSEG) 
* IPC Semaphores 
* 
    10 entries in semaphore map (SEMMAP) 
   10 semaphore identifiers (SEMMNI) 
    60 semaphores in system (SEMMNS) 
    30 undo structures in system (SEMMNU) 
   25 max semaphores per id (SEMMSL) 
   10 max operations per semop call (SEMOPM) 
   10 max undo entries per process (SEMUME) 
32767 semaphore maximum value (SEMVMX) 
16384 adjust on exit max value (SEMAEM) 
* IPC Shared Memory 
 8192 max shared memory segment size (SHMMAX)
    min shared memory segment size (SHMMIN) 
    8 shared memory identifiers (SHMMNI) 
    4 max attached shm segments per process (SHMSEG) 
   32 max in use shared memory (SHMALL) 
* File and Record Locking 
   100 records configured on system (FLCKREC) 
   20 file headers configured on system (FLCKFIL) 
#
```
# /etc/telinit - Tells Init What Actions to Perform

## **General**

The telinit command is used to pass signals to the /etc/init daemon.

### Command Format

The general format of the telinit command is as follows

telinit  $[0|1|2|3|4|5|6|s|S|q|Q|a|b|c]$ 

The various options specify the system run level that is to be initialized. The 382 Computer run levels are summarized in Appendix B.

## Sample Command Use

The following command line entries and system responses show how to use telinit to start a process. The /etc/inittab file has been edited to add the following line.

## hl:a:wait:/bin/date > /dev/console 2>&1

This process (date command) is run via a telinit a command. After the command example is run, no prompt is returned. Entering a RETURN at the end of the example would result in a prompt (#).

# telinit a<CR> Tue Aug 14 08:37:58 EDT 1984 <CR> #

The following command line entries and system responses show that the pseudo run-levels **a, b,** and c are not run-levels that can be entered. The **init** process cannot enter run-level **a, b,** or c. A daemon-type process started by an **a, b,** or c continues to run when **init** changes states. A request to start the execution of a process associated with **a, b,** or c does not change the current run-level. Only the "date" of the run-level is changed. Remember from the previous example that the **/bin/date** is run when initializing run-level **a.** 

# date<CR> Tue Aug 14 08:40:23 EDT 1984  $#$  who  $-r < CR$ run-level 2 Aug 10 05:32 # init a<CR> Tue Aug 14 08:40:48 EDT 1984  $\langle CR \rangle$ # who  $-r < CR$ run-level 2 Aug 14 08:40 2 0 s # date<CR> Tue Aug 14 08:41:14 EDT 1984 # 2 0 s

 $\sim$ 

## /etc/umount - Unmount a File System

### **General**

The umount command is used to unmount a mounted file system. All files must be closed in the file system that is to be unmounted. The present working directory must be outside of the file system to be unmounted. The /etc/killall command is used to terminate all processes with open files so that a file system can be unmounted.

### Command Format

The general format of the umount command is as follows.

umount device

## Sample Command Use

The following command line entries and system responses show how to unmount a file system. In this example, the /mnt file system is mounted on an integral floppy disk and is then unmounted. The mount table is displayed before and after these operations.

```
# mount /dev/SA/diskettel /mnt<CR> 
# mount<CR> 
/ on /dev/dsk/cld0s0 read/write on Tue Aug 14 07:07:16 1984
/usr on /dev/dsk/cld0s2 read/write on Tue Aug 14 07:23:11 1984 
/mnt on /dev/SA/diskettel read/write on Tue Aug 14 07:51:47 1984 
# umount /dev/SA/diskettel<CR> 
# mount<CR> 
I on /dev/dsk/cldOsO read/write on Tue Aug 14 07:07:16 1984 
/usr on /dev/dsk/cld0s2 read/write on Tue Aug 14 07:23:11 1984 
#
```
# /etc/umountall - Unmount All File Systems Except root

### General

The umountall command is a shell script used to unmount all currently mounted file systems, except for the root file system.

### Command Format

The general format of the umountall command is as follows.

### umountall [-kl

The -k option causes / $etc/fuser(1M)$  to send a kill signal to all processes that have files open in each file system before unmounting the file systems. The umountall will fail without the -k option for file systems that are busy. No messages are output if the file systems are unmountable. Any error messages that are output are associated with the /etc/umount command.

#### Sample Command Use

Refer to the umountall(1M) manual page for examples of this command. This command is used in the /etc/rc0 script.

# **/etc/unlink - Execute Unlink System Call**

#### **General**

The **unlink** command is used to remove a file name that points to another file. The most common use of the **unlink** command is in the device files. Links are removed by the **/etc/unlink** command. The **unlink** can be executed only by **root.** By executing an inappropriate **unlink** command, it is possible to trash a file system. Therefore, it is recommended that the **/bin/rm** and **/bin/rmdir** commands be used to remove files and directories when possible.

#### **Command Format**

The general format of the **unlink** command is as follows.

#### **unlink** name

The name argument specifies the directory or file to be unlinked (removed).

## Sample Command Use

The following command line entries and system responses show the creation of **filel,** the linking of filel to file2 using the link command, and the removal of **filel** using the unlink command. The /bin/rm command would accomplish the same result as the unlink command is this example. The **/bin/ls** is used to list the files.

 $#$  >filel<CR> # link filel file2<CR> # ls -1 filel file2<CR>  $-rw-r-r-2$  root -rw-r--r-- 2 root # unlink filel<CR> # ls -1 file\* $\langle CR \rangle$  $-rw-r-r-1$  root # other other other O Sep 5 19:41 filel 0 Sep 5 19:41 file2 0 Sep 5 19:41 file2

# /etc/volcopy - Make a literal Copy of a **File** System

### **General**

The **volcopy** command is used to make a literal copy of a file system. Volume copy is used to copy an entire file system with label checking from one raw (character) device partition to another raw (character) device partition. No compression or file system reorganization is done as with /etc/dcopy command; the volume copy is a literal copy. The source file system (partition) should be checked before copying. The destination file system (partition) should be checked after copying.

A record of file system volume copies is maintained in /etc/log/filesave.log file. The /etc/log/filesave.log file must be created before you first use the **volcopy** command if you want to record this information. The volcopy will not create this log file, the program only makes log entries to the file if it already exists. Thus, if you do not want a record of volume copies either do not create the file or delete the file if it exits.

## Command Format

·S

The general format of the **volcopy** command is as follows.

volcopy [options] fsname srcdevice volname1 destdevice volname2

The various options and arguments of the volcopy command are as follows.

- -a This option invokes a verification sequence that requires a positive operator response instead of the standard 10-second delay before copy execution.
	- This option invokes a "DEL if wrong" verification sequence that requires a positive operator response in 10 seconds to prevent the copy execution.

- fsname This argument specifies the mount point (mounted name) of the file system being copied. A maximum of six characters are used. If more than six characters are specified, only the first six characters are used. Typical fsname arguments are root, usr, and init.
- srcdevice This argument specifies the source device file. The srcdevice is a physical disk section (partition) or physical tape section. Typical srcdevice arguments are /dev/dsk/cldOsO (root), /dev/dsk/cld0s2 (usr), and /dev/dsk/cld0s8 (/usr2). The character device (raw device) is also used as source (/dev/rdsk/cldOsO). The *srcdevice* and the *destdevice* must be of the same type (character or block).
- volnamel This argument specifies the physical volume name of the source partition. A maximum of six characters are used. If more than six characters are specified, only the first six characters are used. If a hyphen(-) is specified, the existing source volume name is used.
- destdevice This argument specifies the physical destination device file. The *destdevice* is a physical disk section (partition) or physical tape section. Typical destdevice arguments are /dev/dsk/cldlsO (root), /dev/dsk/cldls2 (usr), and /dev/dsk/c1d1s8 (/usr2). The character device (raw device) can also used as the destination device (/dev /rdsk/cldOsO). The srcdevice and the dest device must be of the same type (character or block).
- volname2 This argument specifies the physical volume name of the destination partition. A maximum of six characters is used. If more than six characters is specified, only the first six characters are used. If a hyphen(-) is specified, the existing source volume name is used.

## **Sample Command Use**

The following command line entries and system responses show the use of **volcopy** to copy the **usr2** file system on partition cldls8 to partition cldlsa. The **/etc/log/filesave.log** HAS NOT BEEN created in this example. The system is in the single-usr mode (run-level S) at the start of the example. The source file system partition is checked at the beginning of the example and the destination file system partition is checked at the end of the example using the **/etc/fsck(l** M) command. The **/etc/labelit(l M)** command is used to show the partition labeling. Since partition cldlsa is not labeled, the label checking function of the **volcopy**  command outputs a message noting the difference.

```
# fsck -D /dev/rdsk/cldls8<CR> 
  /dev/rdsk/cldls8 
 File System: tisr2 Volume: 2032 
  ** Phase 1 - Check Blocks and Sizes
  Phase 2 Check Pathnames 
  ** Phase 3 - Check Connectivity
     Phase 4 - Check Reference Counts<br>Phase 5 - Check Free List
 127 files 728 blocks 14626 free 
# labelit /dev/rdsk/cldls8<CR> 
Current fsname: usr2, Current volname: 2032, Blocks: 15600, Inodes: 1936 
FS Units: lKb, Date last mounted: Fri Mar 22 13:13:52 1985 
# labelit /dev/rdsk/cldlsa<CR> 
Current fsname: , Current volname: , Blocks: 15600, Inodes: 1936 
FS Units: lKb, Date last mounted: Mon Mar 25 05:40:38 1985 
# volcopy -a usr2 /dev/rdsk/cldls8 - /dev/rdsk/cldlsa -<CR> 
warning! from fs(usr2) differs from to fs() 
To filesystem dated: Mon Mar 25 05:36:45 1985 
From: /dev/rdsk/cldls8, to: /dev/rdsk/cldlsa? (y or n) y<CR>
 END: 15600 blocks. 
volcopy: cannot access /etc/log/filesave.log 
# fsck -D /dev/rdsk/cldls8<CR> 
  /dev/rdsk/cldlsa 
  File System: usr2 Volume: 
  ** Phase 1 - Check Blocks and Sizes
  Phase 2 Check Pathnames 
  Phase 3 Check Connectivity 
     Phase 4 Check Reference Counts 
Phase 5 Check Free List 
  127 files 728 blocks 14626 free 
#
```
The following command line entries and system responses show the use of volcopy to copy the usr2 file system from partition cldls8 to cldlsa. The -s option requires a "DEL if wrong" response within 10 seconds to prevent the copy execution. The destination partition label matches the source partition label because of the previous example. The /etc/log/filesave.log is created in this example. The source file system partition is checked at the beginning of the example and the destination file system partition is checked at the end of the example using the  $/etc/fsck(1M)$  command.

```
# > /etc/log/filesave.log<CR>
# labelit /dev/rdsk/cldls8<CR> 
Current fsname: usr2, Current volname: 2032, Blocks: 15600, Inodes: 1936
FS Units: lKb, Date last mounted: Mon Mar 25 05:37:31 1985 
# labelit /dev/rdsk/cldlsa<CR> 
Current fsname: usr2, Current volname: , Blocks: 15600, Inodes: 1936
FS Units: lKb, Date last mounted: Mon Mar 25 05:37:31 1985 
# fsck -D /dev/rdsk/cldls8<CR> 
  /dev/rdsk/cldls8 
  File System: usr2 Volume: 
  ** Phase 1 - Check Blocks and Sizes
  ** Phase 2 - Check Pathnames
  ** Phase 3 - Check Connectivity
      Phase 4 - Check Reference Counts<br>Phase 5 - Check Free List
  127 files 728 blocks 14626 free 
# volcopy usr2 /dev/dsk/cldls8 - /dev/dsk/cldlsa -<CR> 
/dev/dsk/cldls8 less than 48 hours older than /dev/dsk/cldlsa 
To filesystem dated: Fri Mar 22 13:13:52 1985 
Type 'y' to override: y \langle CR \rangleFrom: /dev/rdsk/cldls8, to: /dev/rdsk/cldlsa? (DEL if wrong) 
  END: 1368 blocks. 
# cat /etc/logfilesave.log<CR> 
/dev/rdsk/cldlsO;usr2;2032 -> /dev/rdsk/cldls2;usr2; on Mon Mar 25 06:43:17 1985 
# fsck -D /dev/rdsk/cldls8<CR> 
# 
  /dev/rdsk/cldlsa 
  File System: usr2 Volume: 2032 
     Phase l 
Check Blocks and Sizes 
     Phase 2 
Check Pathnames 
     Phase 3 - Check Connectivity
     Phase 4 - Check Reference Counts<br>Phase 5 - Check Free List
  127 files 728 blocks 14626 free
```
## /etc/whodo  $-$  Output Who Is Doing What

#### **General**

The whodo command is used to output what each logged-in user is doing. The execution of the whodo command depends on the existence of the /etc/ps\_data file. The /etc/ps\_data file is created by the execution of the /etc/ps command. If the whodo command is executed before a bin/ps command, the whodo command reports a failure to open the /etc/ps\_data file. This situation normally occurs after a reboot of the system.

### Command Format

The format of the command consists of only the command name with no arguments.

# **Sample Command Use**

The following shows the typical output for the whodo command.

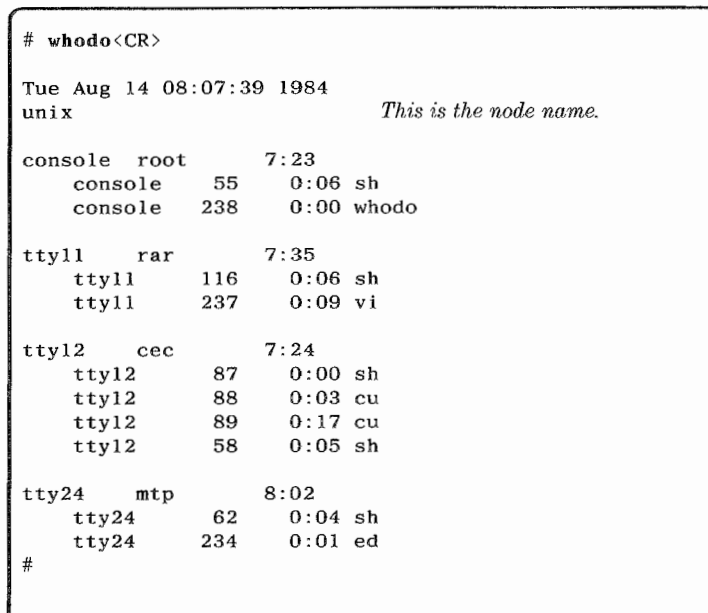

 $\sim$ 

6-200

The following shows the execution of the whodo command that fails because of a nonexistent /etc/ps\_data file. The **/bin/ps** command is then executed to create the /etc/ps\_data file. After the creation of the /etc/ps\_data file, the whodo command executes normally.

```
# whodo<CR> 
Wed Sep 5 18:09:55 1984 
unix 
whodo: open error of /etc/ps data: No such file or directory 
# ps \langle CR \rangle<br>PID TTY
                TIME COMMAND
   64 \text{ console} 0:05 sh
   761 console 0:57 vi 
  813 console 0:00 sh 
  814 console 0:00 ps 
# whodo<CR> 
Wed Sep 5 18:12:59 1984 
unix 
console root 13:49 
    console 64 0:05 
    console 761 1 :00 
       ? 818 0:00 
<defunct> 
    console 819 0:00 
    console 820 0:00 
# 
                            sh 
                            vi 
                            sh 
                           whodo
```
 $\label{eq:2.1} \frac{1}{\Gamma} \sum_{i=1}^N \frac{1}{\Gamma(i)} \sum_{i=1}^N \frac{1}{\Gamma(i)} \sum_{i=1}^N \frac{1}{\Gamma(i)} \sum_{i=1}^N \frac{1}{\Gamma(i)} \sum_{i=1}^N \frac{1}{\Gamma(i)} \sum_{i=1}^N \frac{1}{\Gamma(i)} \sum_{i=1}^N \frac{1}{\Gamma(i)} \sum_{i=1}^N \frac{1}{\Gamma(i)} \sum_{i=1}^N \frac{1}{\Gamma(i)} \sum_{i=1}^N \frac{1}{\Gamma(i)} \sum_{i=1}^N \frac{1}{\Gamma(i)} \sum_{i=$  $\label{eq:2.1} \frac{1}{\left(1-\frac{1}{2}\right)}\left(\frac{1}{\left(1-\frac{1}{2}\right)}\right)=\frac{1}{\left(1-\frac{1}{2}\right)}\left(\frac{1}{\left(1-\frac{1}{2}\right)}\right)=\frac{1}{\left(1-\frac{1}{2}\right)}\left(\frac{1}{\left(1-\frac{1}{2}\right)}\right)=\frac{1}{\left(1-\frac{1}{2}\right)}\left(\frac{1}{\left(1-\frac{1}{2}\right)}\right)=\frac{1}{\left(1-\frac{1}{2}\right)}\left(\frac{1}{\left(1-\frac{1}{2}\right)}\right)=\frac{1}{\$  $\begin{array}{c} \frac{1}{2} \end{array}$  $\label{eq:2} \frac{1}{\sqrt{2}}\int_{\mathbb{R}^3}\frac{1}{\sqrt{2}}\left(\frac{1}{\sqrt{2}}\right)^2\frac{1}{\sqrt{2}}\left(\frac{1}{\sqrt{2}}\right)^2\frac{1}{\sqrt{2}}\left(\frac{1}{\sqrt{2}}\right)^2.$ 

# Appendix A

# **DEVICE DEFAULT PARTITIONING**

# **PAGE**

 $\sim 10^{-10}$ 

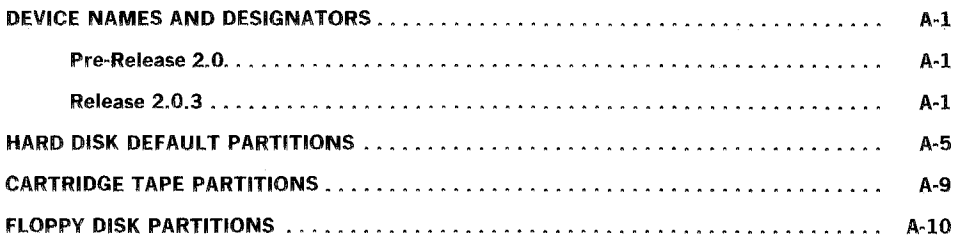

# **Appendix A**

# **DEVICE DEFAULT PARTITIONING**

# **DEVICE NAMES AND DESIGNATORS**

## Pre~Release **2.0.**

The standard disk names used to identify the integral floppy disk and integral hard disk drives before Release 2.0 are /dev/idskOO through **/dev/idsk07** for the hard disk and /dev/ifdskOO through **/dev/ifdsk07** for the floppy disk. The 00 through 07 identifies the disk partitions.

The Pre-Release 2.0 disk names are linked to the new Release 2.0.3 disk names. These links provide a transition to the new disk designators for systems that are upgrading to UNIX System V, Release 2.0.

## **Release 2.0.3**

Standard device names are used to identify the floppy disk, hard disk, and cartridge tape drives. The term "integral" is used to define devices driven by a controller on the system board. The first floppy disk drive and the first two hard disk drives are integral devices by this definition.

All disk device files use **/dev/dsk** for the block device, and **/dev/rdsk** for the raw (character) device. For the integral floppy disk drive, the controller/drive designator is "c0d0" for both the raw and block device. For the second floppy disk drive, the controller/ drive designator is **"c?dl"**  for both the raw and block device. The question mark ( ? ) indicates the number of the controller. The second floppy disk drive is driven by the first Cartridge Tape Controller card. The major number for this controller depends on the slot used for the card. For the integral hard disk drives, the controller/ drive designators are "cldO" and **"cldl"** for both the raw and the block device. For the first cartridge tape drive, the controller/drive designators are "c?d0" for both the raw and block device. The question mark ( ? ) indicates the number of the controller. The partition or section designator is appended to the drive control/ drive designator.

Release 2.0 and later releases expand the number of possible hard disk partitions from eight to sixteen (0 through f, hexadecimal). The other devices remain at a maximum of 8 partitions (0 through 7). The partitioning for the floppy disk and cartridge tape are fixed by the processes used to format the media. The hard disk partitioning can be configured to best support the system application.

Certain of the device partitions are used for specific functions. These functions are required when a device is a bootable device. For example:

- $\bullet$  Partition 0 is used for root ( / ).
- . Partition 1 is used for swap when the device is configured as the root device for the UNIX Operating System.
- . Partition 2 is used for the /usr file system.
- .. Partition 6 specifies the entire device .
- .. Partition 7 specifies the boot area of a device .
- . Partition 8 is used as the first hard disk area for user login directories (the default file system name is /usr2).
- .. Partition 9 is used as the second hard disk area for user login directories (the default file system name is **/usr3).**

Device partitions should fall on cylinder boundaries to obtain the best possible file system performance. For a root device, boot and swap partitions (partitions 7 and 1) are special in this regard. The number of blocks assigned to the boot and swap partitions are collectively chosen to cause the next partition values to fall on cylinder boundaries. (The next partitions are normally used as file systems.) This approach eliminates wasted space that would result from the strict assignment of partition values based on a modulo cylinder size for each partition of the root device. The otherwise wasted space in the boot block is used in the swap area without degrading the system performance.

# The following table describes typical 382 Computer controller /drive/section equipment configurations.

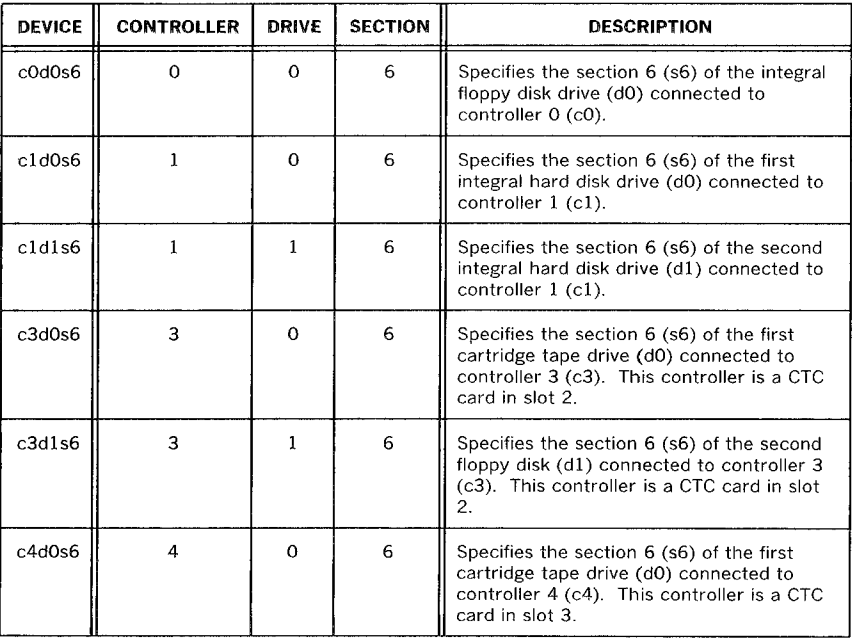

# **HARD DISK DEFAULT PARTITIONS**

The following tables define the use, size, and number of information nodes for the 10-, 30-, and 72-megabyte hard disks. The rotational gap (Gap) and blocks per cylinder (CYL) are defined for each device. Default Volume Table Of Contents (VTOC) partitioning is used in these tables. The number of information nodes (i-nodes) is based on the default value used by the **/etc/mkfs** command. The number of i-nodes is calculated based on the number of logical blocks (1024-byte blocks) divided by 8 and then rounded down to a modulo 16 value. Therefore, the values shown in the following tables are the result of a Full Restore procedure in which default partitioning is specified. The controller/ device/ section identifiers are applicable to both the raw and block devices.

 $\bar{z}$ 

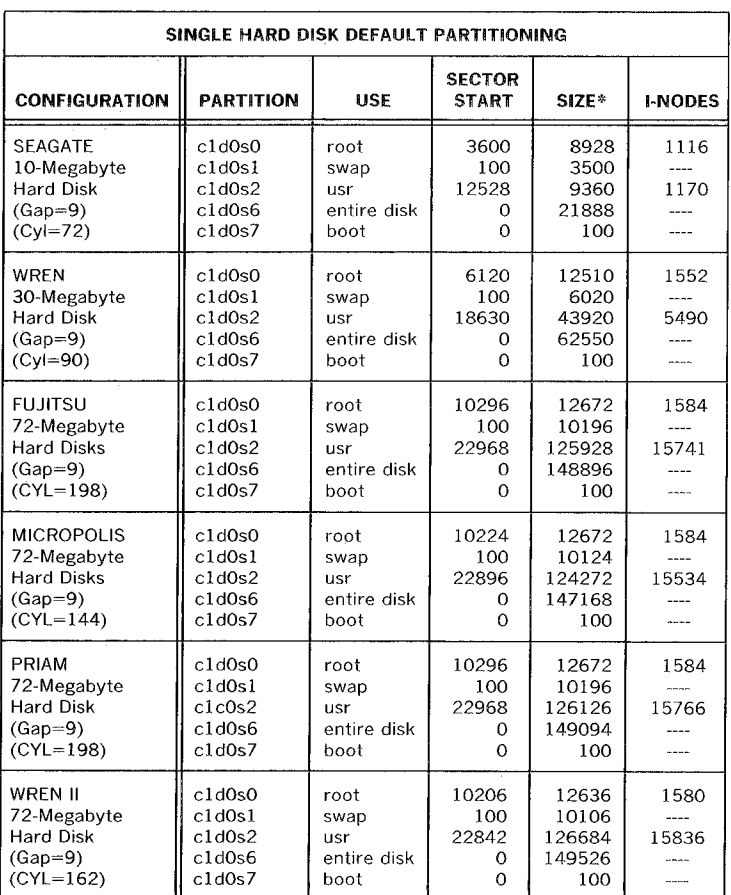

\* Size is reported in 512-byte blocks

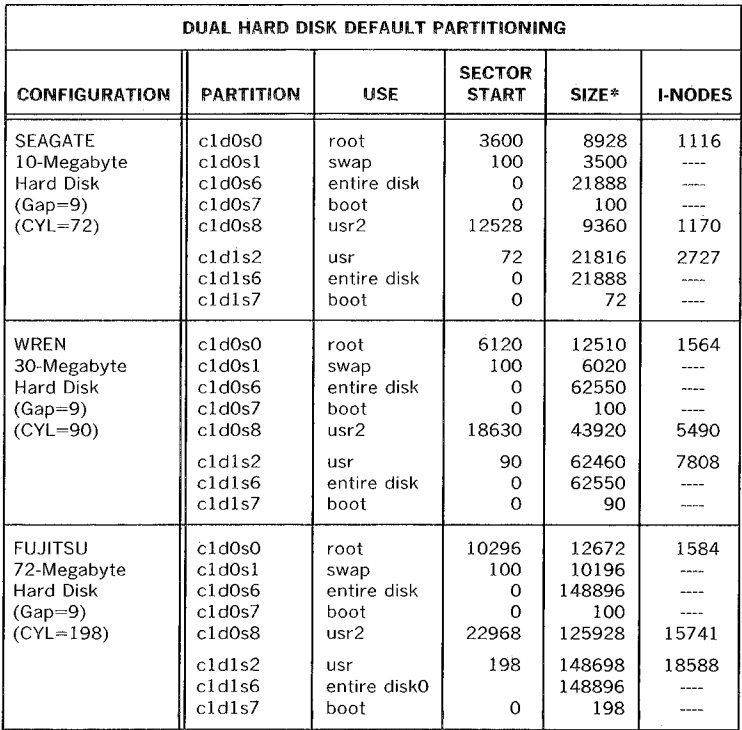

\* Size is reported in 512-byte blocks

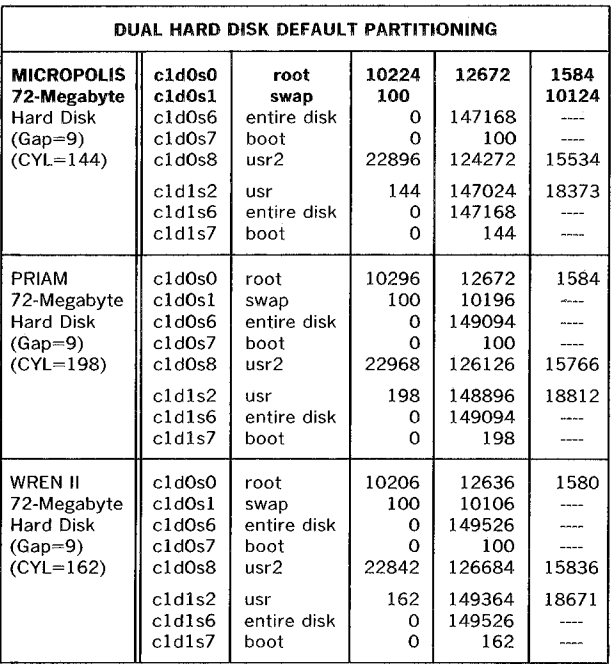

 $\mathcal{L}^{\text{max}}_{\text{max}}$ 

\* Size is reported in 512-byte blocks

# **CARTRIDGE TAPE PARTITIONS**

The following table defines the partition, use, size, and number of blocks for the various controller (c), drive (d), and section (s) identifiers for the 23-megabyte cartridge tape. These identifiers are applicable to both the raw and block devices. Note that Volume Table Of Contents (VTOC) partitioning is fixed for the cartridge tape by the tape formatting process. The rotational gap (Gap) and blocks per cylinder (CYL) are defined for the device. The controller number (?) depends on the slot in which the card is equipped.

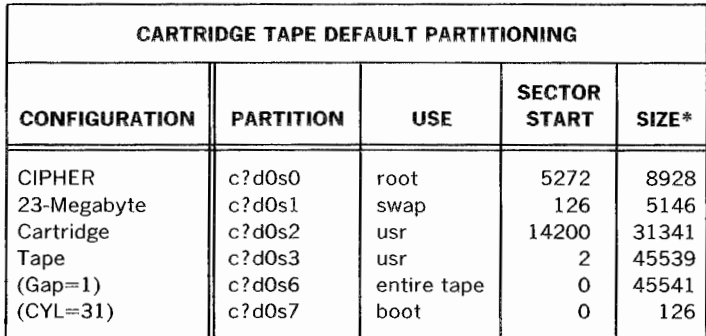

\* Size is reported in 512-byte blocks.

# **FLOPPY DISK PARTITIONS**

The following table defines the floppy disk partitions in terms of use, starting sector, and total number of blocks for the various controller (c), drive (d), and section (s) identifiers for the floppy disk. These identifiers are applicable to both the raw and block devices. Note that Volume Table Of Contents (VTOC) partitioning is not applicable to the floppy disk drive. The raw and block device partitions for the entire floppy disk (partition 6) are linked to /dev/rSA/diskette1 and /dev/SA/diskette1, respectively. The use of these names when specifying the entire floppy disk is preferred over the use of the controller, drive, and section identifiers to avoid

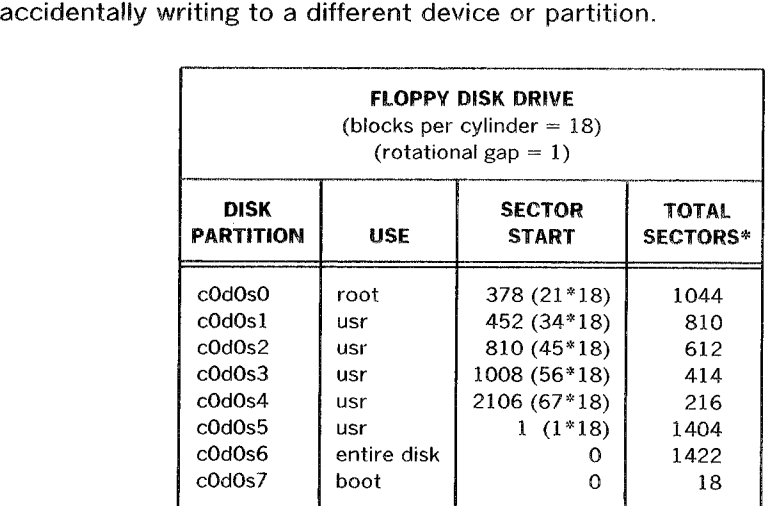

\* Blocks (sectors) are reported in 512-byte blocks.
# **Appendix B**

# **RUN LEVELS**

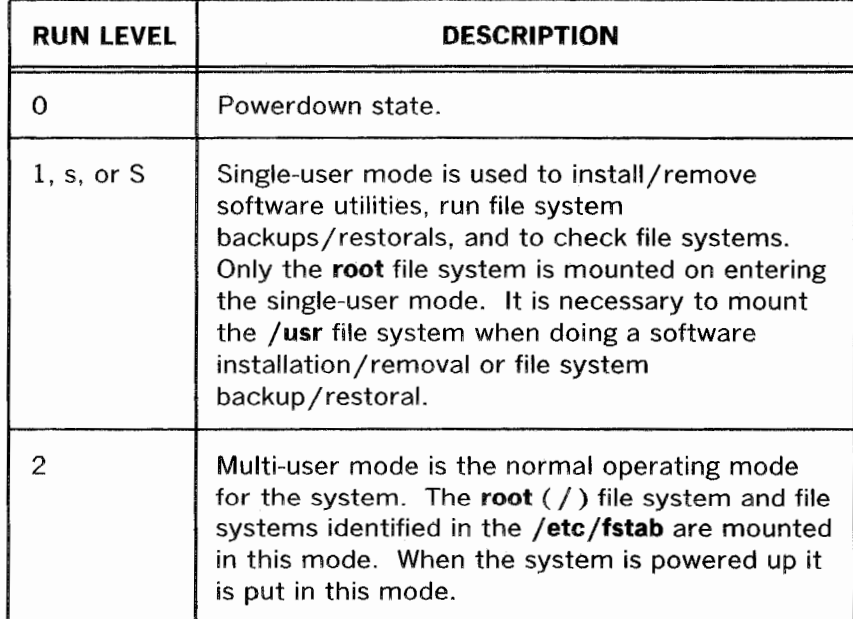

8-1

 $\mathcal{A}$ 

 $\sim 10$ 

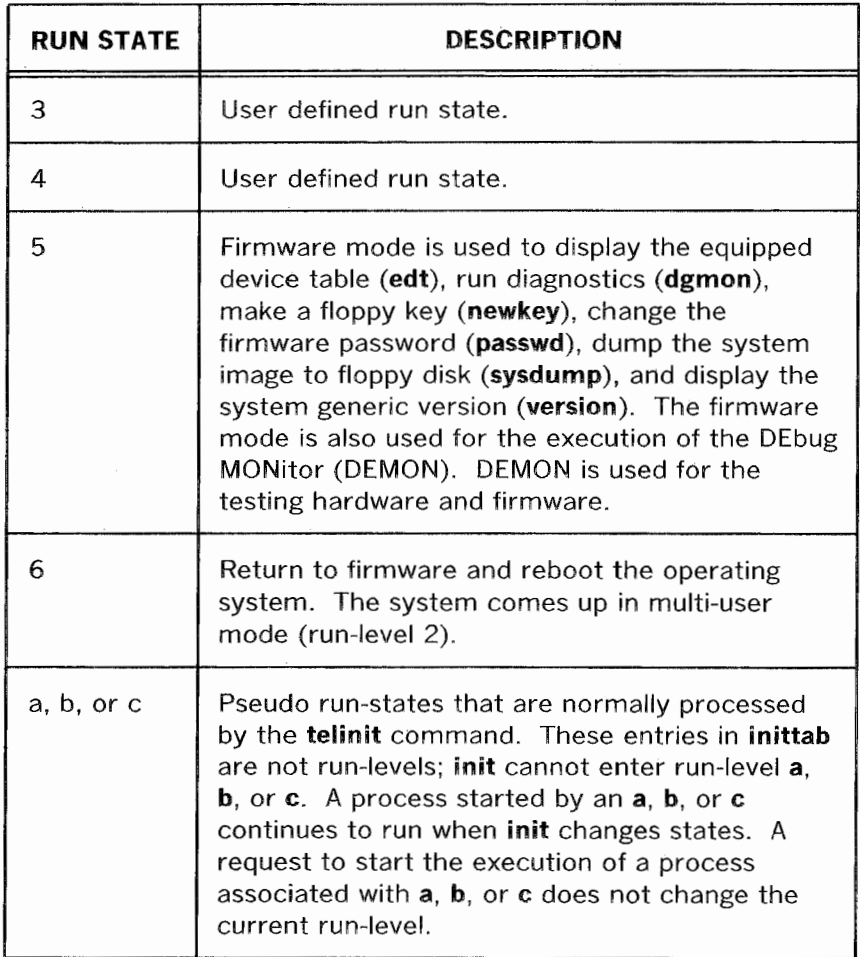

B-2

# Appendix C

 $\label{eq:2.1} \frac{1}{\sqrt{2\pi}}\sum_{i=1}^N\frac{1}{\sqrt{2\pi}}\int_{0}^{1}d\mu\int_{0}^{1}d\mu\int_{0}^{1}d\mu\int_{0}^{1}d\mu\int_{0}^{1}d\mu\int_{0}^{1}d\mu\int_{0}^{1}d\mu\int_{0}^{1}d\mu\int_{0}^{1}d\mu\int_{0}^{1}d\mu\int_{0}^{1}d\mu\int_{0}^{1}d\mu\int_{0}^{1}d\mu\int_{0}^{1}d\mu\int_{0}^{1}d\mu\int_{0}^{1}d\mu\int$ 

 $\sim$ 

# ERROR MESSAGES

### PAGE

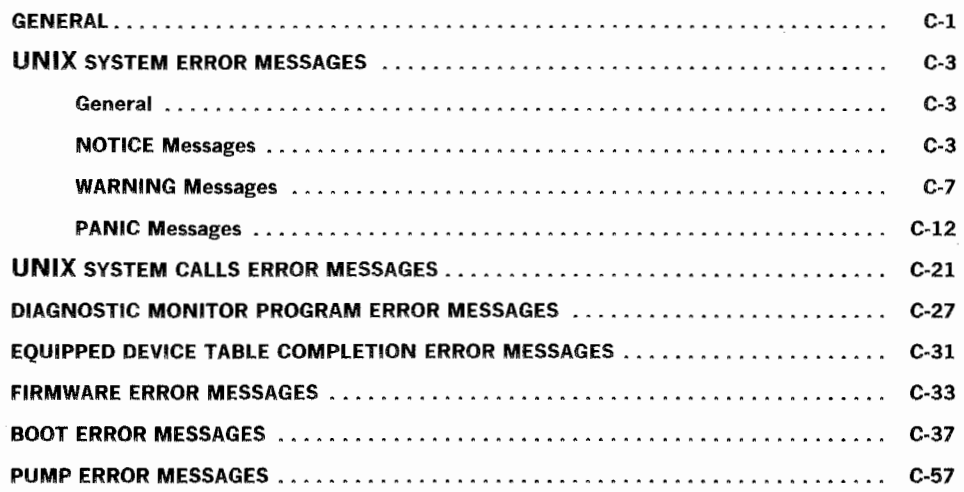

**Appendix** C

# **ERROR MESSAGES**

## **GENERAL**

Any time a problem occurs during powerup or during normal operation of your AT&T 382 Computer, one or more error messages are displayed on the console terminal. Most of the time the computer corrects the trouble and normal operation continues. Occasionally, some action must be performed by the user. If an error message occurs, refer to one of the following tables for the required action.

- .. UNIX SYSTEM ERROR MESSAGES
- . UNIX SYSTEM CALLS ERROR MESSAGES
- . FIRMWARE ERROR MESSAGES
- .. DIAGNOSTIC MONITOR PROGRAM ERROR MESSAGES
- **.** EDT COMPLETION ERROR MESSAGES

- .. BOOT ERROR MESSAGES
- .. PUMP ERROR MESSAGES.

If one of these classes of error messages is displayed but is not in the tables, record the error message and contact your service representative for assistance.

Note: Error Messages from the network interface portion of the UNIX System kernel are not included in the tables.

# UNIX SYSTEM **ERROR** MESSAGES

### **General**

UNIX System error messages are divided into three severity classes: NOTICE, WARNING, and PANIC. When an error message is displayed, its severity class is displayed as the first part of the message. The following UNIX System error message tables are divided into severity classes. A description of each severity class is given with each table.

### NOTICE Messages

NOTICE error messages provide information on the system status. These messages can sometimes help you to anticipate problems before they occur. These error messages are defined alphabetically in the following table.

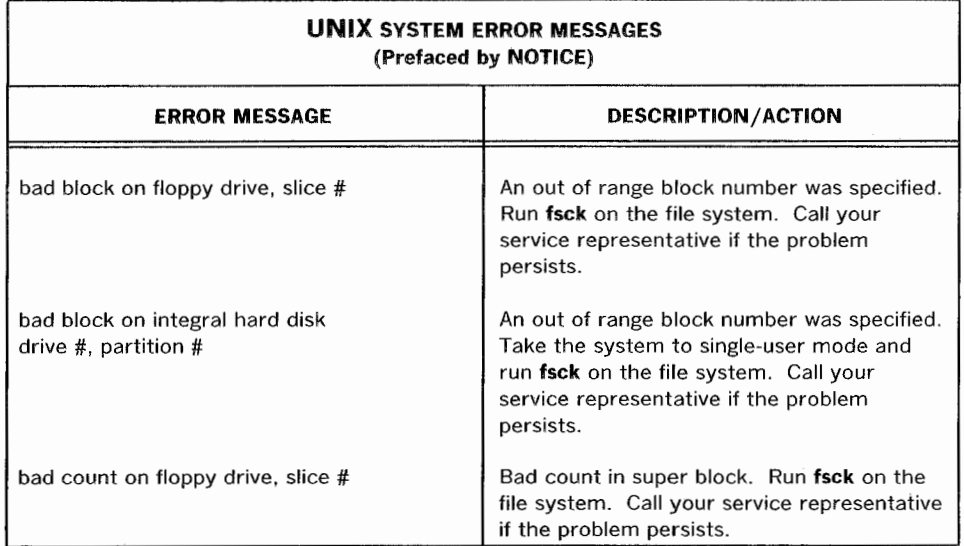

 $\overline{r}$ 

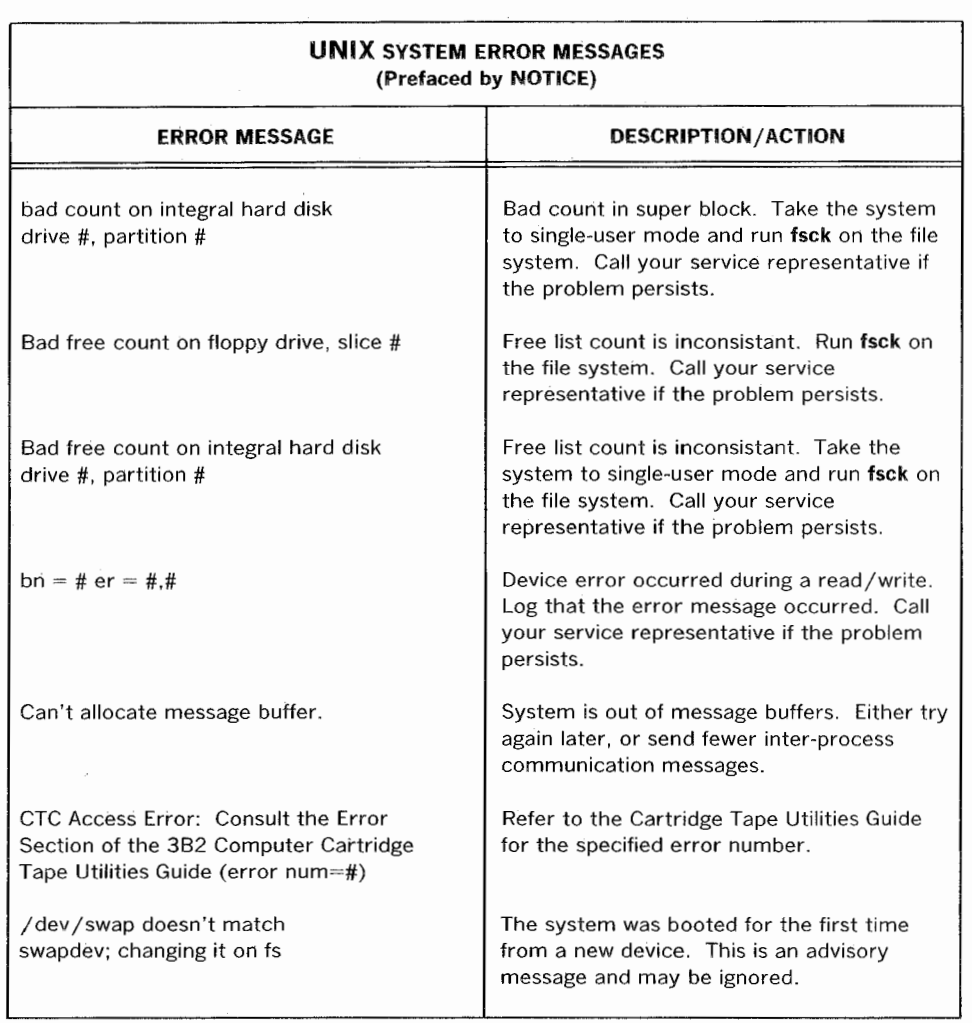

 $\mathcal{L}$ 

 $\overline{\phantom{a}}$ 

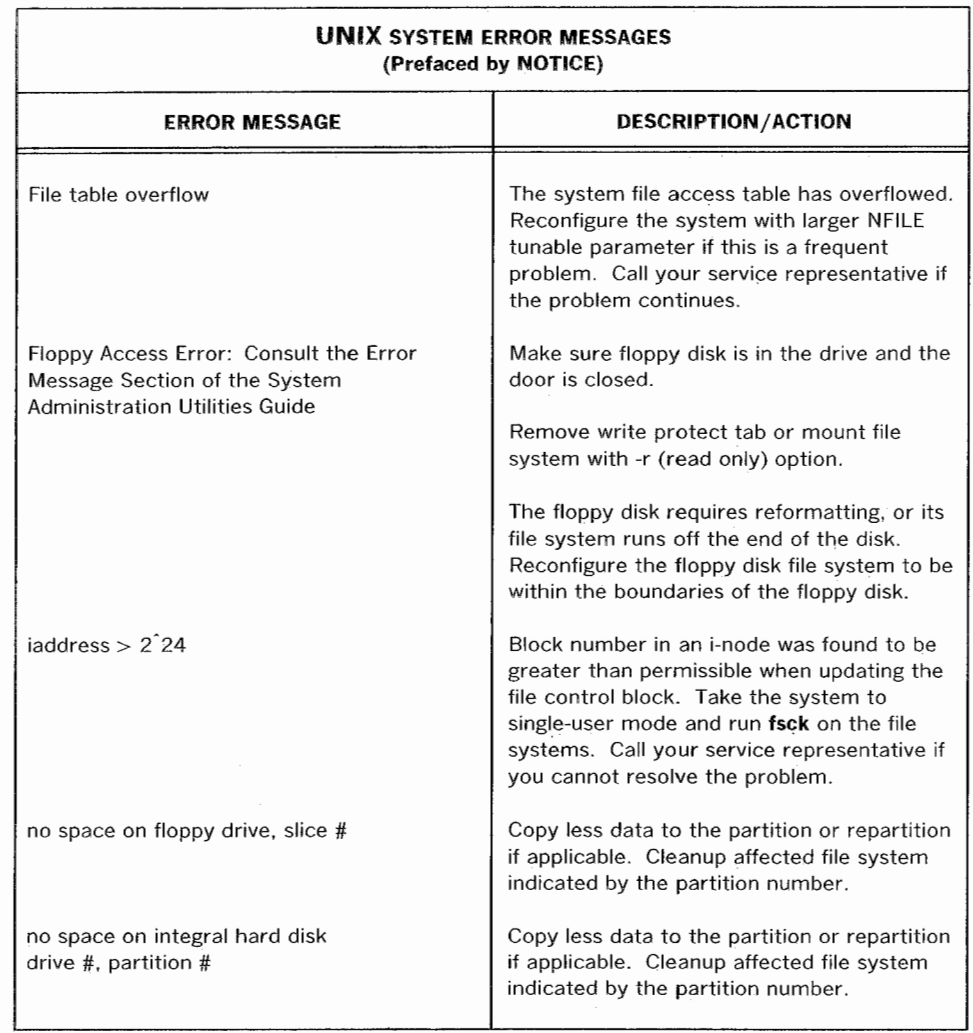

 $\mathcal{A}^{\mathcal{A}}$ 

 $\overline{\phantom{0}}$ 

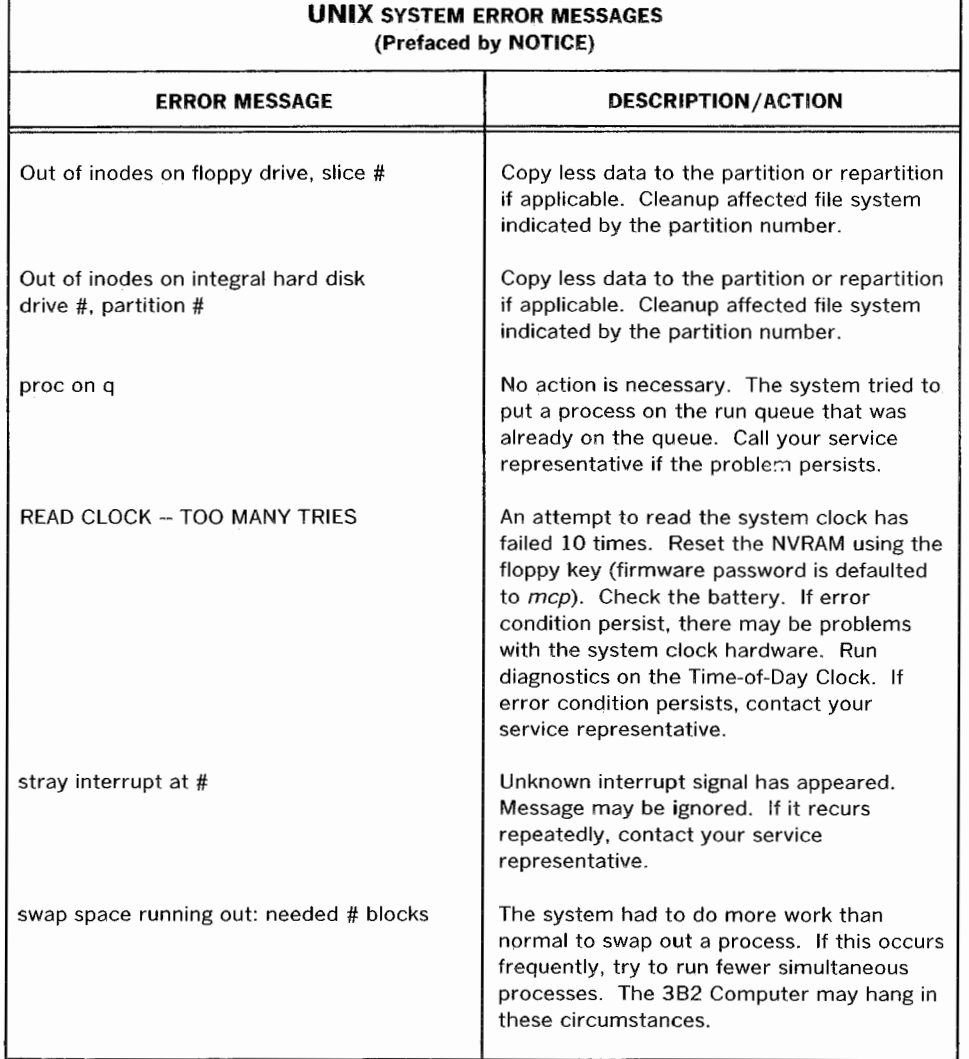

 $\overline{\phantom{0}}$ 

## **WARNING Messages**

WARNING error messages indicate that the UNIX System may stop functioning **if** corrective action is not taken. These error messages are defined alphabetically in the following table.

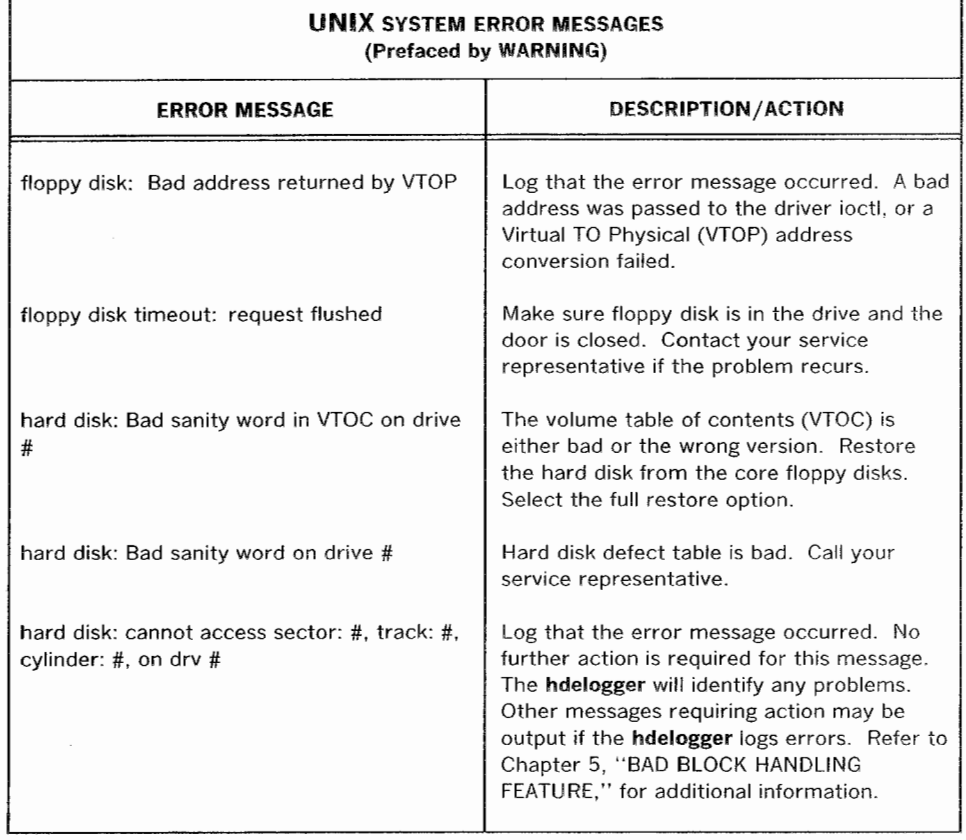

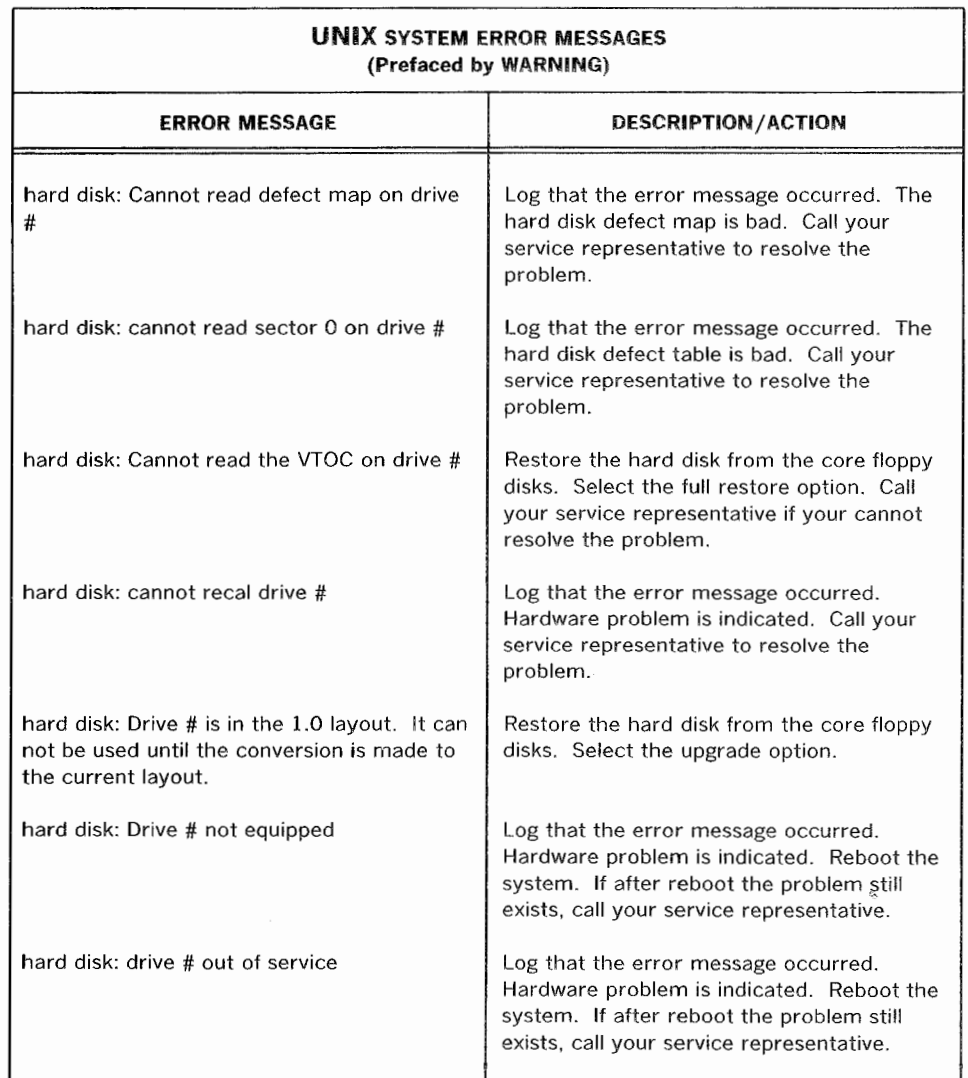

٦

 $\overline{\phantom{a}}$ 

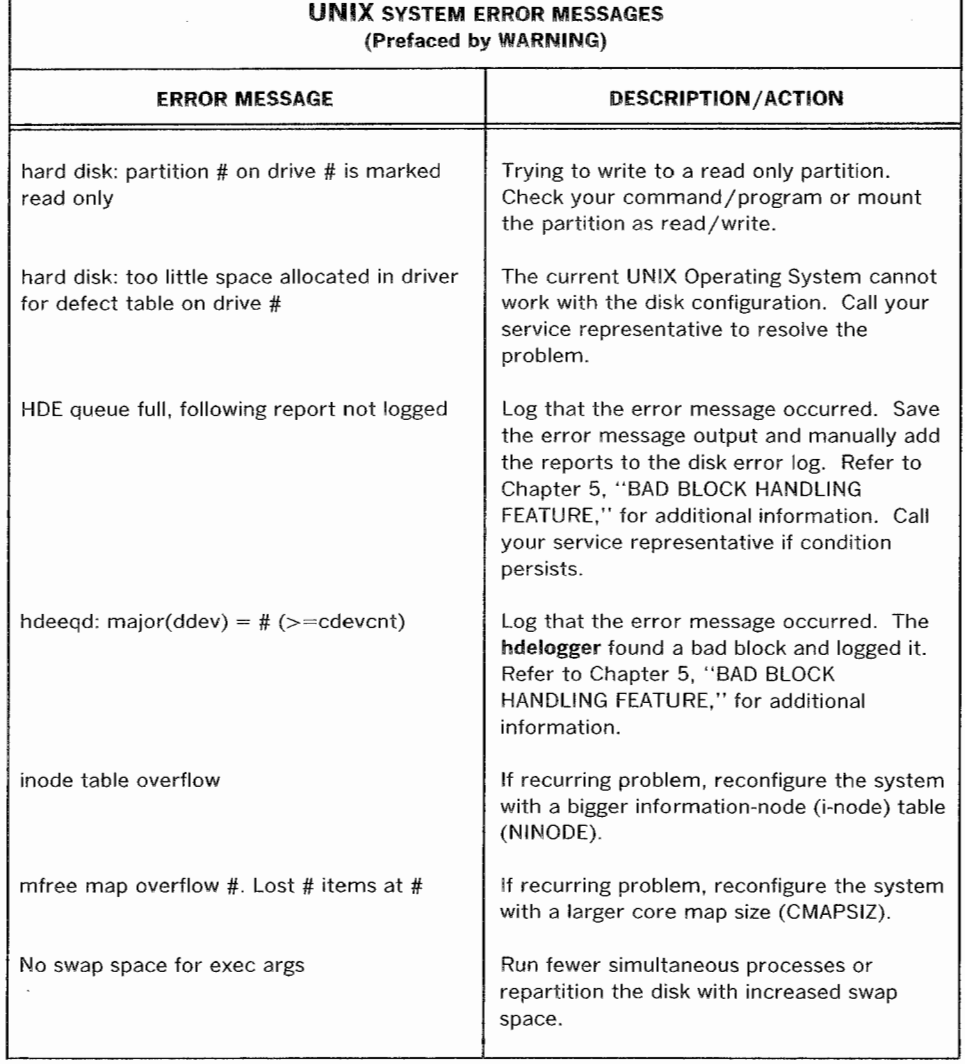

 $\mathsf{r}$ 

 $\Gamma$ 

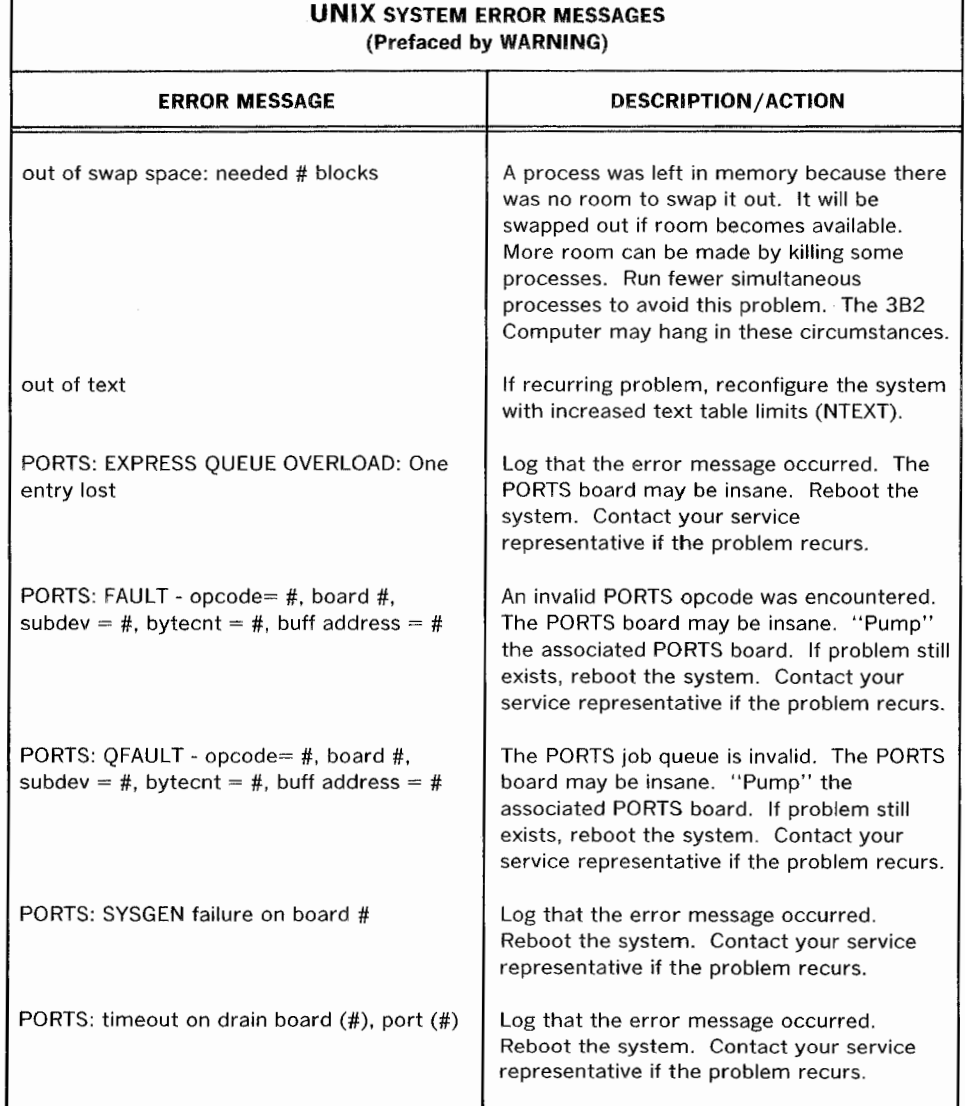

 $\cdot$ 

 $\overline{\mathsf{r}}$ 

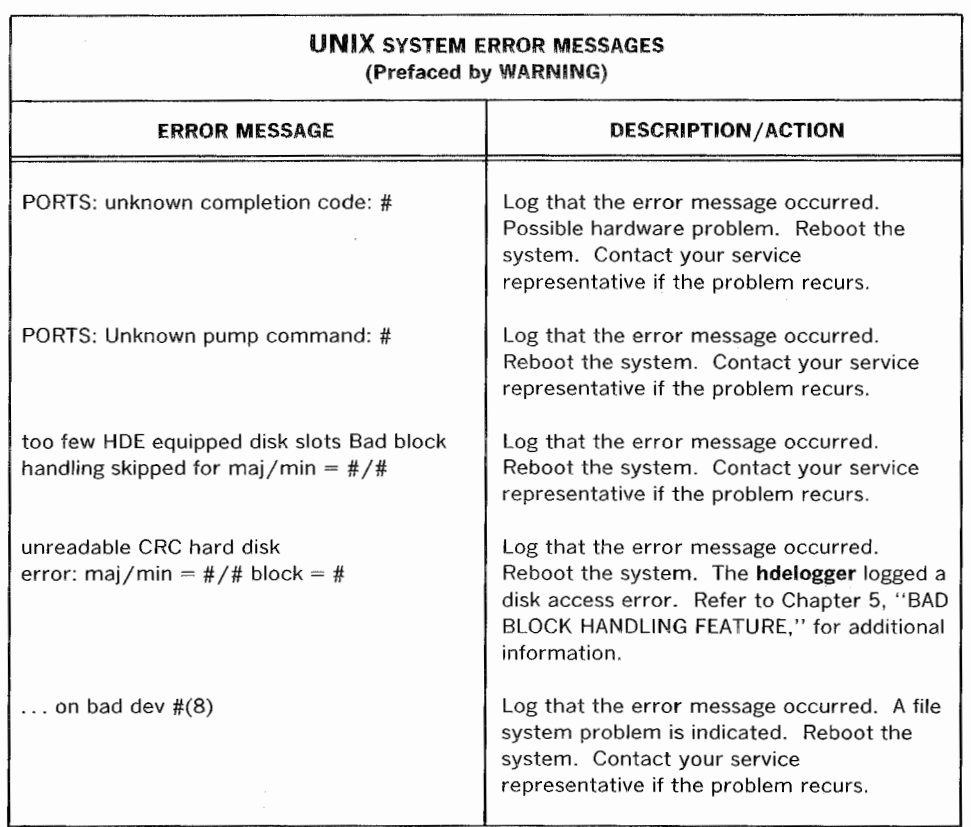

### **PANIC Messages**

PANIC error messages indicate a problem severe enough that the UNIX Operating System must stop. The cause is usually a hardware problem or a minor problem in the kernel software. Some file systems may be corrupted, but the **UNIX** System checks for this when it is restarted. As with most sophisticated computer systems, "PANICs" will occasionally occur, and should not cause much concern. If a particular PANIC error message occurs repeatedly (or predictably), you should contact your service representative. These error messages are defined alphabetically in the following table.

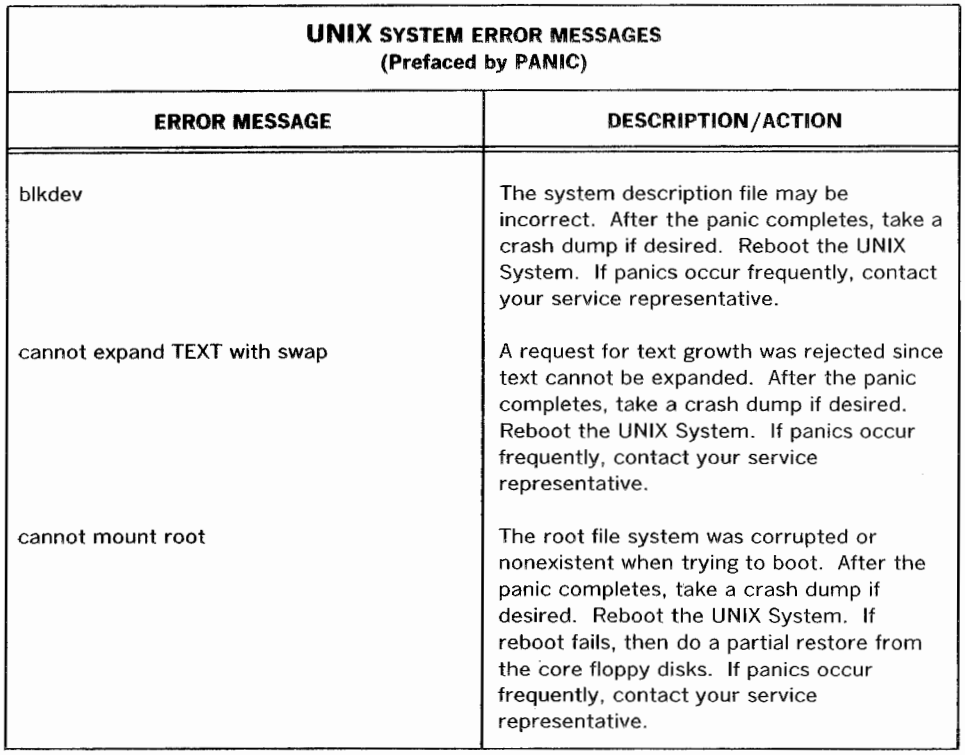

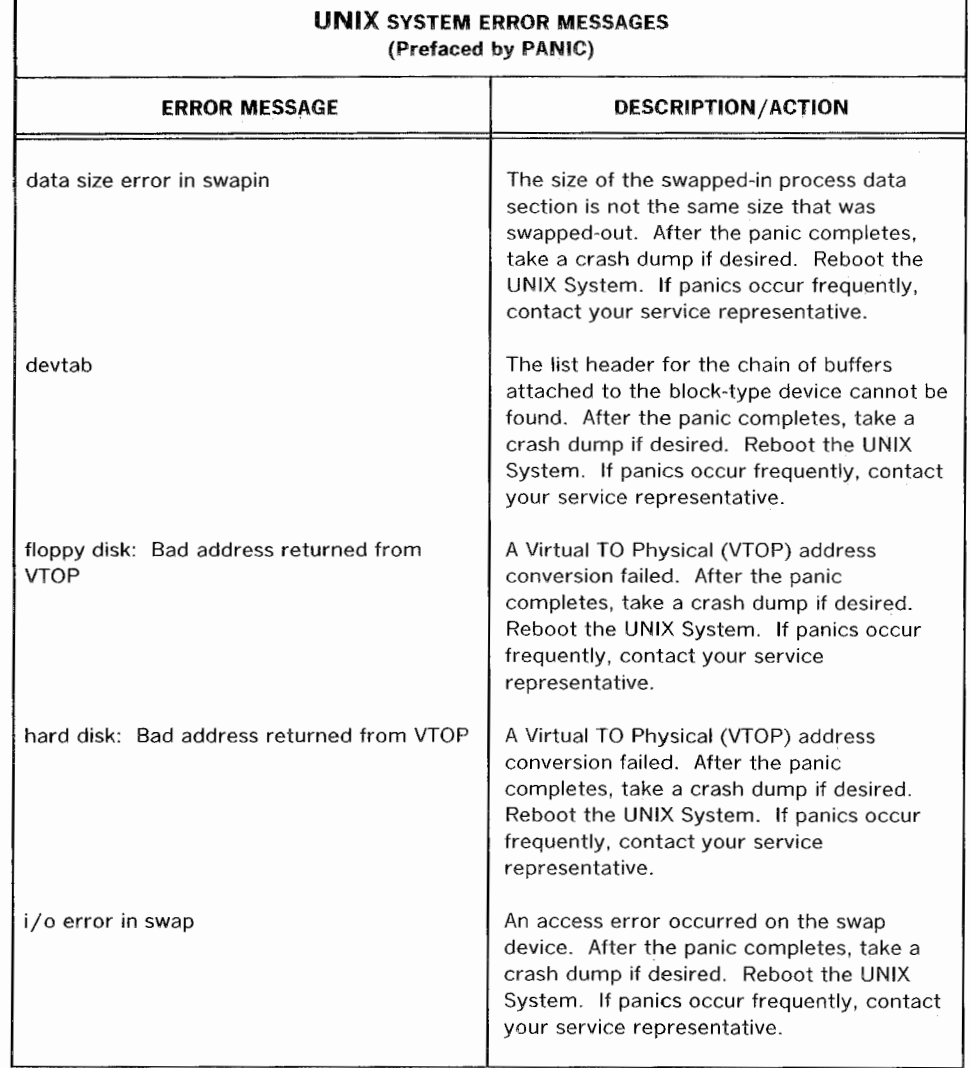

 $\sim$ 

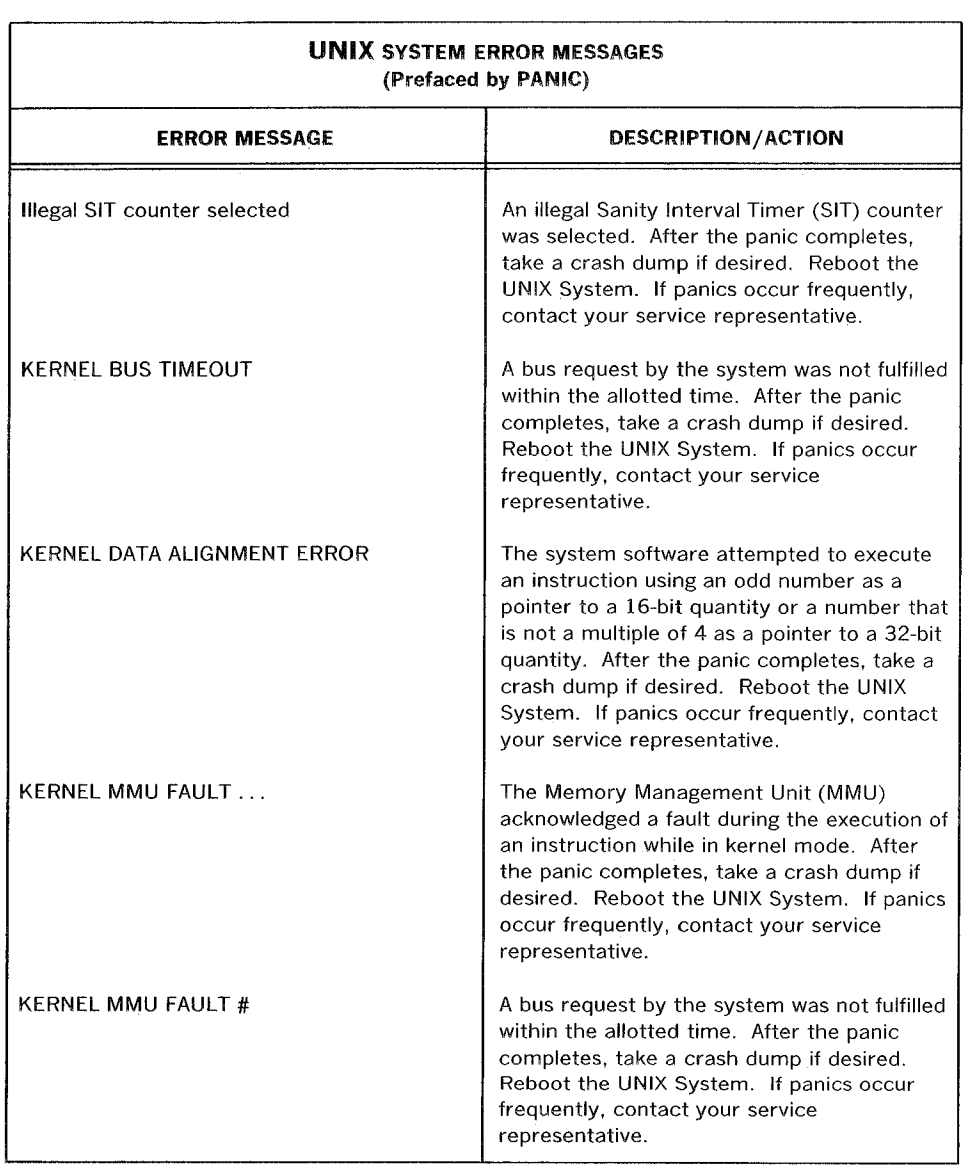

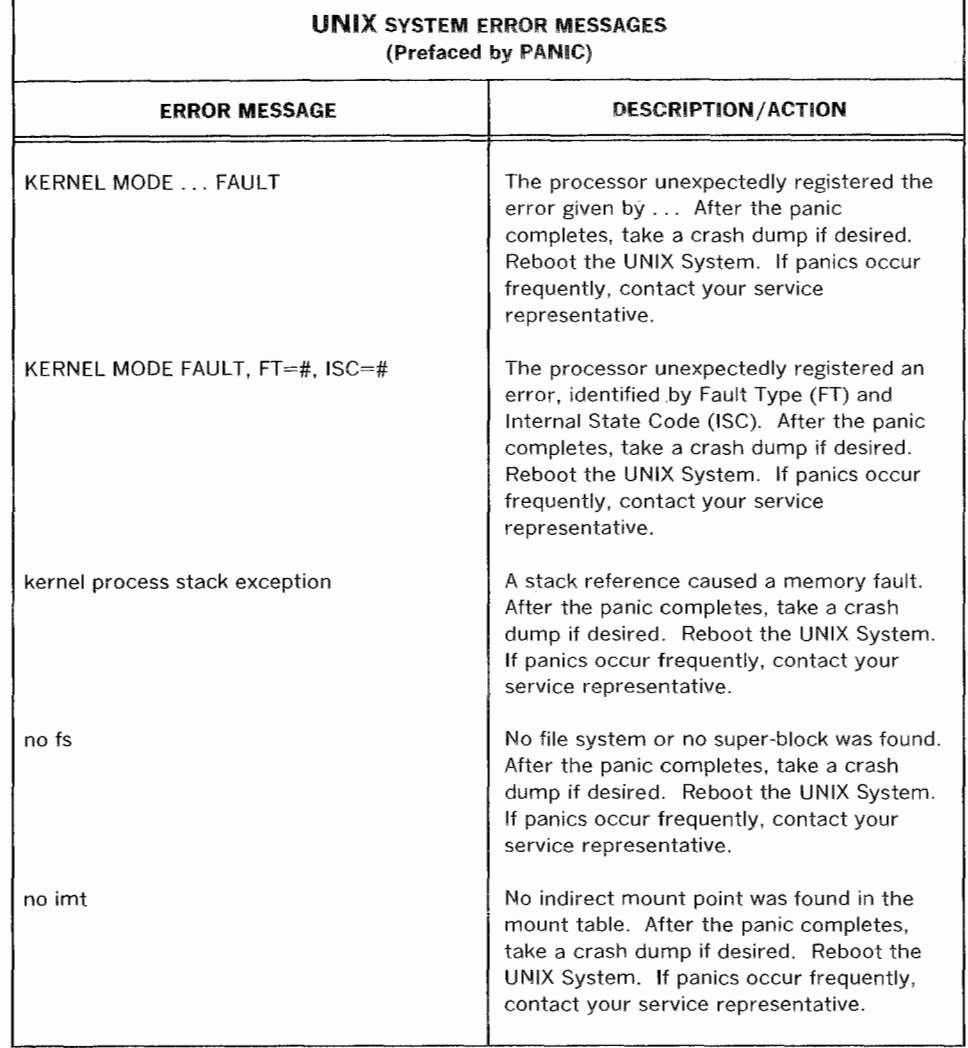

 $\Gamma$ 

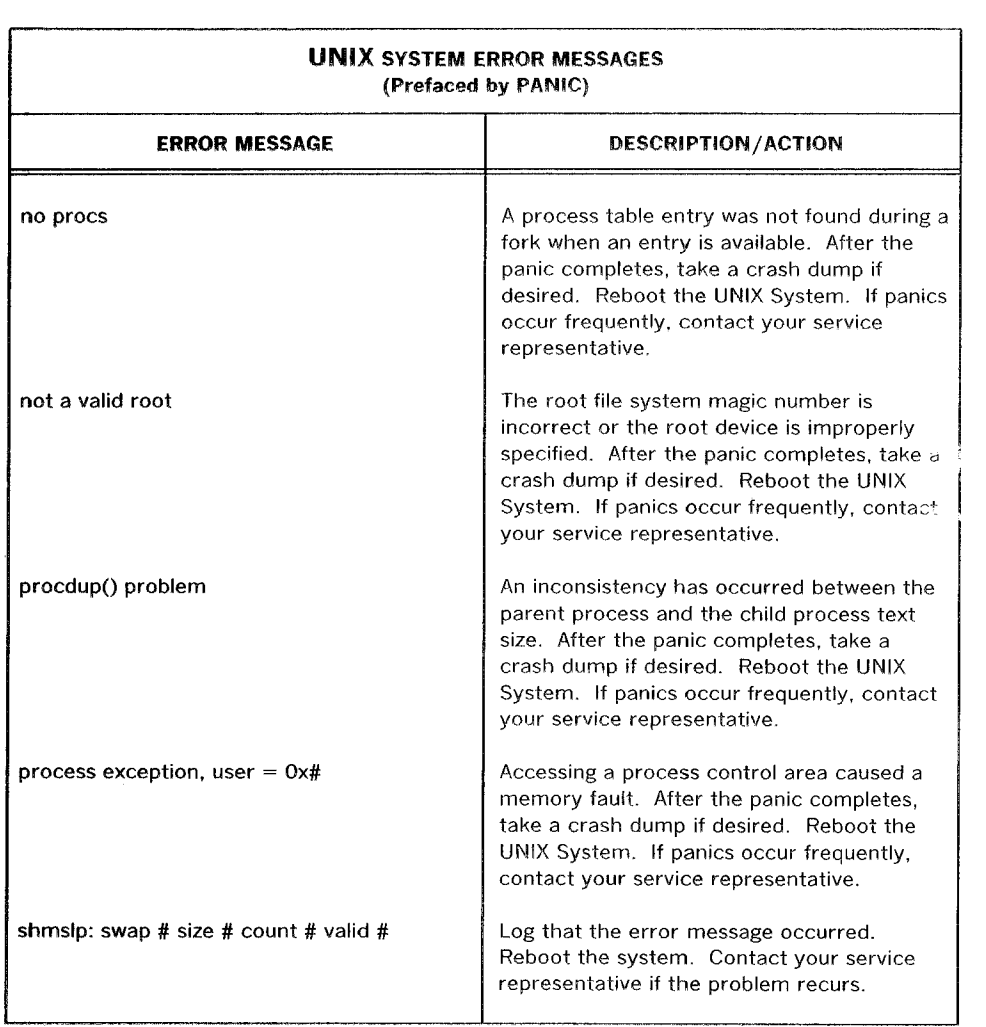

 $\mathcal{L}^{\text{max}}_{\text{max}}$ 

and the company of the company of the

the control of the control of

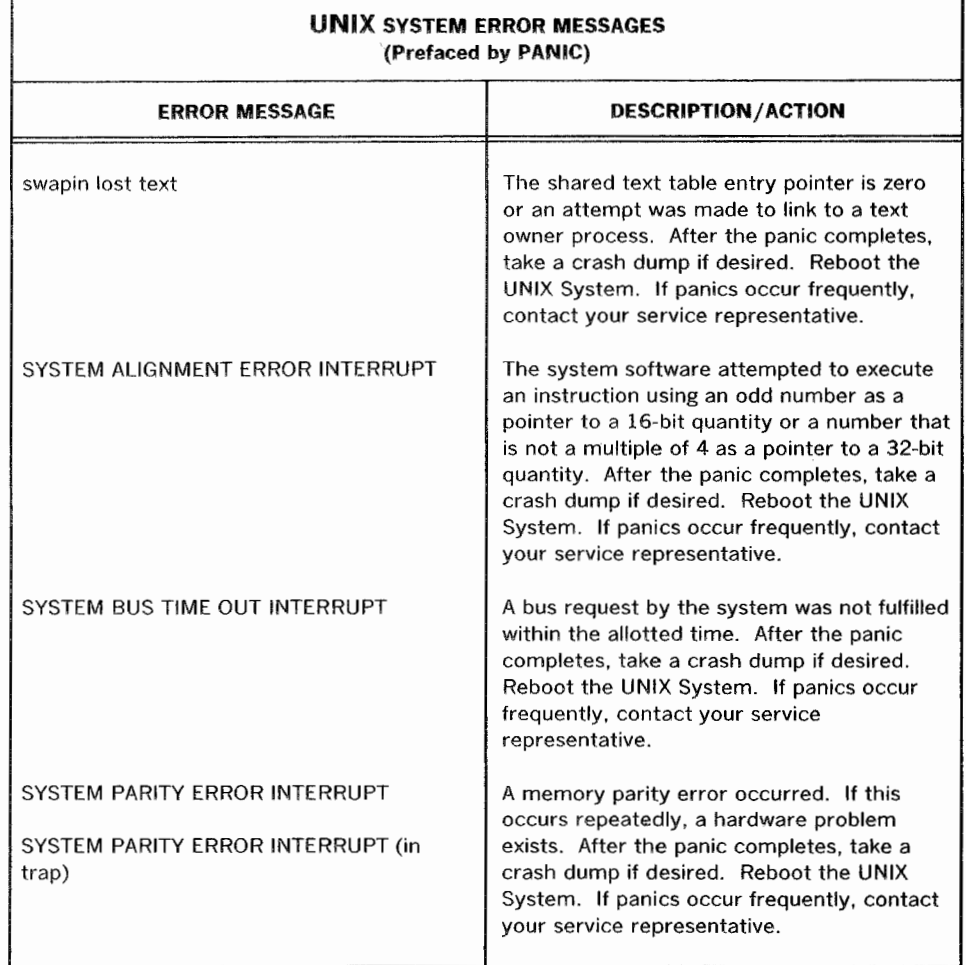

 $\sqrt{2\pi}$ 

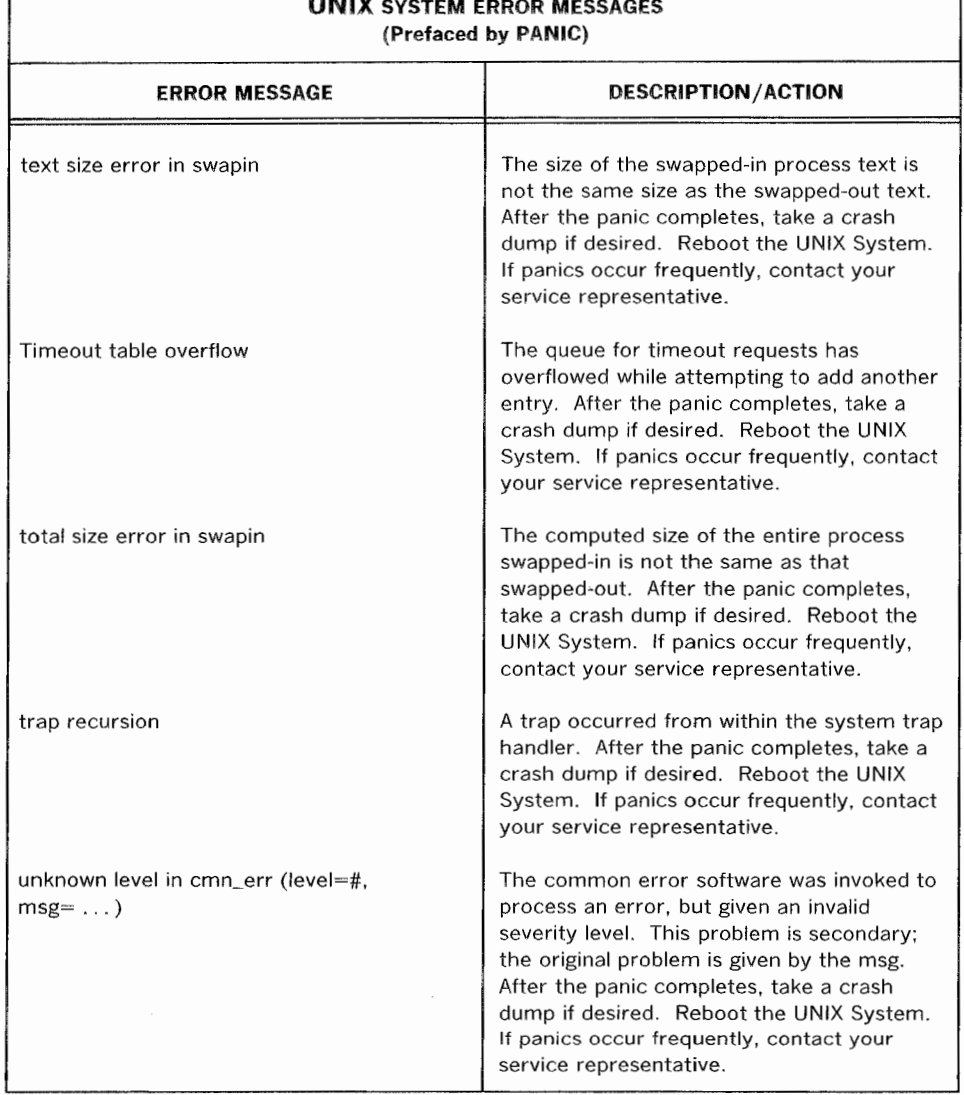

UNIX SYSTEM ERROR MESSAGES

٦

the control of the control of

 $\overline{\phantom{0}}$ 

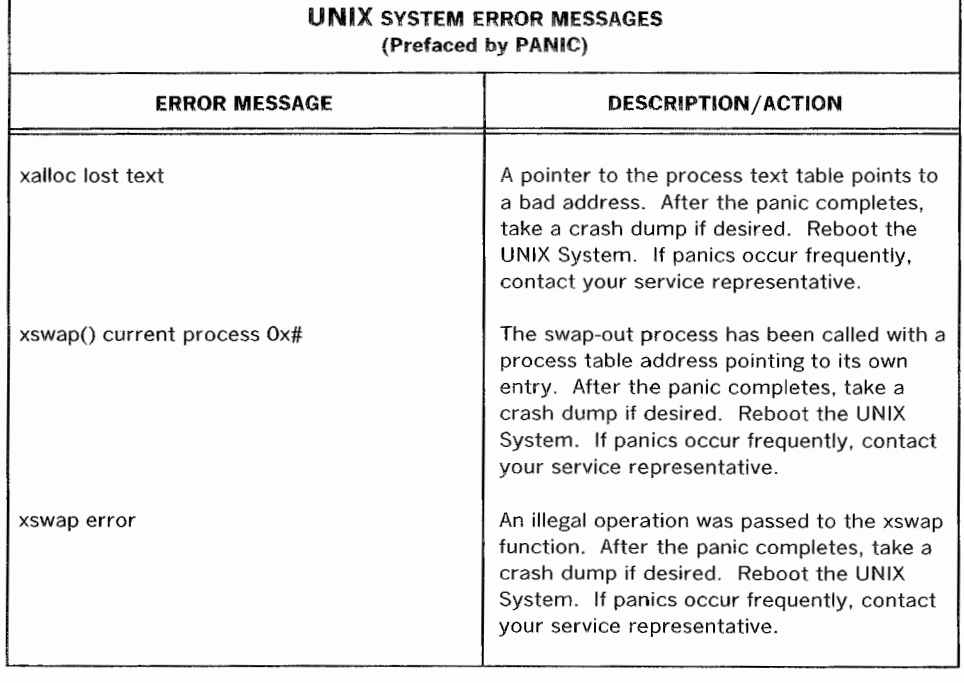

 $\mathbf{r}$ 

 $\mathcal{L}^{\mathcal{L}}(\mathcal{A})$  ,  $\mathcal{L}^{\mathcal{L}}(\mathcal{A})$ 

## **UNIX SYSTEM CALLS ERROR MESSAGES**

A system call that is unsuccessful returns the calling process an impossible value. This impossible value is almost always a **-1.** When a system call is successful, the calling process is returned a value of 0. Anytime a system call is unsuccessful, an external variable called *errno* is set to one of the numbers in the following table.

When a process is returned a -1 value, the *errno* variable **will** contain the number corresponding to the reason of the failure. The *errno* variable is only valid immediately after a system call failure because it is not cleared on successful system calls. These error numbers are defined **in** the */usr /include/sys/errno.h* header file.

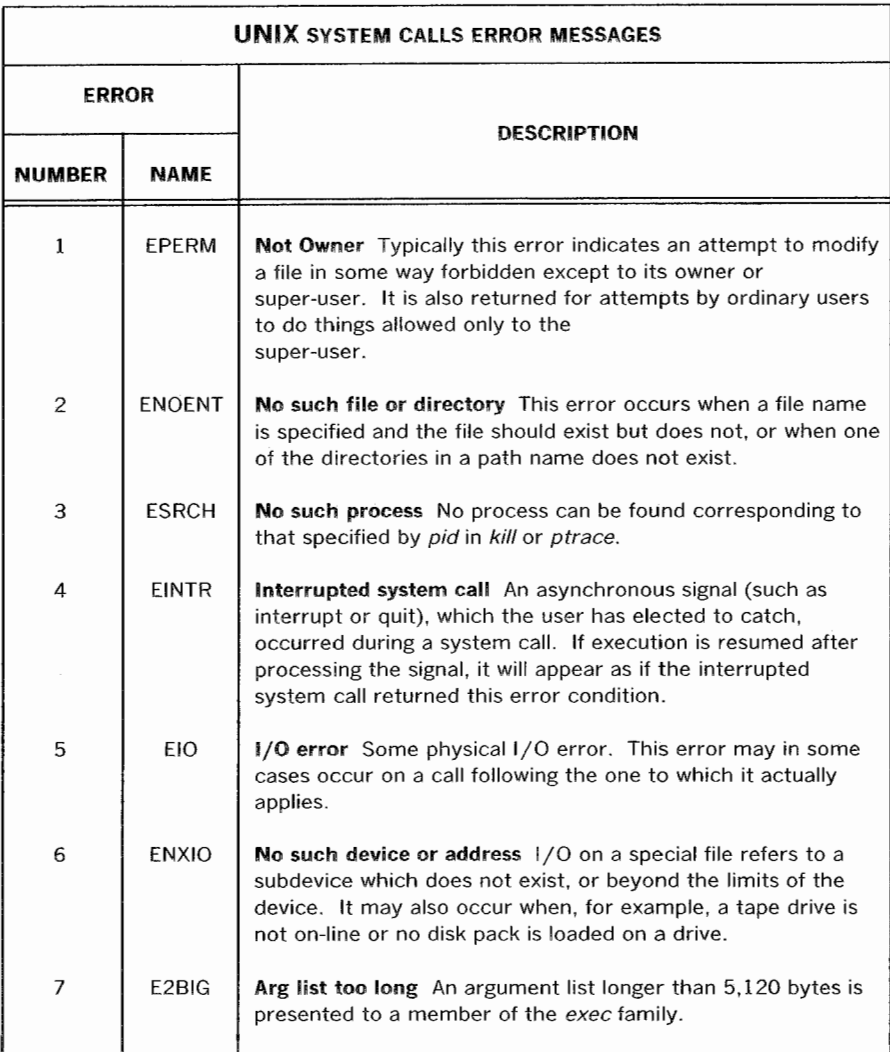

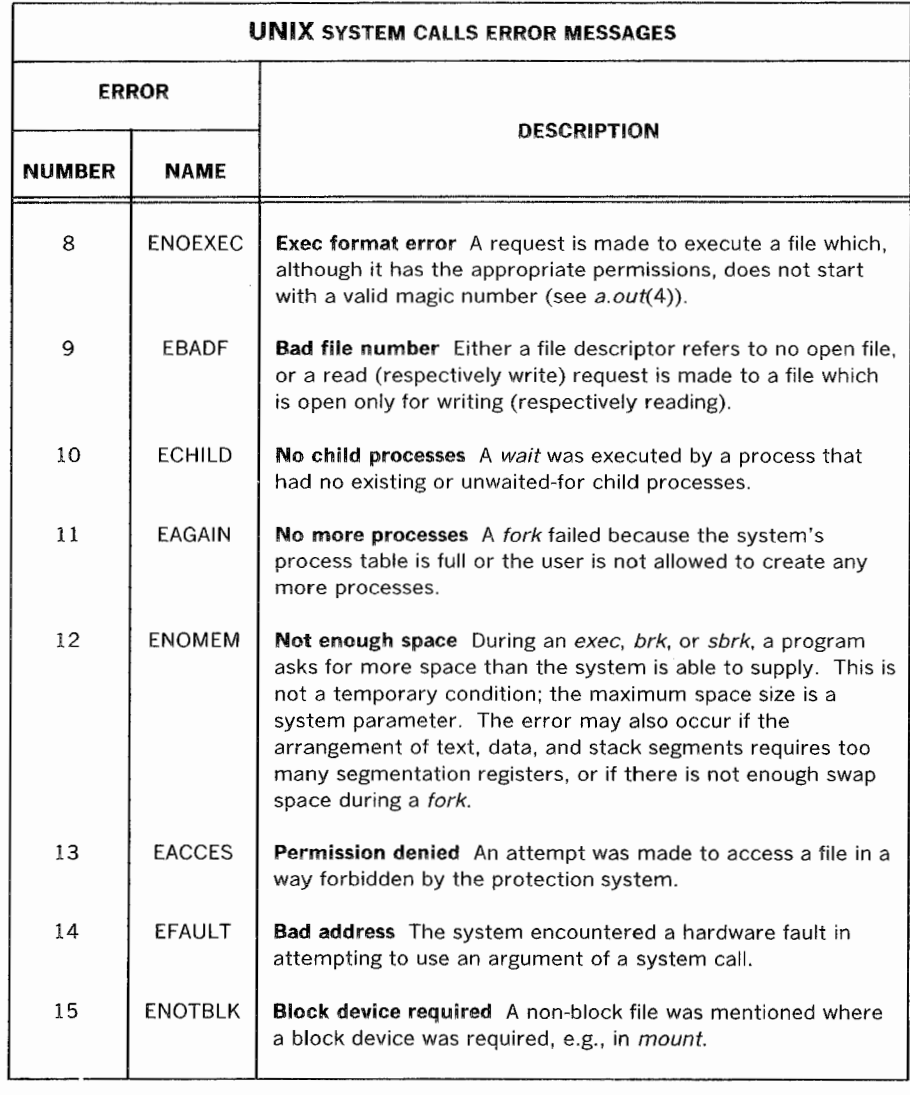

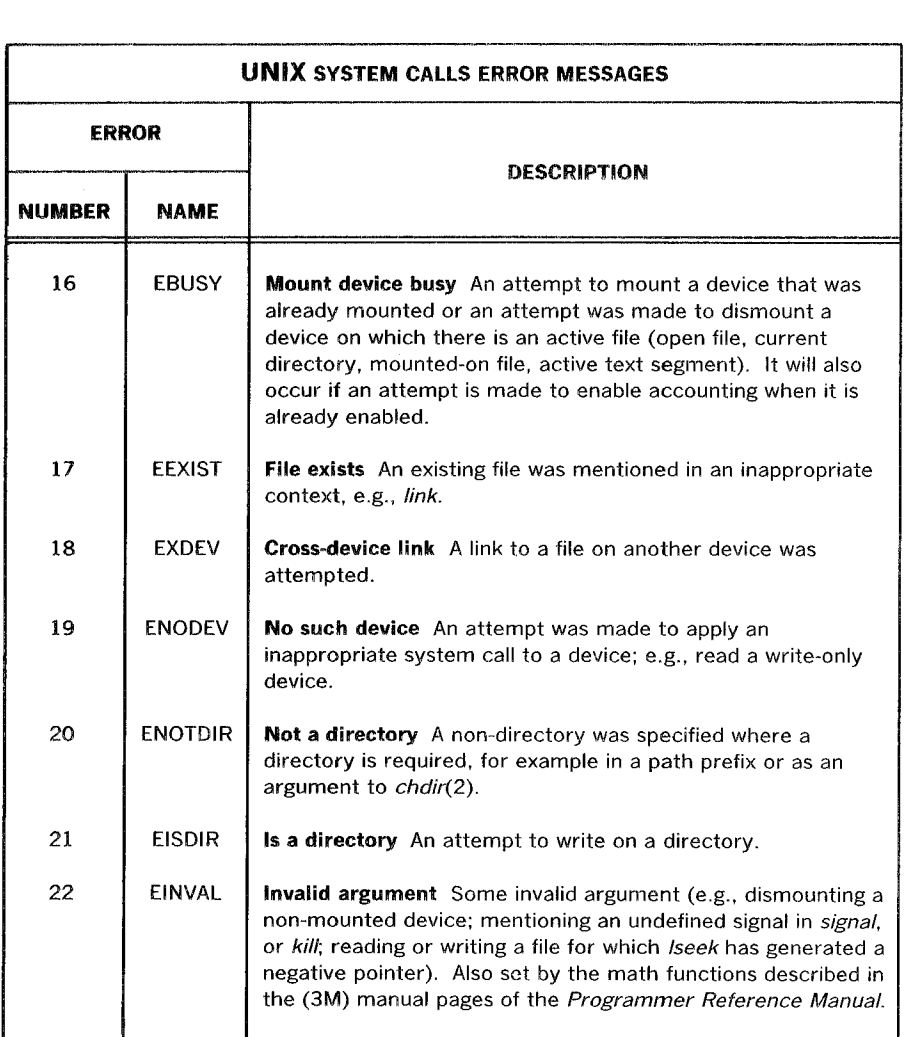

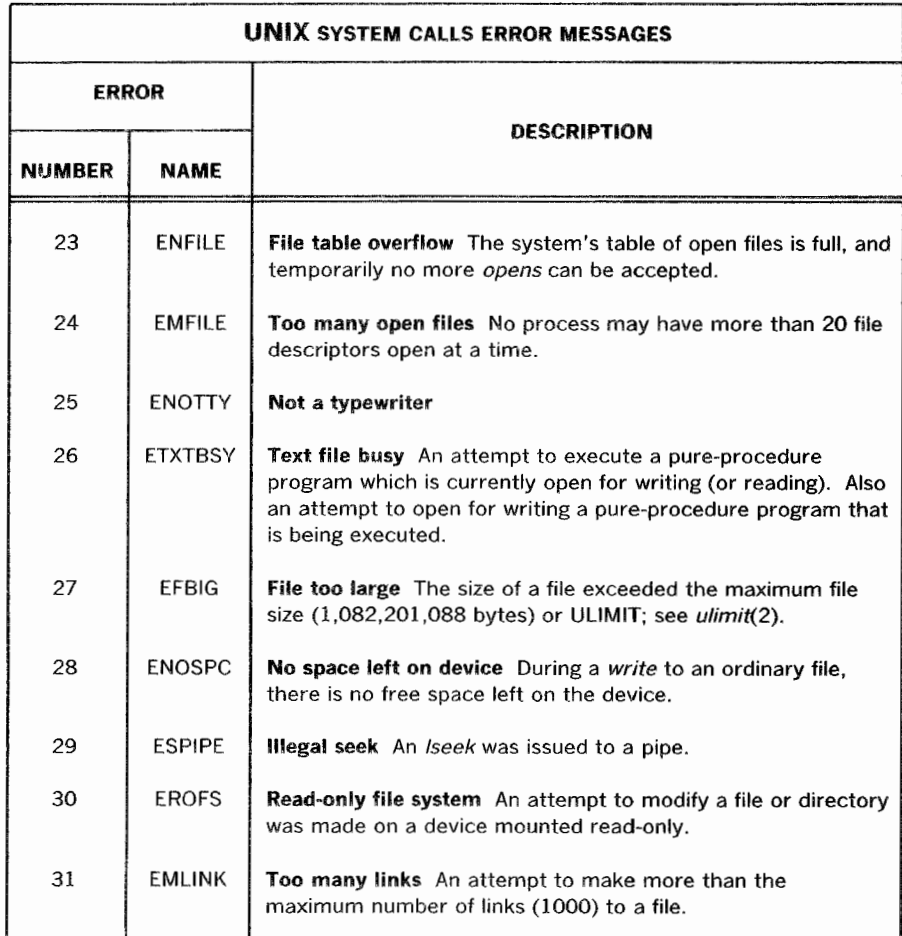

 $\sim$ 

-·

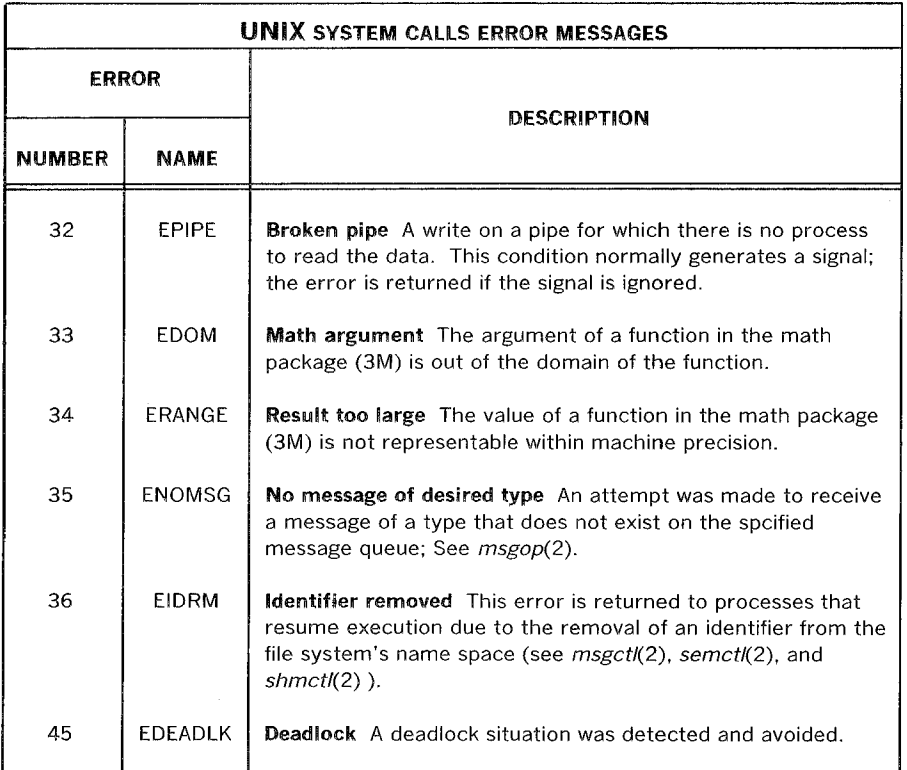

# **DIAGNOSTIC MONITOR PROGRAM ERROR MESSAGES**

The DiaGnostic MONitor (DGMON) program provides the user the ability to execute test phases on the 382 Computer. If a problem occurs while using the diagnostic monitor program, an error message is displayed on the console terminal. These error messages are prefaced by **DIAGNOSTIC MONITOR ERROR #.** These error messages are defined numerically in the following table.

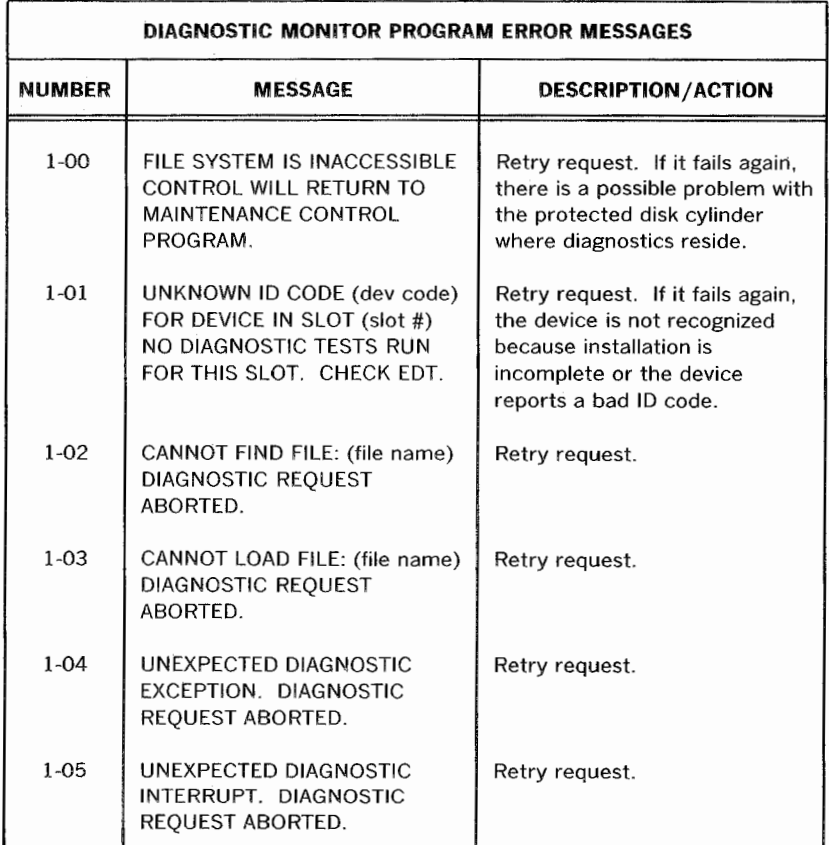

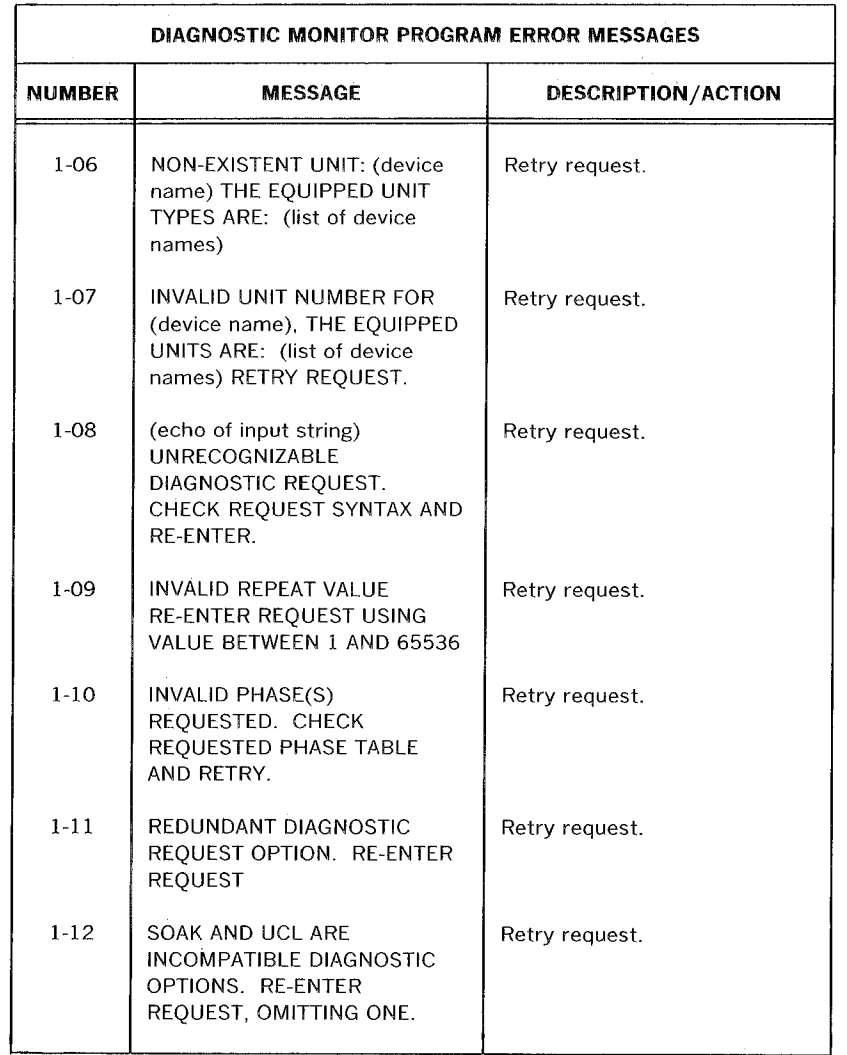

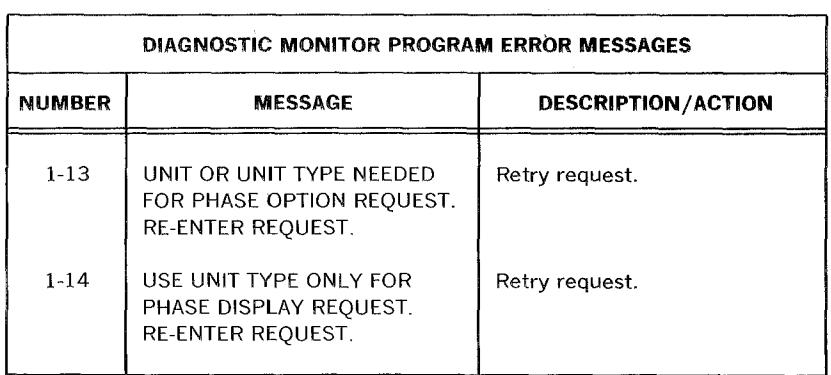

 $\sim 10^{-11}$ 

### **EQUIPPED DEVICE TABLE COMPLETION ERROR MESSAGES**

The filledt program is a disk-based routine that runs at the firmware level. The filledt program completes the system equipped device table. These error messages are output if trouble occurs while filledt is executing. All errors except 1-08 and 1-09 are suppressed during autoboot. When manually booting the system, no errors are suppressed. Each error message is prefaced by **EDT COMPLETION ERROR** #. The EDT completion error messages are defined numerically in the following table.

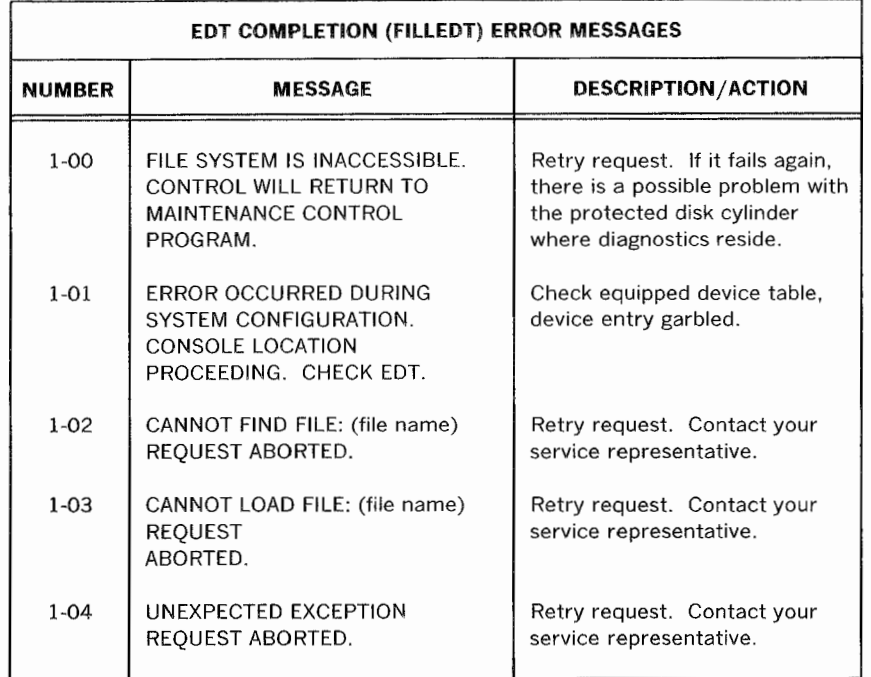

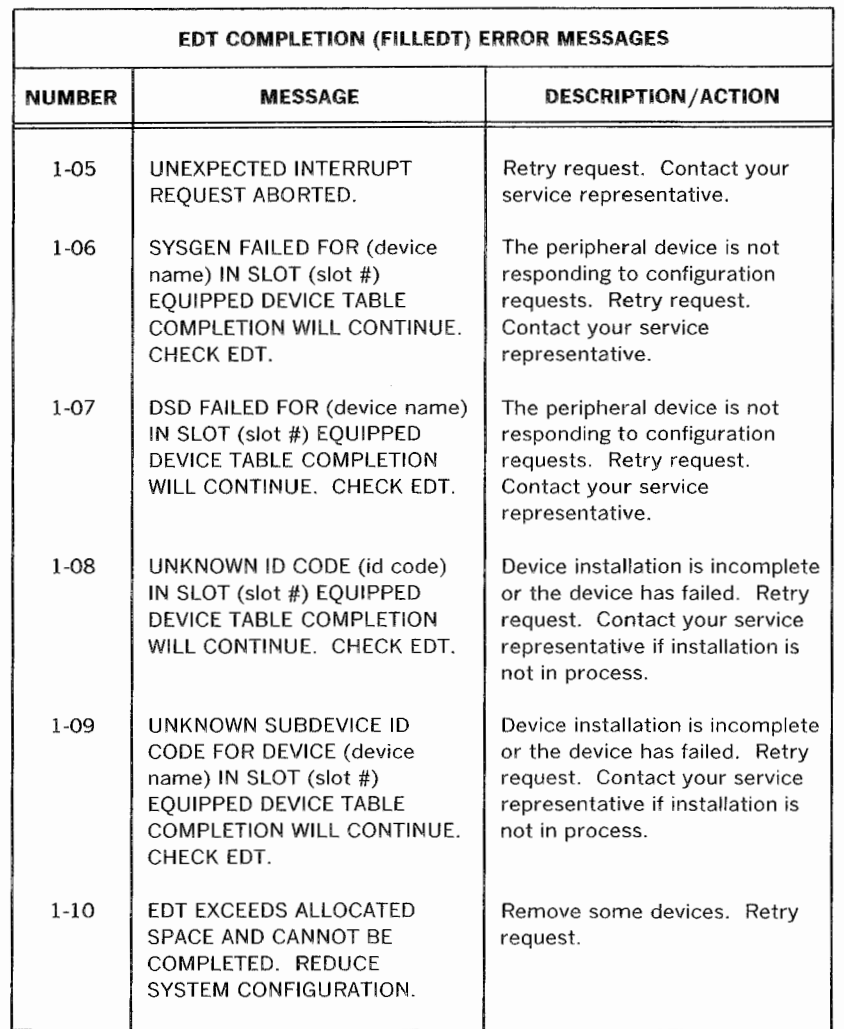
## **FIRMWARE ERROR MESSAGES**

The firmware mode is the state the 382 Computer must be in for the user to interface with several software programs. If a problem occurs while in this state, a firmware error message is displayed on the console terminaL These error messages are prefaced by **FW ERROR** #. These error messages are defined numerically in the following table.

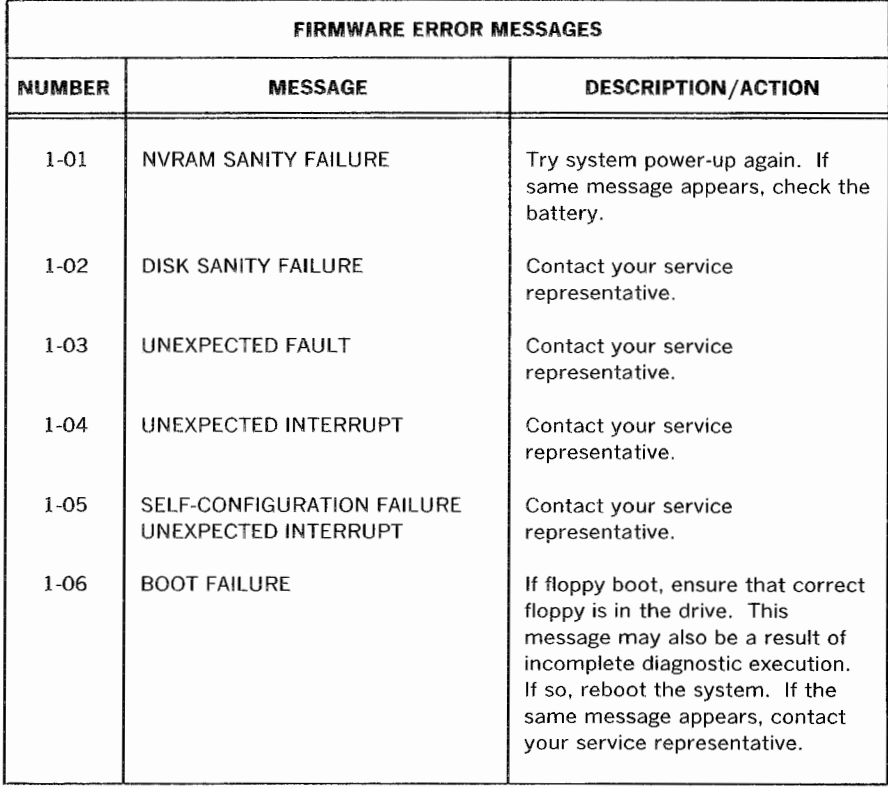

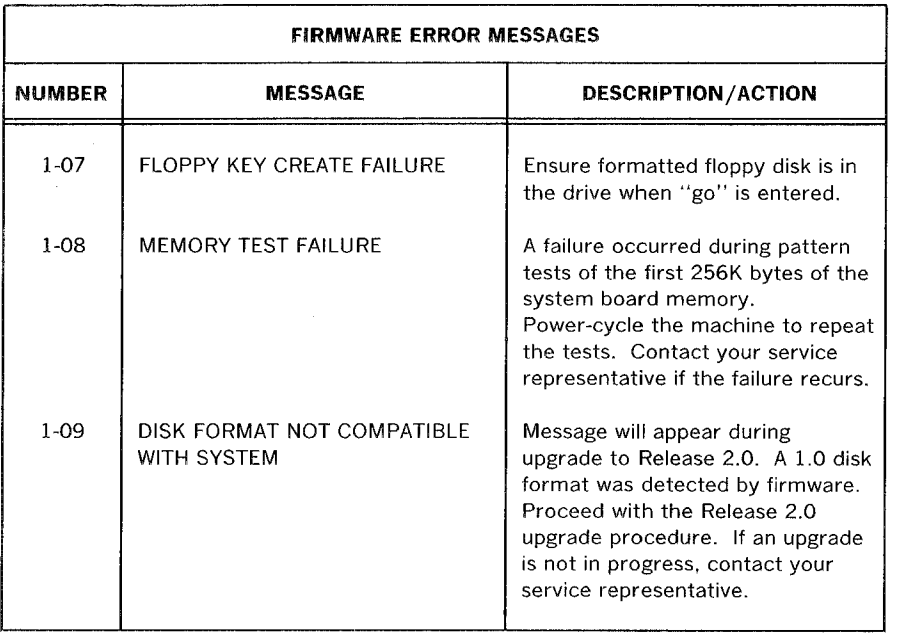

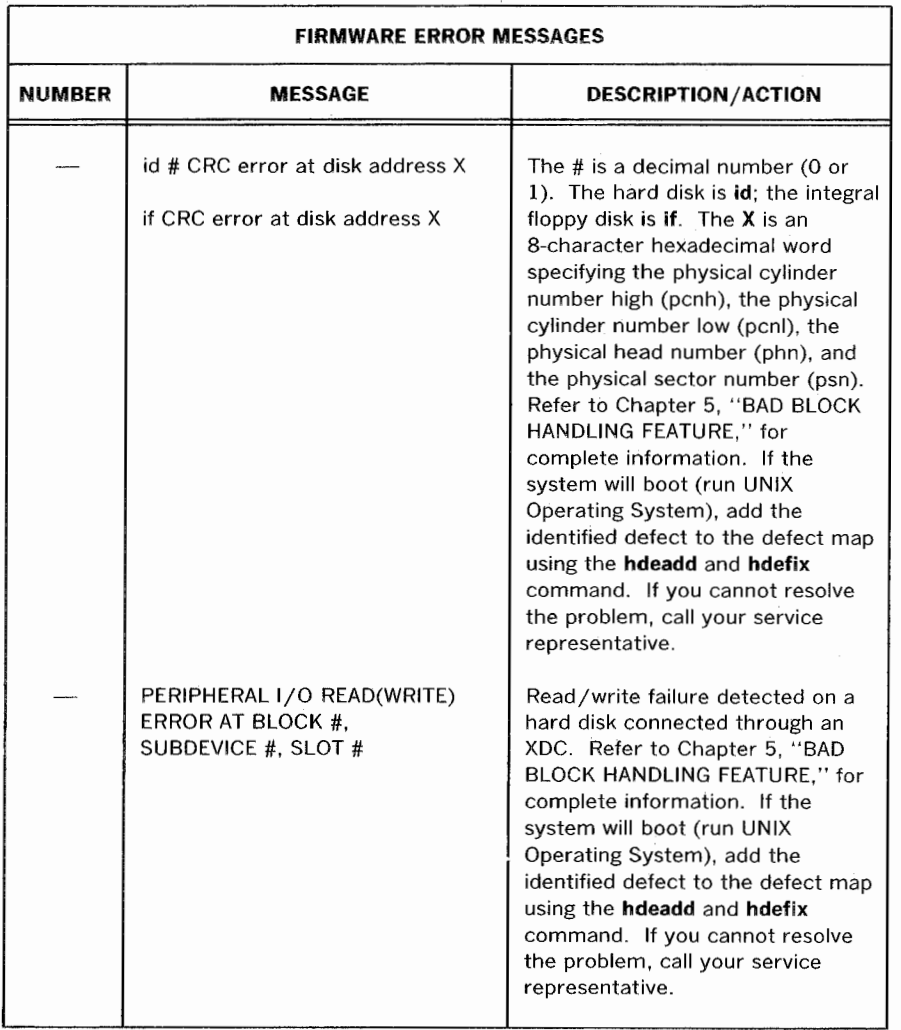

#### **BOOT ERROR MESSAGES**

Boot firmware provides the user the ability to execute a number of disk resident programs. These programs include the diagnostic monitor, the **UNIX** Operating System, and the utilities. If a problem occurs while attempting to execute one of these programs, an error message is displayed at the console terminal.

Boot PANIC message results in a second message being printed and self-configuration entering an endless loop. The only escape from this loop is to reset the machine. All boot error messages are listed below with a short description and corrective action. In ali cases, contact your service representative if you can not resolve the problem.

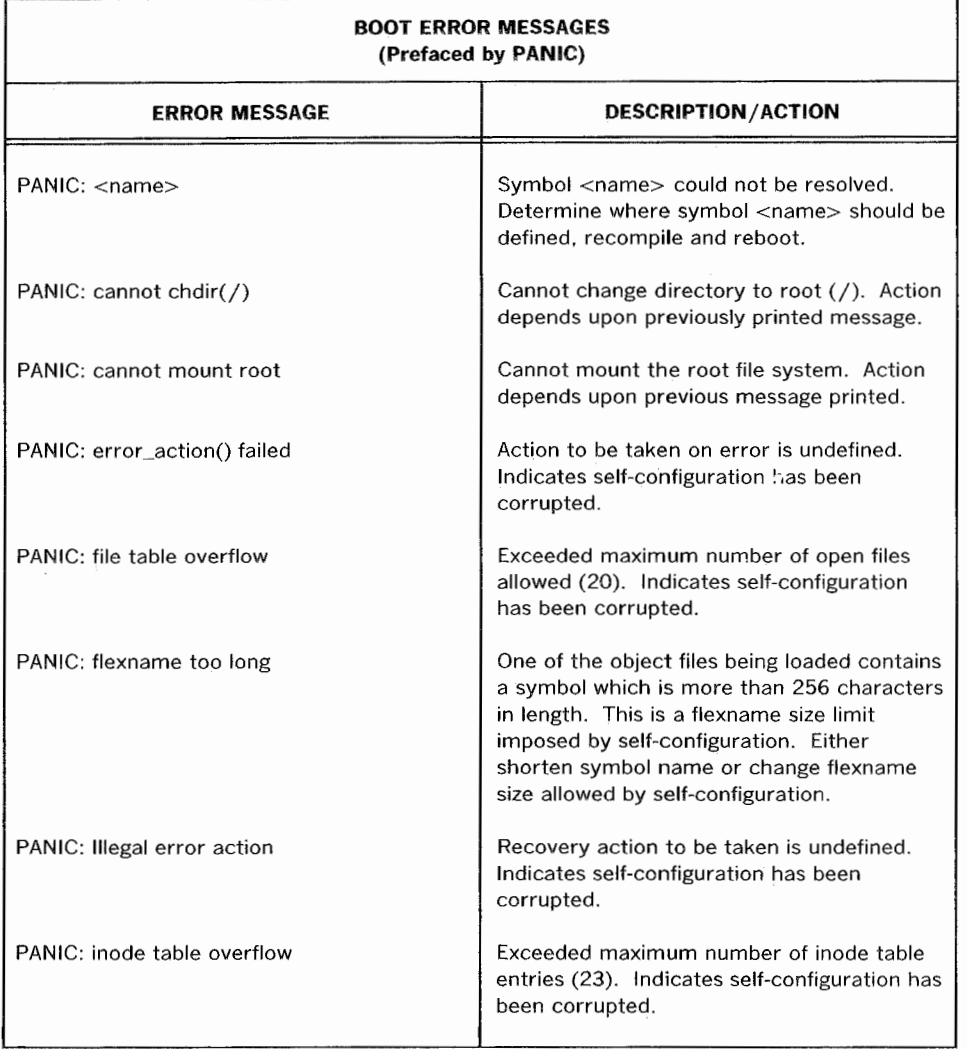

 $\overline{\phantom{a}}$ 

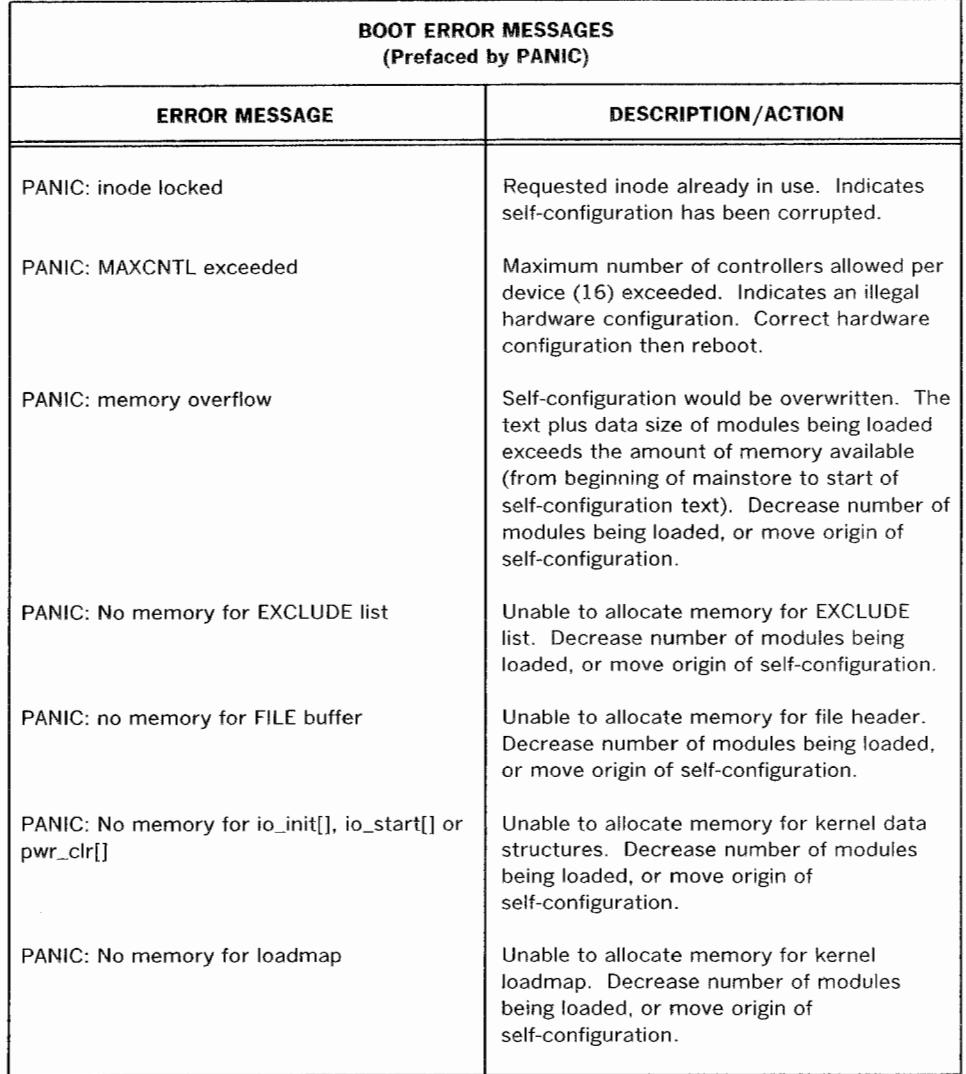

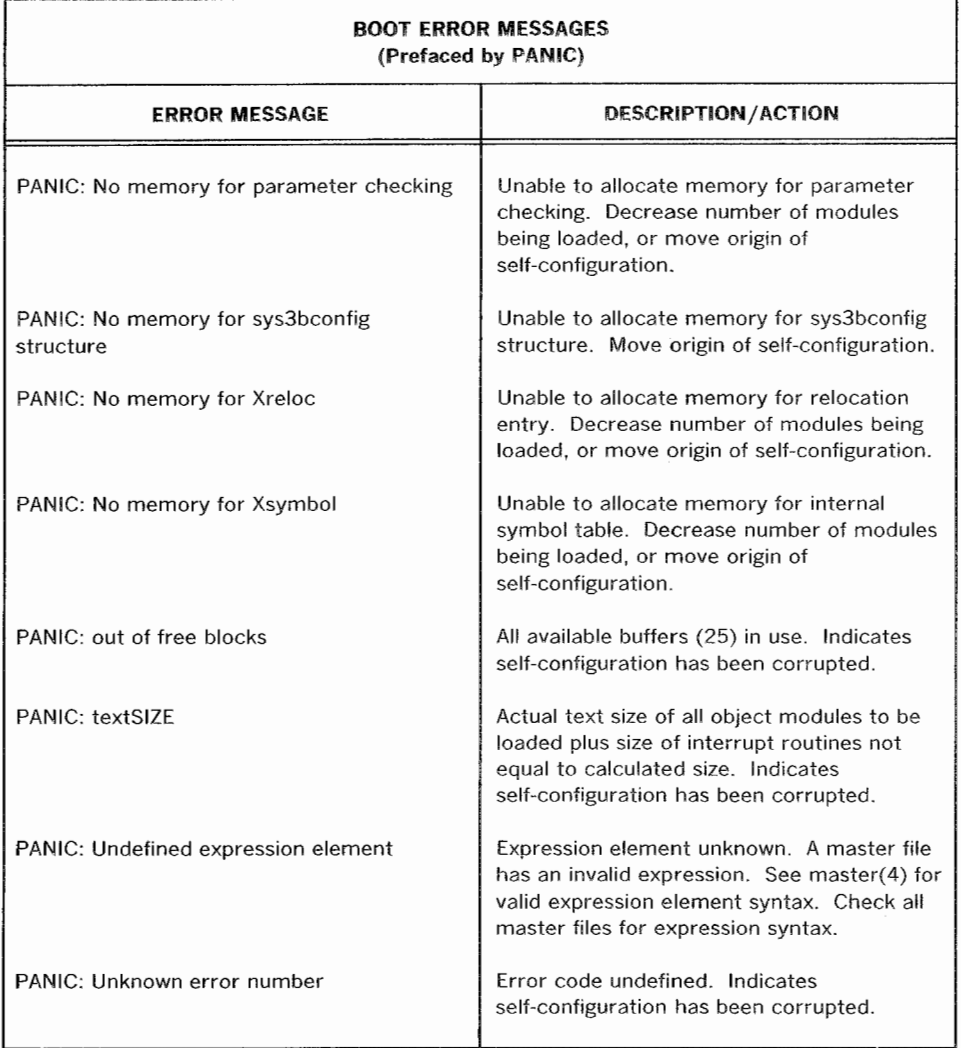

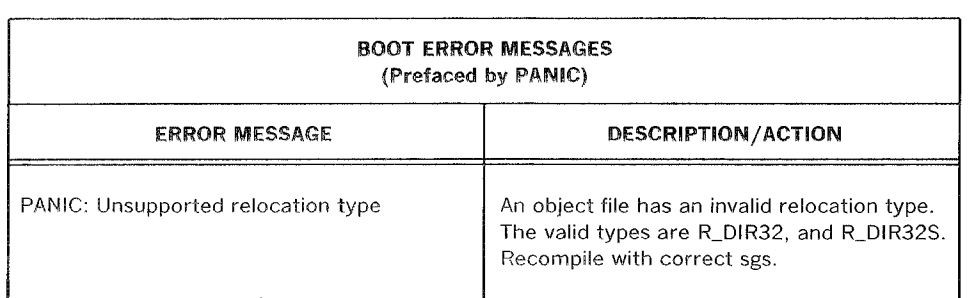

 $\sim$ 

The following boot error messages are warning and error messages printed by self-configuration.

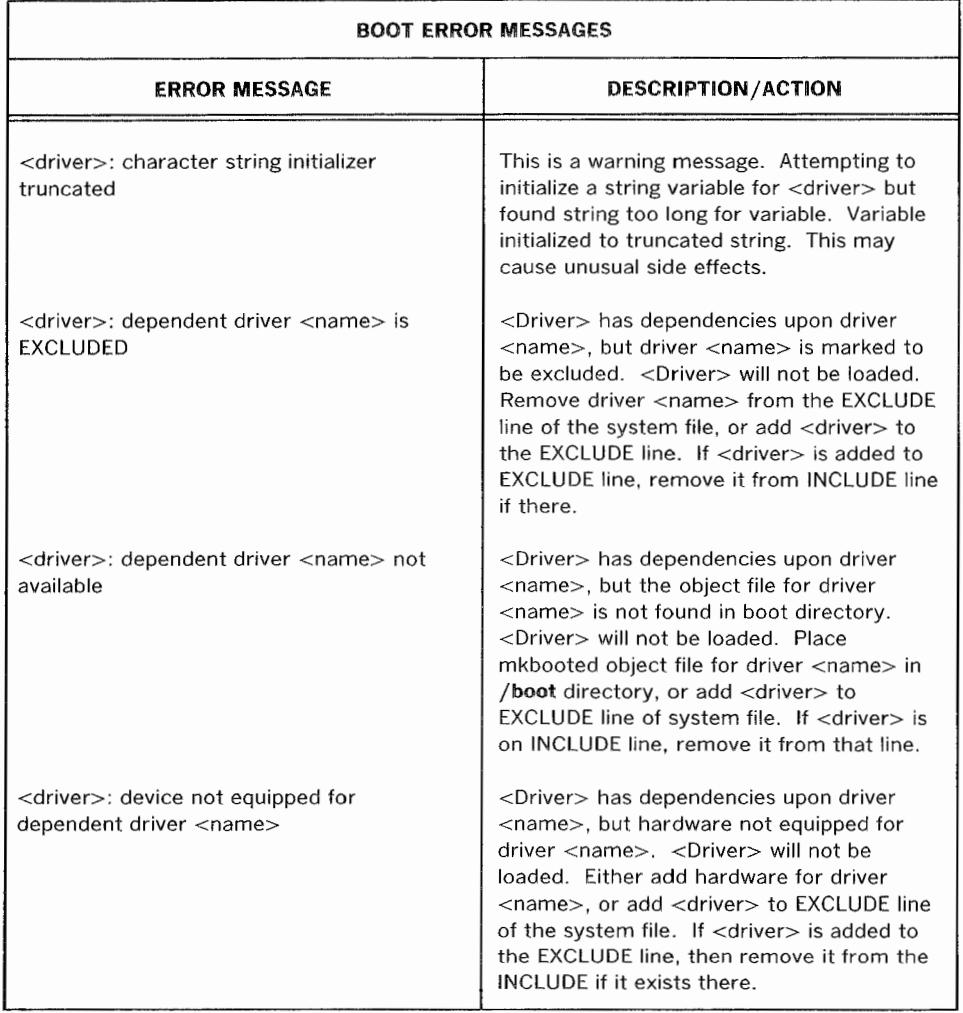

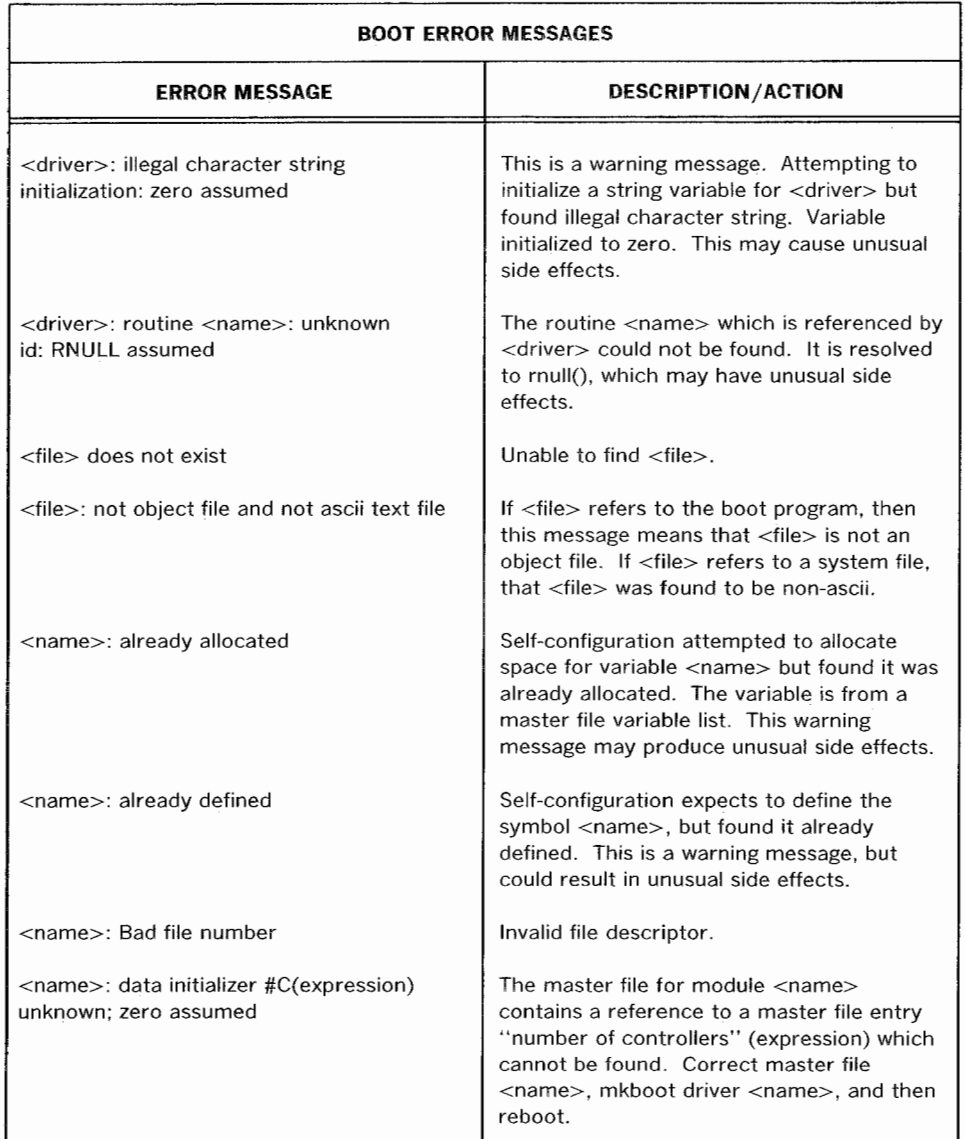

 $\sim$ 

#### ERROR MESSAGES

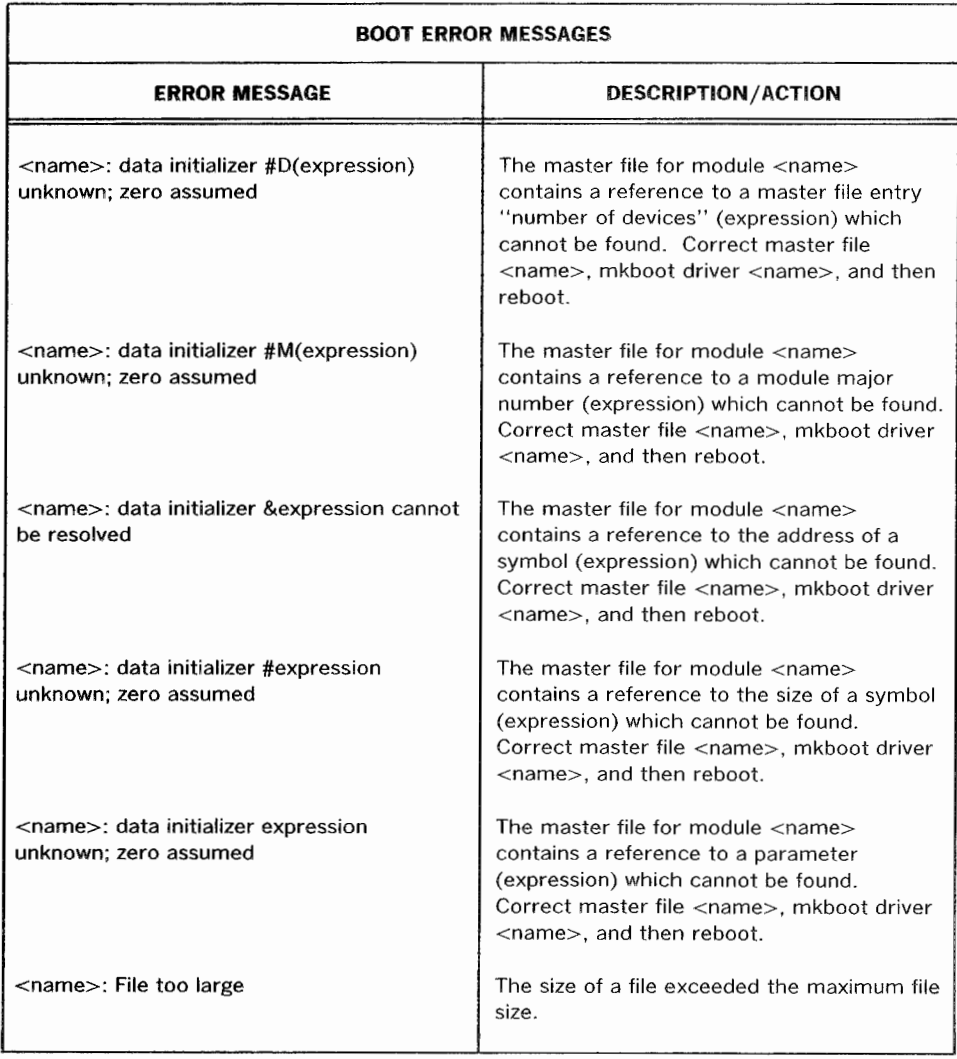

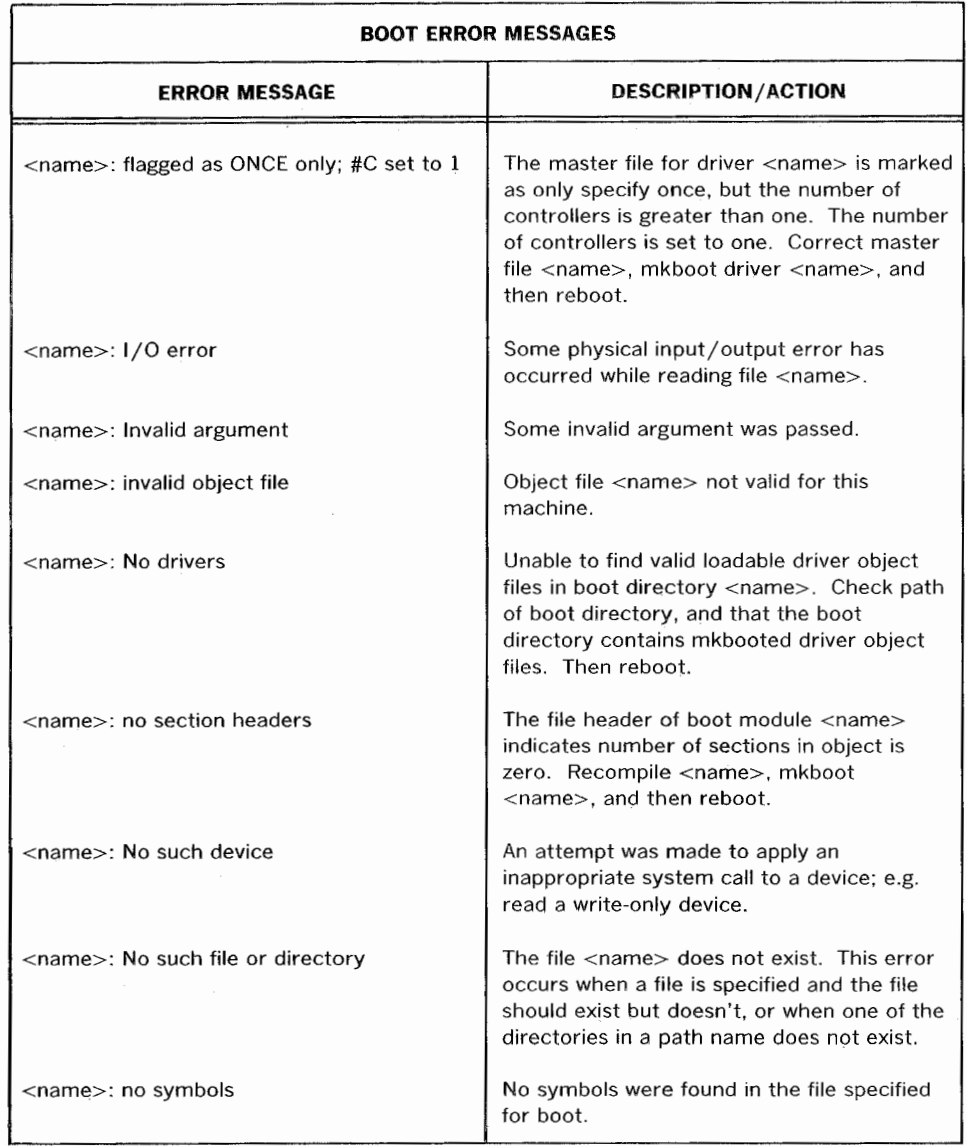

 $\Delta$ 

 $\sim$ 

 $\overline{\phantom{a}}$ 

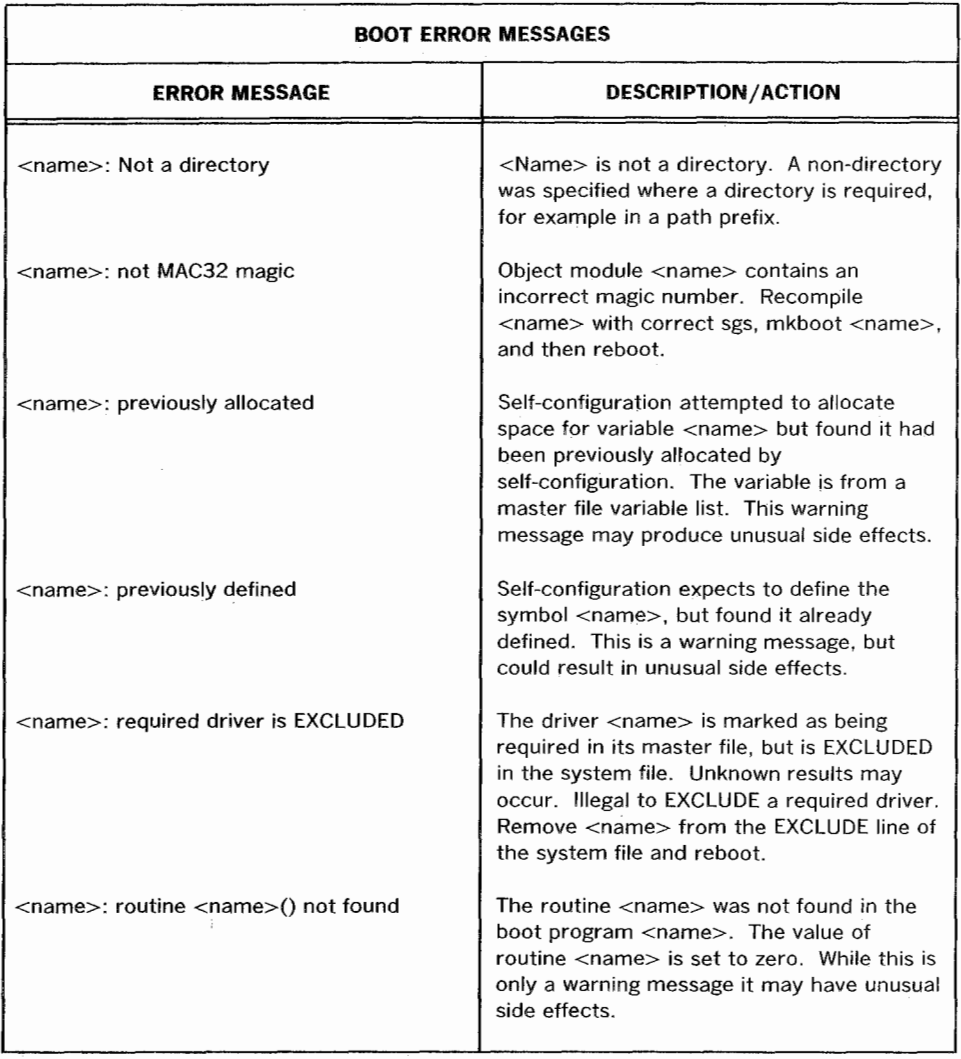

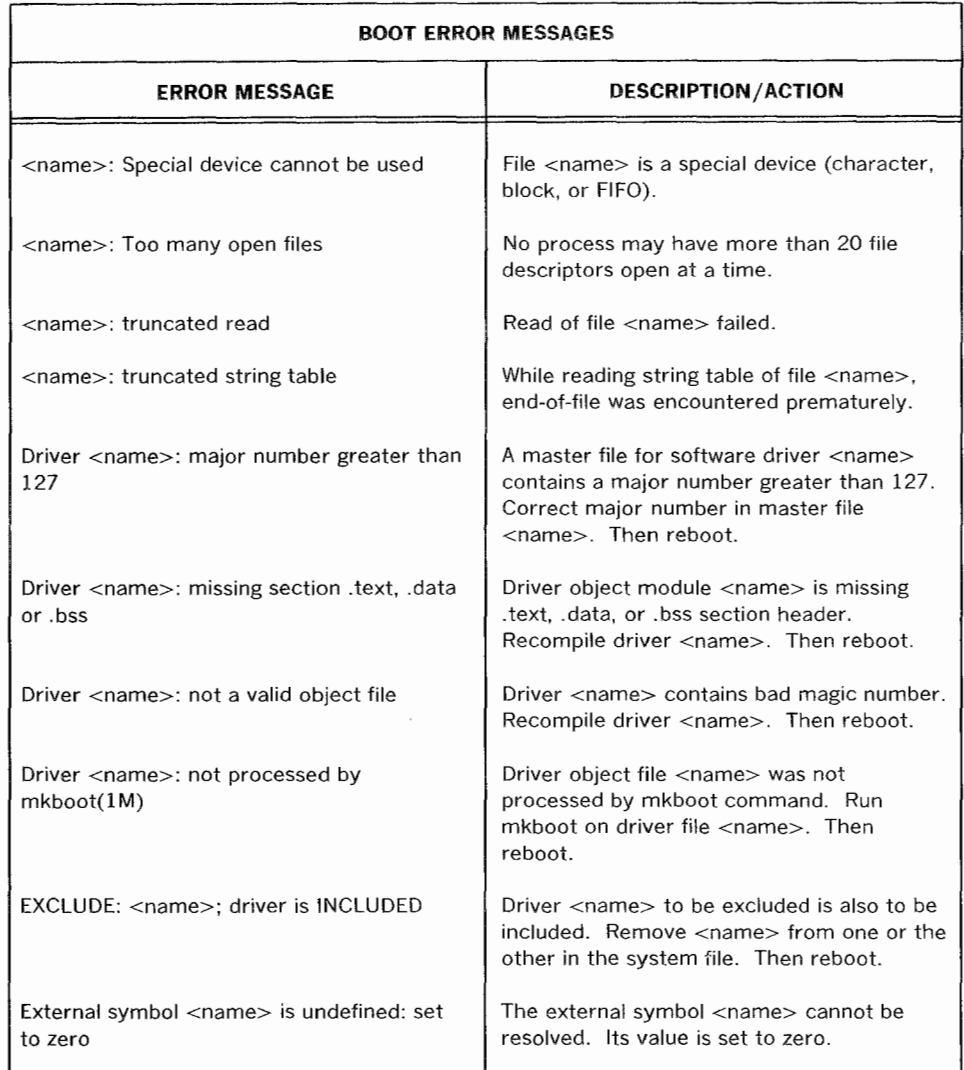

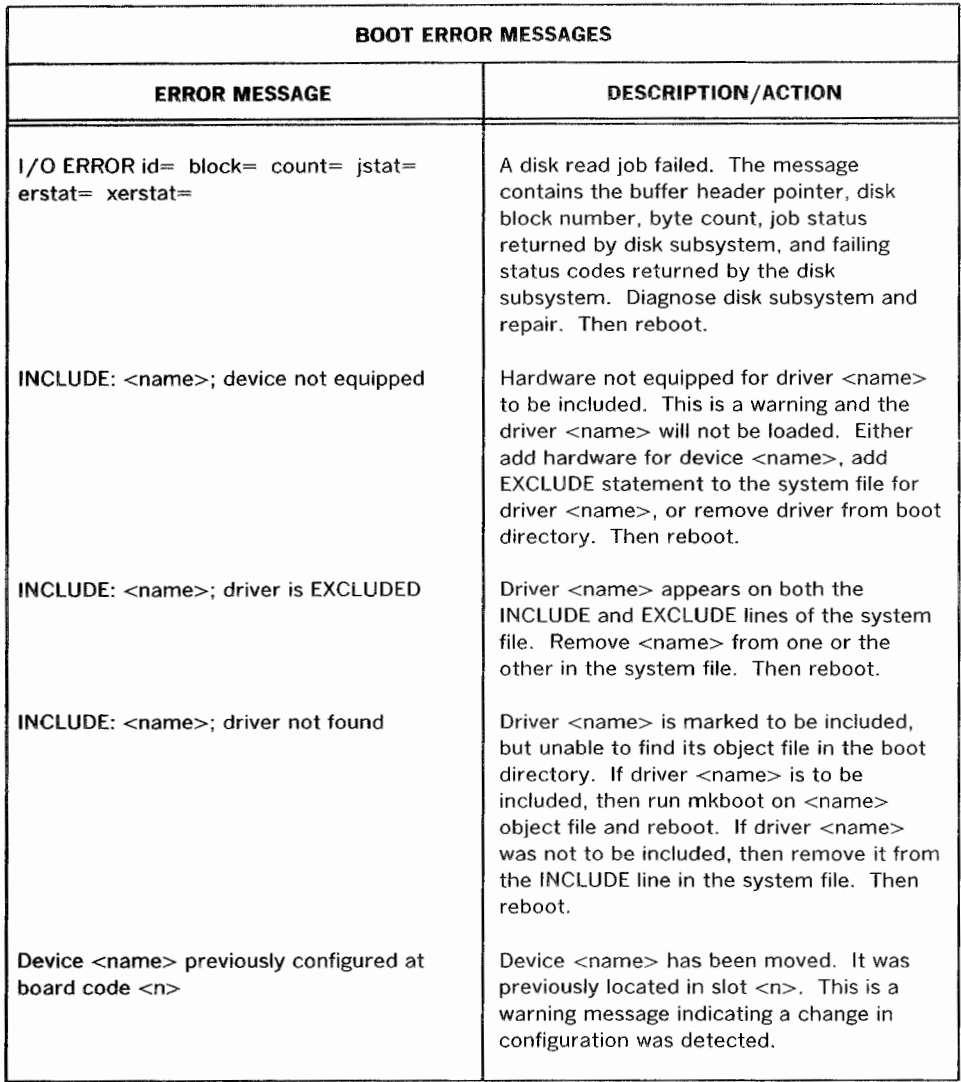

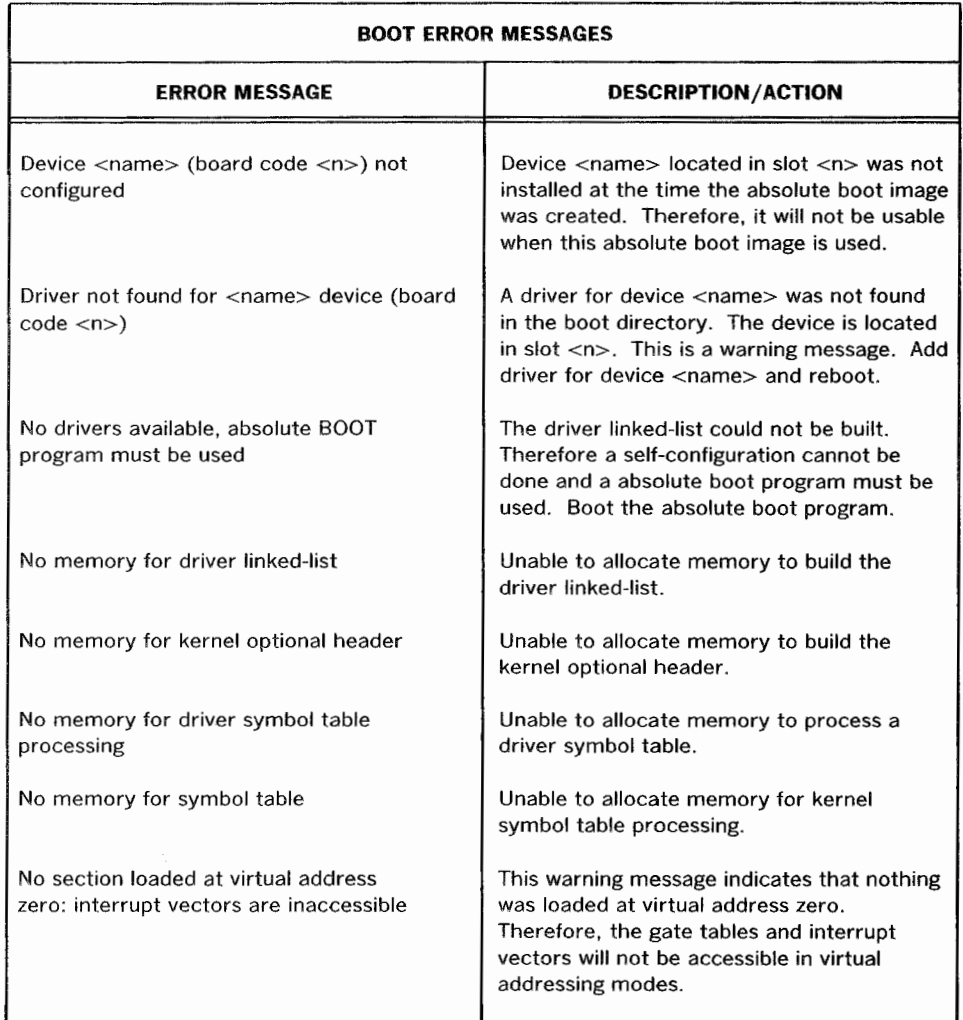

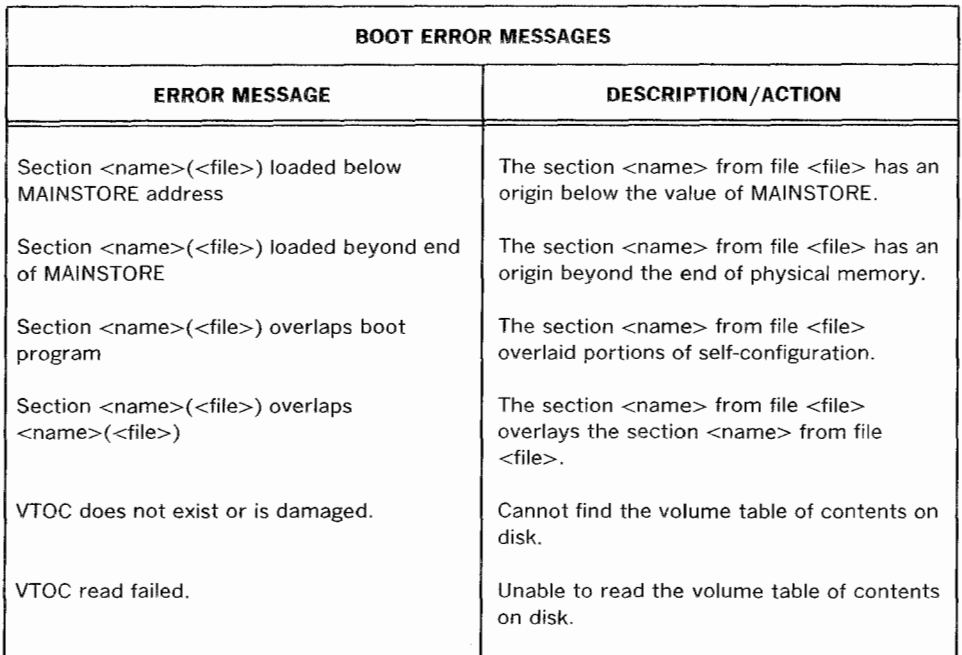

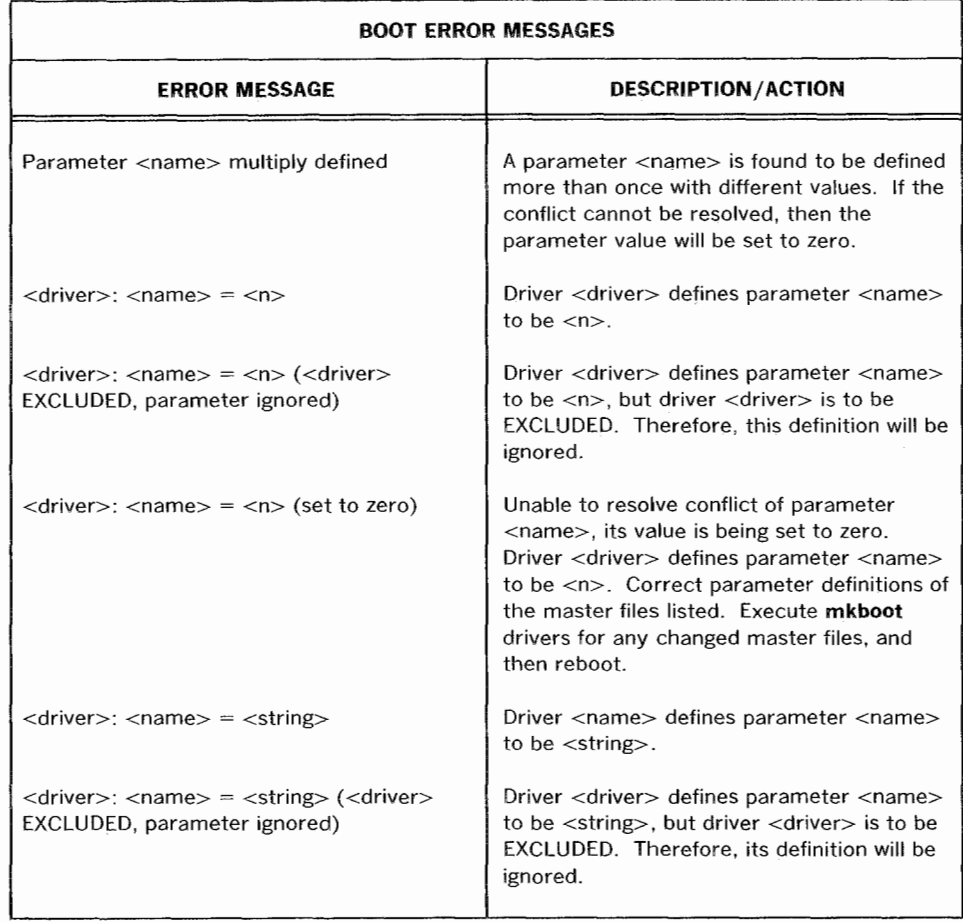

The following boot error messages are from self-configuration checking for multiply defined parameters in the master files for all drivers.

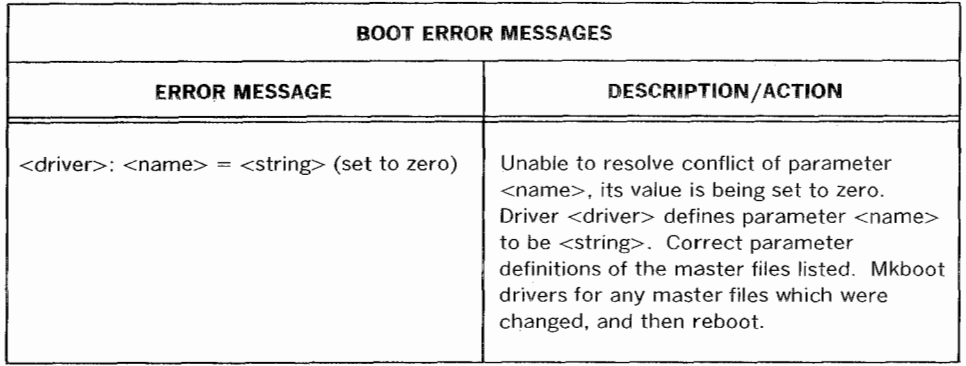

The following boot error messages are generated **by** self-configuration when parsing the system file.

 $\ddot{\phantom{a}}$ 

 $\sim$ 

 $\sim$ 

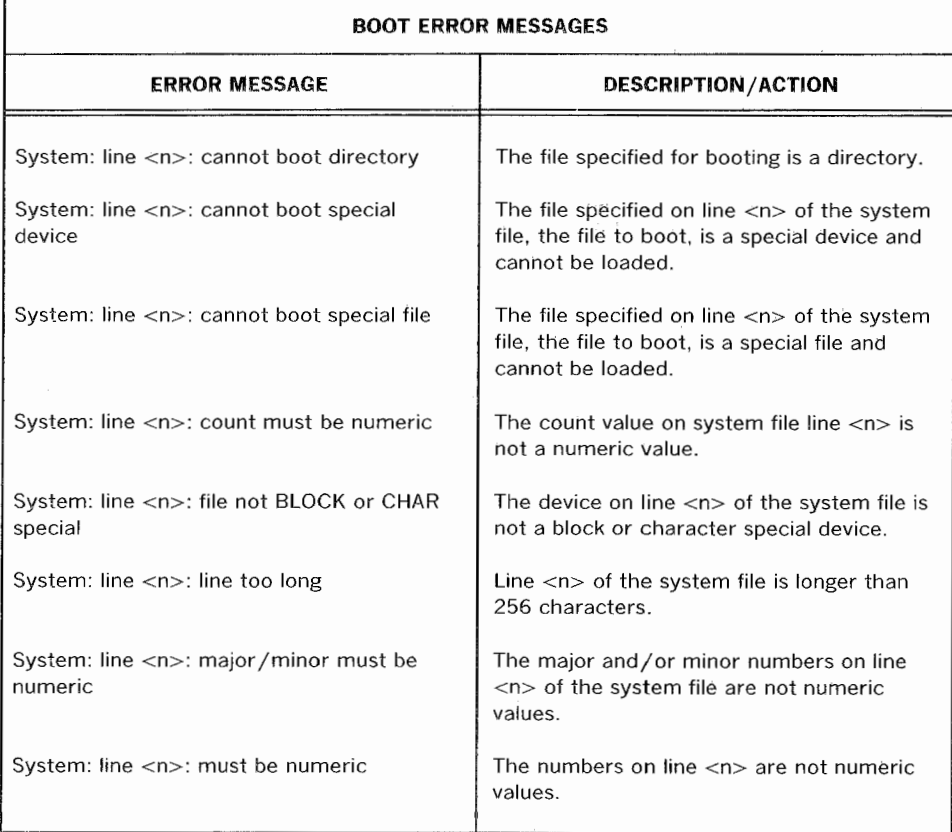

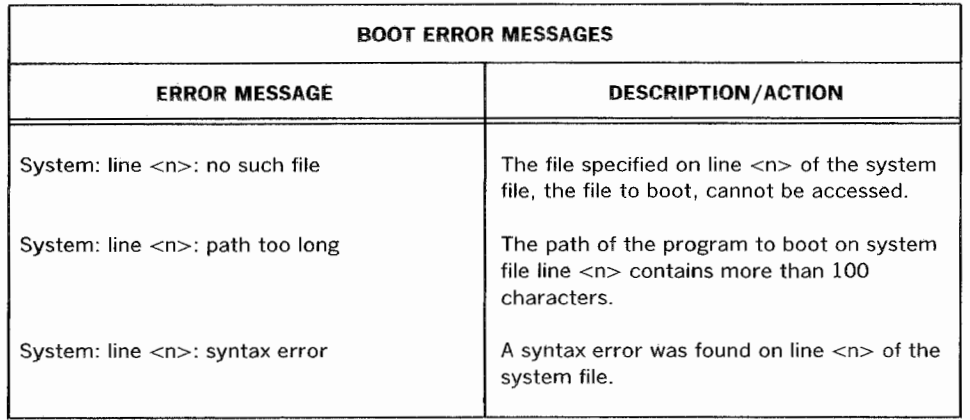

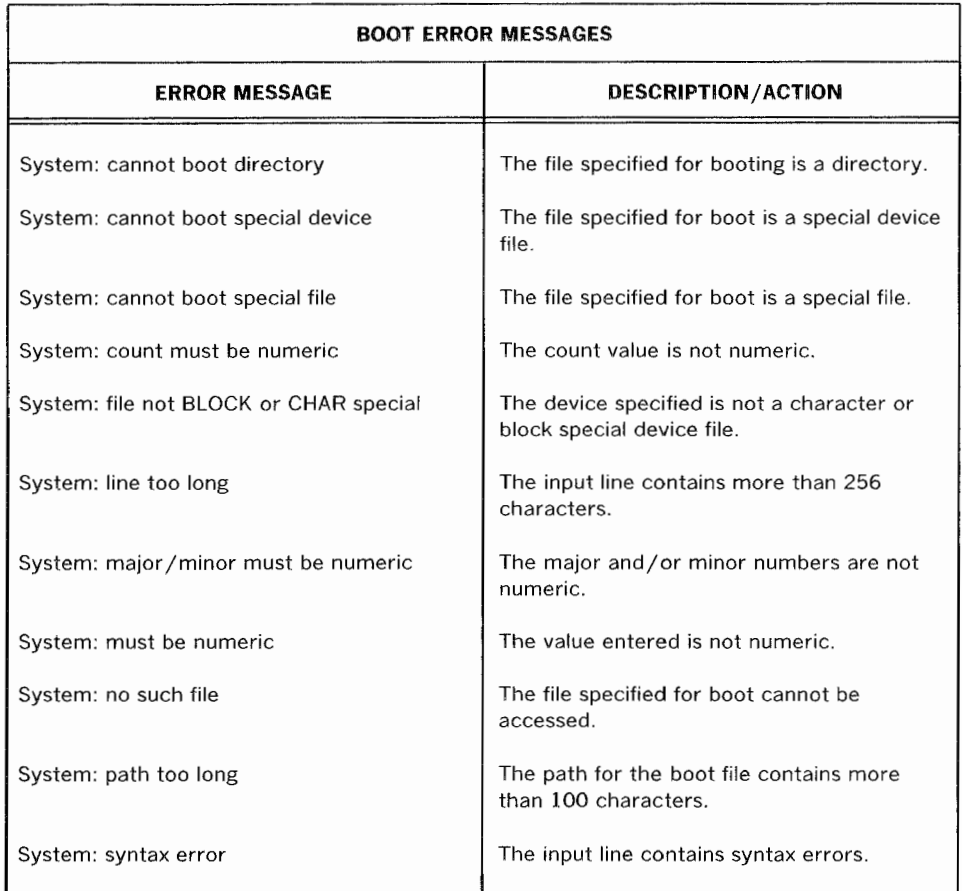

 $\sim$ 

 $\sim$ 

The following boot error and warning messages result from input to system file prompts by self-configuration.

# **PUMP ERROR MESSAGES**

Pump is a user-level command that downloads firmware to feature cards mounted in the 382 Computer backplane slots during the power-up sequence. Pump error messages appear on the console terminal when a phase in the autopump sequence fails. Although these errors are not fatal to the entire system, the affected card is not operational. Therefore, normal services provided by the device are not accessible.

#### ERROR MESSAGES

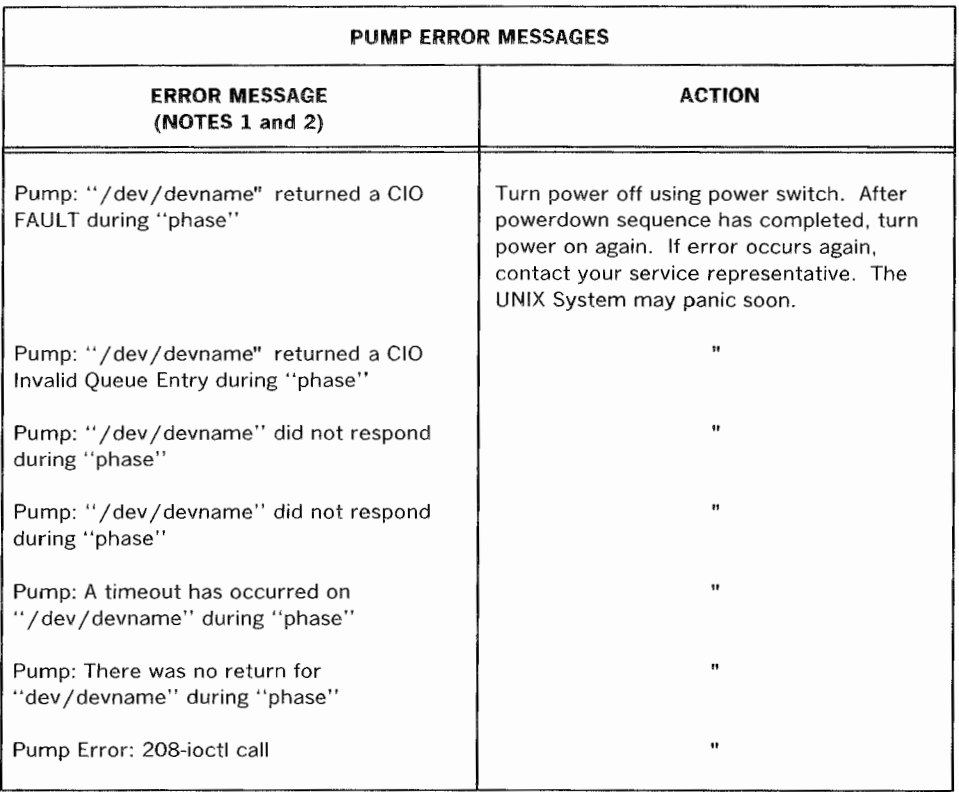

Note 1: The term "/dev/devname" refers to "/dev/ttyAB, /dev /NI, etc." where: A = Feature Card slot on backplane B = Port on Expansion Port Feature Card NI = Network Interface Feature Card

**Note** *2:* The term "phase" refers to one of the foliowing phases:

 $Reset = Reset$  of the Feature Card so that pumping can occur Download = Pumping to firmware of Feature Card Sysgen = Initialization of Feature Card to known state Force call to function  $=$  Calling the starting address of firmware that was downloaded.

 $\begin{array}{c} 1 \\ 1 \\ 1 \end{array}$  $\pm 1$  .  $\mathbb{R}^n$  $\frac{1}{4}$  .  $\frac{1}{2} \int_{\mathbb{R}^2} \frac{1}{\sqrt{2}} \, \mathrm{d} x$  $\frac{1}{2}$  $\frac{1}{2}$   $\sim$ 

 $\sim$ 

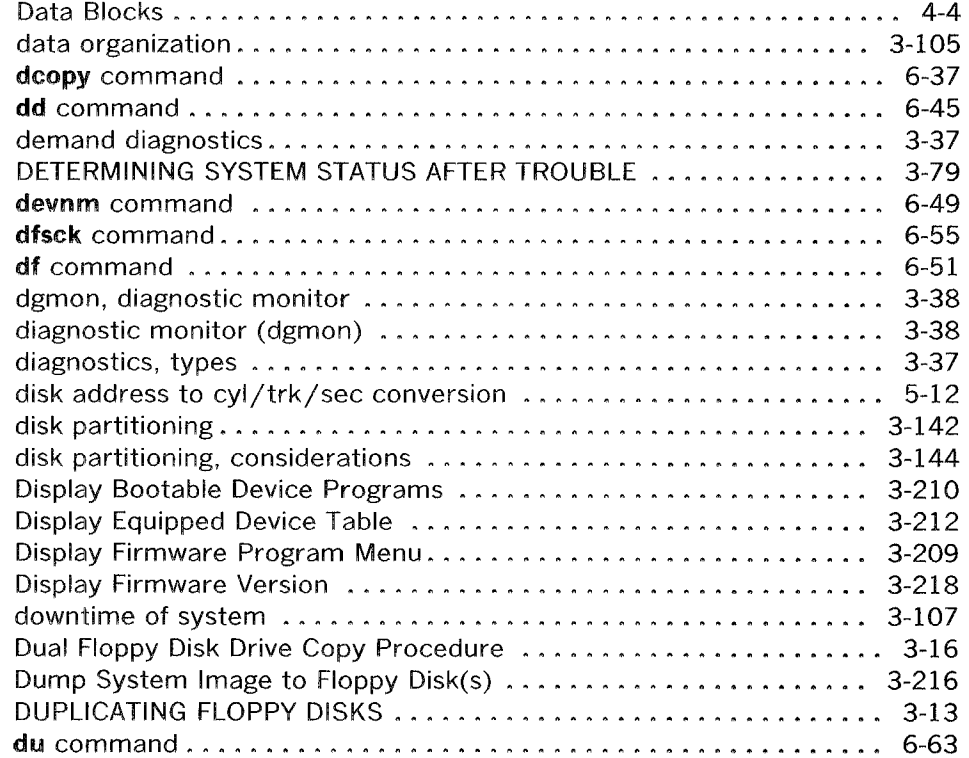

# E

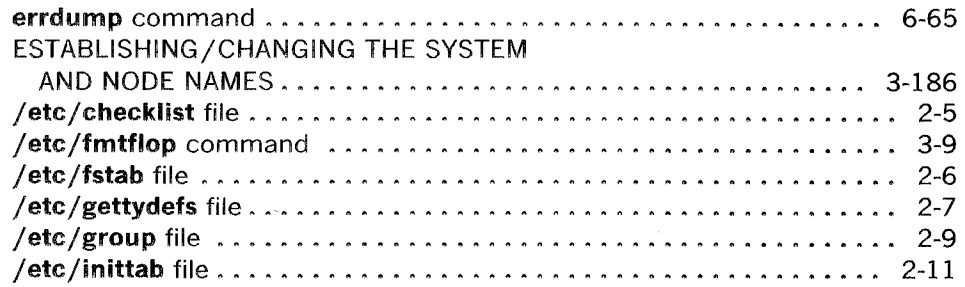

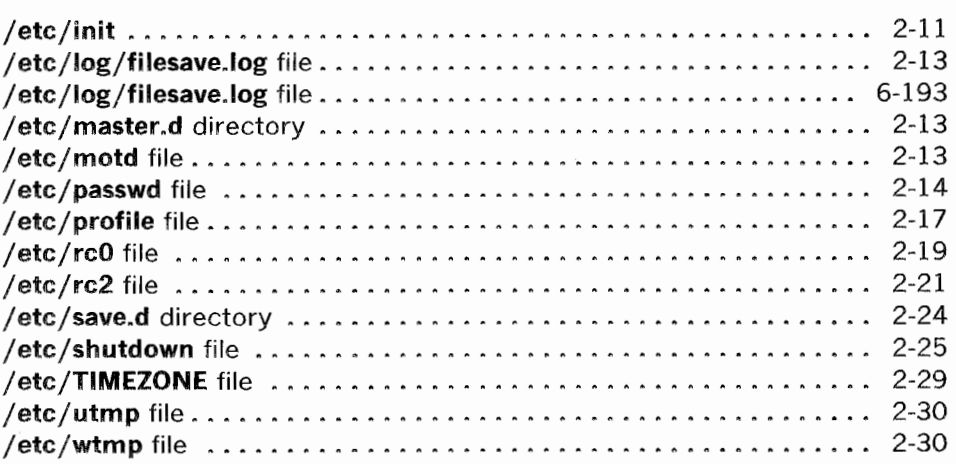

# F

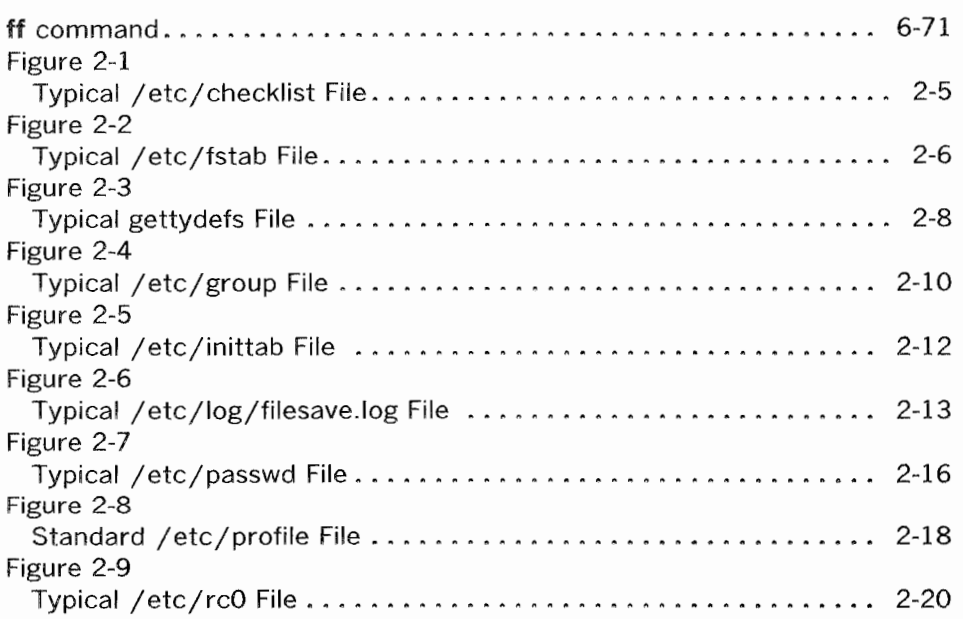

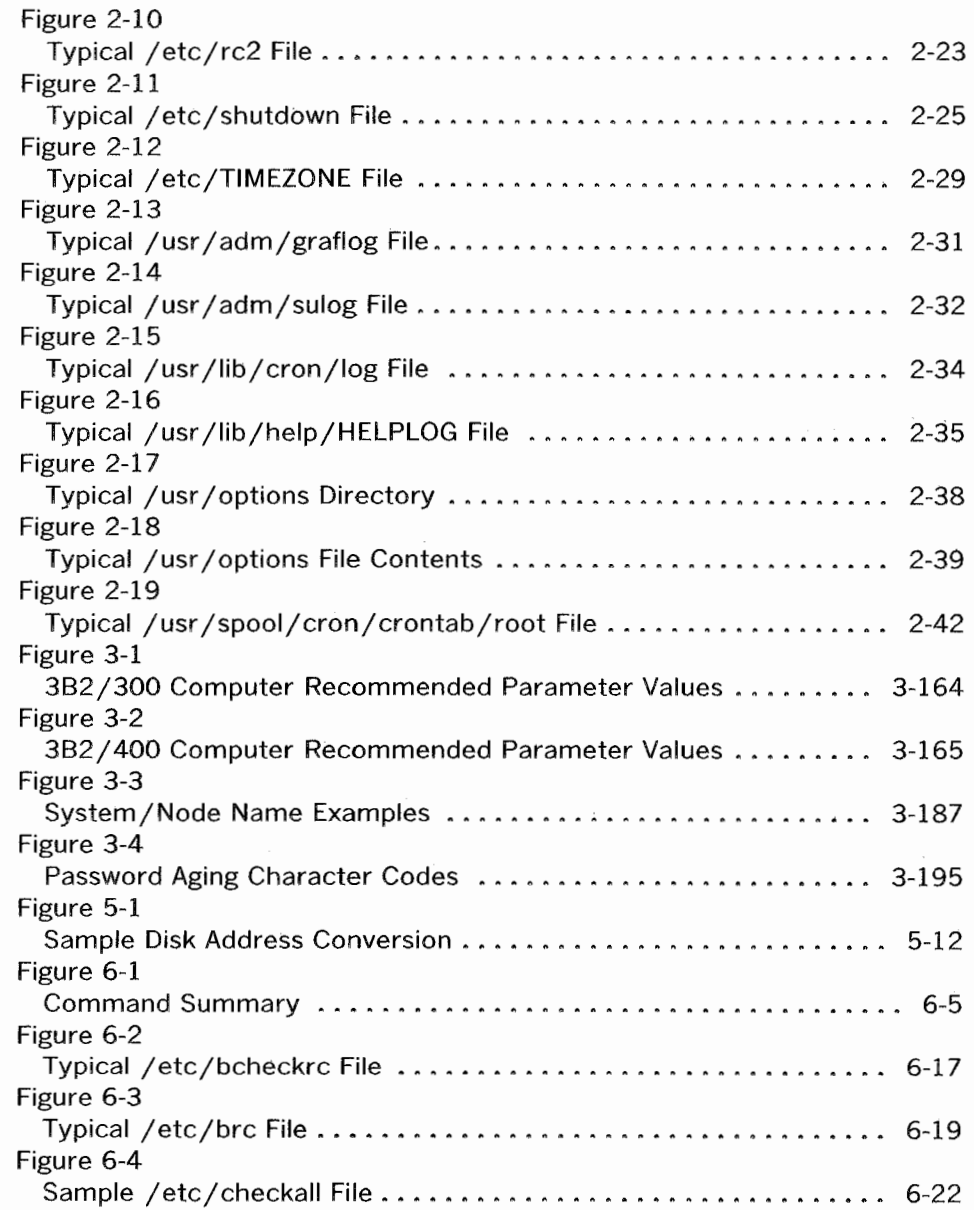

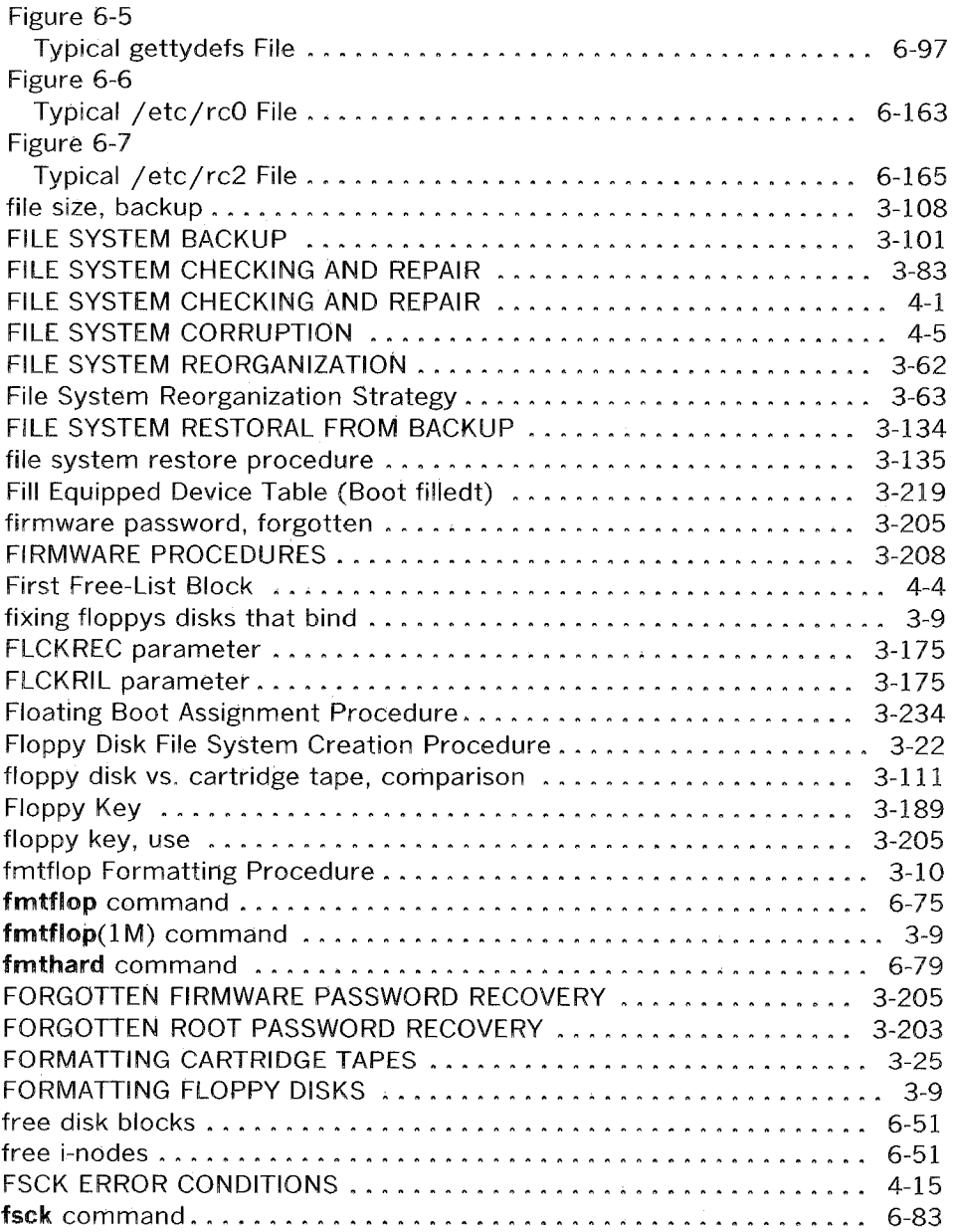

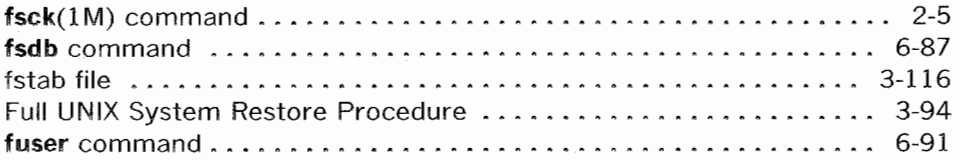

# G

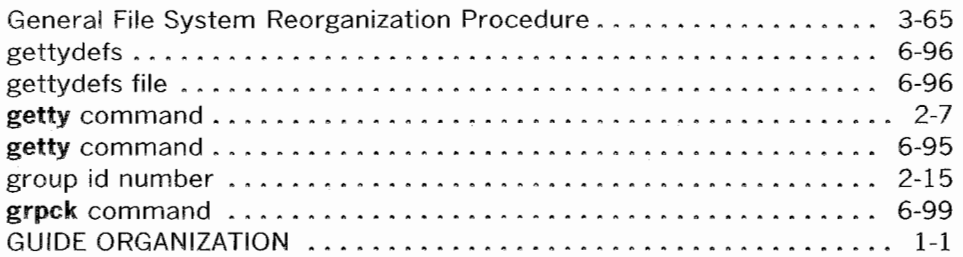

# H

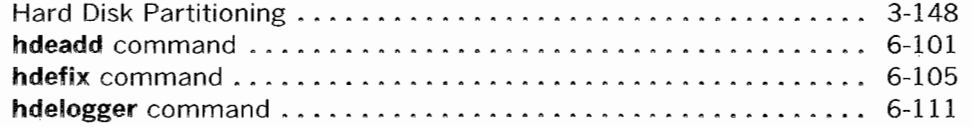

# $\mathbf{I}$

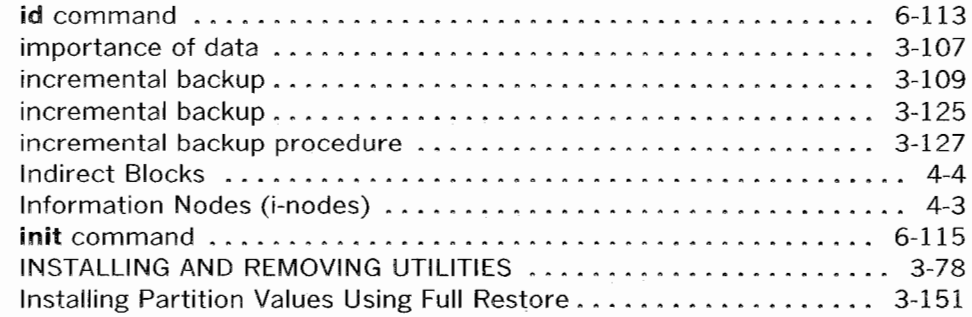

 $\sim$ 

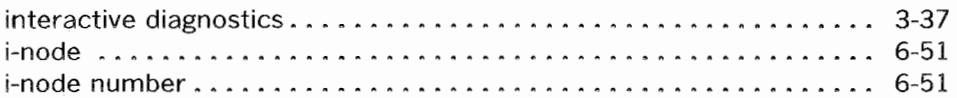

# K

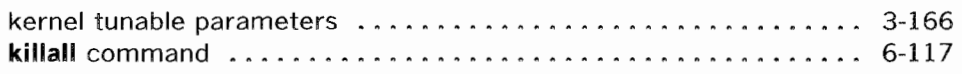

# l

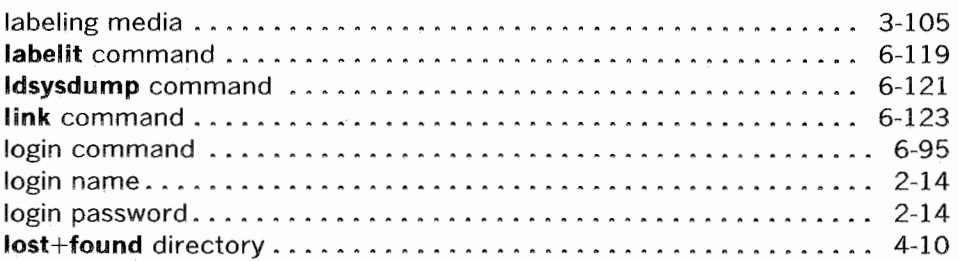

# M

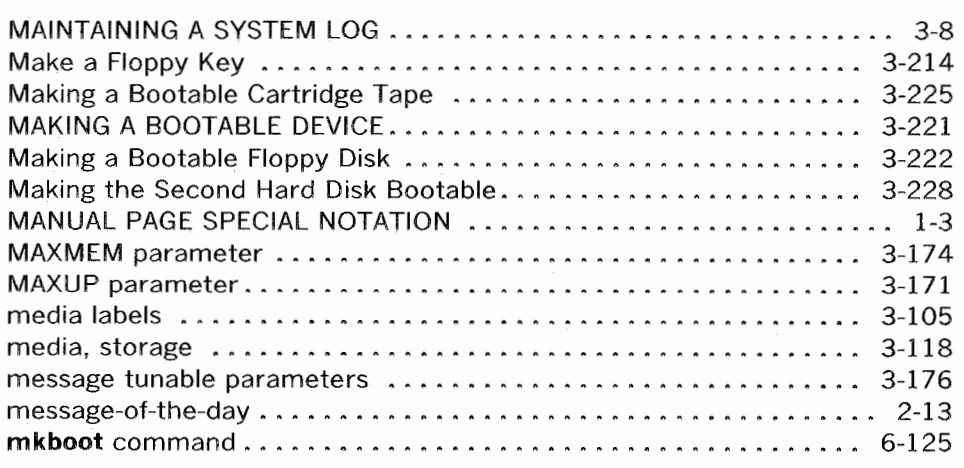

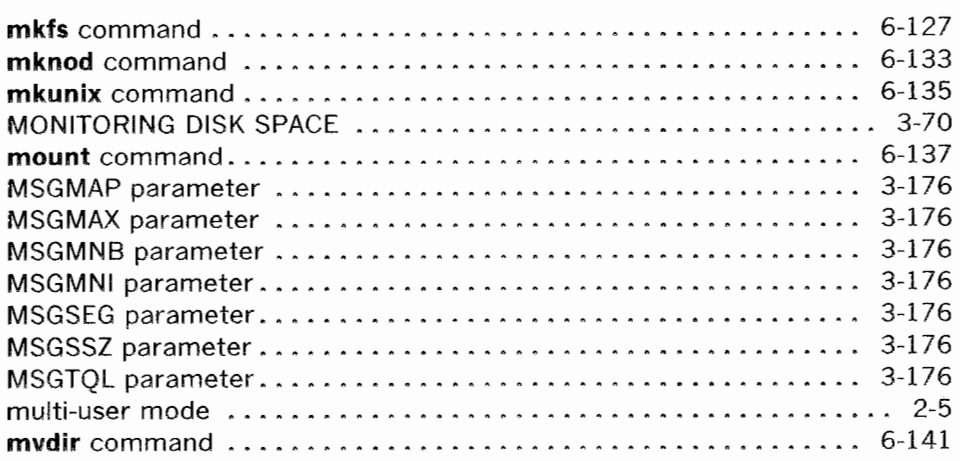

### N

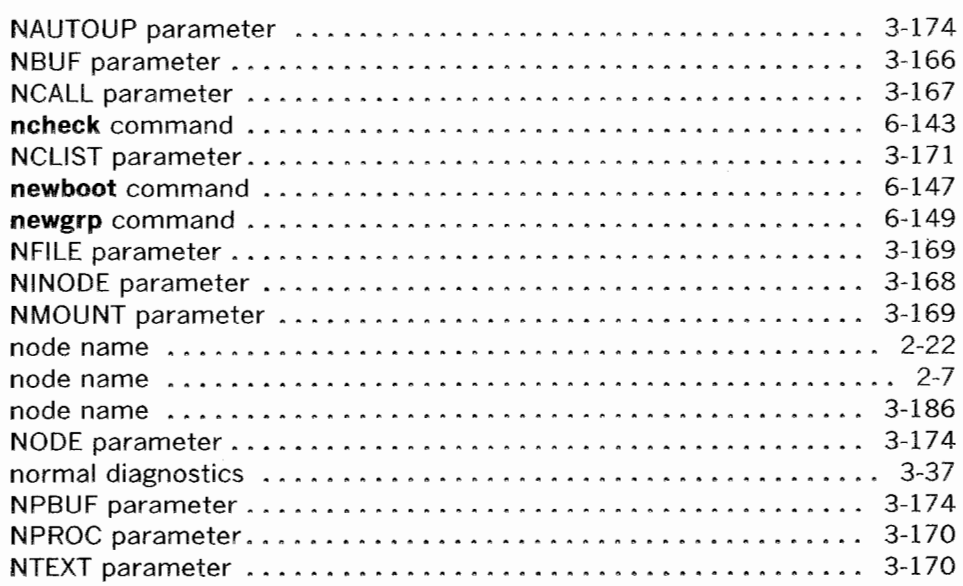

# $\mathbf{O}$

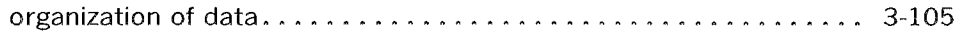

#### p

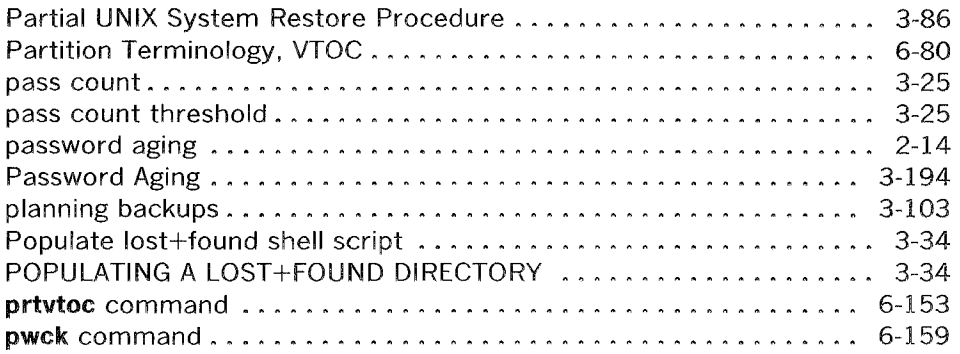

# R

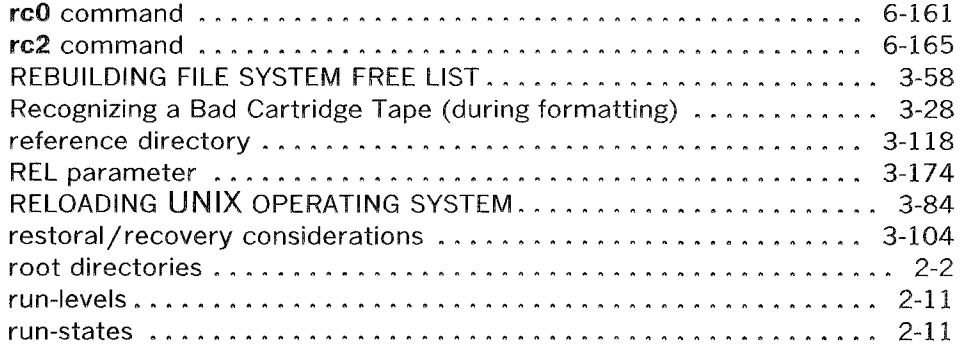

# s

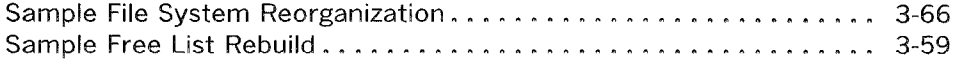
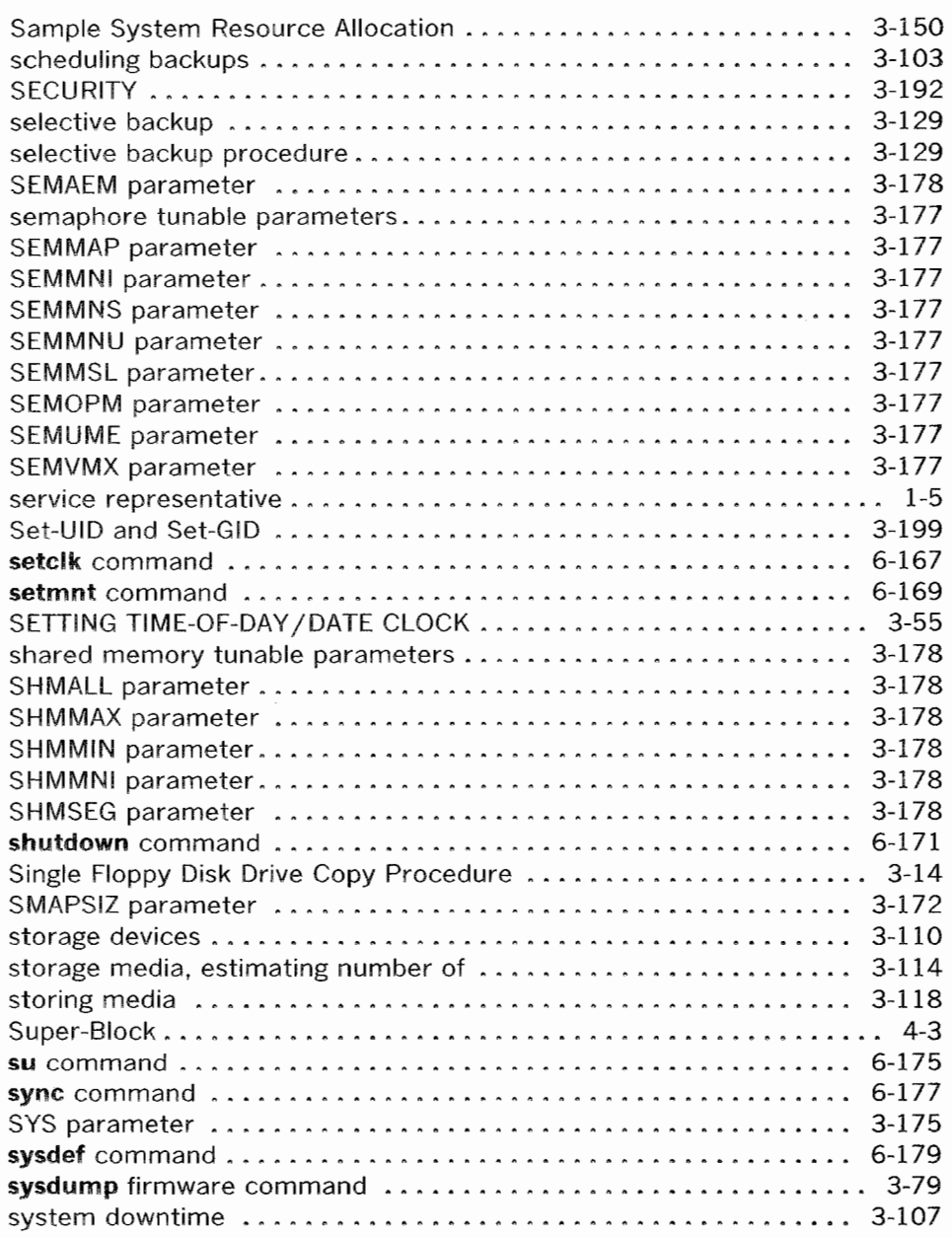

Page 11

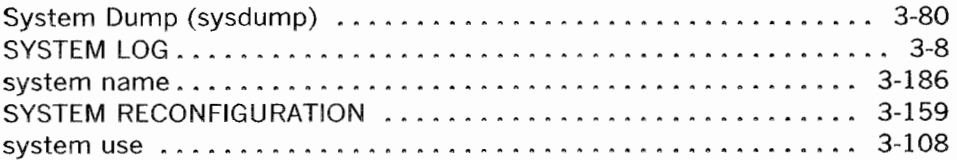

## T

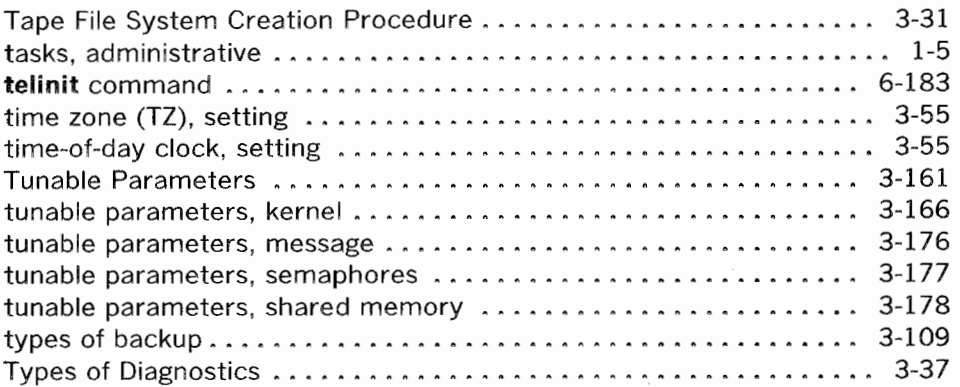

## u

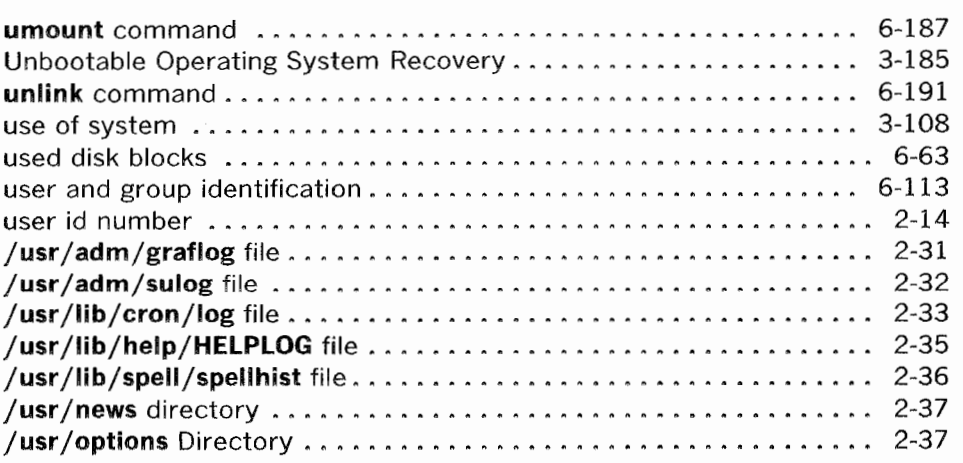

Page 12

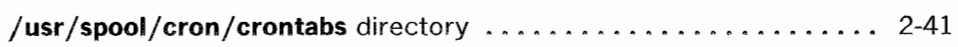

## **v**

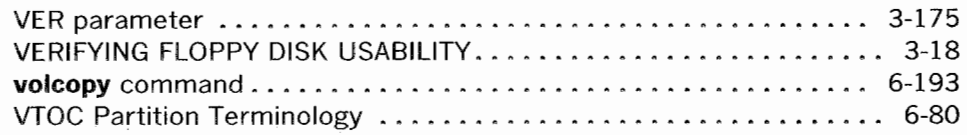

## **w**

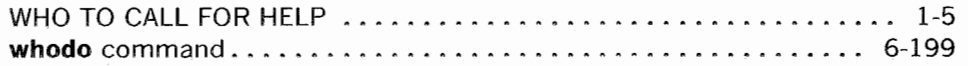

Page 13

 $\overline{\phantom{a}}$ 

 $\label{eq:2.1} \frac{1}{\sqrt{2}}\left(\frac{1}{\sqrt{2}}\right)^{2} \left(\frac{1}{\sqrt{2}}\right)^{2} \left(\frac{1}{\sqrt{2}}\right)^{2} \left(\frac{1}{\sqrt{2}}\right)^{2} \left(\frac{1}{\sqrt{2}}\right)^{2} \left(\frac{1}{\sqrt{2}}\right)^{2} \left(\frac{1}{\sqrt{2}}\right)^{2} \left(\frac{1}{\sqrt{2}}\right)^{2} \left(\frac{1}{\sqrt{2}}\right)^{2} \left(\frac{1}{\sqrt{2}}\right)^{2} \left(\frac{1}{\sqrt{2}}\right)^{2} \left(\$ 

 $\mathcal{L}^{\text{max}}_{\text{max}}$  and  $\mathcal{L}^{\text{max}}_{\text{max}}$